## **Software**<sup>AG</sup>

Release Notes

Version 10.15.5

June 2024

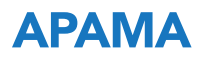

This document applies to Apama 10.15.5 and to all subsequent releases.

Specifications contained herein are subject to change and these changes will be reported in subsequent release notes or new editions.

Copyright © 2013-2024 Software AG, Darmstadt, Germany and/or Software AG USA, Inc., Reston, VA, USA, and/or its subsidiaries and/or its affiliates and/or their licensors.

The name Software AG and all Software AG product names are either trademarks or registered trademarks of Software AG and/or Software AG USA Inc. and/or its subsidiaries and/or its affiliates and/or their licensors. Other company and product names mentioned herein may be trademarks of their respective owners.

Detailed information on trademarks and patents owned by Software AG and/or its subsidiaries is located at [https://softwareag.com/licenses/](https://www.softwareag.com/licenses/default.html).

Use of this software is subject to adherence to Software AG's licensing conditions and terms. These terms are part of the product documentation, located at [https://softwareag.com/licenses/](https://www.softwareag.com/licenses/default.html) and/or in the root installation directory of the licensed product(s).

This software may include portions of third-party products. For third-party copyright notices, license terms, additional rights or restrictions, please refer to "License Texts, Copyright Notices and Disclaimers of Third Party Products". For certain specific third-party license restrictions, please refer to section E of the Legal Notices available under "License Terms and Conditions for Use of Software AG Products / Copyright and Trademark Notices of Software AG Products". These documents are part of the product documentation, located at [https://softwareag.com/licenses/](https://www.softwareag.com/licenses/default.html) and/or in the root installation directory of the licensed product(s).

#### **Document ID: PAM-RN-10155-20240624**

## **Table of Contents**

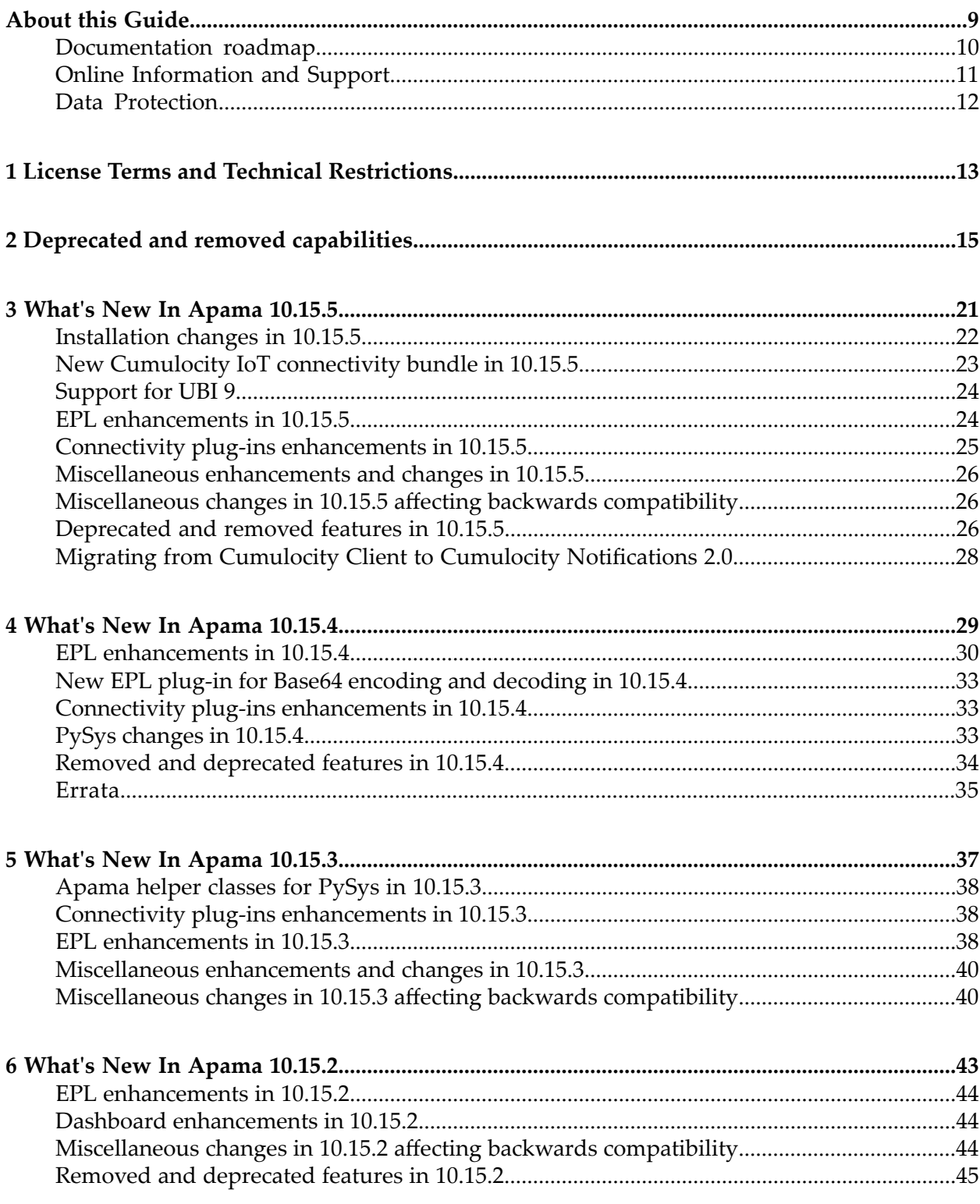

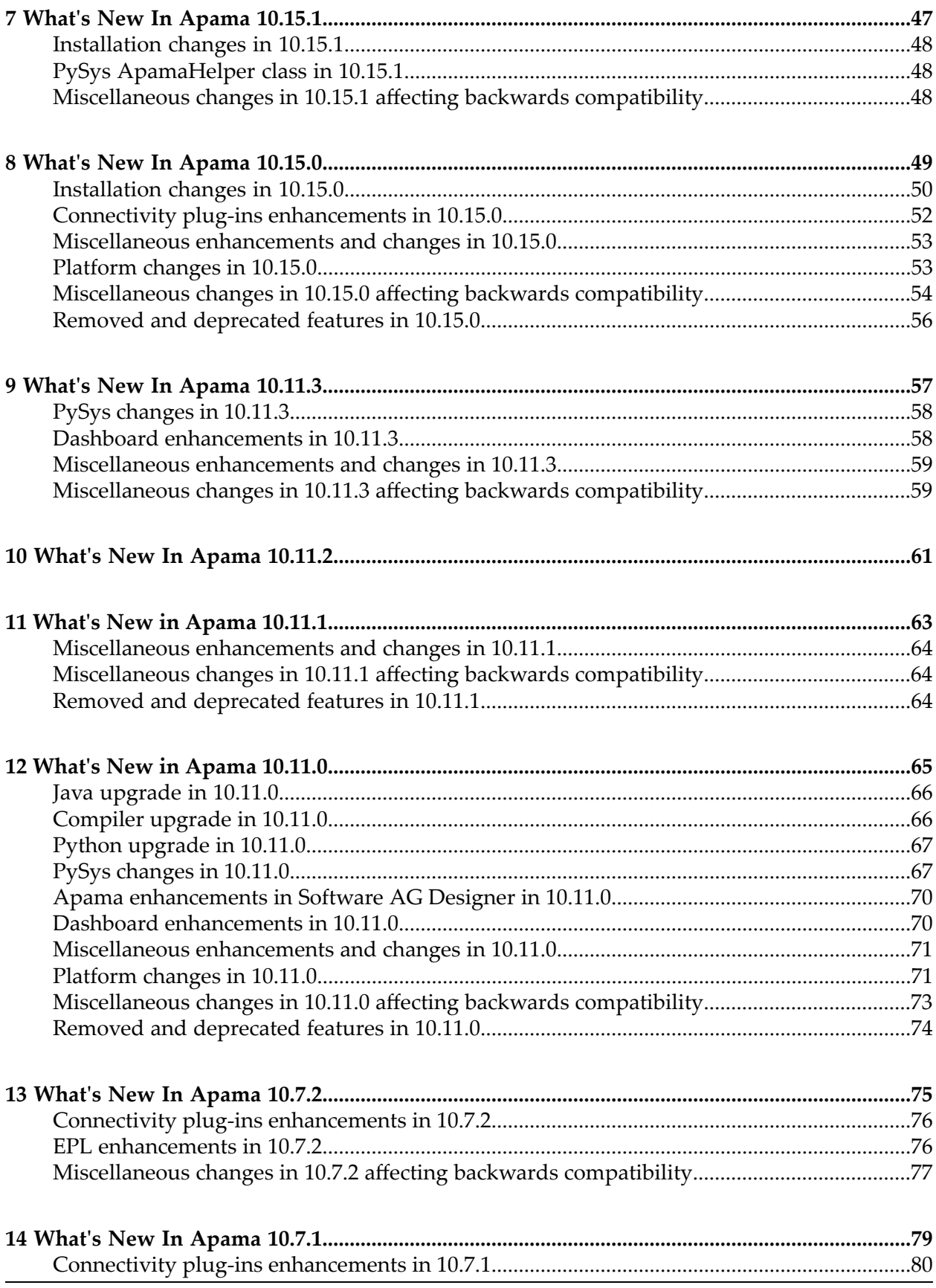

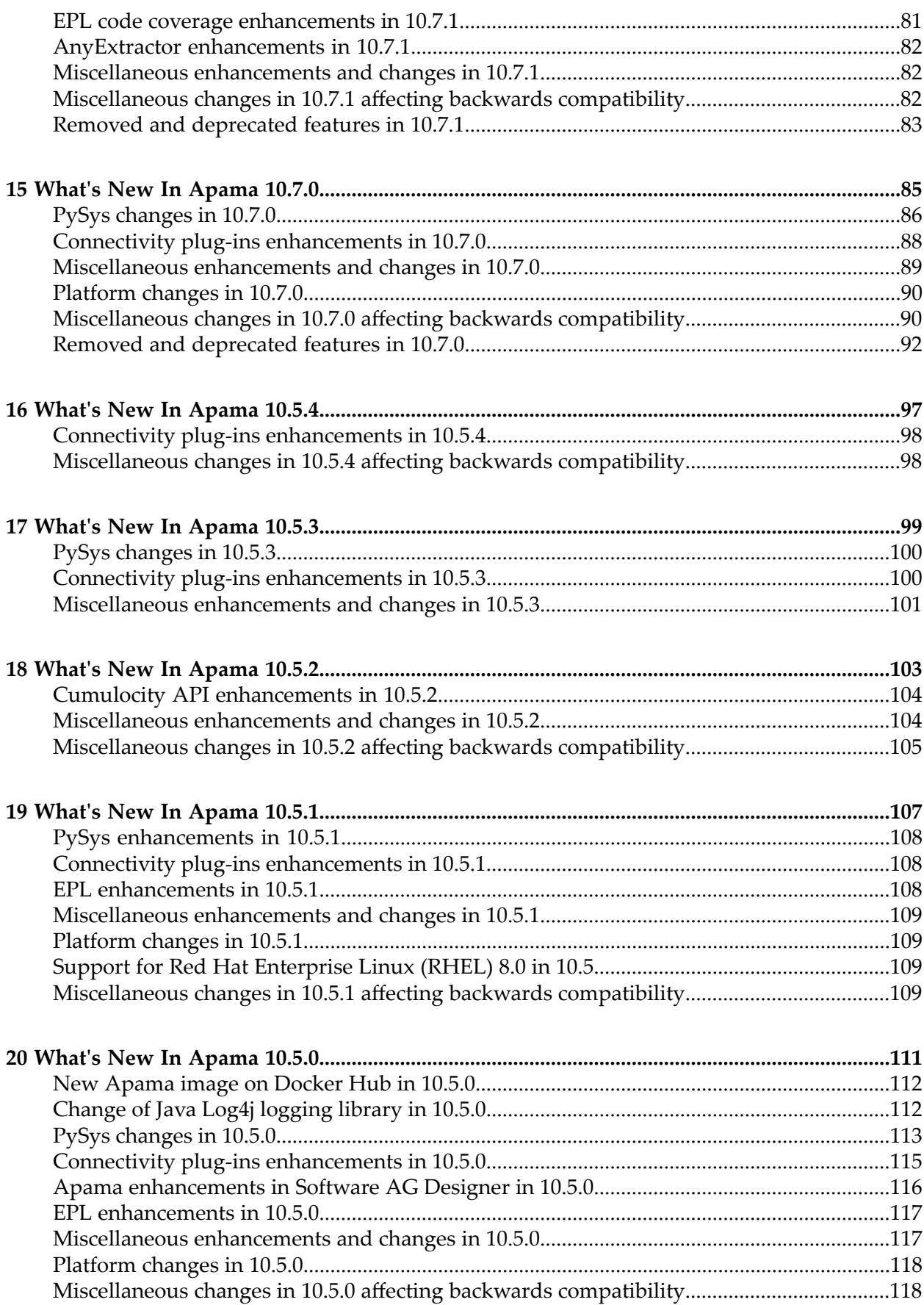

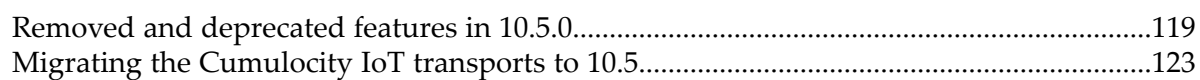

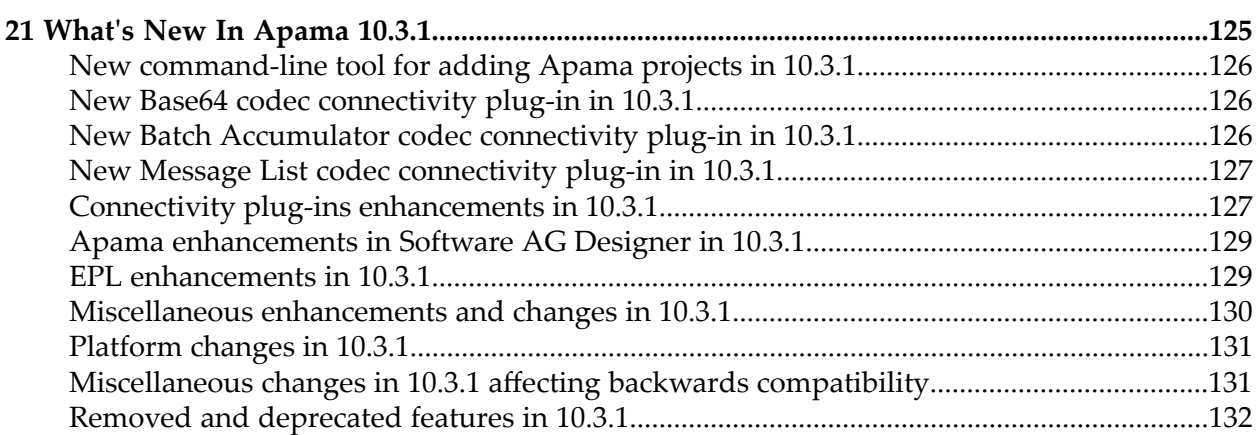

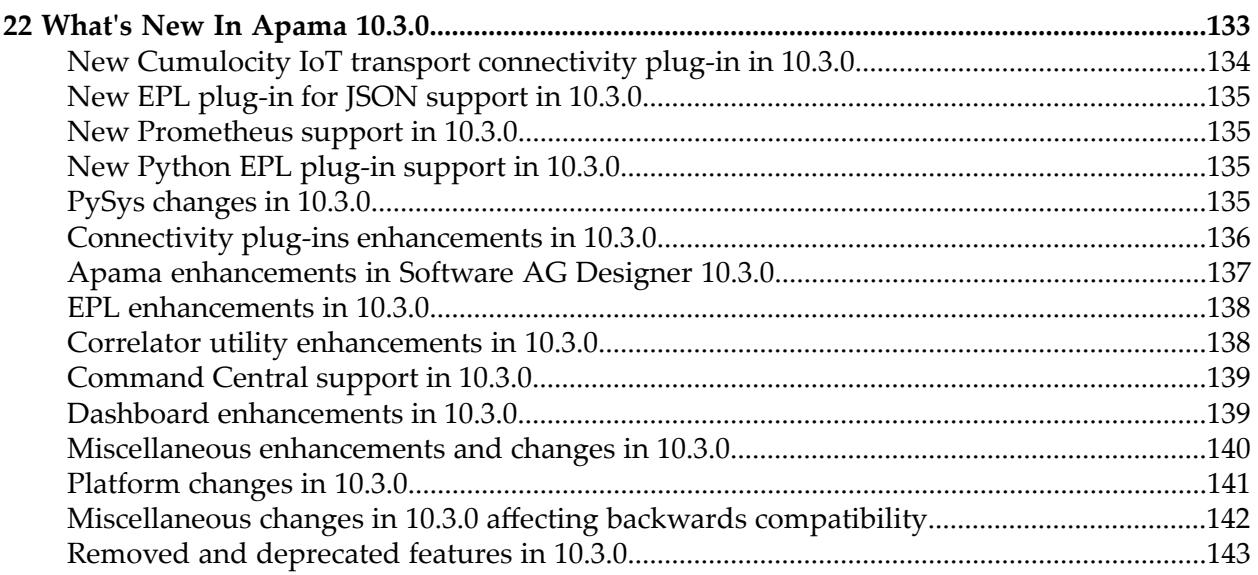

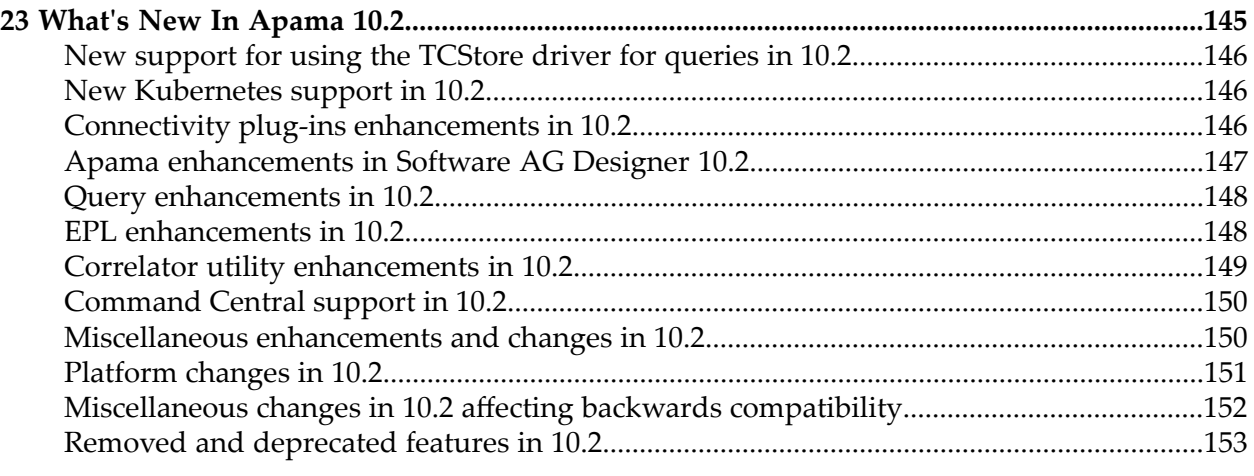

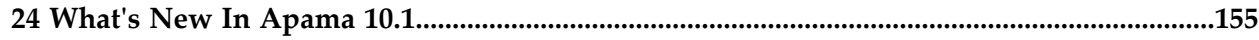

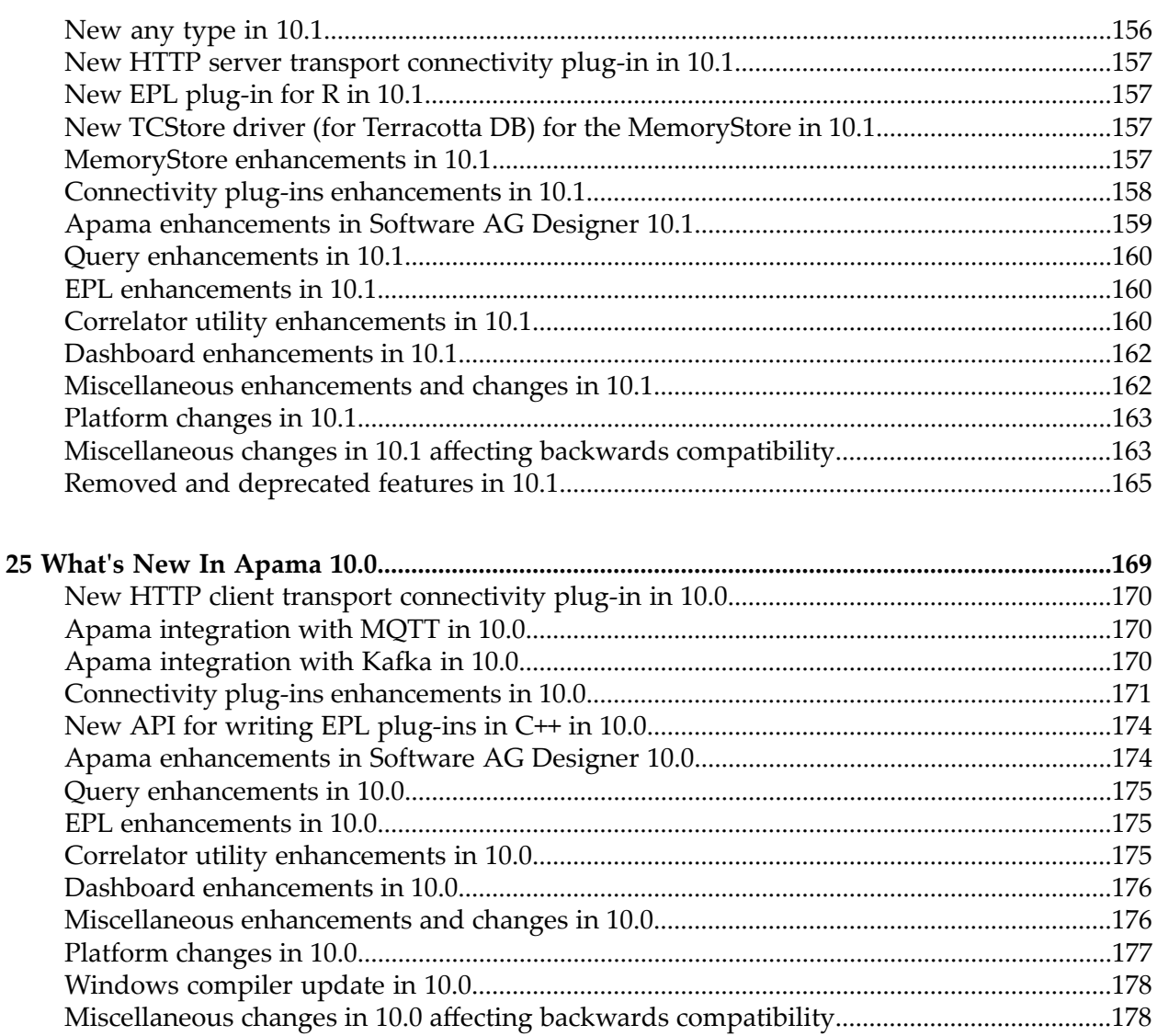

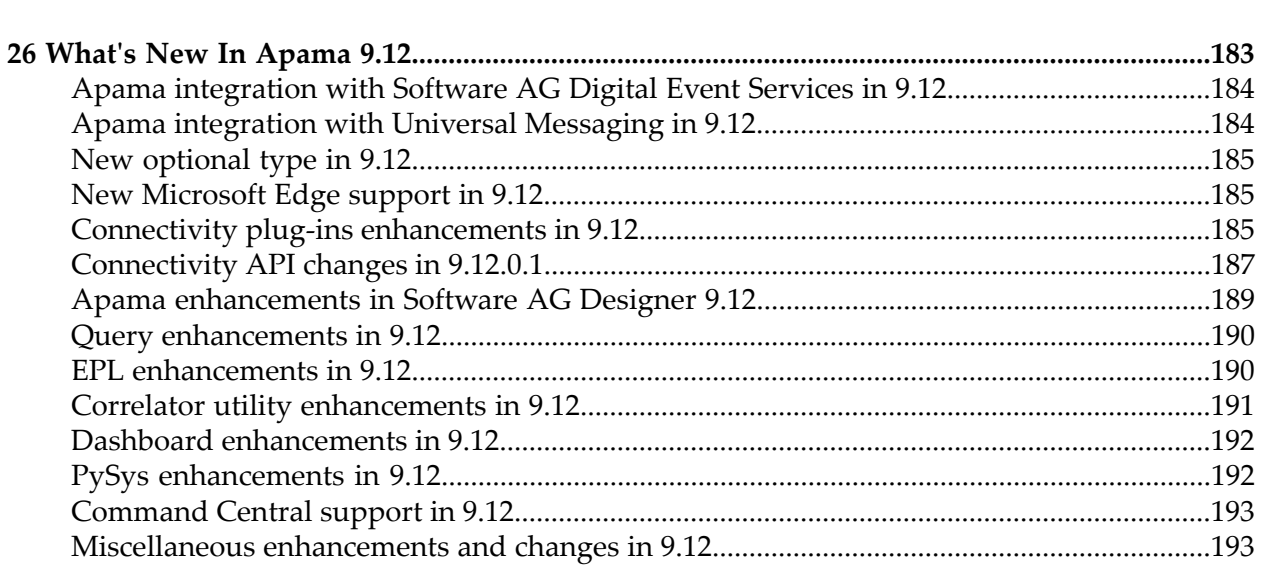

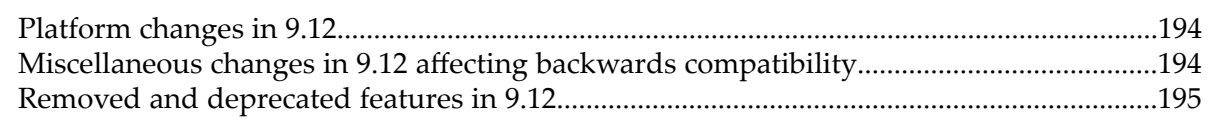

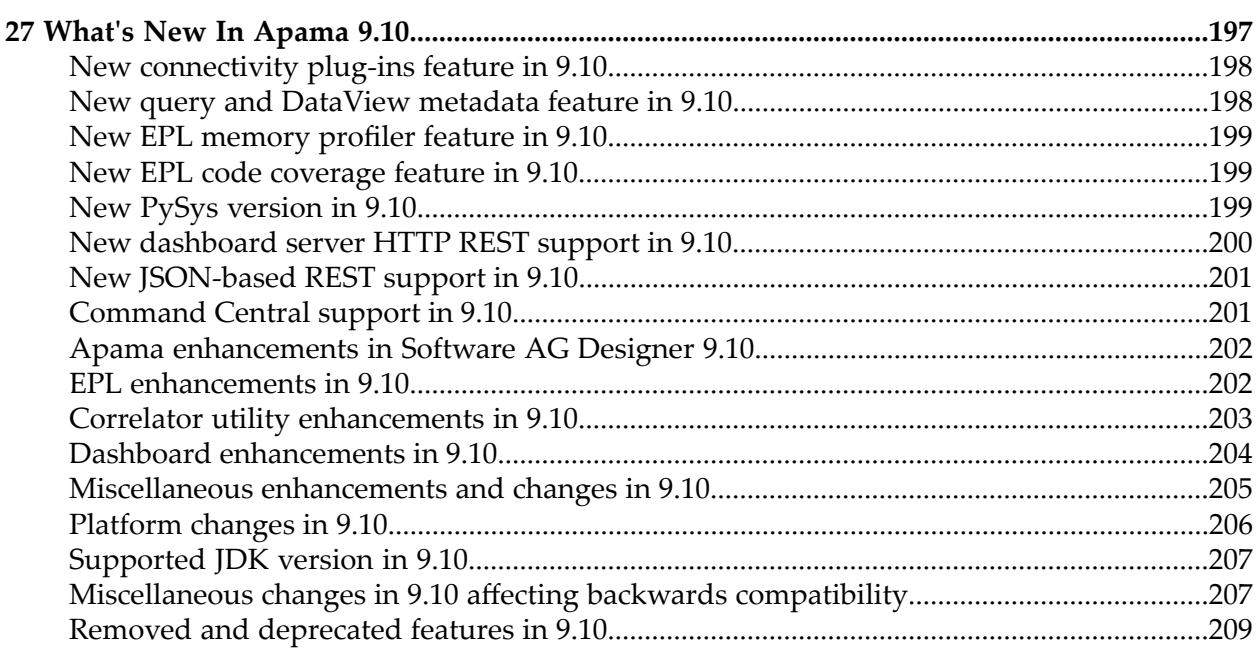

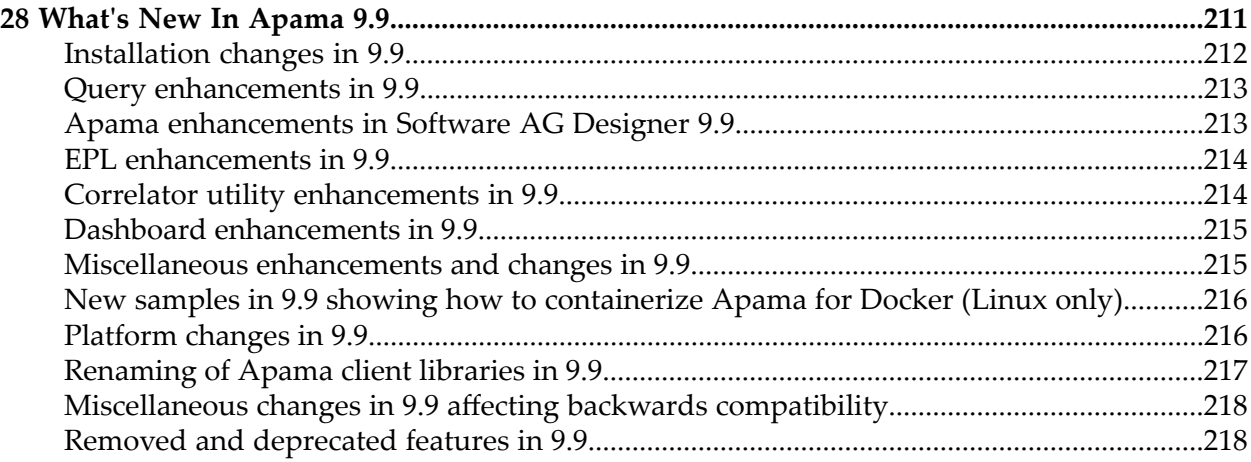

## <span id="page-8-0"></span>**About this Guide**

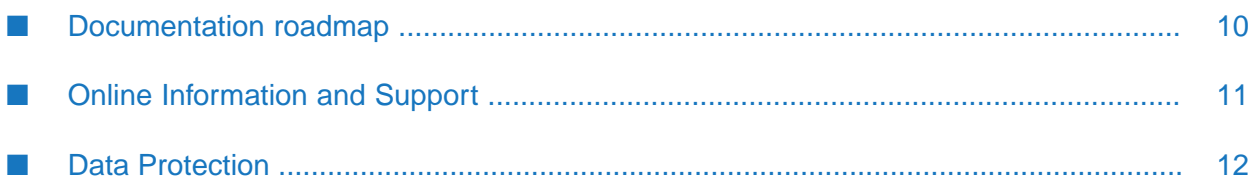

These *Release Notes* describe new features and changes introduced with the current Apama release as well as earlier releases.

Older versions covered in these *Release Notes* may no longer be supported. For an overview of the latest supported releases, see the Product Version Availability page at [https://](https://empower.softwareag.com/Products/ProductAvailability/default.asp) [empower.softwareag.com/Products/ProductAvailability/default.asp](https://empower.softwareag.com/Products/ProductAvailability/default.asp) (Empower login required).

Due to last-minute documentation updates, the HTML and Eclipse helps that you can access directly from the product may not contain the latest information. You can always find the latest Apama documentation, including the *Apama Readme*, on the Software AG documentation website at <https://documentation.softwareag.com/>.

## <span id="page-9-0"></span>**Documentation roadmap**

Apama provides documentation in the following formats:

- **HTML** (available from both the documentation website and the doc folder of the Apama installation)
- PDF (available from the documentation website)
- Eclipse help (accessible from Software AG Designer)

You can access the HTML documentation on your machine after Apama has been installed: Display the index.html file, which is in the doc/apama-onlinehelp directory of your Apama installation directory.

The following guides are available:

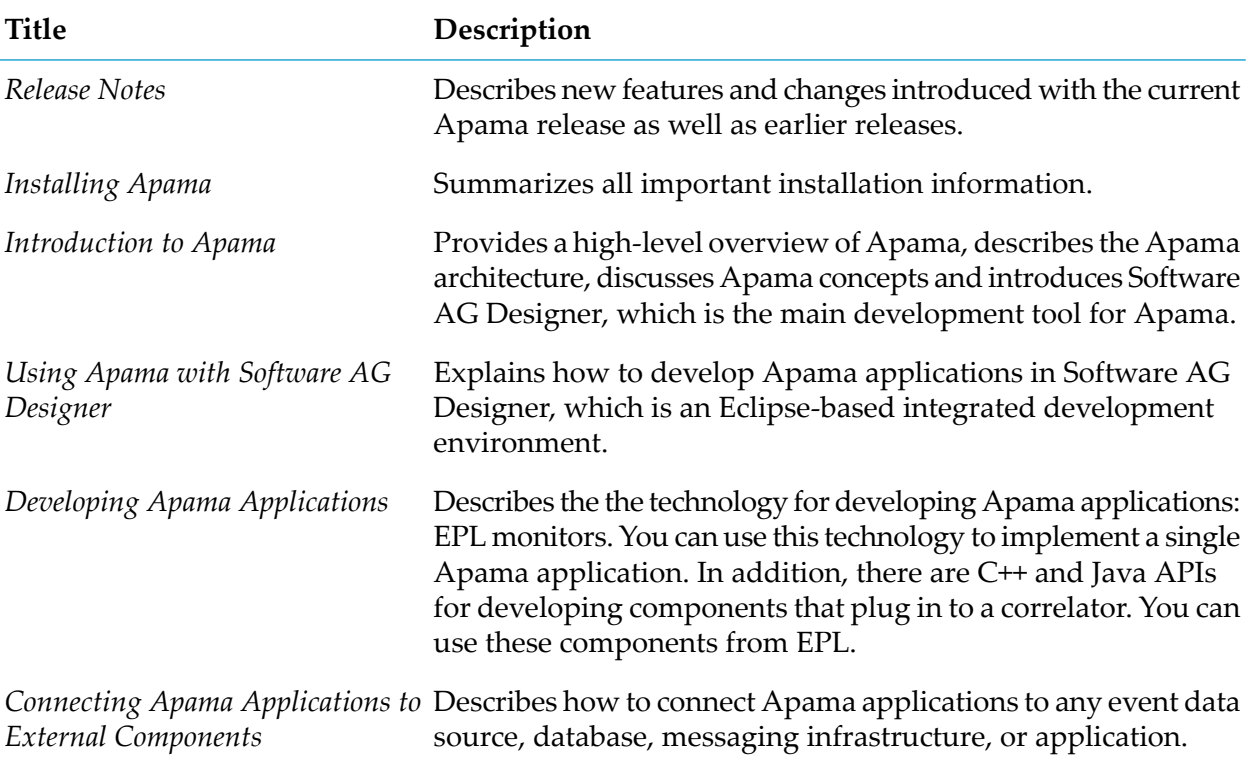

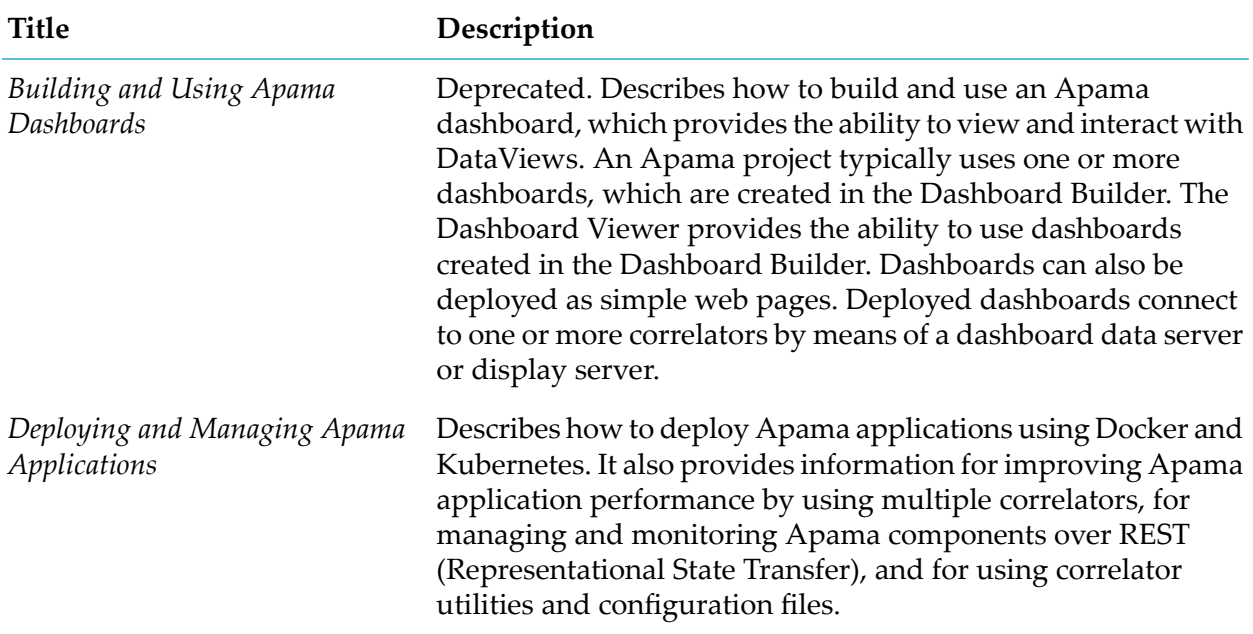

In addition to the above guides, Apama also provides the following API reference information:

- API Reference for EPL (ApamaDoc)
- API Reference for Java (Javadoc) п
- API Reference for C++ (Doxygen) ш
- API Reference for .NET ٠
- <span id="page-10-0"></span>API Reference for Python ш
- API Reference for Component Management REST APIs  $\blacksquare$

## **Online Information and Support**

#### **Product Documentation**

You can find the product documentation on our documentation website at [https://](https://documentation.softwareag.com/) [documentation.softwareag.com](https://documentation.softwareag.com/).

In addition, you can also access the cloud product documentation via [https://www.softwareag.cloud](https://www.softwareag.cloud/). Navigate to the desired product and then, depending on your solution, go to "Developer Center", "User Center" or "Documentation".

#### **Product Training**

You can find helpful product training material on our Learning Portal at [https://](https://learn.softwareag.com/) [learn.softwareag.com](https://learn.softwareag.com/).

#### **Tech Community**

You can collaborate with Software AG experts on our Tech Community website at [https://](https://techcommunity.softwareag.com/) [techcommunity.softwareag.com.](https://techcommunity.softwareag.com/) From here you can, for example:

- Browse through our vast knowledge base.
- Ask questions and find answers in our discussion forums.
- Get the latest Software AG news and announcements.
- Explore our communities.
- Go to our public GitHub and Docker repositories at [https://github.com/softwareag](https://github.com/softwareag/) and [https://](https://containers.softwareag.com/products) [containers.softwareag.com/products](https://containers.softwareag.com/products) and discover additional Software AG resources.

#### **Product Support**

Support for Software AG products is provided to licensed customers via our Empower Portal at [https://empower.softwareag.com.](https://empower.softwareag.com/) Many services on this portal require that you have an account. If you do not yet have one, you can request it at [https://empower.softwareag.com/register](https://empower.softwareag.com/register/). Once you have an account, you can, for example:

- Download products, updates and fixes.
- Search the Knowledge Center for technical information and tips.
- Subscribe to early warnings and critical alerts.
- <span id="page-11-0"></span>Open and update support incidents.
- Add product feature requests.

## **Data Protection**

Software AG products provide functionality with respect to processing of personal data according to the EU General Data Protection Regulation (GDPR). Where applicable, appropriate steps are documented in the respective administration documentation.

## <span id="page-12-0"></span>**1 License Terms and Technical Restrictions**

Using Apama 9.10 and higher without a valid license file means the product will function as Apama Community Edition. This binds the user and any related organization to the Freemium license terms in the Software AG license agreement (refer to the license agreement for further details). In addition, the following Apama Community Edition restrictions also apply:

- Support is not available from Software AG's Empower support portal.  $\blacksquare$
- Projects cannot incorporate more than 10 correlators. п
- Attribution is required in the end application's Help/About screen or relevant alternative (for  $\blacksquare$ example, "Streaming analytics by Software AG Apama").
- $\blacksquare$  The correlator will execute EPL on a maximum of 4 CPU threads (and so performance may be restricted).
- **The correlator does not permit processing Apama queries against distributed stores such as** Terracotta's TCStore (that is, in-memory store only).
- Reliable messaging with connectivity plug-ins is not permitted.  $\blacksquare$
- Correlator-integrated messaging for JMS only permits best-effort messaging (that is, reliable  $\blacksquare$ messaging is not permitted).
- The correlator log file includes notes highlighting it is running without a valid license file.
- The correlator will terminate if its resident memory usage rises above 1024MB. п
- The correlator only permits 20 contexts to be created (and so performance may be restricted). П
- The correlator only permits 5 EPL monitor types to be persistent. п
- The correlator cannot read user-generated correlator deployment packages (CDPs). ш
- The correlator only handles 5 Apama query definitions. п
- The correlator only handles 5 instances of each Apama query definition. п
- The correlator only handles 50 unique partitions for an Apama query.  $\blacksquare$

#### **Note:**

Apama queries are deprecated and will be removed in a future release.

See also "Running Apama without a license file" in *Introduction to Apama*.

If you need to remove these Apama Community Edition restrictions, then please contact Software AG to purchase Apama.

# <span id="page-14-0"></span>**2 Deprecated and removed capabilities**

This topic lists all deprecated and removed capabilities, going back to version 9.12. For more detailed information, see the release notes for each release. There you will also find information about breaking changes in the behavior of existing (not deprecated) capabilities that affect backwards compatibility.

#### **Deprecated capabilities**

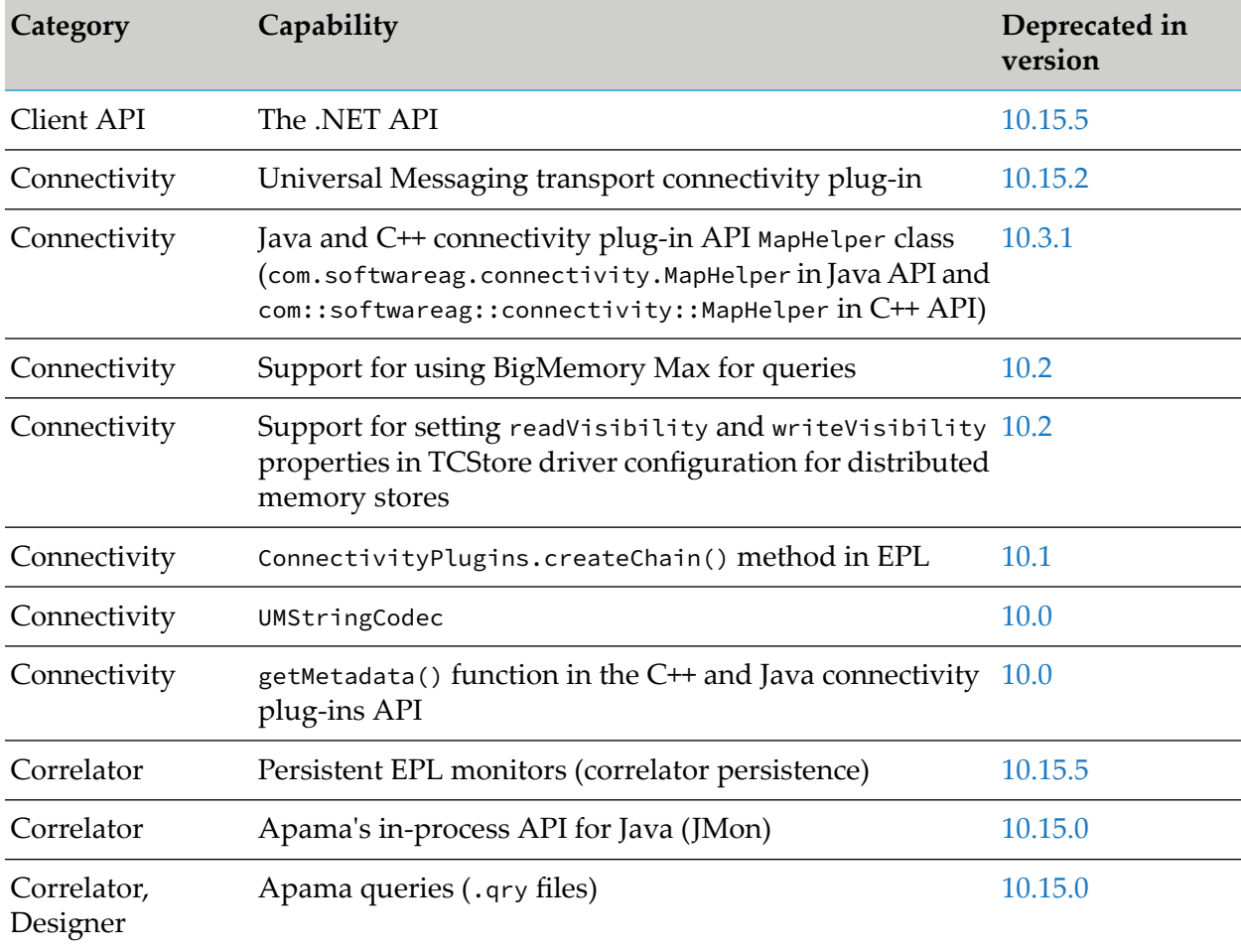

The following table lists all currently deprecated capabilities in alphabetical order by category.

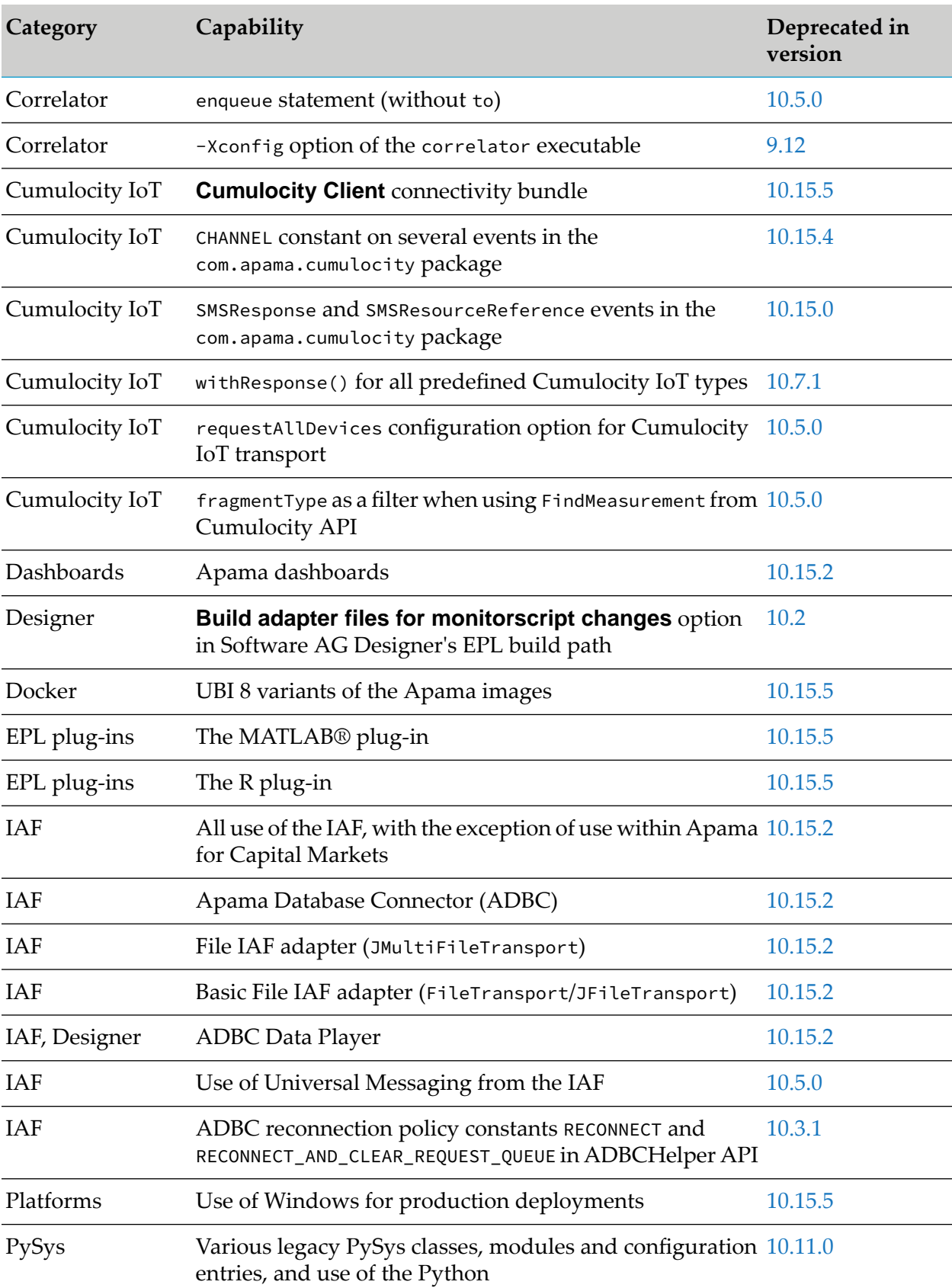

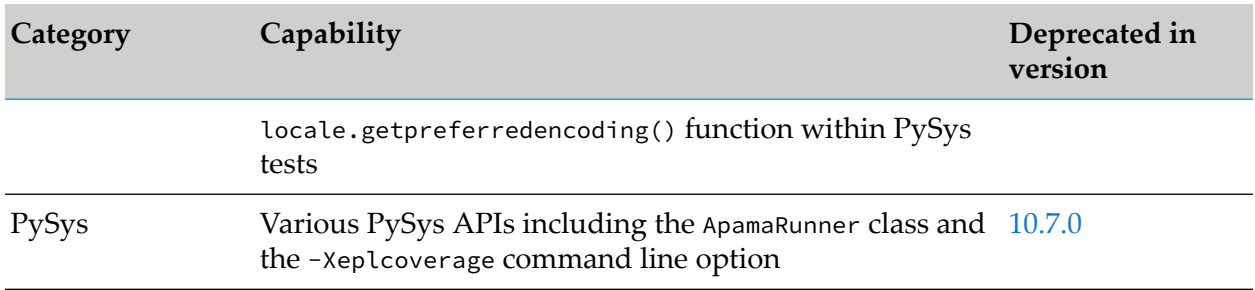

### **Removed capabilities**

The following table lists all removed capabilities in alphabetical order by category.

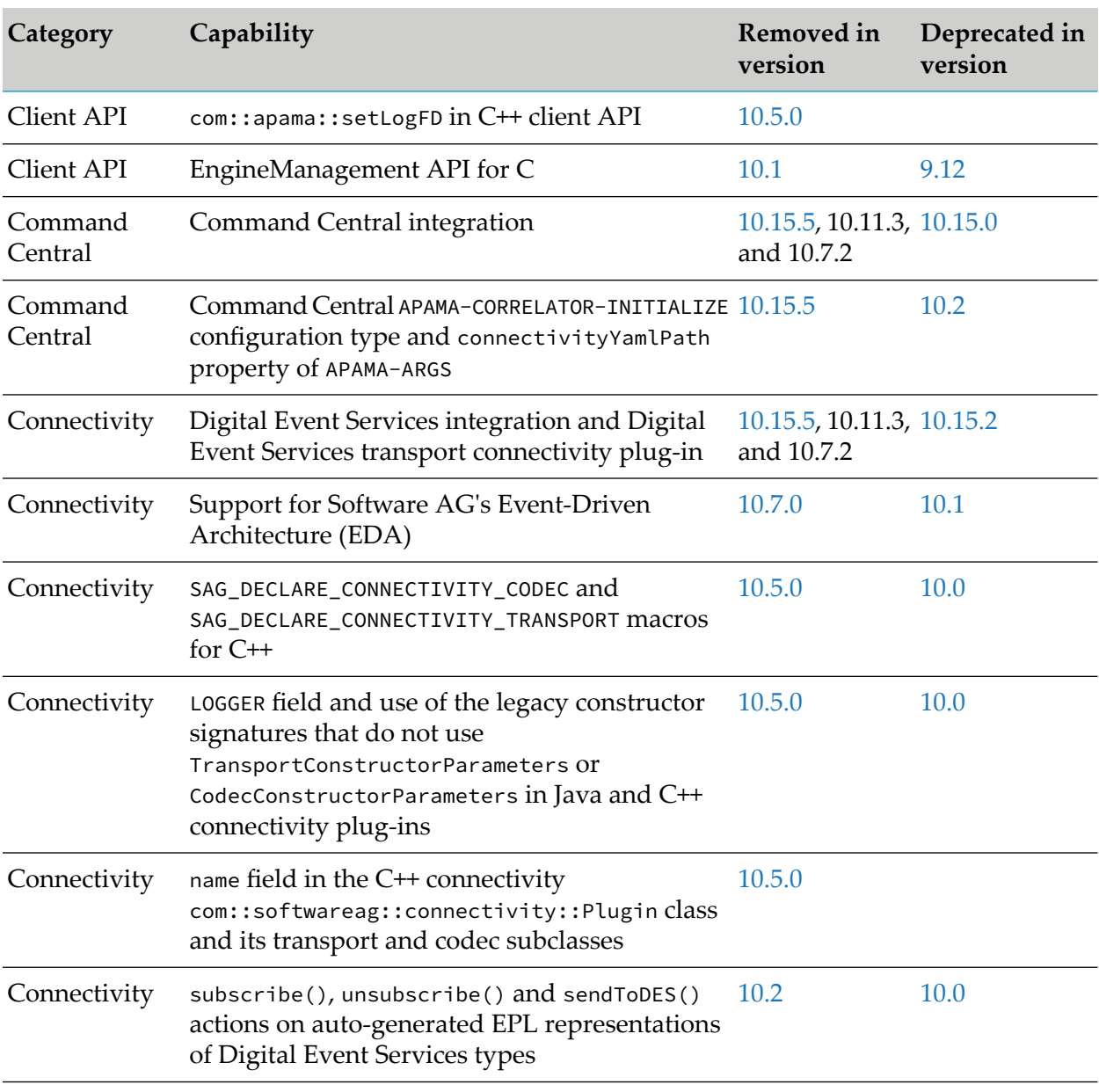

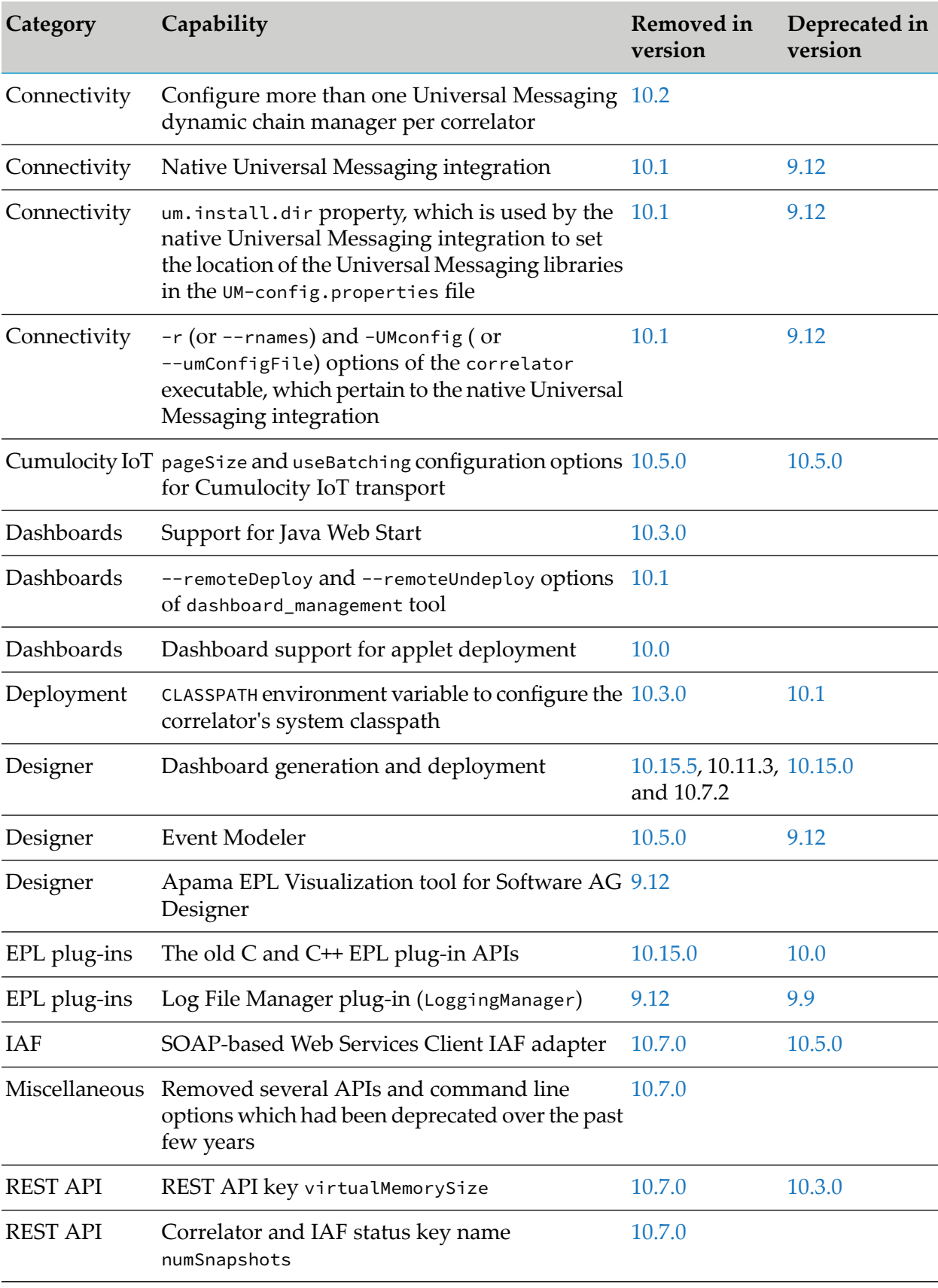

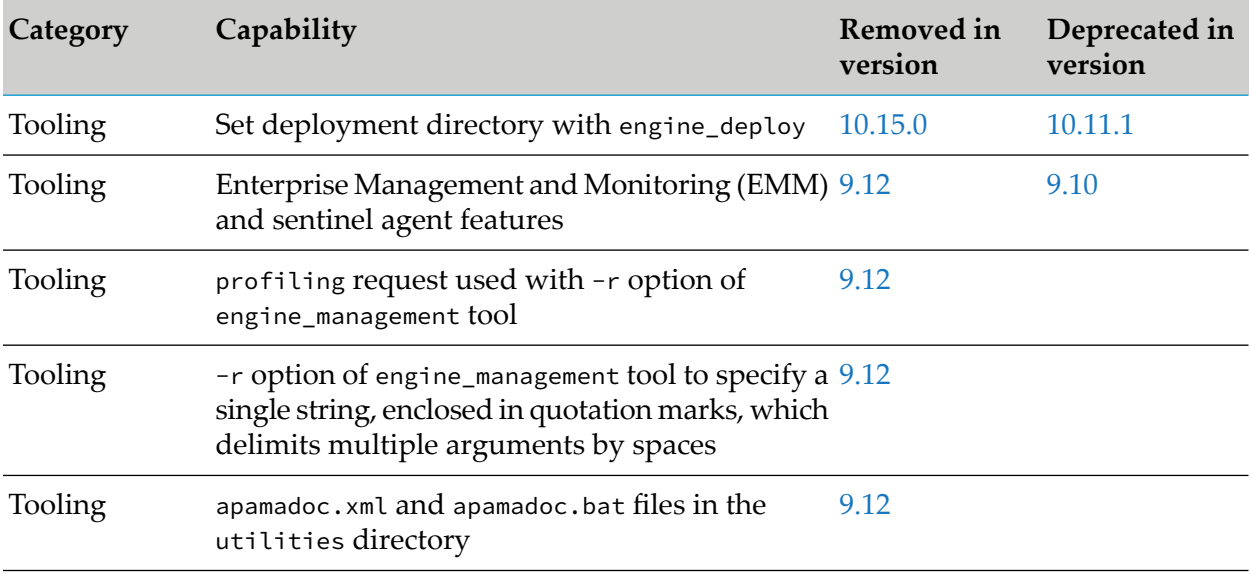

## <span id="page-20-0"></span>**3 What's New In Apama 10.15.5**

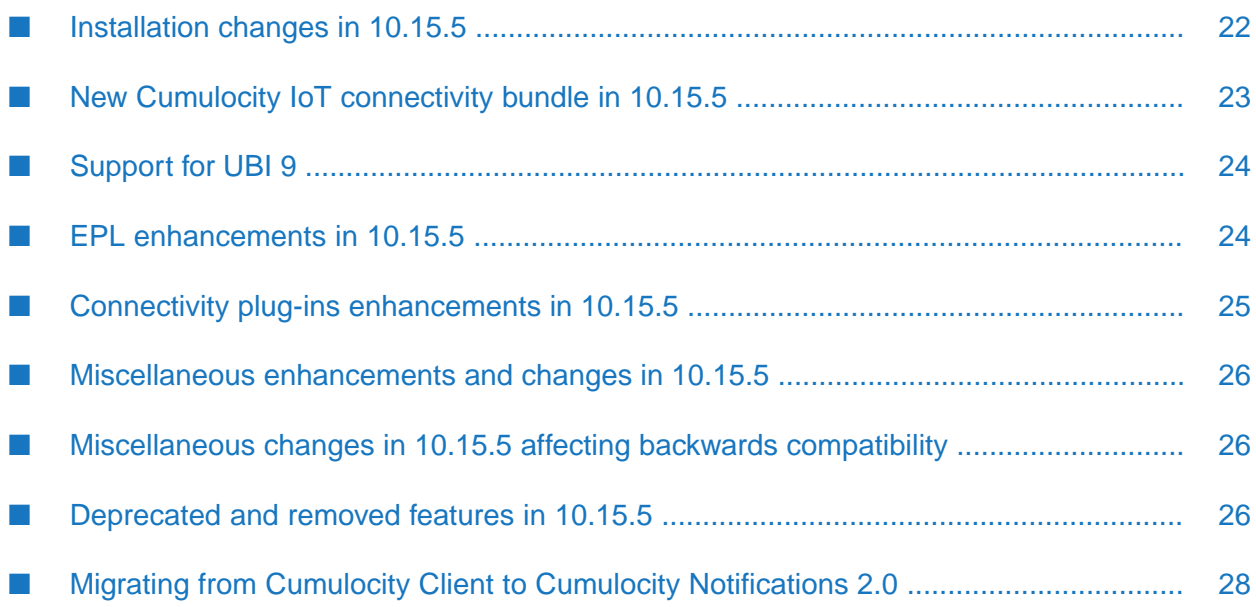

Apama 10.15.5 runs on the platforms listed in the *Supported Platforms* document for version 10.15. This can be found in the list of guides for the current Apama documentation on the Software AG documentation website at <https://documentation.softwareag.com/>. Be sure to consult that document for details about supported versions of operating systems, compilers and other products.

Apama 10.15.5 includes new features, enhancements, and changes as described in the following topics.

## <span id="page-21-0"></span>**Installation changes in 10.15.5**

As of June 2024, Apama is no longer available from within the Software AG Installer. This option has been replaced with . zip (Windows) and . tar.gz (Linux) files that are extracted to the desired installation location.

#### **Migration from the Software AG Installer**

The installed structure of the extracted contents of the installation packages matches that created by the Software AG Installer. Therefore, the installations are equivalent. The recommended method for upgrading an installation package for a release, service pack or fix is to remove the existing installation and extract the upgraded package in its place at the same location on the disk. The same procedure can be used with an installation originally created by the Software AG Installer.

#### **Differences between the installations**

While the structure of the installations on the disk is the same, there are some other differences.

#### **License file**

The Software AG Installer provides the ability to select an arbitrary license file and put in place during the installation. For a new installation, the license file must be manually copied into place, typically into the APAMA\_WORK.license directory (see "About Apama license files" in *Introduction to Apama*). If the installation is upgraded, this should not be necessary, as the license file is already in place and the APAMA\_WORK directory is not touched, assuming it was placed outside of the installation directory.

#### **Windows Start menu**

Installation by extraction does not automatically create any entries in the Windows Start menu. This can be done manually if required, and does not need to be changed if the installation is updated.

#### **Software AG Designer / Eclipse**

Software AG Designer, which is an OEM version of Eclipse, has been replaced with a standard copy of Eclipse using the Apama plug-in. As a result, the look and feel of Software AG Designer has changed. You can see this, for example, in the Eclipse splash screen, the Eclipse Help, and the icons in the wizards and taskbar.

The packages that contain the Apama plug-in include a full copy of Eclipse. There is no need to install Eclipse separately or add the plug-in manually.

The Apama demos (BackTesting, StatisticalArbitrage and Weather) have been removed.

#### **Choosing which package to use**

Several installation packages are available from Software AG Empower, as shown in the table below. Used without a license, these packages provide the freemium Apama Community Edition, with the limitations that come with it (see "Running Apama without a license file" in *Introduction to Apama*).

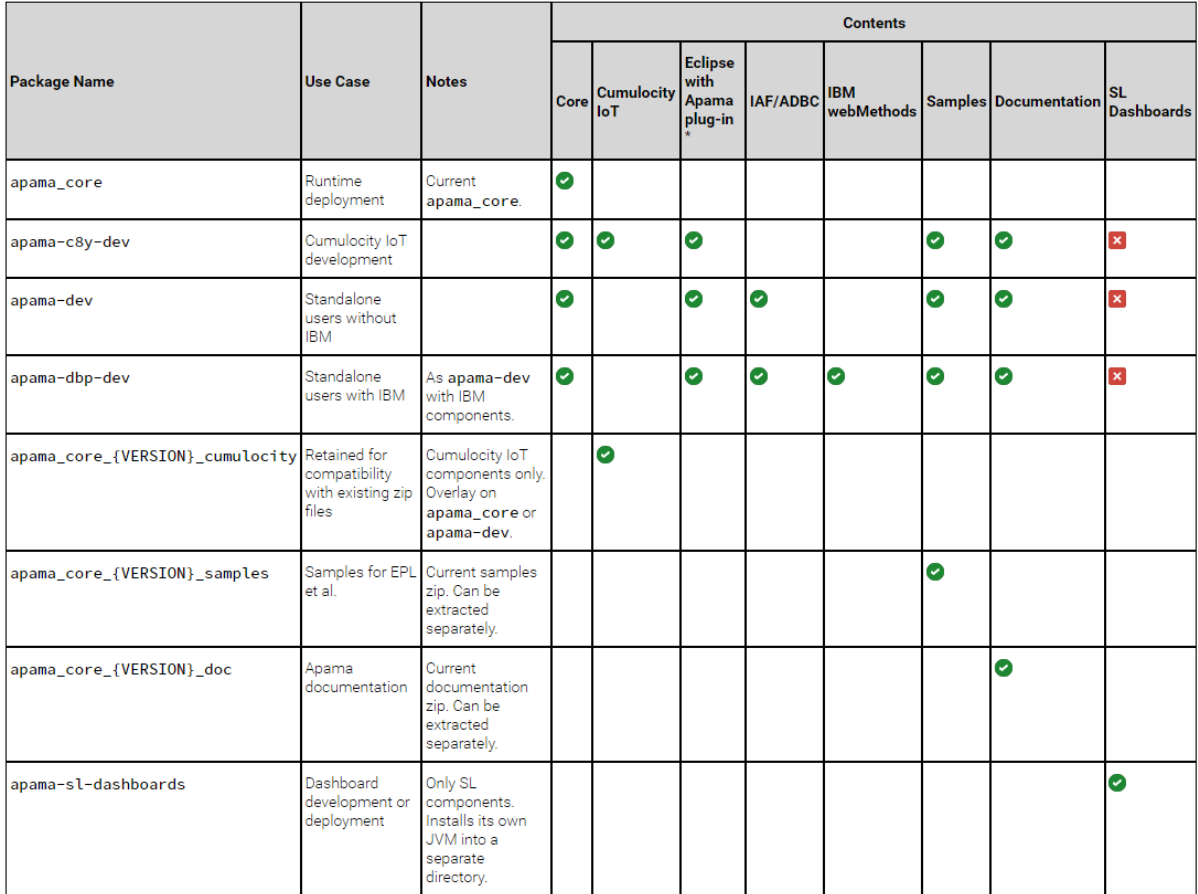

\* Windows only

<span id="page-22-0"></span>IAF: Integration Adapter Framework

ADBC: Apama Database Connector

For more information, see *Installing Apama*.

## **New Cumulocity IoT connectivity bundle in 10.15.5**

A new **Cumulocity Notifications 2.0** connectivity bundle has been added forreceiving notifications from Cumulocity IoT using the Notifications 2.0 mechanism. The existing **Cumulocity Client** connectivity bundle that uses the legacy long-polling mechanism is deprecated in favor of this new bundle. In addition, it is now possible to select the **Cumulocity REST Support** connectivity bundle if you do not receive any notifications. You must only select one of the three bundles for your project.

As part of this change, the CumulocityIoT.properties configuration file provided in the **Cumulocity Client** bundle has been split into two files to provide uniformity between the three bundles. Existing projects will continue to work as is, but new projects will have separate properties files. For more information, see "The Cumulocity IoT Transport Connectivity Plug-in" in *Connecting Apama Applications to External Components*. For migration information, see ["Migrating](#page-27-0) from Cumulocity Client to Cumulocity [Notifications](#page-27-0) 2.0" on page 28.

#### **Note:**

<span id="page-23-0"></span>The Cumulocity Notifications 2.0 feature is currently in private preview. If you would like to have it enabled for your tenant, please contact Cumulocity IoT Operations.

## **Support for UBI 9**

The Apama images available on Docker Hub (which have names beginning with "apama-") now have variants with the Red Hat UBI 9 minimal image as their base operating system. These variants have tags ending in "-ubi9". The previous UBI 8 variants are now deprecated and will cease to be maintained in a future release. See also "Deploying Apama Applications with Docker" in *Deploying and Managing Apama Applications*.

## <span id="page-23-1"></span>**EPL enhancements in 10.15.5**

Apama 10.15.5 includes the following EPL enhancements:

#### **New utility functions for the TimeFormat event library**

The following utility functions have been added to the TimeFormat event library to help with comparing and manipulating datetimes. As with the existing functions, the new utility functions work for the local time zone, an arbitrary time zone and, where appropriate, the UTC time zone.

- dateComponent: Gives the datetime for the previous midnight in the time zone at the given datetime.
- **I** timeComponent: Gives the number of seconds since the previous midnight in the time zone at the given datetime.
- **daysSinceEpoch: Gives the number of Julian days since the beginning of the epoch at the given** datetime.
- getOffset: Gives the offset in seconds of the time zone from UTC at the given datetime, taking into account any daylight savings that may be being applied.
- getRawOffset: Gives the base offset in seconds of the time zone, that is, without daylight savings applied.

For usage information, see the *API Reference for EPL (ApamaDoc)*.

#### **New EPL actions for creating and parsing the c8y\_Position fragment**

The ManagedObject event has a unique way of handling c8y\_Position fragments that have the parseable float values added to their position property, and all other values added to their params property. All other events of the Cumulocity IoT transport API simply add the fragment as a whole to their params property. This has made it cumbersome to robustly copy c8y\_Position to a ManagedObject from another event and vice versa. To make this easier, two new helper actions have been added to the ManagedObject event to populate ManagedObject from a c8y\_Position object, and conversely create the object from the ManagedObject event.

■ action setC8yPosition(any c8y\_Position)

This new action sets the ManagedObject using the c8y\_Position object. This must be of the form dictionary<string, any>, but is validated prior to use. Example:

```
on all Event(type="locationUpdate") as evt
{ ManagedObject mo := new ManagedObject;
  mo.id := evt.source;
  mo.setC8yPosition(evt.params.getOrDefault("c8y_Position"));
  send mo to ManagedObject.SEND_CHANNEL; }
```
■ action getC8yPosition() returns dictionary<string, any>

<span id="page-24-0"></span>This new action produces a c8y\_Position style object from the ManagedObject. Example:

```
evt.params["c8y_Position"] := mo.getC8yPosition();
```
## **Connectivity plug-ins enhancements in 10.15.5**

Apama 10.15.5 includes the following connectivity plug-ins enhancements:

#### **Cumulocity IoT**

- $\blacksquare$  The Cumulocity IoT transport now supports the following additional metrics:
	- received*event*EventsParsedCount
	- sent*event*EventsParsedCount
	- received*event*EventsParsedSizeEWMABytes
	- sent*event*EventsParsedSizeEWMABytes  $\blacksquare$

where *event* stands for one of Alarm, Measurement, Event, Operation or ManagedObject. For more information, see "Monitoring status for Cumulocity IoT" in *Connecting Apama Applications to External Components*.

**Previously, the Cumulocity IoT transport returned a nonsensical message and a success state** when sending a GenericRequest with an invalid source parameter. Now an error state is returned correctly and a more helpful message is provided. Instead of the previously returned message "Incorrect type in get (you asked for map but it's actually string)", you will now receive the following message: "Failed to parse source id, or source was in the wrong format (should be {source: {id: id}})".

#### **HTTP client**

The HTTP client transport now supports digest authentication in addition to basic authentication. To use digest authentication, specify HTTP\_DIGEST for the authentication/authenticationType configuration option. For more information, see "Configuring the HTTP client transport" in *Connecting Apama Applications to External Components*.

### <span id="page-25-0"></span>**Miscellaneous enhancements and changes in 10.15.5**

Apama 10.15.5 includes the following miscellaneous enhancements and changes:

- The apamadoc tool now provides two additional command line options,  $-$ linkOffline and --link, which allow you to link to an external ApamaDoc documentation. This is useful if you want to reference types in another ApamaDoc set. In addition, if you are online and have access to the official Apama documentation, if a type is not available in your ApamaDoc, but can be found in the official *API Reference for EPL (ApamaDoc)*, the apamadoc tool automatically adds a link to the official ApamaDoc. If this is not possible, the type remains unlinked. See also "Generating ApamaDoc from the command line" in *Developing Apama Applications*.
- <span id="page-25-1"></span>Apama 10.15.5 incorporates the ICU (International Components for Unicode) time-zone data update 2024a, which is the mostrecent update at the time ofrelease. This will update time-zone data used by the correlator and Time Format EPL plug-in.

## **Miscellaneous changes in 10.15.5 affecting backwards compatibility**

The following changes in Apama 10.15.5 affect backwards compatibility to previous Apama versions:

- Previously, performing string.toDecimal() for a string with an invalid conversion resulted in a ParseException error. This now returns "0.0". This was done to make the experience of using toDecimal() similar to using toFloat(). If you want the previous strict behavior, use decimal.parse() instead.
- The Alarm, Event, ManagedObject and Operation events now no longer throw exceptions from the isCreate() and isUpdate() actions. If the event being checked was generated in EPL code, these two actions now simply return false. try ... catch blocks around these calls are no longer necessary if the event being checked was generated in EPL code. In the unlikely case that the try ... catch block is used to intentionally check for internally generated events, you need to change the check to the following:

```
if not (evt.isCreate() or evt.isUpdate()) { ... }
```
Apama now ships build 306 of the pywin32 library with Python 3.9.5 instead of build 300. See <https://pypi.org/project/pywin32/> for detailed information on what this change means.

## **Deprecated and removed features in 10.15.5**

The following Apama features have been removed in Apama 10.15.5:

- **Command Central integration is no longer supported and has been removed. For installation** or deployment of Apama, it is recommended to instead either install the Apama packages from Empower, or to use modern containerization methods at runtime via Docker or Kubernetes with the Apama images. Instead of monitoring Apama from Command Central, it is recommended that you now use Prometheus. See *Installing Apama*, and "Deploying Apama Applications with Docker","Deploying Apama Applications with Kubernetes" and "Monitoring with Prometheus", all three in *Deploying and Managing Apama Applications*. See also the announcement in "Removed and [deprecated](#page-55-0) features in 10.15.0" on page 56.
- **Digital Event Services integration is no longer supported and the Digital Event Services transport** connectivity plug-in has therefore been removed. It is recommended to instead use the correlator-integrated support for the Java Message Service (JMS). See "Correlator-Integrated Support for the Java Message Service (JMS)" in *Connecting Apama Applications to External Components*. See also the announcement in "Removed and [deprecated](#page-44-0) features in 10.15.2" on [page](#page-44-0) 45.
- **Dashboard generation and deployment using Software AG Designer is no longer supported** and has therefore been removed. It is recommended that you create and deploy dashboards from the command line instead, see Generating a deployment package from the command line in *Building and Using Apama Dashboards*for detailed information. See also the announcement in "Removed and [deprecated](#page-55-0) features in 10.15.0" on page 56.

The following Apama features are now deprecated in Apama 10.15.5:

- **Using Windows for production purposes is now deprecated and will no longer be supported** in future releases. Apama will continue to be supported on Windows for development purposes, but in the future, only Linux should be used to deploy production workloads.
- **Persistent EPL monitors and the correlator persistence feature are now deprecated and will** be removed in an upcoming release. This also includes the com.apama.memorystore.Store.prepareCorrelatorPersistent API. It is recommended to instead write EPL to explicitly store any required application state either in the Cumulocity IoT platform, or for non-Cumulocity deployments using some other mechanism such as the MemoryStore.
- The R plug-in is now deprecated and will be removed in an upcoming release. It is  $\blacksquare$ recommended to instead write EPL Python plug-ins for statistical computing use cases previously covered by the R support, making use of the large ecosystem of third-party Python libraries.
- The plug-in providing access to MATLAB<sup>®</sup> analysis and modeling from Apama applications is now deprecated and will be removed in an upcoming release.
- **The .NET API for Apama is now deprecated and will be removed in an upcoming release. It** is recommended to use connectivity plug-ins (such as the HTTP server) for communicating with Apama from external custom clients.
- The **Cumulocity Client** connectivity bundle is now deprecated and will be removed in a future release. It is recommended that you use the new **Cumulocity Notifications 2.0** connectivity bundle instead. See also "New Cumulocity IoT [connectivity](#page-22-0) bundle in 10.15.5" on page 23.

On Docker Hub, the UBI 8 variants of the Apama images are now deprecated and will cease to be maintained in a future release. It is recommended that you now use the new UBI 9 variants of the Apama images. See also ["Support](#page-23-0) for UBI 9" on page 24.

## <span id="page-27-0"></span>**Migrating from Cumulocity Client to Cumulocity Notifications 2.0**

#### **Differences between Notifications 2.0 and Cumulocity Client**

The **Cumulocity Notifications 2.0** bundle receives messages sent in CEP and QUIESCENT processing modes, in addition to the TRANSIENT and PERSISTENT modes received by the long-polling-based **Cumulocity Client** bundle. There are also some extra fields that appear within the params dictionary in the messages. These changes serve to bring the notifications received by custom Apama applications in line with those received by applications running inside the Cumulocity IoT platform using EPL apps, analytic models, and smart rules.

#### **Converting a project from using the Cumulocity Client bundle to the Cumulocity Notifications 2.0 bundle**

If you have an existing project that uses the **Cumulocity Client** bundle, then to start using the **Cumulocity Notifications 2.0** bundle instead, you must first make a copy of the CumulocityIoT.properties file in the bundle instance in your project. Then remove the **Cumulocity Client** bundle and add the **Cumulocity Notifications 2.0** bundle. This creates two files: CumulocityIoTREST.properties and CumulocityNotifications2.properties. Copy all relevant values from the old CumulocityIoT.properties file into the CumulocityIoTREST.properties file, and then fill out the required properties in the CumulocityNotifications2.properties file.

#### **Removing the Cumulocity Client bundle without adding the Cumulocity Notifications 2.0 bundle**

If you have an existing project which does not use notifications at all, you can add a bundle that only supports querying the REST API and does not receive any notifications. Save the CumulocityIoT.properties file, remove the **Cumulocity Client** bundle as described above, and then add the **Cumulocity REST Support** bundle instead. This bundle has a single properties file: CumulocityIoTREST.properties. Copy all relevant values from the old CumulocityIoT.properties file into the CumulocityIoTREST.properties file.

# <span id="page-28-0"></span>**4 What's New In Apama 10.15.4**

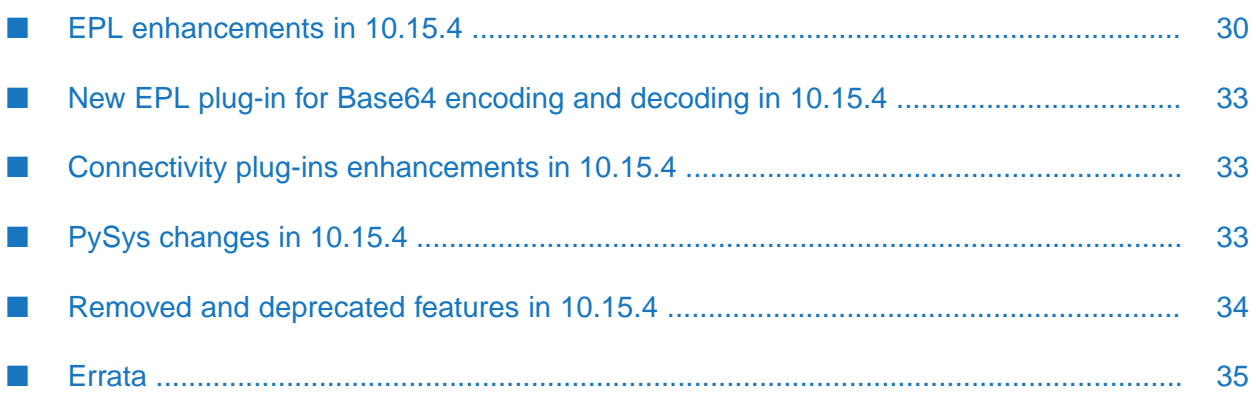

Apama 10.15.4 runs on the platforms listed in the *Supported Platforms* document for version 10.15. This can be found in the list of guides for the current Apama documentation on the Software AG documentation website at <https://documentation.softwareag.com/>. Be sure to consult that document for details about supported versions of operating systems, compilers and other products.

Apama 10.15.4 includes new features, enhancements, and changes as described in the following topics.

## <span id="page-29-0"></span>**EPL enhancements in 10.15.4**

#### **String concatenation operator + supports non-string operands**

If only one operand expression is of type string, then string conversion is now performed on the other operand to produce a string atruntime. For more details, see "Additive operator"in *Developing Apama Applications*.

#### **New built-in convenience methods on string, sequence and dictionary**

The EPL language has been enhanced with some convenience methods for common operations such as checking if a string or sequence contains a specified substring or item, and determining if a string, sequence or dictionary is empty.

There is a method to get a sequence value with a fallback default if there is no value at the specified index:

```
mySequence.getOr(100, "default value");
```
There is also a powerful regular expression group search for strings that finds the first match and returns the text captured by each "(...)" group of the regular expression:

```
// Prints ["Bob", "Eve"]
 print "Today Bob met Eve".groupSearch("([a-zA-Z]) met ([a-zA-Z])").toString();
```
The following table lists all new methods:

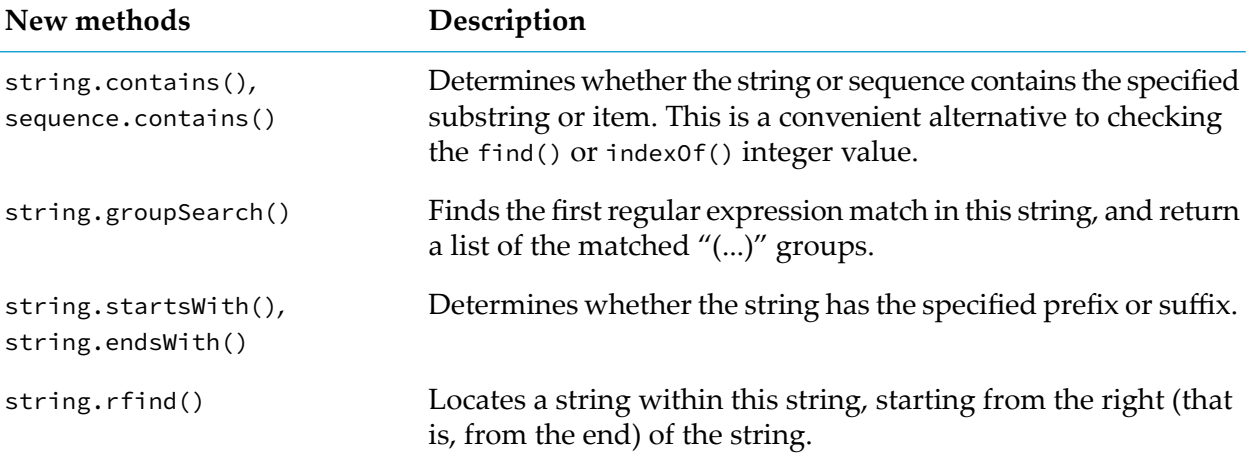

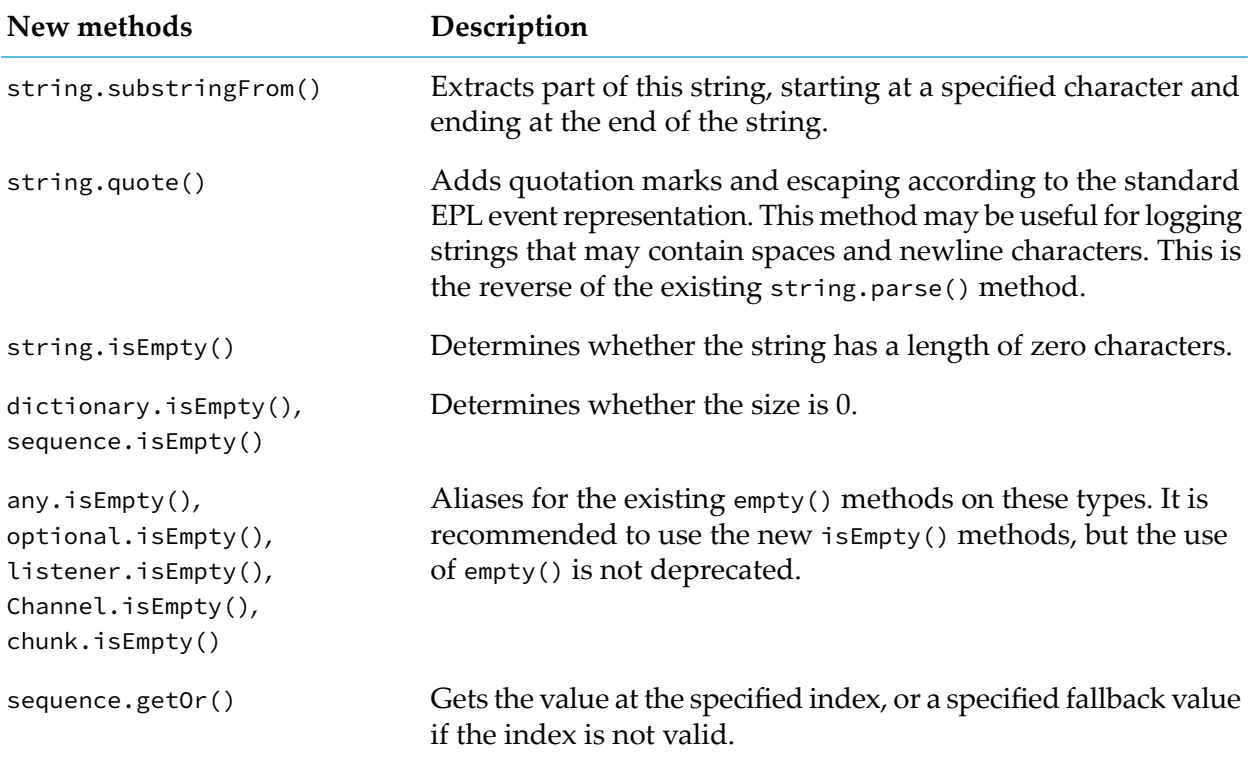

For more information, see the *API Reference for EPL (ApamaDoc)*.

#### **Support for negative indexes for sequence[...] access**

Instead of throwing an "out of bounds" exception, it is now possible to refer to items near the end of a sequence by specifying a negative index. For example, seq[-1] gives the last item in the sequence and  $\text{seq}[-2]$  gives the item before that. Negative sequence indexes can also be used in the sequence.remove() and sequence.insert() methods.

Note that negative values cannot be specified when accessing a sequence item using the any.getEntry() method.

#### **Mixed-type sequence and dictionary literals are now treated as <any> by default**

It is no longer necessary to add an <any> cast around the first item in a sequence or dictionary literal that contains a mixture of different types. For example, the following sequence literal which produces a sequence<any>

[<any> 12345, "a string"]

can now be written more simply as

```
[12345, "a string"]
```
This simplifies the functional example given in "EPL [enhancements](#page-37-2) in 10.15.3" on page 38: the <any> is no longer needed in the setFields call.

#### **Discarding of unused return values**

In EPL it is now possible to discard the return value of a function or expression and not assign it to a variable. This is useful if you only want the side effects of the function and do not need the return value. Be careful not to discard a return value that indicates important conditions that your program may need to use.

Previously, you had to write:

```
any _ := Functional(newAlarms).map(Fn.getEntry("alarm")).map(allAlarms.append);
```
But now you can write:

```
Functional(newAlarms).map(Fn.getEntry("alarm")).map(allAlarms.append);
```
See also "Using an expression as a statement" in *Developing Apama Applications*.

#### **Functional operators**

The com.apama.functional.Fn and com.apama.functional.Functional events now have a new method mapKeys which can return a dictionary container with modified keys. For more details, see "Functional operators" in *Developing Apama Applications* and the *API Reference for EPL (ApamaDoc)*.

#### **Functional listeners**

The functional onTimeout action now returns the wait listener it creates so that it can be quit if needed. For more details, see "Functional listeners" in *Developing Apama Applications*.

#### **Handling uncaught exceptions**

EPL monitors are no longer terminated by default when an uncaught exception is thrown in some cases.

Programming errors and unexpected data in incoming events can cause an uncaught exception in EPL. This causes the monitor instance to be terminated, rendering the application unusable. To provide a better experience, exceptions thrown from listeners and stream listeners which are not caught no longer terminate the monitor instance. Instead, they just stop the handling of the current event.

Developers are still encouraged to correctly catch and handle the exceptions in their EPL. If an exception is thrown and not caught, it is still possible for the events to be lost and not correctly handled.

This is a change in behavior. Some users may be relying on this previous behavior, in combination with an ondie() action. EPL with an ondie() action retains the previous behavior of always terminating the monitor and calling ondie(). If you need to retain the previous behavior, you can add an empty ondie() action to your monitor.

**Note:**

If you have an action that is called from within a stream query (for example, as part of a where or group by clause, or a window definition) which throws an exception, this still terminates the monitor instance.

## <span id="page-32-0"></span>**New EPL plug-in for Base64 encoding and decoding in 10.15.4**

A new EPL plug-in has been added to encode and decode strings in Base64 format from EPL. For more details, see "Using the Base64 plug-in" in *Developing Apama Applications*.

## <span id="page-32-1"></span>**Connectivity plug-ins enhancements in 10.15.4**

Apama 10.15.4 includes the following connectivity plug-ins enhancements:

#### **All connectivity plug-ins**

■ The flushAllQueues management request can now flush queues within connectivity plug-ins via a control message sent down the chain. This has been implemented for the HTTP client and the Batch Accumulator codec. For more details, see "Flushing background queues in connectivity plug-ins" in *Connecting Apama Applications to External Components*.

#### **Cumulocity IoT**

- Range-based queries (such as FindManagedObject) attempt to retrieve all resources matching the query parameters by default. Explicitly setting a value for currentPage or setting withTotalPages to false can improve the query performance by disabling paging. See the information on REST usage and query result paging in the [Cumulocity](https://cumulocity.com/api/core/#section/REST-implementation/REST-usage) IoT OpenAPI [Specifications](https://cumulocity.com/api/core/#section/REST-implementation/REST-usage) for more information.
- **The Alarm and Operation events have new constants which define the valid values for their** respective status and severity members. This allows more robust coding and eliminates runtime errors caused by typographical errors with literal strings.

#### **HTTP client**

<span id="page-32-2"></span>The HTTP client comes with two new configurable options,  $maxResponse$ B and maxResponsePolicy, that enable the user to restrict the size of the server response. These options can be set for the entire transport, or on individual requests. Support has also been added to the predefined event definitions (see "Using predefined generic event definitions to invoke HTTP services with JSON and string payloads" in *Connecting Apama Applications to External Components*). For more details, see "Configuring the HTTP client transport"in *Connecting Apama Applications to External Components*.

## **PySys changes in 10.15.4**

This release of Apama ships with a new version of PySys, version 2.2.

The new version improves usability of the pysys command line, gives a better experience editing and running tests from IDEs, improves Ctrl+C cancellation handling, and adds a few new methods and parameters you can use in your tests.

Some highlights in this release are:

- Instead of running pysys print, you can use the equivalent pysys ls to save some typing. Try out the new --verbose flag which groups related tests (sorting by title), and prints the full path of each test file (for example, XXX/pysystest.py) so you can easily open up any tests of interest directly from your IDE or shell.
- Now that pysys run accepts directory paths (not only test ids), you can use your shell's directory tab completion to help specify the tests to run.
- Get better code completion and avoid warnings when editing tests inside your Python-enabled IDE/editor by following the new best practices described in the PySys documentation. For example, use mix-in helper classes (not <test-plugin>) for sharing logic between tests, use import pysys.basetest, pysys.mappers not import pysys at the start of all tests, and make sure references to pysys.basetest.BaseTest in your test class inheritance list are fully qualified. To use a Python IDE with PySys, configure it to use the Python that is installed by the full version of Apama. If your project has any custom Python extensions configured with a <pythonpath> element, you should add that to your editor's PYTHONPATH too.
- Use the new BaseTest.assertGrepOfGrep() method if you are extracting a line of text from a file and then validating it with a regular expression. You will get much more descriptive messages if a test fails using this approach rather than doing it all in a single assertGrep.
- See also the new BaseTest.createThreadPoolExecutor, BaseTest.listDirContents and pysys.mappers.IncludeMatches methods.

<span id="page-33-0"></span>There are also several bug fixes and minor enhancements. See the PySys Change Log (*PySys Test Framework > Change Log* in the *API Referencefor Python*) for more information. There are no breaking changes in this release.

## **Removed and deprecated features in 10.15.4**

The following Apama features are now deprecated or have been removed in Apama 10.15.4:

- To avoid confusion as to whether events were being sent towards Cumulocity IoT or being received back as updates from Cumulocity IoT, the Cumulocity event definitions API was changed in a previous release (10.5.2.0) so that the existing CHANNEL constant was deprecated and replaced by either SEND\_CHANNEL or SUBSCRIBE\_CHANNEL constants as appropriate. Some events were omitted from these changes and this has now been rectified. Therefore, the CHANNEL constant is deprecated on the following events:
	- SubscribeMeasurements
	- UnsubscribeMeasurements
	- FindManagedObjectResponseAck
	- FindMeasurementResponseAck
- GenericResponseComplete
- Subscribe
- Unsubscribe п

In addition, a new SUBSCRIBE\_CHANNEL or SEND\_CHANNEL has been added to the following events instead:

- SubscribeMeasurements П
- UnsubscribeMeasurements
- Subscribe
- Unsubscribe П

The constants on the following events are instead replaced with SUBSCRIBE\_CHANNEL constants on their corresponding Response types:

- FindManagedObjectResponseAck П
- П FindMeasurementResponseAck
- GenericResponseComplete ш

<span id="page-34-0"></span>The *API* Reference for EPL (ApamaDoc) has been amended to make it clear that acknowledgement events are always received on the same channel as the corresponding response events, and to avoid confusion the CHANNEL constant has been deprecated on those acknowledgement events where it had been defined.

### **Errata**

In ["Miscellaneous](#page-39-1) changes in 10.15.3 affecting backwards compatibility" on page 40,

GetCurrentUserResponseFailed was erroneously listed as an event of the com.apama.cumulocity package which has been updated to improve consistency in error handling. It has now been removed from this list.
# **5 What's New In Apama 10.15.3**

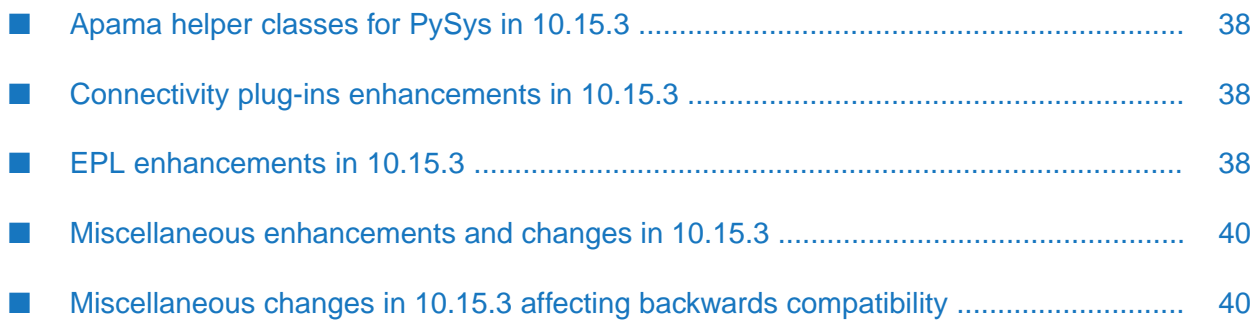

Apama 10.15.3 runs on the platforms listed in the *Supported Platforms* document for version 10.15. This is available from the following web page: [https://documentation.softwareag.com/apama/](https://documentation.softwareag.com/apama/index.htm) [index.htm.](https://documentation.softwareag.com/apama/index.htm) Be sure to consult that document for details about supported versions of operating systems, compilers and other products.

Apama 10.15.3 includes new features, enhancements, and changes as described in the following topics.

# <span id="page-37-0"></span>**Apama helper classes for PySys in 10.15.3**

Apama 10.15.3 includes the following improvements for the Apama helper classes for PySys:

- The CorrelatorHelper.injectEPL (and related inject\* methods) now expands \${...} project properties automatically, for example, correlator.injectEPL(['\${APAMA\_HOME}/monitors/ManagementImpl.mon']). Additionally, if the same .mon path is listed more than once in a single call to injectEPL(), the later duplicate names are silently ignored rather than producing an injection error.
- <span id="page-37-1"></span>A new project property apamaCorrelatorLicense can be used to specify the path of the correlator license. When the property is not specified, PySys continues to look in the default directory for the license.

# **Connectivity plug-ins enhancements in 10.15.3**

Apama 10.15.3 includes the following connectivity plug-ins enhancements:

### **HTTP server**

The HTTP server transport now supports the creation of different chains for incoming requests on the same port, differentiated on the HTTP request path. The use of separate chains enables separation of parsing configuration for different paths and provides performance improvements if they are delivering to different channels subscribed by different contexts. A new configuration option called matchPathPrefixes is available for this. For detailed information, see "Handling requests to different paths with different chains" in *Connecting Apama Applications to External Components*.

### **Cumulocity IoT**

<span id="page-37-2"></span>The Cumulocity IoT transport now supports handling of standard Cumulocity IoT microservice proxy environment variables such as PROXY\_HTTP\_HOST and PROXY\_HTTP\_PORT. See also [Proxy](https://cumulocity.com/docs/microservice-sdk/general-aspects/#proxy-variables) [variables](https://cumulocity.com/docs/microservice-sdk/general-aspects/#proxy-variables) in the Cumulocity IoT documentation.

### **EPL enhancements in 10.15.3**

Apama 10.15.3 includes the following EPL enhancements:

A new EPL library has been added to support programming in a functional style for quicker development, fewer for loops, and more concise and readable code. For example:

```
// Calculate the average of the values in the sequence = 20
Fn.reduce([10, 20, 30], Fn.mean());
// Filter strings by regular expression using the string.matches action = ["Hello
Alice", "Hello Al"]
Fn.filter(["Hello Alice", "Hello Bob", "Hello Al"], Fn.callAction("matches", ["Hello
Al.*"]));
// Use Functional() to chain multiple operations: filter out odd numbers, then
reduce the sequence to a single value containing the sum = 70
Functional([10, -5, 20, 40]).filter(Fn.even).reduce(Fn.sum);
```
The library provides similar capabilities to Python's functools module. It can be added to Apama projects with a new Functional EPL Library bundle which provides two main EPL types: com.apama.functional.Fn and com.apama.functional.Functional. These provide functional operations such as map, filter and reduce in both a functional style and a fluent style. They operate on EPL sequence and dictionary containers and on a new "generator" concept that lazily calculates infinite lists.

There is support for partial binding of action arguments:

```
Fn.map(["Bob", "Alice"], Fn.partial(Fn.concat, "Hello ")).toString(); // = ["Hello
Bob","Hello Alice"]
```
There are also some new actions to make event sending and listening more concise, including the following:

```
// Initialize an event (providing only the subset of fields you care about), send
and extract the request id for use in listener
// (it is also possible to initialize event fields by name rather than by position)
on MyResponse(reqId=<integer> Fn.sendToChannel(MyEvent.SEND_CHANNEL,
        Fn.setFields(new MyEvent, [<any>createRequestId(), "/myrequest"])
        ).getEntry("reqId") ) as response
{
 ...
}
// Listen for events with an identifier matching each value from this sequence,
and calls a completion action when all have arrived
// (similar to an EPL "and" event expression). A different callback is executed if
the specified timeout expires.
Functional(sequenceIDs)
                 .waitForAllCompleted("MyResponse", "id", onCompleted)
                 .onTimeout(TIMEOUTSECS, onTimeout);
```
For detailed information, see "Using Functional Operations in EPL" in *Developing Apama Applications*. See also the *API Reference for EPL (ApamaDoc)* for detailed information on com.apama.functional.

- When using positional syntax for specifying which event fields to listen for, it is now possible to specify just the first few fields of interest, without explicitly adding "\*" wildcards to cover the later fields. For example, given an event  $E$  with 4 fields, on  $E(1, 2, 3)$  is now valid and is semantically equivalent to  $E(1, 2, 3, *)$ . See also "Using positional syntax to listen for events with particular content" in *Developing Apama Applications*.
- The  $at()$  event operator in EPL for listeners can now be provided with a time zone as an optional final argument. This can be in string form or(recommended) one of the new constants in the TimeZone namespace. For more details, see "Triggering event listeners at specific times"

in *Developing Apama Applications* and the TimeZone namespace in the *API Reference for EPL (ApamaDoc)*. The new constants can also be used with the TimeFormat event library.

### <span id="page-39-0"></span>**Miscellaneous enhancements and changes in 10.15.3**

Apama 10.15.3 includes the following miscellaneous enhancements and changes:

- The epl\_coverage tool has a new option: --source-encoding. Previously, all source EPL files were assumed to be in UTF-8 encoding, which is also the new default. You can alternatively provide the encoding local in which case the EPL files are read in the local system encoding, unless they start with a UTF-8 byte order marker. See also "Creating code coverage reports" in *Deploying and Managing Apama Applications*.
- <span id="page-39-1"></span>Apama 10.15.3 incorporates the ICU (International Components for Unicode) time-zone data update 2023c, which is the mostrecent update at the time ofrelease. This will update time-zone data used by the correlator and Time Format EPL plug-in.

## **Miscellaneous changes in 10.15.3 affecting backwards compatibility**

The following changes in Apama 10.15.3 affect backwards compatibility to previous Apama versions:

- The following events of the com.apama.cumulocity package have been updated to improve consistency in error handling:
	- **FindAlarmResponseAck**
	- FindEventResponseAck
	- FindManagedObjectResponseAck
	- FindMeasurementResponseAck
	- FindOperationResponseAck
	- FindTenantOptionsResponse

#### **Note:**

In 10.15.3, GetCurrentUserResponseFailed was erroneously included in the above list. It was removed from this list in 10.15.4.

In all cases of a server acknowledgement, the response is now sent to the correct response channel. The above events now have the following additional members:

- **D** boolean error Set to true if the find request received either an error content type or an error response HTTP return code.
- integer status The HTTP return code.
- string errorDetails Details of the error.

You should now use the updated events listed above instead of the Error event since it is sent to the same channel as the updated events. For more details, see the *API Reference for EPL (ApamaDoc)*.

# **6 What's New In Apama 10.15.2**

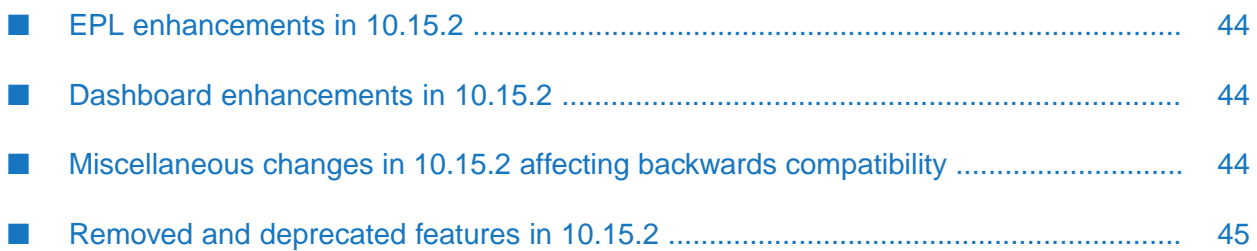

Apama 10.15.2 runs on the platforms listed in the *Supported Platforms* document for version 10.15. This is available from the following web page: [https://documentation.softwareag.com/apama/](https://documentation.softwareag.com/apama/index.htm) [index.htm.](https://documentation.softwareag.com/apama/index.htm) Be sure to consult that document for details about supported versions of operating systems, compilers and other products.

Apama 10.15.2 includes new features, enhancements, and changes as described in the following topics.

# <span id="page-43-0"></span>**EPL enhancements in 10.15.2**

Apama 10.15.2 includes the following EPL enhancements:

- Support for the following type conversions has been added using explicit cast operations:
	- ш integer to float
	- any(integer) to float
	- integer to decimal
	- any(integer) to decimal
	- float to decimal
	- any(float) to decimal
	- decimal to float
	- any(decimal) to float

For example:

```
integer i := 10;
float f := <float> i;
```
See also "Type conversion" and "Handling the any type", both in *Developing Apama Applications*.

# **Dashboard enhancements in 10.15.2**

Apama 10.15.2 includes the following dashboard enhancements:

<span id="page-43-2"></span>The Dashboard Builder now supports the following command line option for the palette style: --paletteStyle flat|classic. The default value is classic. For more information, see "Command-line options for the Dashboard Builder" in *Building and Using Apama Dashboards*.

# **Miscellaneous changes in 10.15.2 affecting backwards compatibility**

The following changes in Apama 10.15.2 affect backwards compatibility to previous Apama versions:

**User status metrics with names containing labels in the form**  $\{keyA=valueA,keyB=valueB\}$  **are** now converted to Prometheus metrics with those labels in the Prometheus labels. The HTTP server transport now uses this syntax for chains that it creates dynamically.

For example, if you have somename{key=value} as part of the user status name, this is now converted to a Prometheus label on the metric somename. Previously, a user status with a name like this did not appear in Prometheus at all.

As a result, the HTTP server transport, which used to prefix all metrics on its chains for example with httpServer\_instance\_5\_, now prefixes them with httpServer{chain=5} instead. This means, that the resulting metrics now look like this:

sag\_apama\_correlator\_user\_httpServer\_metricname{chain=5}

instead of

sag\_apama\_correlator\_user\_httpServer\_instance\_5\_metricname

A change has been introduced for the EPL coverage tool to correct a few issues with the tool, such as potentially duplicate or unmerged entries for the same .mon file. That is, the EPL code coverage tool now uses slightly different rules for merging coverage information for each unique .mon file, and for applying the include and exclude filters. In some cases, this can change the .mon paths listed in coverage reports. The main change is that if a --source directory is specified, the tool now uses that for the path of all injected .mon files with binary contents matching a file of the same name in the source directory. Additionally, the include and exclude filters are now applied not only to the .mon file paths that were injected, but also to the searching of --source directories. For best results, it is recommended to specify a --source directory and adjust any existing --exclude patterns if needed to ensure that the right EPL files are included in the coverage reports. For those using PySys to run the coverage tool, the sample project at APAMA\_HOME/samples/pysys/pysysproject.xml has been updated to demonstrate a best practice EPLCoverageWriter configuration. The PySys EPLCoverageWriter no longerimplicitly excludes testRootDir/\*\* if the testRootDir (or any subdirectory) is specified as a source directory. See also "Creating code coverage reports" in *Deploying and Managing Apama Applications*.

<span id="page-44-0"></span>There may also be removed features that affect backwards compatibility. See ["Removed](#page-44-0) and [deprecated](#page-44-0) features in 10.15.2" on page 45 for more information.

# **Removed and deprecated features in 10.15.2**

The following Apama features are now deprecated or have been removed in Apama 10.15.2:

- $\blacksquare$ The Universal Messaging transport connectivity plug-in is now deprecated and will be removed in a future release. It is recommended to instead either use the MQTT transport connectivity plug-in or the correlator-integrated support for the Java Message Service (JMS).
- **Digital Event Services integration is now deprecated and the Digital Event Services transport** connectivity plug-in will therefore be removed in a future release. It is recommended to instead use the correlator-integrated support for the Java Message Service (JMS).
- The IAF is now deprecated, with the exception of use within Apama for Capital Markets. Its  $\blacksquare$ architecture is superseded by connectivity plug-ins.
- The following standard IAF plug-ins are now deprecated and will be removed in a future п release:
	- Apama Database Connector (ADBC)  $\blacksquare$
	- File IAF adapter (JMultiFileTransport)  $\blacksquare$
	- Basic File IAF adapter (FileTransport/JFileTransport)  $\blacksquare$
- The Data Player, which relies on ADBC, is now deprecated and will be removed in a future release.
- Apama dashboards are now deprecated and will be removed in a future release.

# **7 What's New In Apama 10.15.1**

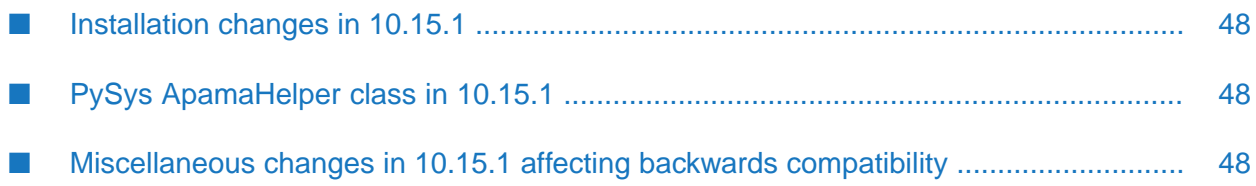

Apama 10.15.1 runs on the platforms listed in the *Supported Platforms* document for version 10.15. This is available from the following web page: [https://documentation.softwareag.com/apama/](https://documentation.softwareag.com/apama/index.htm) [index.htm.](https://documentation.softwareag.com/apama/index.htm) Be sure to consult that document for details about supported versions of operating systems, compilers and other products.

Apama 10.15.1 includes new features, enhancements, and changes as described in the following topics.

# <span id="page-47-0"></span>**Installation changes in 10.15.1**

Apama 10.15 can be installed on Debian-based Linux distributions, including for thin-edge.io, using the native apt package management tool. For information about the repository, see [https://](https://downloads.apamacommunity.com/debian/README.txt) [downloads.apamacommunity.com/debian/README.txt.](https://downloads.apamacommunity.com/debian/README.txt) See also "Installing Apama Using Debian apt" in *Installing Apama*.

# <span id="page-47-1"></span>**PySys ApamaHelper class in 10.15.1**

The template for newly created PySys test projects and individual PySys tests has been changed to use a different approach for making Apama helper functionality available through the self.apama field. The previous approach was to use a <test-plugin> element in the pysysproject.xml file to make the ApamaTestPlugin available to tests as self.apama. However, this resulted in testcases that could not be fully parsed by Python IDEs and editors. Instead, a new pattern is now recommended in which each test explicitly subclasses a new helper class which adds the self. apama field in an IDE-friendly manner. There is no need to remove the use of <test-plugin> from existing projects, but it is no longer recommended for new projects, and in all cases, it is recommended to inherit from ApamaHelper in new testcases:

```
from apama.testplugin import ApamaHelper
class PySysTest(ApamaHelper, pysys.basetest.BaseTest):
   ...
```
<span id="page-47-2"></span>To make use of editor code completion and navigation, configure the editor with a PYTHONPATH environment variable matching the PYTHONPATH from an Apama command prompt or apama\_env invocation. You may also need to add any custom PySys extension classes of your own from your pysysproject.xml. Some editors allow environment variables like this to be configured by creating an .env file in your project directory.

# **Miscellaneous changes in 10.15.1 affecting backwards compatibility**

The following changes in Apama 10.15.1 affect backwards compatibility to previous Apama versions:

EPL plug-ins written in C++ which return or use chunks would previously terminate the correlator if injected in a persistent monitor, if a chunk was ever used. Now these plug-ins will fail to inject instead. This failure to inject occurs whether or not chunks are actually used. To resolve this issue, remove use of chunks from the plug-in which is used in a persistent monitor, or only import that plug-in into a non-persistent monitor.

# **8 What's New In Apama 10.15.0**

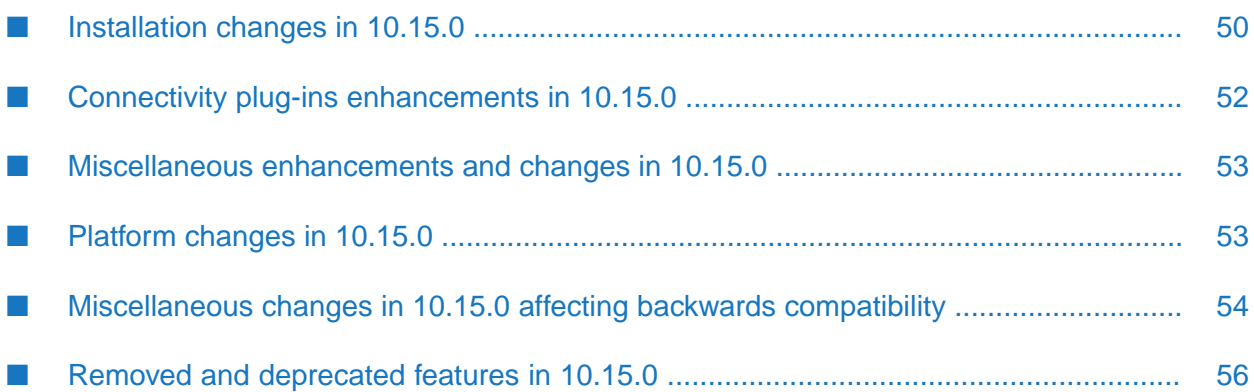

Apama 10.15.0 is the successor of Apama 10.11.3. There is no version 10.12, 10.13 or 10.14.

Apama 10.15.0 runs on the platforms listed in the *Supported Platforms* document for version 10.15. This is available from the following web page: [https://documentation.softwareag.com/apama/](https://documentation.softwareag.com/apama/index.htm) [index.htm.](https://documentation.softwareag.com/apama/index.htm) Be sure to consult that document for details about supported versions of operating systems, compilers and other products.

Apama 10.15.0 includes new features, enhancements, and changes as described in the following topics.

## <span id="page-49-0"></span>**Installation changes in 10.15.0**

### **Software AG Installer**

Apama 10.15.0 introduces several new installation nodes in the Software AG Installer. These contain content that was previously part of the **Apama > Server** node. This allows customers to better tailor installations to only the content that they need. A brief summary of the new nodes is given below. If you are scripting installations of Apama, you may need to regenerate your script file to include the new components.

The new nodes below the **Apama** product node are:

- **Software AG Suite Integration** Integration with other products in the Software AG suite and with JMS.
- **Dashboard Servers** The Apama dashboard servers and command line tools
- **IAF & Adapters** The Apama standalone adapter framework and associated adapters, including ADBC.
- **Cumulocity IoT Integration** Integration with the Cumulocity IoT platform.

### **Docker images**

Apama 10.15.0 introduces several new container images provided via Docker Hub and some of the existing container images have changed content. The new set of images is as follows:

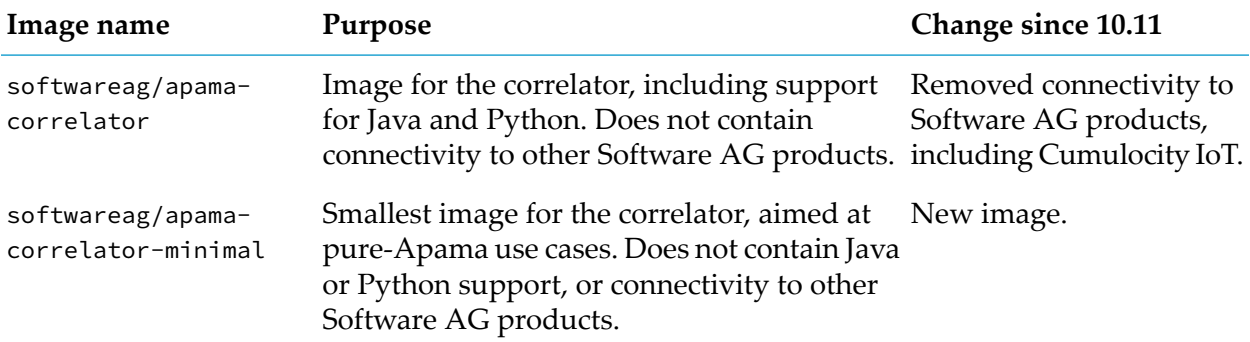

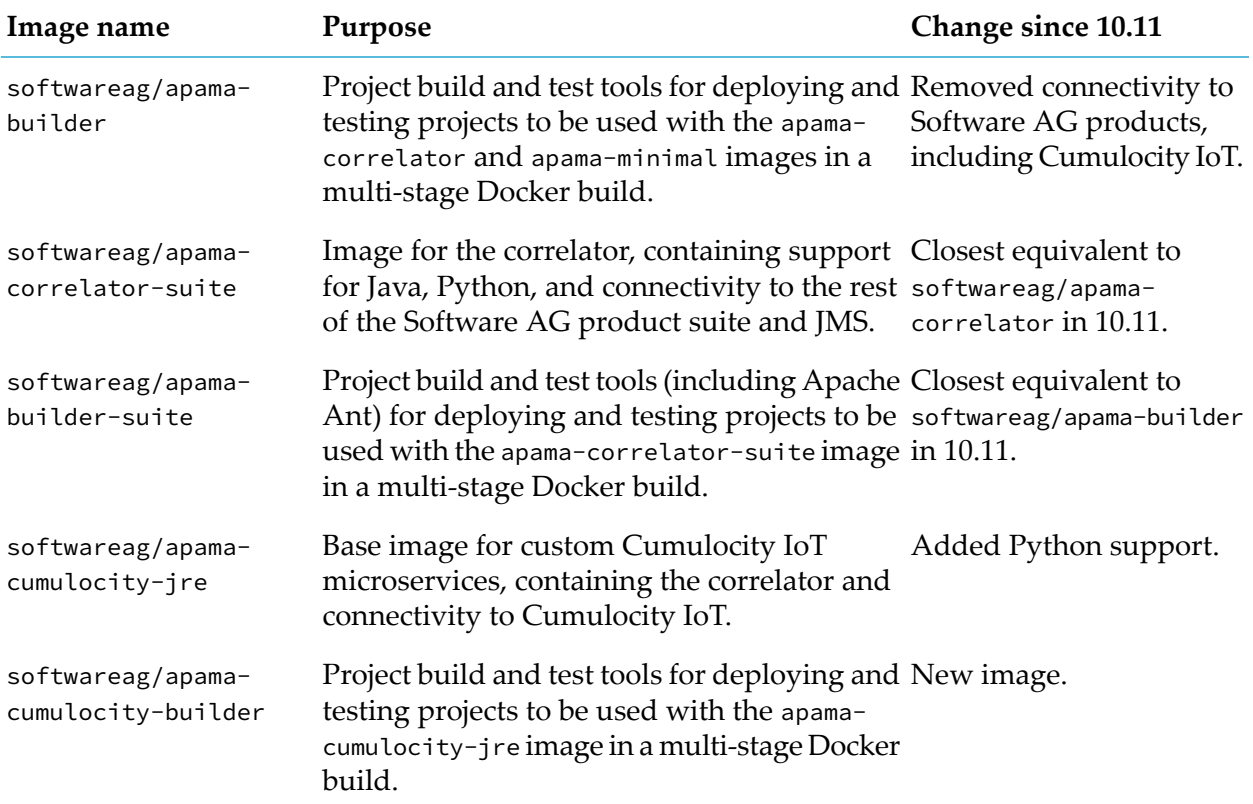

Users may need to change the image that is included in their Dockerfile with a FROM line or a --build-arg override when building their project files.

The default Dockerfile that is added to projects through Software AG Designer builds with the softwareag/apama-builder and softwareag/apama-correlator images. If you need connectivity to any Software AG components, JMS or Cumulocity IoT, then you must select the appropriate image instead.

For more details, see "Deploying Apama Applications with Docker" in *Deploying and Managing Apama Applications* or the image pages on Docker Hub, for example, [https://hub.docker.com/r/](https://hub.docker.com/r/softwareag/apama-correlator) [softwareag/apama-correlator.](https://hub.docker.com/r/softwareag/apama-correlator)

### **Apama Community Edition**

The core edition of the Apama Community Edition in 10.15.0 no longer contains connectivity to JMS or to Software AG Suite products such as Terracotta via the Distributed Memory Store or Universal Messaging. Connectivity to Cumulocity IoT has been moved to a separate bundle available alongside the core edition.

If you need any of the functionality that has been removed, install using either the full version of the Community Edition installer or the official Software AG Installer.

### **Support lifetimes**

With Apama 10.15.0, the support lifetimes for the components for connectivity to Cumulocity IoT, and the Apama Docker images with that connectivity, have been aligned with the Cumulocity IoT support schedule. For more details, refer to the *Release Availability* document for version 10.15. This is available from the following web page: [https://documentation.softwareag.com/apama/](https://documentation.softwareag.com/apama/index.htm) [index.htm.](https://documentation.softwareag.com/apama/index.htm)

## <span id="page-51-0"></span>**Connectivity plug-ins enhancements in 10.15.0**

Apama 10.15.0 includes the following connectivity plug-ins enhancements:

### **HTTP client**

- The HTTP client transport now supports executing multiple requests concurrently. This can be used to improve performance. To enable concurrency, a new configuration option called numClients is now available. New metadata items called metadata.concurrencyControlKey and metadata.concurrencyControlFlush on each request can now be used to control which requests can be executed concurrently. For detailed information, see "Executing HTTP requests" in *Connecting Apama Applications to External Components*.
- The HTTP client transport now also supports a new queueSize metric which provides the current size of the client request queue in the HTTP transport. See also "Monitoring status for the HTTP client" in *Connecting Apama Applications to External Components*.

### **Cumulocity IoT**

- To improve performance, the Cumulocity IoT transport now sends requests to the Cumulocity IoT platform concurrently using multiple clients. New API and configuration options have been added to control this behavior. For a complete description of the new concurrency behavior and options to control it, see "Optimizing requests to Cumulocity IoT with concurrent connections" in *Connecting Apama Applications to External Components*.
- The Cumulocity IoT transport now supports multi-tenant deployment. For this purpose, the following new configuration options are now available:
	- CUMULOCITY\_MULTI\_TENANT\_APPLICATION
	- CUMULOCITY\_MULTI\_TENANT\_MICROSERVICE\_NAME

See also "Configuring the Cumulocity IoT transport" and "Working with multi-tenant deployments", both in *Connecting Apama Applications to External Components*.

- The following new configuration properties, which correspond to existing configuration options in the YAML configuration file, are now available:
	- CUMULOCITY\_REQUEST\_ALL\_DEVICES (corresponds to requestAllDevices)
	- CUMULOCITY\_SUBSCRIBE\_ALL\_MEASUREMENTS (corresponds to subscribeToAllMeasurements)
	- CUMULOCITY\_SUBSCRIBE\_DEVICES (corresponds to subscribeToDevices)

CUMULOCITY\_SUBSCRIBE\_OPERATIONS (corresponds to subscribeToOperations)

It is recommended to use the new configuration properties instead of editing the YAML configuration file. See also "Configuring the Cumulocity IoT transport" in *Connecting Apama Applications to External Components*.

### <span id="page-52-0"></span>**Miscellaneous enhancements and changes in 10.15.0**

Apama 10.15.0 includes the following miscellaneous enhancements and changes:

**Apama 10.15.0 incorporates the ICU (International Components for Unicode) time-zone data** update 2022a, which is the most recent update at the time of release. This will update time-zone data used by the correlator and Time Format EPL plug-in.

### <span id="page-52-1"></span>**Platform changes in 10.15.0**

Apama 10.15.0 runs on the platforms listed in the *Supported Platforms* document for version 10.15. This is available from the following web page: [https://documentation.softwareag.com/apama/](https://documentation.softwareag.com/apama/index.htm) [index.htm.](https://documentation.softwareag.com/apama/index.htm)

Check the above mentioned *Supported Platforms* document for details about the newer platform versions supported by Apama 10.15.0. The platforms listed below are no longer supported.

### **Operating systems**

No removals.

### **Compilers**

No removals.

#### **Application servers**

**Software AG Common Runtime 10.11 (replaced by support for a more recent version).** 

#### **Databases**

Microsoft SQL Server 2017 Enterprise (a later version is still supported).  $\blacksquare$ 

#### **JMS providers**

Software AG Universal Messaging 10.11 (replaced by support for a more recent version).

#### **Integration platforms**

- Apache Kafka Client 2.5 (replaced by support for a more recent version). п
- Software AG Universal Messaging Client 10.11 (replaced by support for a more recent version). П

### **Web browsers**

Microsoft Internet Explorer 11 (no replacement).

### **Distributed memory store**

- Software AG BigMemory Max 4.3.10 (replaced by support for a more recent version).
- Software AG Terracotta Store 10.11 (replaced by support for a more recent version).

#### **Miscellaneous**

- PySys 2.0 (replaced by support for a more recent version).
- Azul Zulu Java 11.48 (replaced by support for a more recent version).
- Software AG Cumulocity IoT 10.11 (replaced by support for a more recent version).
- Software AG Designer 10.11 (replaced by support for a more recent version).

#### **Note:**

<span id="page-53-0"></span>This topic erroneously stated that support for Python 3.9 was removed in 10.15.0 and the *Supported Platforms* document for version 10.15 said that Python 3.10 is supported. This has been corrected in both this topic and the *Supported Platforms* document. Python 3.10 is not supported in Apama 10.15.

## **Miscellaneous changes in 10.15.0 affecting backwards compatibility**

The following changes in Apama 10.15.0 affect backwards compatibility to previous Apama versions:

The GenericRequest event in the com.apama.cumulocity package has been changed to improve consistency in error handling. In all cases of a response from the server, a GenericResponseComplete event is now sent to the correct response channel. In addition, the GenericResponseComplete event now has the following additional members:

- **D** boolean error Set to true if the GenericRequest received either an error content type or a non-2xx HTTP return code.
- integer status The HTTP return code.
- string details Details of the response which were not sent as a GenericResponse.

It is recommended that you now use the updated GenericResponseComplete event instead of the Error event since the GenericResponseComplete event is sent to the same channel as the GenericResponse event.

In addition, there is a change in behavior where previously some GenericRequest events which received non-2xx response codes were still sending GenericResponse events. As of this version,

only requests where error is false and the payload is JSON will send GenericResponse events. For more details, see the com.apama.cumulocity package in the *API Referencefor EPL (ApamaDoc)*.

In previous versions, no response events were sent at all in some cases. As of this version, the GenericResponseComplete event is always sent for all GenericRequest events in any error case.

- As of Cumulocity IoT release 10.14, sending email requests from Apama to Cumulocity IoT requires the user to have the ROLE\_EMAIL\_CREATE permission. This means that the user name that is used in Software AG Designer projects and any Apama applications connecting externally to the Cumulocity IoT platform must have this permission.
- There is a change in behavior for the Cumulocity IoT transport. Previously, when a project was run with an incorrectly configured Cumulocity IoT bundle, the correlator failed to start. Now, the correlator keeps running and an error is logged indicating that it failed to create a Cumulocity IoT notification chain instance.
- The Apama C++ samples and libraries have been updated to be compatible with the latest C++ standard, which is C++20. Therefore, you must now update any projects that are compiling against those libraries so that they use the following flags (or the equivalent for your compiler):
	- For Visual Studio 2019: /std:c++latest
	- For  $G_{++}$  8.5.0:  $-$ std=c++2a
	- For Clang 12: -std=c++20

This release of Apama withdraws support for using a Java 8 runtime with the Apama APIs. П You must now use at least Java 11 to run Java applications using the Apama Java APIs.

**Note:**

Support for Java 8 was already removed in Apama 10.11.0. It was possible, however, to still use it in some situations. See also "Java [upgrade](#page-65-0) in 10.11.0" on page 66.

- To fix a security vulnerability, the Kafka client library which is used by the Kafka transport П has been upgraded from version 2.5.0 to version 2.8.1. Connecting to Kafka brokers older than 2.8.1 is no longer supported.
- The classpath for the Kafka transport is now configured in a different way to allow future  $\blacksquare$ customization. It now also points to \${APAMA\_HOME}/lib/kafka-clients.jar. See also "Loading the Kafka transport" in *Connecting Apama Applications to External Components*.

Adding the Kafka bundle to your project gives you your own copy of the configuration. If you have already added the Kafka bundle to your project, you must edit the Kafka.yaml file in your project to use the new configuration. That is, you have to change the following line:

classpath: \${APAMA\_HOME}/lib/connectivity-kafka.jar

to this:

```
classpath:
${APAMA_HOME}/lib/kafka-clients.jar;${APAMA_HOME}/lib/connectivity-kafka.jar
```
- Java libraries such as Log4J, SLF4J, Jackson and Spring that used to be distributed under APAMA\_ HOME/../common/lib/ext have been moved to the APAMA\_HOME/lib directory. You may need to update build scripts if you are using these jars from the installation to build custom plug-ins.
- In previous versions, chain names could contain newline characters, thus causing newlines in the correlator log file. For security reasons, this is no longer allowed. If a newline character is detected in a chain name, an exception is now thrown.

There may also be removed features that affect backwards compatibility. See ["Removed](#page-55-0) and [deprecated](#page-55-0) features in 10.15.0" on page 56 for more information.

# <span id="page-55-0"></span>**Removed and deprecated features in 10.15.0**

The following Apama features are now deprecated or have been removed in Apama 10.15.0:

- The SMSResponse and SMSResourceReference events in the com.apama.cumulocity package are now deprecated. They are not used by Cumolocity IoT and will therefore be removed in a future release.
- Apama's in-process API for Java (JMon) is now deprecated and will be removed in a future release. Deprecation messages are now logged when a JMon application is loaded. The samples under samples/java\_monitor have already been removed in 10.15.0. It is recommend that you now use EPL plug-ins written in Java instead of JMon applications. The JMon [migration](https://tech.forums.softwareag.com/t/jmon-migration-guide/265807) guide in our Tech Community will help you to port your JMon applications.
- Apama queries (that is, .qry files) are now deprecated and will be removed in a future release. Deprecation messages are now logged when Apama queries are loaded. The ATM fraud demo in Software AG Designer (located under samples/studio/demos/ATMFraud) and the samples under samples/queries and samples/docker/applications/Queries have already been removed in 10.15.0.

The Dashboard Generation wizard uses Apama queries to generate the dashboards. Therefore, dashboard generation is also deprecated and will also be removed in a future release.

- Command Central integration is now deprecated and will be removed in a later release. For installation or deployment of Apama, it is recommended to instead either use the Software AG Installer, or to use modern containerization methods at runtime via Docker or Kubernetes with the Apama images. Instead of monitoring Apama from Command Central, it is recommended that you now use Prometheus. See also "Deploying Apama Applications with Docker","Deploying Apama Applications with Kubernetes" and "Monitoring with Prometheus", all three in *Deploying and Managing Apama Applications*.
- The engine\_deploy tool no longer allows you to set the deployment directory (specified with either the -d or --outputDeployDir action) to be a subdirectory of the project directory. See also the announcement in "Removed and [deprecated](#page-63-0) features in 10.11.1" on page 64.
- Support for the old APIs for writing EPL plug-ins in C and C++ has now been removed. See also the announcement in "New API for writing EPL [plug-ins](#page-173-0) in C++ in 10.0" on page 174.

# **9 What's New In Apama 10.11.3**

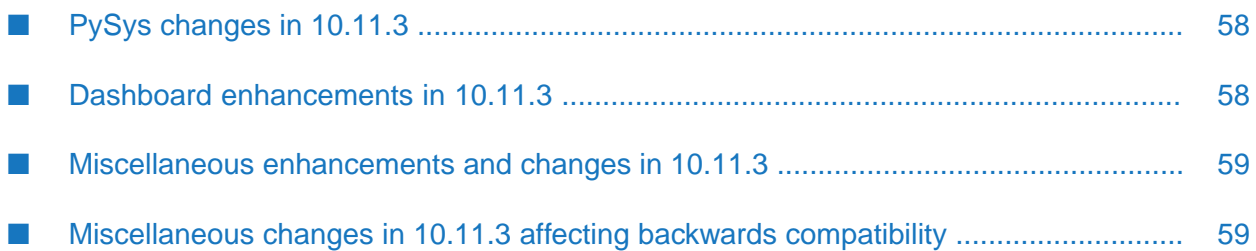

Apama 10.11.3 runs on the platforms listed in the *Supported Platforms* document for version 10.11. This is available from the following web page: [http://documentation.softwareag.com/apama/](http://documentation.softwareag.com/apama/index.htm) [index.htm.](http://documentation.softwareag.com/apama/index.htm) Be sure to consult that document for details about supported versions of operating systems, compilers and other products.

Apama 10.11.3 includes new features, enhancements, and changes as described in the following topics.

# <span id="page-57-0"></span>**PySys changes in 10.11.3**

This release of Apama ships with a new version of PySys, version 2.1.

Some highlights in this release are:

- Several new features related to reporting of performance results from PySys tests. These include a new performance reporter that produces JSON output, a new BADPERF outcome for assertions that detect inadequate performance, and automatic printing of the performance results on the console at the end of a test run, including mean and standard deviation statistics (if multiple cycles were executed), and comparison with one or more baseline performance .csv/.json files (if provided).
- Simpler syntax for the \_\_pysys\_XXX\_\_ descriptor fields in pysystest.py files, including an easier way to create parameterized tests, and a more natural syntax for configuring the list of modes.
- Improvements to how the assertMessage= parameter is handled by the assertXXX methods when an assertion fails. The test failure outcome reasons now contain both the standard outcome reason *and* the human-friendly user-defined assertMessage if one is provided. For the benefit of anyone working on the test or triaging test results, it is a good idea to add an outcomeReason that describes at a high level what the assertion is checking (and why), to any assertion where it is not obvious.

<span id="page-57-1"></span>There are also several bug fixes and minor enhancements. See the PySys Change Log (*PySys Test Framework* > *Change Log* in the *API Reference for Python*) for more information. There are no breaking changes in this release.

# **Dashboard enhancements in 10.11.3**

Apama 10.11.3 includes the following dashboard enhancements:

The dashboard data server and display server now produce a heap dump file to help with diagnostics should they run out of memory. If you want to disable this new behavior, remove the -XX:+HeapDumpOnOutOfMemoryError JVM flag in either the dashboard\_server.ini and display\_ server.ini files (Windows) or the dashboard\_server and display\_server scripts (Linux) in the bin directory of the Apama installation.

### **Note:**

These files will be overwritten by any subsequent fixes.

### <span id="page-58-0"></span>**Miscellaneous enhancements and changes in 10.11.3**

Apama 10.11.3 includes the following miscellaneous enhancements and changes:

For configuring the Cumulocity IoT transport, a new property named CUMULOCITY\_INITIAL\_DELAY\_SECS is now available. It is not provided by default in the .properties configuration file. You can add it if you want to set an initial delay (in seconds) for querying tenant subscriptions. By default, it is set to 0 seconds. See also "Configuring the Cumulocity IoT transport" in *Connecting Apama Applications to External Components*.

# <span id="page-58-1"></span>**Miscellaneous changes in 10.11.3 affecting backwards compatibility**

The following changes in Apama 10.11.3 affect backwards compatibility to previous Apama versions:

- The repository location for the Apama images on Docker Hub has changed. The new URLs are:
	- ш <https://hub.docker.com/r/softwareag/apama-correlator/>
	- п <https://hub.docker.com/r/softwareag/apama-builder>
	- <https://hub.docker.com/r/softwareag/apama-cumulocity-jre>  $\blacksquare$

To obtain the above Apama images from the repository, you must now use the following commands:

docker pull softwareag/apama-correlator:*version* docker pull softwareag/apama-builder:*version*

docker pull softwareag/apama-cumulocity-jre:*version*

See "Deploying Apama Applications with Docker"in *Deploying and Managing Apama Applications* for more information.

**Apama Docker images from 10.11.3.0 are now compliant with the DoD Security Technical** Implementation Guide for containers.

# **10 What's New In Apama 10.11.2**

Apama 10.11.2 runs on the platforms listed in the *Supported Platforms* document for version 10.11. This is available from the following web page: [http://documentation.softwareag.com/apama/](http://documentation.softwareag.com/apama/index.htm) [index.htm.](http://documentation.softwareag.com/apama/index.htm) Be sure to consult that document for details about supported versions of operating systems, compilers and other products.

Apama 10.11.2 contains several error corrections. New functionality is not provided.

# **11 What's New in Apama 10.11.1**

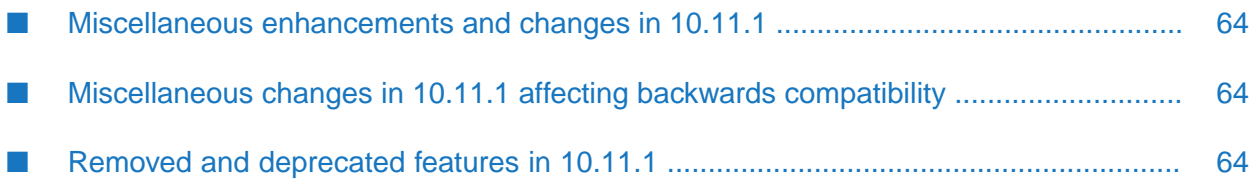

Apama 10.11.1 runs on the platforms listed in the *Supported Platforms* document for version 10.11. This is available from the following web page: [http://documentation.softwareag.com/apama/](http://documentation.softwareag.com/apama/index.htm) [index.htm.](http://documentation.softwareag.com/apama/index.htm) Be sure to consult that document for details about supported versions of operating systems, compilers and other products.

Apama 10.11.1 includes new features, enhancements, and changes as described in the following topics.

## <span id="page-63-1"></span>**Miscellaneous enhancements and changes in 10.11.1**

Apama 10.11.1 includes the following miscellaneous enhancements and changes:

Warning messages are now logged for Cumulocity IoT queries where pageSize is below 50 and currentPage is not set (default). This is because setting a small pageSize without setting currentPage can result in queries that run very slowly. For example, to request the first 20 items, you have to set pageSize to 20 and currentPage to 1. See also "Paging Cumulocity IoT queries" in *Connecting Apama Applications to External Components*.

# <span id="page-63-2"></span>**Miscellaneous changes in 10.11.1 affecting backwards compatibility**

The following changes in Apama 10.11.1 affect backwards compatibility to previous Apama versions:

<span id="page-63-0"></span>The GeoFenceContainer.createGeoFenceContainer() action no longer throws an exception when provided with any lat or lng values that cannot be parsed as a float. Instead, an empty optional<GeoFencePoint> is now created for that coordinate. See the com.apama.cumulocity package in the *API Referencefor EPL (ApamaDoc)* for more information on the GeoFenceContainer event.

# **Removed and deprecated features in 10.11.1**

The following Apama features are now deprecated or have been removed in Apama 10.11.1:

A warning now occurs for the engine\_deploy tool when you attempt to set the deployment directory (specified with either the -d or --outputDeployDir action) to be a subdirectory of the project directory. The ability to do this will be removed in a future release. See also "Deploying a correlator" in *Deploying and Managing Apama Applications*.

# **12 What's New in Apama 10.11.0**

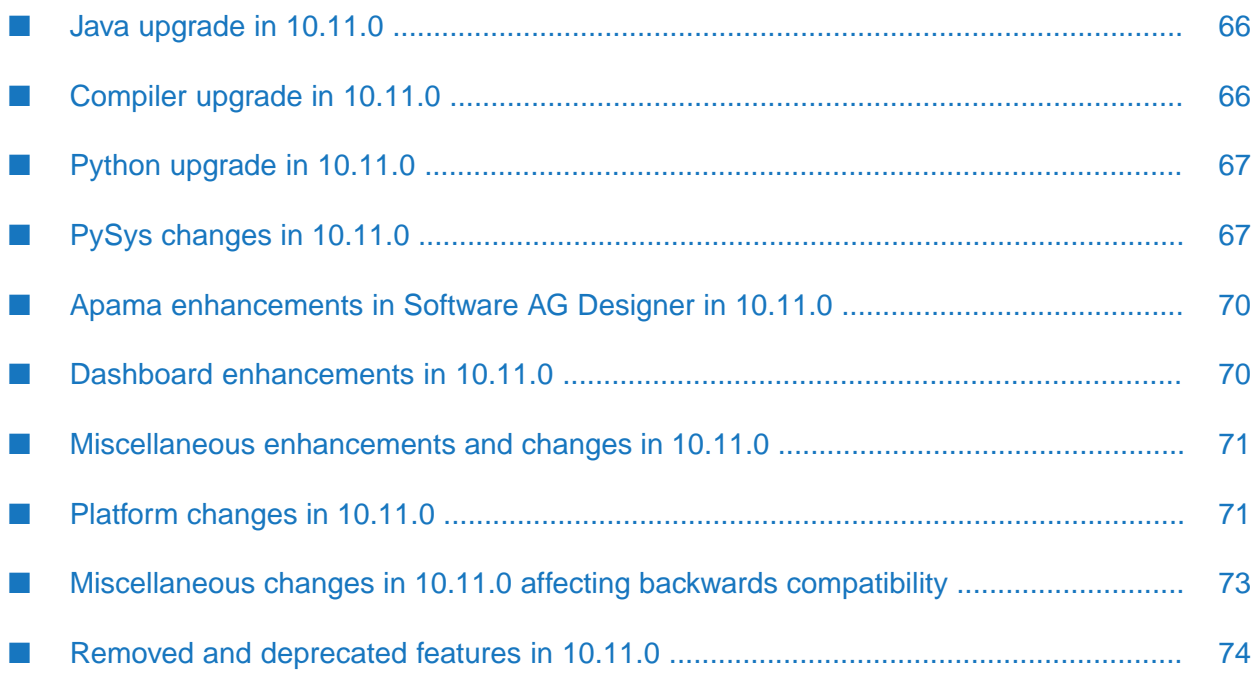

Apama 10.11.0 is the successor of Apama 10.7.2. There is no version 10.8, 10.9 or 10.10.

Apama 10.11.0 runs on the platforms listed in the *Supported Platforms* document for version 10.11. This is available from the following web page: [http://documentation.softwareag.com/apama/](http://documentation.softwareag.com/apama/index.htm) [index.htm.](http://documentation.softwareag.com/apama/index.htm) Be sure to consult that document for details about supported versions of operating systems, compilers and other products.

Apama 10.11.0 includes new features, enhancements, and changes as described in the following topics.

## <span id="page-65-0"></span>**Java upgrade in 10.11.0**

This release of Apama comes with a Java 11 JDK instead of Java 8. All Java code executed within the correlator and IAF processes is now executed with Java 11, so you may need to make changes to your EPL plug-ins, connectivity plug-ins, IAF plug-ins, JMON applications, etc. that run inside the correlator or IAF.

If you build separate client processes that use the Apama APIs from ap-client.jar, a Java 8 runtime can still be used if you wish. However, this is deprecated and it is recommended that you migrate to using a Java 11 runtime when possible.

If you are using the "core components" version of the Apama Community Edition, then you must now provide a Java 11 runtime for use with Apama instead of Java 8.

There are plenty of great resources on the internet for finding out how to upgrade from Java 8 to Java 11, and lists of breaking changes between these versions. In practice, the main effort is likely to be upgrading any third-party libraries to Java 11-supporting versions, and adding additional libraries to replace some of the packages removed from the runtime itself (for example, JAXB). Java now uses a different default garbage collector (G1GC instead of the parallel garbage collector) which may result in different memory behavior.

<span id="page-65-1"></span>The default locale data provider was changed (to the Unicode Consortium's CLDR), which may result in dates, times and numbers that used to parse successfully now being rejected. See the Java documentation for details of how to configure the Java locale data provider.

# **Compiler upgrade in 10.11.0**

Apama 10.11.0 has upgraded the compilers that it uses:

- On Windows 10 and Windows Server 2019, Apama has upgraded from Microsoft Visual Studio 2015 Update 3 (Visual C++ v14.0) to Visual Studio 2019 (Visual C++ v14.2).
- On Linux, Apama builds on Red Hat Enterprise Linux (RHEL) 8 and Ubuntu 20.04 with GCC 8.4. Apama is certified for use on these platforms.
- On Linux on Arm (32-bit), Apama builds on Raspberry Pi OS 10 with GCC 8.3. Apama is also certified for use on this platform.

Consequently, you must rebuild the following components with the new compiler:

C++ connectivity plug-ins

- $\blacksquare$  C++ EPL plug-ins
- C and C++ IAF transport/codec plug-ins
- C and C++ code that uses the engine client API п

### **Note:**

Compiling connectivity or EPL plug-ins with Red Hat Enterprise Linux (RHEL) 8 no longer needs -D\_GLIBCXX\_USE\_CXX11\_ABI=0 as described in " Support for Red Hat [Enterprise](#page-108-0) Linux [\(RHEL\)](#page-108-0) 8.0 in 10.5" on page 109.

In addition, when planning migration, consider that new compiler versions are more modern than the previous versions and less tolerant of ambiguous and potentially unsafe code patterns. It is likely that some time may be required to fix compiler errors after moving to the new versions.

### **Note:**

<span id="page-66-0"></span>Our recommendation is to enable "warnings as errors" in your projects where possible. This encourages good coding patterns and catches errors earlier in the development process. In particular, it helps you catch errors that might cause subtle, difficult to diagnose errors.

# **Python upgrade in 10.11.0**

This release of Apama comes with Python 3.9.5, replacing Python 3.7.8. For a detailed overview of changes, including new features, deprecated and breaking changes, see [https://docs.python.org/](https://docs.python.org/3/whatsnew/3.9.html) [3/whatsnew/3.9.html](https://docs.python.org/3/whatsnew/3.9.html) and [https://docs.python.org/3.8/whatsnew/3.8.html.](https://docs.python.org/3.8/whatsnew/3.8.html)

This change affects:

- All Python executed from within the Apama Command Prompt, for example, tests.
- EPL plug-ins written in Python. п

<span id="page-66-1"></span>If you are not using the version of Python distributed with the full Apama installation, you will have to update your Python installation to match.

# **PySys changes in 10.11.0**

This release of Apama ships with a new version of PySys, version 2.0.

### **New PySys features**

The 2.0 release contains many enhancements including:

A new standard test structure that avoids the use of XML by allowing descriptor values such as the test title to be specified alongside your Python test class in a single pysystest.py file, instead of separate run.py and pysystest.xml files. You can mix and match the old and new styles within the same project. For new PySys projects, a simpler directory layout is now recommended in which the self.input directory is configured to be the main testDir/ (which

also contains the pysystest.py file) instead of having a separate testDir/Input/ subdirectory for input files. This can make test contents easier to navigate.

- Some big extensions to the concept of "modes" that allow for more powerful configuration and use, including mode parameters for easier handling of multi-dimensional modes, and dynamic mode lists configured with a Python lambda expression.
- A new template-based implementation of pysys make, allowing easy configuration of how new tests are created - on a per-directory basis - and also automatic generation of test identifiers for new tests (when using numeric identifiers).
- Several improvements to the pysys.mappers API for more easily transforming text files during copy and grep operations, including support for multi-line exception stack traces.
- A large set of smaller additions, many based on end-user requests.

For more information on the above and also details on the many smaller enhancements in this PySys release, see the PySys Change Log (*PySys Test Framework > Change Log* in the *API Reference for Python*).

### **New Apama helper features**

There are several improvements to the Apama helper classes for PySys in this release:

The ApamaPlugin class (self.apama) has a new method JoinEPLStackLines which can be used in an assertGrep(..., mappers=[...]) list to convert multi-line EPL stack dumps to a single line. This can make it easier to ignore expected errors while still checking for unanticipated errors. For example:

```
self.assertGrep('testCorrelator.log', '(ERROR|FATAL|Failed to parse) .*',
contains=False,
   mappers=[self.apama.JoinEPLStackLines(),
pysys.mappers.JoinLines.JavaStackTrace()])
```
See *Apama Helper Classes for PySys* in the *API Reference for Python* for more information.

The CorrelatorHelper and IAFHelper classes have a new method waitForLogGrep which (much like waitForGrep) can be used to wait for a log message to appear in the log file, but with automatic checking for errors and an early abort with a clear outcome reason if an error is detected. For example:

```
correlator.waitForLogGrep('INFO .* Test completed')
```
The ApamaPlugin class (self.apama) has a new field defaultLogIgnores which holds a list of project-level regular expressions that should be ignored when checking for errors, warnings and other messages in Apama component logs. The default value contains a small set of WARN messages which should be ignored in testcases. Additional ignores can be added to this list with a multi-line list of regular expressions in your pysysproject.xml configuration:

```
<property name="apamaDefaultLogIgnores">
  WARN .*My warning to ignore
  ERROR .*My error to ignore
</property>
```
It is recommended to add at least one maker-template to your pysysproject.  $x$ ml file to provide a good starting point when creating new testcases using pysys make. A default Apama test template is provided with the product which includes some typical PySysTest commands. You should delete any aspects not needed in your testcase. To make this template available in existing projects, just add the following XML to your pysysproject.xml file:

```
<pysysproject>
  <pysysdirconfig>
      <maker-template name="apama-default-test"
      description="a test for an Apama application that runs in a local correlator"
        copy="${pysysTemplatesDir}/apama-default-test/*"
      />
  </pysysdirconfig>
</pysysproject>
```
### **Breaking changes**

There are a several changes that could require changes to existing PySys projects. A full list is provided in the PySys Change Log, but the main ones are summarized below:

- When user-defined mappers= are used (for example, during self.copy), it is now an error for a mapper to strip off the trailing \n character at the end of each line, as failure to do so can have unintended consequences on later mappers. This requirement is also more clearly documented.
- Some mistakes in the pysystest.  $x$ ml structure that were previously tolerated will now produce stderr warning messages (for example, incorrectly nesting <modes> inside <groups>) and others will produce a fatal error (for example, multiple occurrences of the same element). To find out if any tests need fixing up, just execute pysys print in your PySys project directory and act on any warning or error messages.
- The deprecated supportMultipleModesPerRun=false project property (only used in very old PySys projects) can no longer be used. Please change your tests to use the modern modes approach instead.
- On Windows, the testDir (and the input, output, and reference directories) no longer start with the  $\|\rangle$ ? $\|\$ long path prefix. Instead, this can be added for operations where it is needed using pysys.utils.fileutils.toLongPathSafe (as the standard PySys methods already do, for example self.copy). Where possible, it is recommended to avoid nesting tests and output directories so deeply that long path support is needed.

In addition, your tests may be subject to breaking changes from the upgrade to Python 3.9. See also "Python [upgrade](#page-66-0) in 10.11.0" on page 67.

### **Deprecations**

- It is strongly recommended to use the new pysys.constants.PREFERRED\_ENCODING constant instead of Python's built-in locale.getpreferredencoding() function, to avoid thread-safety issues in your tests.
- If you have a custom pysys.utils.perfreporter.CSVPerformanceReporter subclass, the signatures for pysys.utils.perfreporter.CSVPerformanceReporter.getRunDetails and

pysys.utils.perfreporter.CSVPerformanceReporter.getRunHeader have changed to include a testobj parameter.

Although this should not immediately break existing applications, to avoid future breaking changes, you should update the signature of those methods if you override them to accept testobj and also any arbitrary \*\*kwargs that may be added in future.

- The pysys.xml module is deprecated. Use pysys.config instead.
- The pysys.utils.fileunzip module is deprecated. Use BaseTest.unpackArchive instead. For example, replace unzip(gzfilename, binary=True) with self.unpackArchive(gzfilename, gzfilename[:-3]).
- The (undocumented) DEFAULT\_DESCRIPTOR constant is now deprecated and should not be used.
- The old <mode> elements are deprecated in favor of the new Python lambda syntax (support for these will not be removed any time soon, but are discouraged for new tests).
- The pysys.utils.pycompat module is now deprecated.
- The ConsoleMakeTestHelper class is now deprecated in favor of pysys.launcher.console\_make.DefaultTestMaker.
- If your pysysproject.xml contains an APAMA\_COMMON\_JRE property with its default value set to \${APAMA\_HOME}/../jvm/jvm/jre, you should either remove the property or change the default value to  $\S$ {APAMA\_HOME}/../jvm/jvm as the /jre directory has been removed in this release of Apama.

A quick way to check for the removed and deprecated items in your test project is to use the regular expression as shown in the following grep command:

```
grep -r "\(supportMultipleModesPerRun.*alse\|DescriptorLoader
\|pysys.utils.loader\|_stringToUnicode\|pysys[.]xml\|pysys.utils.fileunzip
\|[^_@]DEFAULT_DESCRIPTOR\|pysys.utils.pycompat\|PY2\|string_types
\|binary_type\|isstring[(]\|quotestring[(]\|openfile[(]\|ConsoleMakeTestHelper
\|def getRunDetails\|def getRunHeader\|locale.getpreferredencoding\|addResource
\|CommonProcessWrapper\|TEST_TEMPLATE\|DESCRIPTOR_TEMPLATE\|
\langle //jvm/jvm/jre\rangle".
```
## **Apama enhancements in Software AG Designer in 10.11.0**

Apama 10.11.0 includes the following enhancements in Software AG Designer:

<span id="page-69-1"></span>You can now export and import the Apama-specific preferences from one workspace to another in Software AG Designer. For more information, see "Exporting the Apama-specific preferences" and "Importing the Apama-specific preferences" in *Using Apama with Software AG Designer*.

## **Dashboard enhancements in 10.11.0**

Apama 10.11.0 includes the following dashboard enhancements:

**The Dashboard Builder now supports two sets of object palettes using different styles: classic** and flat. The classic style was available in previous releases. The default is now to use the flat style. See "Setting Builder options"in *Building and Using Apama Dashboards*for more information.

## <span id="page-70-0"></span>**Miscellaneous enhancements and changes in 10.11.0**

Apama 10.11.0 includes the following miscellaneous enhancements and changes:

- **Apama 10.11.0 incorporates the ICU (International Components for Unicode) time-zone data** update 2021a, which is the most recent update at the time of release. This will update time-zone data used by the correlator and Time Format EPL plug-in.
- A new key for monitoring the peak physical memory usage of the correlator, peakPhysicalMemoryMB, has been added to the /correlator/status REST endpoint. This is useful for checking whether the correlator is running on an adequately provisioned machine. For more information, see "List of correlator status statistics" and "Managing and Monitoring over REST", both in *Deploying and Managing Apama Applications*.
- **Apama now provides a --shutdownTimeoutSecs correlator option. This option is used to specify** the maximum time allowed for the correlator to shut down after all persistence activities have been completed. When this time has elapsed, the correlator shuts down forcibly, ignoring any transport or plug-in shutdown activities. This option is especially useful to prevent indefinite hangs caused by plug-ins. If this option is not provided, a default value of 90 seconds is used. See "Starting the correlator" in *Deploying and Managing Apama Applications*.

<span id="page-70-1"></span>A corresponding YAML element with the name shutdownTimeoutSecs is also provided. See "YAML configuration file for the correlator" in *Deploying and Managing Apama Applications*.

# **Platform changes in 10.11.0**

Apama 10.11.0 runs on the platforms listed in the *Supported Platforms* document for version 10.11. This is available from the following web page: [http://documentation.softwareag.com/apama/](http://documentation.softwareag.com/apama/index.htm) [index.htm.](http://documentation.softwareag.com/apama/index.htm)

Check the above mentioned *Supported Platforms* document for details about the newer platform versions supported by Apama 10.11.0. The platforms listed below are no longer supported.

### **Operating systems**

- CentOS Linux (no replacement).
- Microsoft Windows 8.1 (replaced by support for a more recent version).
- Microsoft Windows Server 2012 R2 and 2016 (replaced by support for a more recent version).
- Red Hat Enterprise Linux 7 (replaced by support for a more recent version).
- **SUSE Linux Enterprise Server (no replacement).**

### **Compilers**

- CentOS Linux (no replacement).
- Microsoft Windows 8.1 (replaced by support for a more recent version).
- Microsoft Windows Server 2012 R2 and 2016 (replaced by support for a more recent version).
- Red Hat Enterprise Linux 7 (replaced by support for a more recent version).
- SUSE Linux Enterprise Server (no replacement).

### **Application servers**

- IBM WebSphere Application Server (no replacement).
- Oracle WebLogic Server (no replacement).
- Software AG Common Runtime 10.7 (replaced by support for a more recent version).

### **Databases**

- Microsoft SQL Server 2016 (later versions are still supported).
- MySQL Community Edition 5.7 (replaced by support for a more recent version).
- Oracle 12c (a later version is still supported).

### **JMS providers**

- IBM MQ 9.0 (replaced by support for a more recent version).
- IBM WebSphere Application Server (no replacement).
- Oracle WebLogic Server (no replacement).
- Software AG Universal Messaging 10.7 (replaced by support for a more recent version).

### **Integration platforms**

Software AG Universal Messaging Client 10.7 (replaced by support for a more recent version).

### **Web browsers**

No changes.

### **Virtualization software**

No changes.
#### **Distributed memory store**

- Software AG BigMemory Max 4.3.9 (replaced by support for a more recent version).
- Software AG Terracotta Store 10.7 (replaced by support for a more recent version).

#### **Miscellaneous**

- Apache Ant 1.10.5 (replaced by support for a more recent version).
- Java 8 (replaced by support for a more recent version).

#### **Note:**

In some situations, Java 8 can still be used. See "Java [upgrade](#page-65-0) in 10.11.0" on page 66 for more information.

- **MathWorks MATLAB 2016b (replaced by support for a more recent version).**
- Microsoft .NET Framework 4.5.1 (replaced by support for a more recent version). ш
- PySys 1.6.1 (replaced by support for a more recent version).
- Python 3.7 (replaced by support for a more recent version).
- Software AG Cumulocity IoT 10.7 (replaced by support for a more recent version).
- Software AG Designer 10.7 (replaced by support for a more recent version).

## **Miscellaneous changes in 10.11.0 affecting backwards compatibility**

The following changes in Apama 10.11.0 affect backwards compatibility to previous Apama versions:

- **Software AG Designer has been upgraded to a new Eclipse version. It is recommended that** you back up your workspaces.
	- Software AG Designer now uses Eclipse 4.19. Eclipse 4.19 workspaces are upward-compatible, and workspaces created with older Eclipse versions are automatically migrated to 4.19 workspaces. Downward-compatibility of workspaces, however, is not supported. This means that a workspace which has been created or opened with Eclipse 4.19 cannot be used with an older Eclipse version. Therefore, it is recommended that you back up your workspaces before opening them with Eclipse 4.19.
	- If you have installed bundles by dropping them into the plugins or dropins directory, they may no longer resolve when you upgrade to a new Eclipse Platform version. In each new version of the Eclipse Platform, there are new versions of bundles included in the platform, and often a small number of removed bundles. This may cause your previously dropped-in bundles to no longer resolve and run. It is always recommended that you install software

via the **Help > Install New Software** mechanism so you are made aware of any install-time failure to resolve dependencies.

The Jackson Java serialization library is no longer present on the default classpath of the correlator, or of Apama JAR files such as ap-util.jar. Although the presence of Jackson was never documented, it is possible that some customers are depending on it. If you have Java classes (such as connectivity plug-ins) that depend on any com.fasterxml.jackson.\* classes, you should explicitly add the Jackson JAR files to your classpath.

#### **Note:**

There are also other features that affect backwards compatibility. See the following topics for more information: "Java [upgrade](#page-65-0) in 10.11.0" on page 66, ["Compiler](#page-65-1) upgrade in 10.11.0" on [page](#page-65-1) 66, "Python [upgrade](#page-66-0) in 10.11.0" on page 67, and "PySys [changes](#page-66-1) in 10.11.0" on page 67.

## **Removed and deprecated features in 10.11.0**

The following Apama features are now deprecated or have been removed in Apama 10.11.0:

- **Contract Contract** Data groups are deprecated by Universal Messaging in this release. Therefore, the samples in the samples\universal\_messaging\datagroups subdirectory have been removed from the Apama installation.
- With the new PySys release, several PySys items are now deprecated or have been removed. For detailed information, see "PySys [changes](#page-66-1) in 10.11.0" on page 67.

# **13 What's New In Apama 10.7.2**

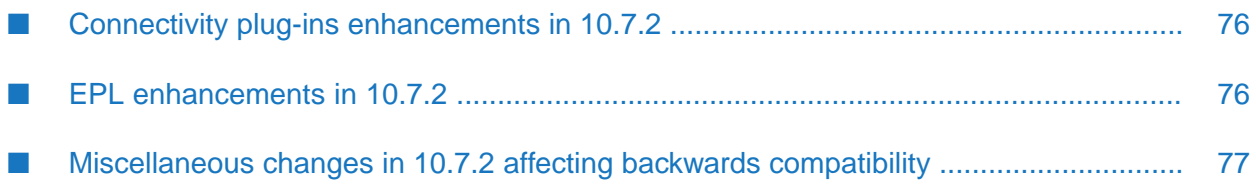

Apama 10.7.2 runs on the platforms listed in the *Supported Platforms* document for version 10.7. This is available from the following web page: [http://documentation.softwareag.com/apama/](http://documentation.softwareag.com/apama/index.htm) [index.htm.](http://documentation.softwareag.com/apama/index.htm) Be sure to consult that document for details about supported versions of operating systems, compilers and other products.

Apama 10.7.2 includes new features, enhancements, and changes as described in the following topics.

## <span id="page-75-0"></span>**Connectivity plug-ins enhancements in 10.7.2**

Apama 10.7.2 includes the following connectivity plug-ins enhancements:

### **HTTP server**

You can now change the timeout value for a connection using the new keepAliveTimeSecs configuration option. See also "Configuring the HTTP server transport" in *Connecting Apama Applications to External Components*.

### **Cumulocity IoT**

SendSMS events now always pick the latest defaults for the sender name and sender address from the tenant options. It is no longer required to restart the correlator. See also "Configuring the Cumulocity IoT transport" in *Connecting Apama Applications to External Components*.

### **JSON codec**

<span id="page-75-1"></span>The filterOnContentType configuration option for JSON codec now accepts parameters in the metadata.contentType. Therefore, the filter pattern has been updated from "^application/([^/][+])?json\$" to "^application/( $[\wedge]$ \*[+])?json(; $[\wedge=$ ;]+=(\".\*\"|[^=;]+))\*\$". See also "The JSON codec connectivity plug-in" in *Connecting Apama Applications to External Components*.

## **EPL enhancements in 10.7.2**

Apama 10.7.2 includes the following EPL enhancements:

- It is now easier to identify and extract dictionary and sequence types contained within an any. For this purpose, the following new actions are now available for the any type:
	- isDictionary
	- isEvent
	- isSequence
	- getGenericDictionary
	- getDeclaredElementType
	- getDeclaredKeyType

See the *API Reference for EPL (ApamaDoc)* for more information.

## <span id="page-76-0"></span>**Miscellaneous changes in 10.7.2 affecting backwards compatibility**

The following changes in Apama 10.7.2 affect backwards compatibility to previous Apama versions:

■ The GenericResponse.body member is now deprecated and will be removed in a future release. It is recommended that you now use the GenericResponse.getBody action instead. See the com.apama.cumulocity package in the *API Reference for EPL (ApamaDoc)* for more information on the GenericResponse event.

# **14 What's New In Apama 10.7.1**

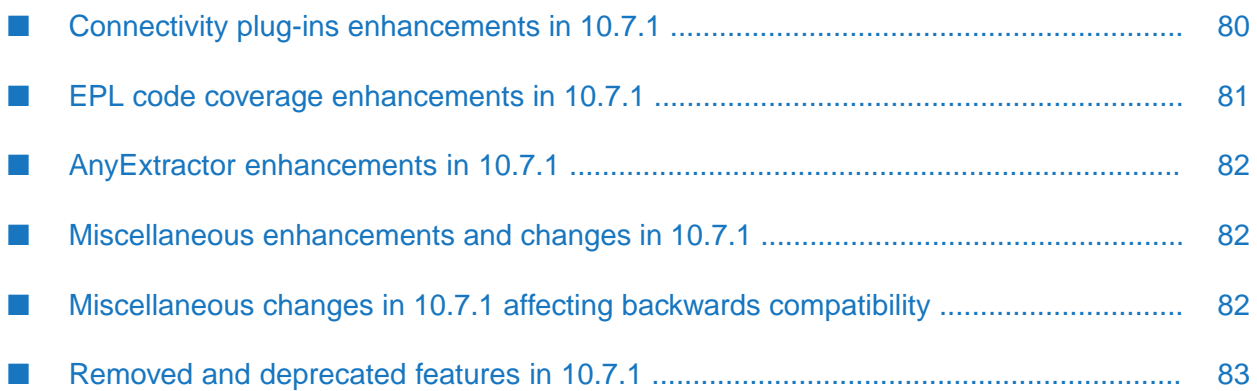

Apama 10.7.1 runs on the platforms listed in the *Supported Platforms* document for version 10.7. This is available from the following web page: [http://documentation.softwareag.com/apama/](http://documentation.softwareag.com/apama/index.htm) [index.htm.](http://documentation.softwareag.com/apama/index.htm) Be sure to consult that document for details about supported versions of operating systems, compilers and other products.

Apama 10.7.1 includes new features, enhancements, and changes as described in the following topics.

## <span id="page-79-0"></span>**Connectivity plug-ins enhancements in 10.7.1**

Apama 10.7.1 includes the following connectivity plug-ins enhancements:

### **HTTP client**

The HTTP client's generic JSON chain now allows you to invoke an HTTP service with a payload encoded to either multipart/form-data or application/x-www-form-urlencoded media types using the new predefined FormRequest event definition. See also "Handling HTML form encoding using a predefined generic event definition" in *Connecting Apama Applications to External Components*.

### **HTTP server**

- The HTTP server transport now allows concurrent processing using multiple chains for multiple connections. The default is false, but you can turn it on by setting concurrentChains to true in the YAML configuration file. See also "Configuring the HTTP servertransport" in *Connecting Apama Applications to External Components*. This enhancement was also delivered with Apama 10.5.4.
- The new monitoring metric numChains is now available for the HTTP server transport. It indicates the number of active connections into the HTTP serverinstance. See also "Monitoring status for the HTTP server" in *Connecting Apama Applications to External Components*. This enhancement was also delivered with Apama 10.5.4.
- The HTTP server transport now uses the OpenAPI/Swagger 3.0 specification. As of Apama 10.7.1, you should use the OpenAPI 3.0 tooling ([https://swagger.io/tools/swagger-codegen/\)](https://swagger.io/tools/swagger-codegen/) to generate client code from the definitions. See also "About the HTTP server transport" in *Connecting Apama Applications to External Components*.

### **Cumulocity IoT**

When the HTTP client's generic JSON bundle has been added to the project configuration, defaults for the sender name and sender address are now retrieved from the tenant options in Cumulocity IoT if they are not specified in the SendSMS event. If the tenant options cannot be retrieved from Cumulocity IoT, you can now configure the defaults by adding CUMULOCITY\_SMS\_SENDER\_NAME and CUMULOCITY\_SMS\_SENDER\_ADDRESS to the .properties configuration file of the Cumulocity IoT transport. See also "Configuring the Cumulocity IoT transport" in *Connecting Apama Applications to External Components*.

- A geofence helper utility has been added to the **Utilities for Cumulocity** EPL bundle. See also "About the Cumulocity IoT transport"in *Connecting Apama Applicationsto External Components*. In addition, the following new events are now available in the com.apama.cumulocity package: GeoFenceContainer and GeoFencePoint. See the *API Reference for EPL (ApamaDoc)* for more information on these events.
- The com.apama.cumulocity events Alarm, Event, ManagedObject and Operation now have isCreate() and isUpdate() actions which can be used in event listeners to distinguish between events from Cumulocity IoT which are a result of a creation or an update. See the *API Reference for EPL (ApamaDoc)* for more information on these events.
- The com.apama.cumulocity.Error event now has a reqId field which corresponds to the identifier of the request from which the error event occurred. See the *API Reference for EPL (ApamaDoc)* for more information.
- $\blacksquare$  The Cumulocity API now supports a new withChannelResponse action for the predefined types (ManagedObject, Alarm, Event, Measurement, MeasurementFragment and Operation). This allows your application to receive a response on the *type*.SUBSCRIBE\_CHANNEL channel when one of these object types is created or updated.

It is recommended that you now use the new withChannelResponse action instead of the withResponse action which is now [deprecated](#page-82-0). See also "Removed and deprecated features in [10.7.1"](#page-82-0) on page 83.

See the following topics in *Connecting Apama Applications to External Components* for more information:

- $\blacksquare$ Updating a managed object
- Creating a new alarm
- Creating a new event
- Creating a new measurement
- <span id="page-80-0"></span>■ Creating measurement fragments
- Creating a new operation

## **EPL code coverage enhancements in 10.7.1**

Apama 10.7.1 includes the following EPL code coverage enhancements:

In addition to the existing support for generating code coverage reports in HTML and CSV format, the epl\_coverage tool now also generates coverage reports in a widely-used XML format (the format that is used and was popularized by Cobertura, which is a code coverage utility for Java; see also <https://cobertura.github.io/cobertura/>). This allows coverage from EPL to be checked and visualized by third-party tools. No changes are required to get the XML report. An epl\_coverage.xml file is generated automatically whenever the epl\_coverage tool is executed. See also " Generating code coverage information about EPL files" in *Deploying and Managing Apama Applications*.

Correlator EPL code coverage reports now include the coverage data of deleted monitors, with the exception of those deleted with engine\_delete --all or when the file has been reinjected. For more details, see "Recording code coverage information" in *Deploying and Managing Apama Applications*.

## <span id="page-81-0"></span>**AnyExtractor enhancements in 10.7.1**

Apama 10.7.1 includes the following enhancements:

- The com.apama.util.AnyExtractor event for extracting data from an any type now has actions getAnyOr, getStringOr, getIntegerOr, getFloatOr, getBooleanOr, getSequenceOr, and getDictionaryOr. These actions return a user-specified default value if the path to the nested value does not exist, or if the path exists but the value is not of the required type. These offer non-throwing alternatives to the existing getter actions in the AnyExtractor event. See the *API Reference for EPL (ApamaDoc)* for more information.
- **AnyExtractor now supports extracting values from some additional types: events,** sequence<ANY\_TYPE>, dictionary<string,ANY\_TYPE>, dictionary<any,ANY\_TYPE> and location objects. The "." and "[]" operators are also interchangeable, so either can be used for extracting values from any of these types.

## <span id="page-81-1"></span>**Miscellaneous enhancements and changes in 10.7.1**

Apama 10.7.1 includes the following miscellaneous enhancements and changes:

<span id="page-81-2"></span>For correlators that are configured for integrated messaging, the JMS receiver-specific status lines in the correlator log file now show a new maxMsgKB field which indicates the maximum size in kilobytes of JMS messages that have been received so far. See also "Logging correlator-integrated messaging for JMS status" in *Connecting Apama Applications to External Components*.

## **Miscellaneous changes in 10.7.1 affecting backwards compatibility**

The following changes in Apama 10.7.1 affect backwards compatibility to previous Apama versions:

- While sending a request, the HTTP client transport no longer sets a content-type header from metadata.contentType if the body is empty. If you want to send the content-type even if the body is empty, you now have to set metadata.http.headers.content-type explicitly in the request. See also "Handling HTTP headers" in *Connecting Apama Applications to External Components*.
- The YAML file that was provided with the HTTP client's generic JSON transport for using predefined generic event definitions is now used as a linked resource. Therefore, the bundle instance file *HTTP\_Client\_bundle\_instance*.yaml is no longer created for the "generic" option (see also "Adding the HTTP client connectivity plug-in to a project"in *Using Apama with Software AG Designer*). To work with the newer version of this bundle, you have to call the engine\_deploy tool again on your project.

Existing bundle instances for the "generic" option will be discarded. In case you modified the bundle and still want to use it, the chain definition name must be explicitly mentioned when creating a transport:

HttpTransport.getOrCreateWithConfigurations(*host*, *port*, {HttpTransport.CONFIG\_DYNAMIC\_CHAIN\_DEF\_NAME: "*modified-chain-definition-name*"});

Also, the chain name has been changed from HTTPClientGenericChain to HTTPClientGenericJSONChain. If you are using this chain, you have to update any EPL where you refer to HTTPClientGenericChain in the *chainDefnName* argument of a createDynamicChain() call to reflect the changed behavior. See also "Creating dynamic chains from EPL"in *Connecting Apama Applications to External Components*.

## <span id="page-82-0"></span>**Removed and deprecated features in 10.7.1**

The following Apama features are now deprecated or have been removed in Apama 10.7.1:

The withResponse action, which was added to the Cumulocity API in Apama 10.5.2, is now deprecated for all of the predefined types (ManagedObject, Alarm, Event, Measurement, MeasurementFragment and Operation) and will be removed in a future release. It is recommended that you now use the new withChannelResponse action. See also ["Connectivity](#page-79-0) plug-ins [enhancements](#page-79-0) in 10.7.1" on page 80.

# **15 What's New In Apama 10.7.0**

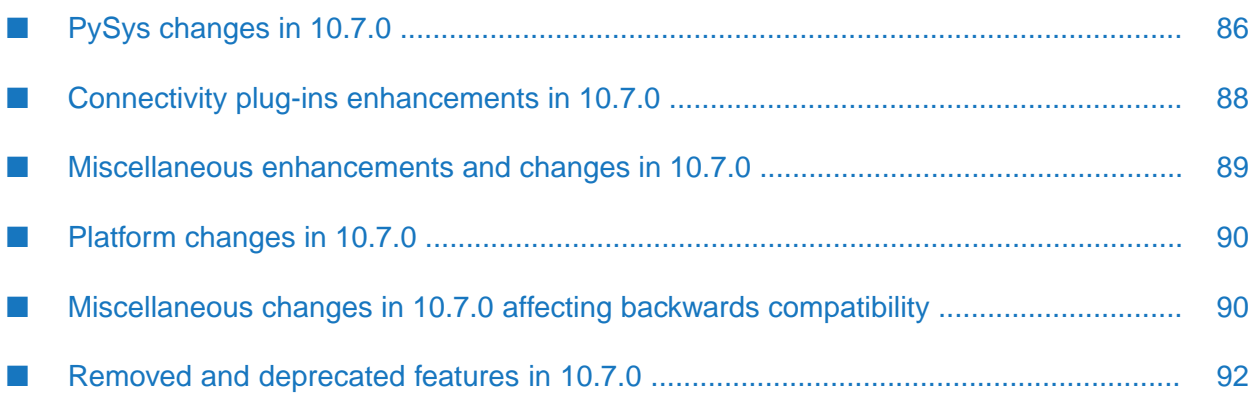

Apama 10.7.0 is the successor of Apama 10.5.3. There is no version 10.6.

Apama 10.7.0 runs on the platforms listed in the *Supported Platforms* document for version 10.7. This is available from the following web page: [http://documentation.softwareag.com/apama/](http://documentation.softwareag.com/apama/index.htm) [index.htm.](http://documentation.softwareag.com/apama/index.htm) Be sure to consult that document for details about supported versions of operating systems, compilers and other products.

Apama 10.7.0 includes new features, enhancements, and changes as described in the following topics.

## <span id="page-85-0"></span>**PySys changes in 10.7.0**

This release of Apama ships with a new version of PySys, version 1.6.1. The 1.6.0 and 1.6.1 releases contain many enhancements including:

Several new writers for recording test results, including GitHub Actions support and a writer that produces .zip archives of test output directories.

You may wish to copy some of the new writers from the APAMA\_HOME/samples/pysys/ pysysproject.xml file into your own projects to benefit from these, or see the PySys documentation in the *API Reference for Python* for more information.

- A new BaseTest.assertThatGrep() method that extracts a value using a grep expression and then allows asserting its value is as expected. For extract-and-assert use cases, this approach gives much clearer messages when the assert fails than using assertGrep.
- **Numerous minor usability improvements to the pysys.py command line, project configuration** file, and to many PySys helper methods.
- Other enhancements and changes as described below.

#### **New plug-in API**

PySys 1.6.0 introduces a new plug-in API that provides a simpler and more modular way to share application-specific utility methods across multiple tests than the traditional approach of creating custom BaseTest and BaseRunner classes. Apama makes use of this to provide a new ApamaPlugin that provides easier access to Apama functionality. To use it, just add this to your pysysproject.xml:

<test-plugin classname="apama.testplugin.ApamaPlugin" alias="apama"/>

You can then access the plug-in's methods using self.apama, for example, to start a correlator:

```
correlator = self.apama.startCorrelator('testCorrelator', ...)
```
#### **New way of configuring EPL code coverage reporting**

There is a new and easier way to configure EPL code coverage reporting. Justremove the references to ApamaRunner (now deprecated) from your pysysproject.xml and replace them with:

```
<writer classname="apama.coverage.EPLCoverageWriter">
    <property name="destDir" value="__coverage_epl.${outDirName}"/>
   <!-- The following (optional) properties take a comma-separated list,
         for example, "**/foo/Bar*.mon, **/baz/*.mon".
```

```
See the EPLCoverageWriter API documentation for details on these and
         other available configuration parameters.
    --&><property name="srcIncludes" value=""/>
   <property name="srcExcludes" value=""/>
</writer>
```
See the EPLCoverageWriter class in the *API Reference for Python* for more details.

#### **New way of validating Apama events sent by your application**

Your PySys tests can now validate the events that are sent out of your Apama application in a new way. The previous approach of validating the output of the engine\_receive tool using assertDiff or assertGrep/assertOrderedGrep regular expressions has several disadvantages including uninformative error messages when the match fails, and no easy way to extract the information of interest from complex Apama events. Instead we now introduce a new way to check the events: instead of CorrelatorHelper.receive(evt, channels= [...] ), call CorrelatorHelper.injectTestEventLogger(channels=[...]) to request a message to be written to the correlator log when an event is sent to the specified channels, and then in your validate() method, use ApamaPlugin.extractEventLoggerOutput(logfile) to get a list of events as a standard Python dictionary. For example:

```
sensor1_temps = [
    # Extract only the field value(s) we care about
    # (allows us to ignore unimportant information, timestamps, etc):
    (evt['temperature'])
    for evt in self.apama.extractEventLoggerOutput('testCorrelator.log')
    # Filter to include the desired subset of events:
    if evt['.eventType']=='apamax.myapp.Alert' and evt['sensorId']=='TempSensor001'
    ]
self.assertThat('sensor1_temps == expected',
    sensor1_temps=sensor1_temps, expected=[
       111.0,
       120,
       145.2,
    ])
```
For a concrete example, see Apama\_cor\_001 in the samples/pysys directory of your Apama installation.

#### **Property settings affecting compatibility with existing projects**

In previous versions of the Apama PySys helper classes, the following properties were set on the project object:

- **APAMA\_BIN\_DIR**
- APAMA\_COMMON\_JRE
- APAMA\_LIBRARY\_VERSION

As of this version, these properties are no longer set on the project object, except if they are set in the pysysproject.xml file. All uses of APAMA\_BIN\_DIR and APAMA\_LIBRARY\_VERSION have been removed from the helper classes. APAMA\_COMMON\_JRE is still read from the pysysproject.xml file, but is not set on the project otherwise.

If the above three properties are not set in the pysysproject.xml file, a relative directory to APAMA\_HOME is now used by default. If you have any PySys tests which explicitly use the above properties, for example, self.project.APAMA\_BIN\_DIR, then we recommend you rewrite them to use a path relative to self.project.APAMA\_HOME instead. As a workaround, you can replicate the original behavior by providing this property in your pysysproject.xml file:

<property name="APAMA\_BIN\_DIR" value="\${env.APAMA\_HOME}/bin"/>

#### **Other changes affecting compatibility with existing projects**

The new PySys release includes some changes in behavior that may affect existing projects. For example:

- Stricter checking of project configuration files so that mistakes are easier to spot. **College**
- Checks to prevent dangerous practices like editing os.environ during test execution.
- Removal of support for descriptor.xml/.pysystest.xml (all tests should now be defined with a pysystest.xml file).
- Changes to several project properties (such as defaultAbortOnError) to match best practice and avoid the need for new projects to copy a long list of properties just to get the recommended behavior.

As a result, some existing PySys projects will need changes to work with the new PySys release. However, in most cases this will just require copying in some properties to pysysproject.xml (to maintain the previous behavior) and perhaps adding default="..." values for any optional properties, but significant changes to test cases are unlikely to be needed. For full details of how to migrate an existing test project to the new release, including the project properties that you may need to copy in to retain existing behavior, see *PySys Test Framework > Change Log* in the *API Reference for Python*.

#### **Deprecated APIs**

<span id="page-87-0"></span>See "Removed and [deprecated](#page-91-0) features in 10.7.0" on page 92 for a list of all PySys APIs that are deprecated in this release.

## **Connectivity plug-ins enhancements in 10.7.0**

Apama 10.7.0 includes the following connectivity plug-ins enhancements:

- The custom **HTTP Client** connectivity bundles and also the **HTTP Client Generic Events** EPL bundle now support sending requests via a proxy server, if configured. See also "Configuring the HTTP client transport" in *Connecting Apama Applications to External Components*.
- The Cumulocity IoT transport and the Cumulocity IoT REST API now support sending requests via a proxy server, if configured. See also "Configuring the Cumulocity IoT transport" in *Connecting Apama Applications to External Components*.
- The names of the Cumulocity IoT bundles that you can add using Software AG Designer no longer include a version number. These are the following bundles:
	- **Cumulocity Client**
- **Event Definitions for Cumulocity**
- **Utilities for Cumulocity**

This has the advantage that with future versions, you can seamlessly upgrade to the latest Cumulocity IoT bundles. See also "Adding the Cumulocity IoT connectivity plug-in to a project" in *Using Apama with Software AG Designer*.

- The Cumulocity IoT transport now allows you to set the following properties in a . properties п configuration file:
	- CUMULOCITY\_ALLOW\_UNAUTHORIZED\_SERVER
	- CUMULOCITY\_FORCE\_INITIAL\_HOST

In addition, you can now also specify the username configuration option in the form of *tenant*/*username*.

For more information, see "Configuring the Cumulocity IoT transport" in *Connecting Apama Applications to External Components*.

- **The Cumulocity IoT transport now enables you to distinguish between "create" and "update"** operations for notifications that are received for managed objects, events, alarms and operations. The new constants NOTIFICATION\_CREATED and NOTIFICATION\_UPDATED are available for this purpose. For more information, see "Receiving update notifications" in *Connecting Apama Applications to External Components*. This enhancement was also delivered with Apama 10.5.4.
- <span id="page-88-0"></span>**The Apache Kafka library which is used by the Kafka transport has been updated to version** 2.5.0. This includes support for TLS 1.3 and fixes several vulnerability issues. Some configurations may have changed with the new version. For more details, see the Kafka 2.5.0 release notes at [https://downloads.apache.org/kafka/2.5.0/RELEASE\\_NOTES.html.](https://downloads.apache.org/kafka/2.5.0/RELEASE_NOTES.html)

## **Miscellaneous enhancements and changes in 10.7.0**

Apama 10.7.0 includes the following miscellaneous enhancements and changes:

- The apama\_project tool now allows you to add multiple bundles to a project using a single command. Instead of using a separate add bundle *bundlename* command as in previous versions, you can now add multiple bundles using the add bundle *bundlename bundlename* ... command. See also "Creating and managing an Apama project from the command line" in *Deploying and Managing Apama Applications*.
- The EPL memory profiler has been enhanced to include the memory used in any streams networks in your application (for example, from a in all A() within 10.0 select mean(a.i)). This includes the memory used by stream data structures such as aggregate functions and retain and within clauses. This is useful for understanding memory consumption in any application that uses streams (see also "Working with Streams and Stream Queries"in *Developing Apama Applications*).

For information about how to use the EPL memory profiler, see "Using the EPL memory profiler" in *Deploying and Managing Apama Applications*.

- The jemalloc memory allocator library for Linux platforms has now been upgraded to version 5.2.1. See also "Using jemalloc to optimize memory usage" in *Deploying and Managing Apama Applications*.
- A small change has been made to the implementation of listeners using the at keyword which changes the behavior of some patterns when times repeat (for example, DST changes). Before, there were some types of pattern which would only execute during the first of repeated sections of time, and others which would execute during both. Now all patterns which match a time in a repeated section of time will execute both in the first and the second repeat of the time. For more details, see "Triggering event listeners at specific times" in *Developing Apama Applications*.

## <span id="page-89-0"></span>**Platform changes in 10.7.0**

Apama 10.7.0 runs on the platforms listed in the *Supported Platforms* document for version 10.7. This is available from the following web page: [http://documentation.softwareag.com/apama/](http://documentation.softwareag.com/apama/index.htm) [index.htm.](http://documentation.softwareag.com/apama/index.htm)

Check the above mentioned *Supported Platforms* document for details about the newer platform versions supported by Apama 10.7.0. The following platforms are no longer supported:

- Software AG Common Runtime 10.5 (replaced by support for a more recent version).
- Oracle 11g as a JDBC database driver (a later version is still supported).
- IBM DB2 as a JDBC database driver.
- Software AG Universal Messaging 10.5 (replaced by support for a more recent version).
- IBM MQ 8.0 as a JMS provider (a later version is still supported).
- Software AG Universal Messaging Client 10.5 (replaced by support for a more recent version).
- Apache Kafka 1.0.0 (replaced by support for a more recent version).
- SOAP 1.2.
- Software AG Designer 10.5 (replaced by support for a more recent version).
- Software AG BigMemory Max 4.3.8 (replaced by support for a more recent version).
- <span id="page-89-1"></span>Software AG Terracotta Store 10.5 (replaced by support for a more recent version).
- Software AG Cumulocity IoT 10.5 (replaced by support for a more recent version).

## **Miscellaneous changes in 10.7.0 affecting backwards compatibility**

The following changes in Apama 10.7.0 affect backwards compatibility to previous Apama versions:

Software AG Designer now uses Eclipse 4.15. Eclipse 4.15 workspaces are upward-compatible, and workspaces created with older Eclipse versions are automatically migrated to 4.15 workspaces. Downward-compatibility of workspaces, however, is not supported. This means that a workspace which has been created or opened with Eclipse 4.15 can not be used with an older Eclipse version. Therefore, it is recommended that you back up your workspaces before opening them with Eclipse 4.15.

As of Apama 10.7.0, the Cumulocity IoT bundles are no longer versioned. Therefore, you have to replace the Cumulocity IoT bundles that you are using. Proceed as follows:

- 1. Add the new Cumulocity IoT bundles to your Apama projects.
- 2. Copy any changes you applied to the CumulocityIoT.yaml and CumulocityIoT.properties files over from the old, versioned bundles into the new bundles.
- 3. Remove the old, versioned bundles from your Apama projects.

See also "Connectivity plug-ins [enhancements](#page-87-0) in 10.7.0" on page 88.

Generic requests that are sent using the Cumulocity IoT transport now return the response body with exactly what is returned from Cumulocity IoT. In previous versions, this was put into a dictionary with an empty key. So if you have existing code such as the following

```
AnyExtractor dict :=
AnyExtractor(AnyExtractor(response.body).getDictionary("")[""]);
```
you have to replace this with:

AnyExtractor dict := AnyExtractor(response.body);

See also "Invoking other parts of the Cumulocity IoT REST API"in *Connecting Apama Applications to External Components*.

- ш To be more compliant with the HTTP RFC and IANA standards, when automatically constructing the content-type header for HTTP requests, the HTTP client transport now only appends the charset parameter from the metadata.charset field if the content type is in the text/\* domain. If you need to add a charset for any other content type, you can explicitly add it by setting the metadata.http.headers.content-type field to include the charset modifier. See "Handling HTTP headers"in *Connecting Apama Applicationsto External Components*for more details.
- In 10.7, the defaults of the two configuration options cookieJar and followRedirects, which are used by the HTTP client transport, have changed. Since Apama 10.3.1, Software AG Designer projects created with the **HTTP Client** connectivity bundle have had these set to true in the bundle configuration, and for those projects nothing will change whether you had the default or changed the configuration in your bundle instance (see also the backwards compatibility note in "Connectivity plug-ins [enhancements](#page-126-0) in 10.3.1" on page 127). For older projects or those using the HTTP client transport in some other fashion, the default is now true. To disable these options, set them to false in the transport configuration. See "Configuring the HTTP client transport" in *Connecting Apama Applications to External Components* for more details.
- The JSON codec connectivity plug-in now safely handles empty payloads and now converts "" to {} instead of throwing an error in the towards-host direction. See also "The JSON codec connectivity plug-in" in *Connecting Apama Applications to External Components*.
- If the engine\_deploy tool is executed with an  $-$ -include or  $-$ -exclude option with an argument containing an unsupported pattern (such as ./), the tool will now exit with a non-zero exit

code, abort execution and print an error message. With previous versions, a warning was printed in this case. See also "Deploying a correlator" in *Deploying and Managing Apama Applications*.

- To avoid confusion, creating user status items through either EPL or from plug-ins now strips any leading or trailing whitespace from key names. This avoids having two distinct keys with visually identical key names. This means that two keys which previously differed only in whitespace will now cause a conflict for having the same name when using the createUserStatusItem interface. When using the setUserStatus interface, they will now update the same value. Keys which previously had trailing whitespace that caused them not to appear in the Prometheus statistics will now appear. Status values in the correlator status REST API will now appear without whitespace if they had them before. In addition, empty keys, or keys only consisting of whitespace, are now illegal and will throw an exception. See also "Using the Management interface"in *Developing Apama Applications* and "User-defined status reporting from connectivity plug-ins" in *Connecting Apama Applications to External Components*.
- The Apama images that are available on Docker Hub (apama-correlator, apama-builder and apama-cumulocity-jre) have been changed to use Red Hat UBI 8 minimal as their base operating system. This may affect users who are extending those images. In addition to the upgrade from 7 to 8, the switch to a minimal image results in much smaller images, but as a result some packages that a user relies on may be missing. In particular, this includes the yum tool for installing packages. Instead, the microdnf tool must be used. We have taken the opportunity to also ensure that all of the images will work with non-UTC time zones out of the box. However, the only locale which is shipped is the new default C.UTF-8 locale (previously, it was en\_US.UTF-8). Any other locales which are required must be added to the image. See also "Deploying Apama Applications with Docker" in *Deploying and Managing Apama Applications*.
- In Apama 10.7.0, the JDBC DataDirect driver version 6.0.0 for Microsoft SQL Server has been moved from APAMA\_HOME/lib/datadirect-jdbc/6.0.0/eysqlserver.jar to APAMA\_HOME/lib/ eysqlserver.jar. Software AG Designer projects using the old location forthe driver classpath will need to update the configuration of their JDBC adapter to point to APAMA\_HOME/lib/ eysqlserver.jar.
- The new PySys release includes some changes in behavior that may affect existing projects. See "PySys [changes](#page-85-0) in 10.7.0" on page 86 for more information.

#### <span id="page-91-0"></span>**Note:**

There may also be removed features that affect backwards compatibility. See ["Removed](#page-91-0) and [deprecated](#page-91-0) features in 10.7.0" on page 92 for more information.

### **Removed and deprecated features in 10.7.0**

The following Apama features are now deprecated or have been removed in Apama 10.7.0:

- With the new PySys release, several PySys APIs are now deprecated. This includes the following:
	- Instead of -Xeplcoverage, use -XcodeCoverage to enable EPL code coverage. If you need to enable EPL coverage without enabling any other types of code coverage in your project, this can be achieved with -XeplCoverage (note the capitalization of " $C$ ").
- **ApamaRunner is deprecated. Remove it from your pysysproject. xml and instead configure** EPL code coverage as described in "PySys [changes](#page-85-0) in 10.7.0" on page 86.
- ApamaBaseTest is not currently deprecated, but its use is no longer encouraged. New tests subclass pysys.basetest.BaseTest rather than ApamaBaseTest.
- The PySys ThreadFilter class is deprecated and will soon be removed. Usually, it is not recommended to suppress log output and better alternatives are available, for example, the quiet=True option for BaseTest.startProcess, and the BaseTest.disableLogging() method.
- The PySys method pysys.basetest.BaseTest.addResource is deprecated and will be removed in a future release. Therefore, change your tests to stop using it. Use pysys.basetest.BaseTest.addCleanupFunction instead.

See also "PySys [changes](#page-85-0) in 10.7.0" on page 86.

- In previous releases, the correlator and IAF status key names numSnapshots and virtualMemorySize were deprecated and replaced with the keys persistenceNumSnapshots and virtualMemoryMB. The deprecated keys have now been removed and will no longer appear in the status output. This applies to the following:
	- the REST API (see also "Managing and Monitoring over REST" in *Deploying and Managing*  $\blacksquare$ *Apama Applications*),
	- the engine\_management, component\_management and iaf\_management tools (see also "Shutting down and managing components" in *Deploying and Managing Apama Applications*), and
	- the C++, .NET and Java client APIs (see also "The Client Software Development Kits" in *Connecting Apama Applications to External Components*).
- The deprecated SOAP-based Web Services Client IAF adapter has been removed. It is recommended that you now use a REST-based HTTP server instead and connect to it with the HTTP client transport, if possible (see "The HTTP Client Transport Connectivity Plug-in" in *Connecting Apama Applications to External Components*). However, if you really need to communicate with a SOAP-based server, use the webMethods Integration Server and connect to it from Apama using the Digital Event Services transport.
- Support for Software AG's Event-Driven Architecture (EDA) has been removed. This was deprecated in Apama 10.1. Instead of using EDA events, it is recommended that your Apama applications use digital event types, as provided by Software AG Digital Event Services.
- Several minor features which have been deprecated over the past few years have been removed. The following table lists all of the removed APIs or options and their recommended replacements.

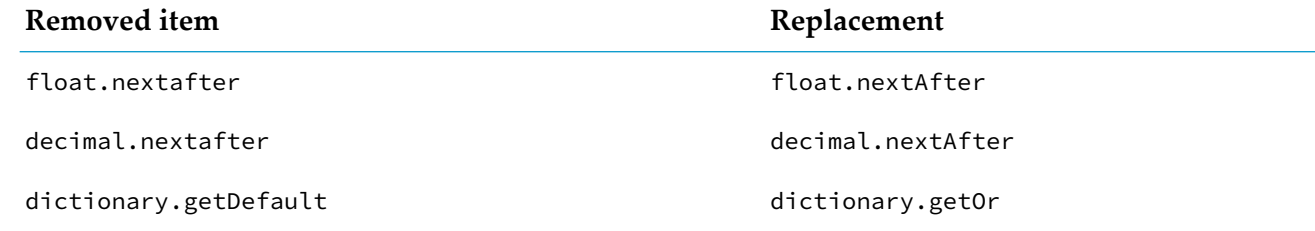

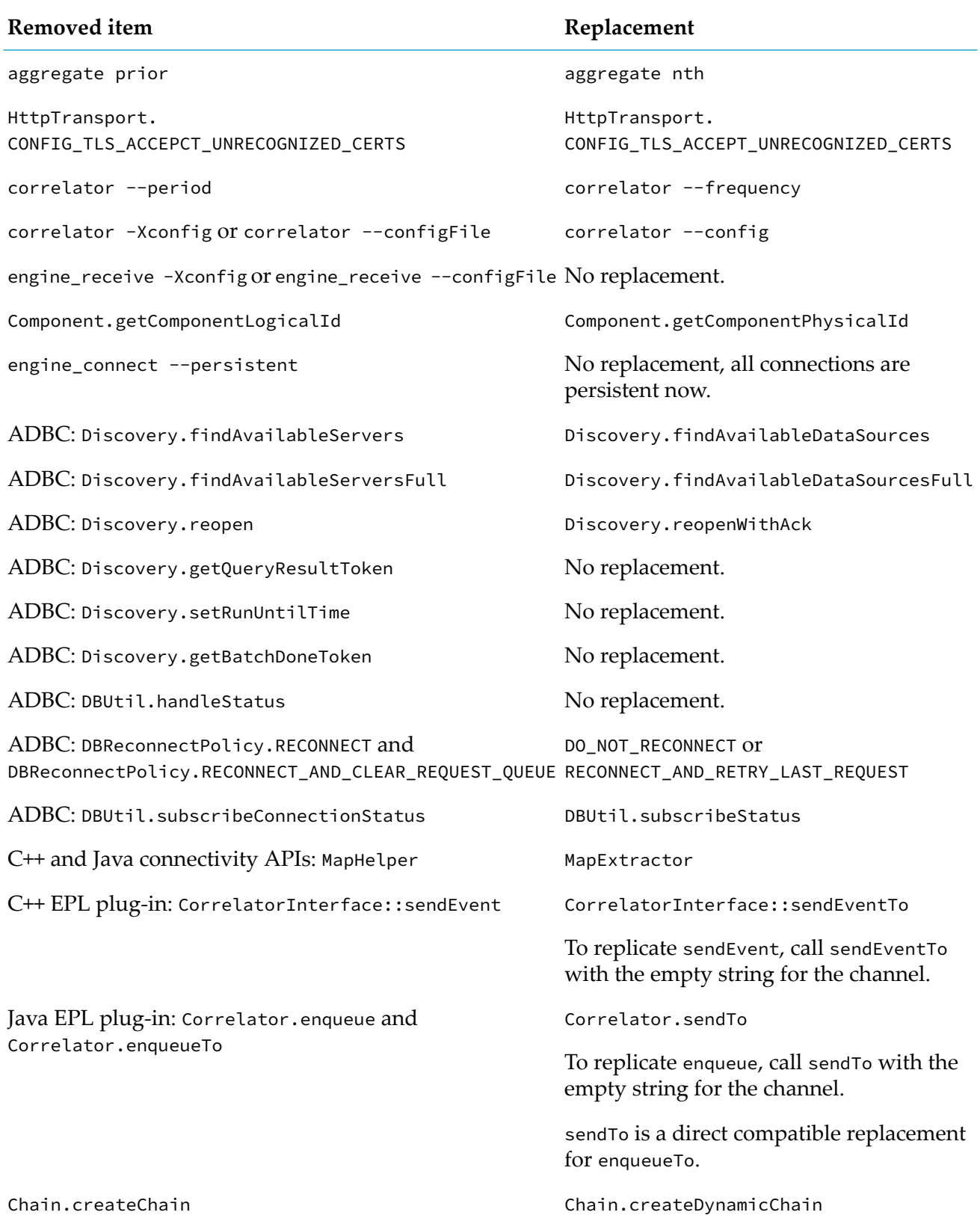

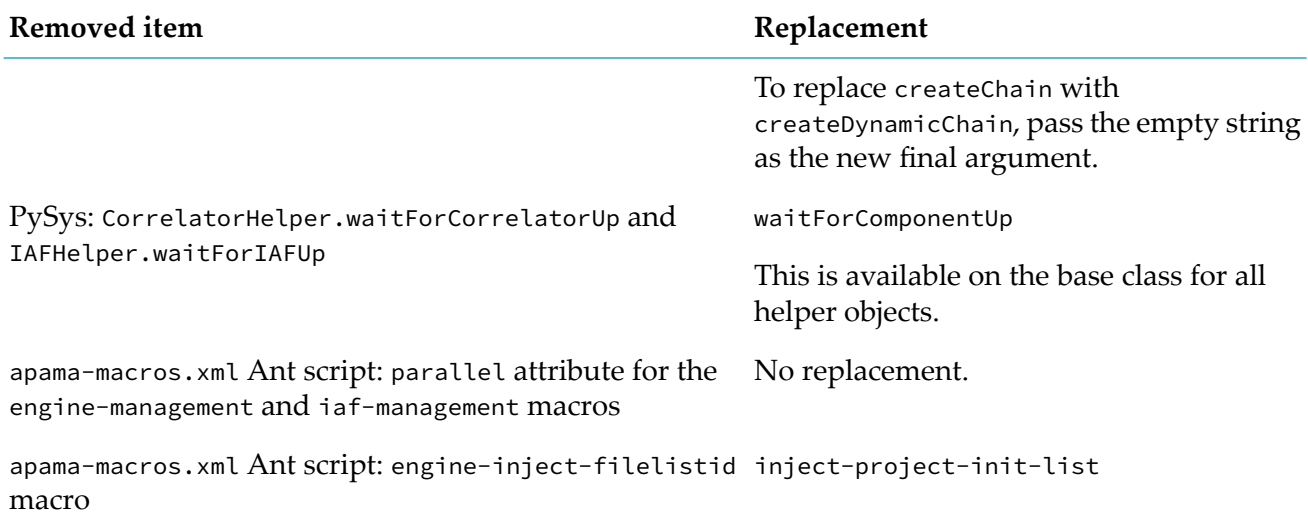

# **16 What's New In Apama 10.5.4**

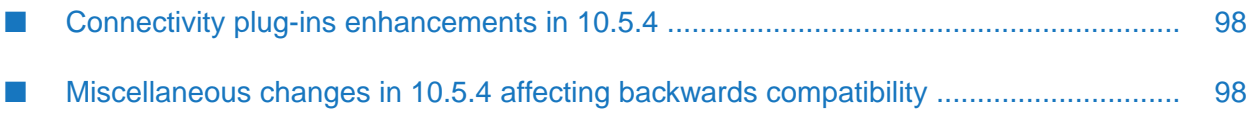

Apama 10.5.4 runs on the platforms listed in the *Supported Platforms* document for version 10.5. This is available from the following web page: [http://documentation.softwareag.com/apama/](http://documentation.softwareag.com/apama/index.htm) [index.htm.](http://documentation.softwareag.com/apama/index.htm) Be sure to consult that document for details about supported versions of operating systems, compilers and other products.

Apama 10.5.4 includes new features, enhancements, and changes as described in the following topics.

## <span id="page-97-0"></span>**Connectivity plug-ins enhancements in 10.5.4**

Apama 10.5.4 includes the following connectivity plug-ins enhancements:

- The HTTP server now allows concurrent processing using multiple chains for multiple connections. The default is false, but you can turn it on by setting concurrentChains to true in the YAML configuration file. See also "Configuring the HTTP server transport" in *Connecting Apama Applications to External Components*.
- The new monitoring metric numChains is now available for the HTTP server transport. It indicates the number of active connections into the HTTP serverinstance. See also "Monitoring status for the HTTP server" in *Connecting Apama Applications to External Components*.
- <span id="page-97-1"></span>The Cumulocity IoT transport now enables you to distinguish between "create" and "update" operations for notifications that are received for managed objects, events, alarms and operations. The new constants NOTIFICATION\_CREATED and NOTIFICATION\_UPDATED are available for this purpose. For more information, see "Receiving update notifications" in *Connecting Apama Applications to External Components*.

## **Miscellaneous changes in 10.5.4 affecting backwards compatibility**

The following changes in Apama 10.5.4 affect backwards compatibility to previous Apama versions:

The JSON codec connectivity plug-in now safely handles empty payloads and now converts "" to {} instead of throwing an error in the towards-host direction. See also "The JSON codec connectivity plug-in" in *Connecting Apama Applications to External Components*.

# **17 What's New In Apama 10.5.3**

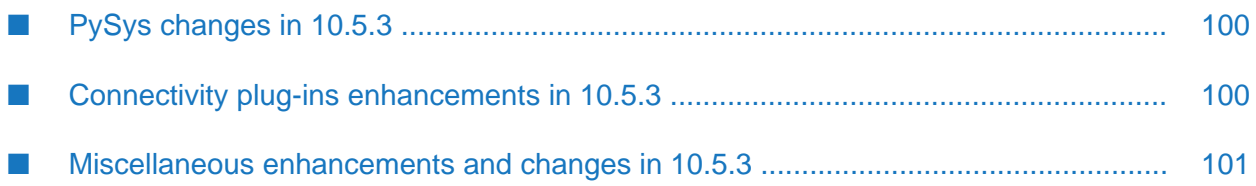

Apama 10.5.3 runs on the platforms listed in the *Supported Platforms* document for version 10.5. This is available from the following web page: [http://documentation.softwareag.com/apama/](http://documentation.softwareag.com/apama/index.htm) [index.htm.](http://documentation.softwareag.com/apama/index.htm) Be sure to consult that document for details about supported versions of operating systems, compilers and other products.

Apama 10.5.3 includes new features, enhancements, and changes as described in the following topics.

## <span id="page-99-0"></span>**PySys changes in 10.5.3**

Apama 10.5.3 now ships a newer version of the PySys test framework, version 1.5.1.

If you are already familiar with PySys, it is strongly recommended to read the full Change Log in detail to familiarize yourself with the new features and new best practices for improving how you write tests. There is more detail on many PySys features in the User Guide. You can find the Change Log and User Guide in the *API Reference for Python*, which you can also access via the doc/pydoc/ index.html file of your Apama installation.

Key features for the new PySys 1.5.1 release include:

- The documentation is vastly expanded and easier to navigate. It is recommended that you bookmark the BaseTest class (/doc/pydoc/pysys-doc/BaseTest.html) as this is the main page that you will want to refer to regularly when writing PySys tests.
- assertThat, assertGrep and waitForGrep (formerly known as waitForSignal) have lots of new functionality.
- The project file has a new <project-help> element that allows you to customize the pysys run --help output.
- Many bug fixes.

<span id="page-99-1"></span>A new Apama helper class for PySys called ProjectHelper is now available in the apama.project package. It provides methods for creating, manipulating and deploying Software AG Designer-compatible projects from your PySys tests and thus provides access to the apama\_project tool; see "Creating and managing an Apama project from the command line" in *Deploying and Managing Apama Applications* .

## **Connectivity plug-ins enhancements in 10.5.3**

Apama 10.5.3 includes the following connectivity plug-ins enhancements:

- Using the new set rule of the Mapper codec, you can now set the value of a field to a specific value, regardless of whether that field already exists in the event. For more information, see "The Mapper codec connectivity plug-in" in *Connecting Apama Applications to External Components*.
- The HTTP client generic event definitions now allow you to invoke services with non-JSON string payloads. For more information, see " Using predefined generic event definitions to invoke HTTP services with JSON and string payloads" in *Connecting Apama Applications to External Components*.

## <span id="page-100-0"></span>**Miscellaneous enhancements and changes in 10.5.3**

Apama 10.5.3 includes the following miscellaneous enhancements and changes:

- Apama 10.5.3 incorporates the ICU (International Components for Unicode) time-zone data  $\blacksquare$ update 2020a, which is the most recent update at the time of release. This will update time-zone data used by the correlator and Time Format EPL plug-in.
- You can now enable verbose garbage collection logging and application event logging by using the --loglevel option of the correlator executable or by using a YAML configuration file on correlator startup. In previous releases, this was only possible for a running correlator via the -r option of the engine\_management tool. As a result, these messages are now logged with a DEBUG prefix when enabled, rather than INFO. There is also a small change to the format of the messages logged. See also "Viewing garbage collection and application events information" in *Deploying and Managing Apama Applications*.
- It is now possible to monitor the status for the MemoryStore via the user status mechanism. See also "Monitoring status for the MemoryStore" in *Developing Apama Applications*.
- The REST API and Prometheus now provide statistics information about the number of threads in use by the JVM: jvmNumThreads (REST API) and sag\_apama\_correlator\_jvm\_num\_threads (Prometheus). These statistics will exist when the Java Virtual Machine (JVM) which is embedded in the correlator has been enabled. See also "List of correlator status statistics" in *Deploying and Managing Apama Applications*.
- The @since tag can now be used in ApamaDoc comments on event members and constants as well as for events and actions. See also "Inserting ApamaDoc tags" in *Developing Apama Applications*.

# **18 What's New In Apama 10.5.2**

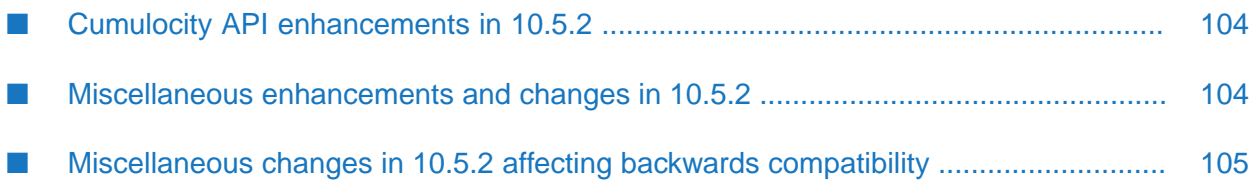

Apama 10.5.2 runs on the platforms listed in the *Supported Platforms* document for version 10.5. This is available from the following web page: [http://documentation.softwareag.com/apama/](http://documentation.softwareag.com/apama/index.htm) [index.htm.](http://documentation.softwareag.com/apama/index.htm) Be sure to consult that document for details about supported versions of operating systems, compilers and other products.

Apama 10.5.2 includes new features, enhancements, and changes as described in the following topics.

## <span id="page-103-0"></span>**Cumulocity API enhancements in 10.5.2**

Some events have been added to the Cumulocity API to allow easy retrieval of information in some predefined areas.

- You can get the values for all the tenant options in the tenant, or search for specific tenant options.
- You can look up the details and roles of the user you connected as, or the microservice service user. Alternatively, you can forward on the Authorization header or OAuth cookies of an incoming request to validate the roles of that user.
- Measurement events can be split into individual fragments and series to allow better performance when filtering on incoming events.

The Cumulocity API now allows the ability to retrieve a response for the creation or update of the predefined types (Alarm, Operation, Event, Measurement, MeasurementFragment and ManagedObject) by using the newly added withResponse action. Headers can now be set on the request, for example, to determine the processing mode within Cumulocity IoT.

<span id="page-103-1"></span>For detailed information, see "The Cumulocity IoT Transport Connectivity Plug-in" in *Connecting Apama Applications to External Components*.

## **Miscellaneous enhancements and changes in 10.5.2**

Apama 10.5.2 includes the following miscellaneous enhancements and changes:

- Using the new --configLog *file* option of the correlator executable, you can now specify the path to the configuration log file. The configuration log file contains the correlator's configuration, that is, the contents of all YAML configuration files and properties files as well as the correlator startup arguments and environment. The configuration log is a good way to capture useful diagnostic information from the correlator's startup in performance-critical situations where it is not acceptable to enable the input log. This option was already added with 10.5.1. However, the documentation has only been updated with 10.5.2. See also "Starting the correlator" in *Deploying and Managing Apama Applications*.
- The results of a eplMemoryProfileMonitorInstanceDetail request are now returned using the following sort order:
	- 1. monitor name (ascending)
	- 2. monitor instance ID (ascending)
	- 3. EPL type (ascending)

See also "Using the EPL memory profiler" in *Deploying and Managing Apama Applications*.

■ The startup log stanza is now repeated even when logging is going into stdout/stderr via the --rotateLogs management request while using the engine\_management tool (see also "Shutting down and managing components" in *Deploying and Managing Apama Applications*) or by using SIGHUP in Linux.

## <span id="page-104-0"></span>**Miscellaneous changes in 10.5.2 affecting backwards compatibility**

The following changes in Apama 10.5.2 affect backwards compatibility to previous Apama versions:

- Because it is not safe to iterate over a list\_t or map\_t container type while modifying it, these iterators have been modified to assert (or throw an exception) if accessed after the parent container has been modified. These will fail with a message saying that the iterator has been invalidated by modification of either a map or a list. Any code which now throws an exception will have been unsafe previously (even if it did not crash). The new check simply exposes the existing bug in the user's code. See also "C++ data types" in *Connecting Apama Applications to External Components*.
- If you are compiling either EPL or connectivity plug-ins in  $C^{++}$ , and you build libraries that are used by multiple plug-ins and those libraries have an API using Apama's C++ data types, you may need to change how you compile your plug-ins. If you have multiple shared objects with such an API, you must ensure that all of the shared objects are compiled with the same service pack version of the Apama header files. This does not affect you if you are compiling independent plug-ins. For more details, see "Compiling C++ plug-ins" in *Developing Apama Applications* and "Building plug-ins" in *Connecting Apama Applications to External Components*.

# **19 What's New In Apama 10.5.1**

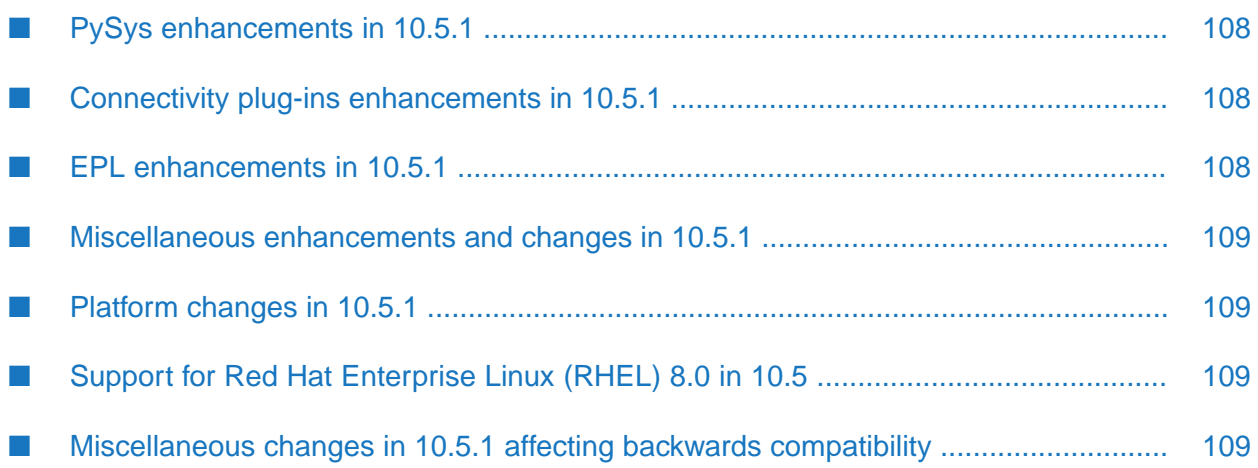

Apama 10.5.1 runs on the platforms listed in the *Supported Platforms* document for version 10.5. This is available from the following web page: [http://documentation.softwareag.com/apama/](http://documentation.softwareag.com/apama/index.htm) [index.htm.](http://documentation.softwareag.com/apama/index.htm) Be sure to consult that document for details about supported versions of operating systems, compilers and other products.

Apama 10.5.1 includes new features, enhancements, and changes as described in the following topics.

## <span id="page-107-0"></span>**PySys enhancements in 10.5.1**

The PySys apama.correlator and apama.iaf modules have been updated to accept arguments such as logfile and verbosity via the constructor as an alternative to specifying them in the start() method. Any individual arguments specified in the start(...) method will take precedence over the constructor arguments. See the *API Reference for Python* for more information.

## <span id="page-107-1"></span>**Connectivity plug-ins enhancements in 10.5.1**

Apama 10.5.1 includes the following connectivity plug-ins enhancements:

- Additional metrics are now available for the HTTP client and HTTP server transports. For **Contract Contract** details, see "Monitoring status for the HTTP client" and "Monitoring status for the HTTP server", both in *Connecting Apama Applications to External Components*.
- <span id="page-107-2"></span>The Cumulocity IoT transport now provides status values via the user status mechanism and allows you to tune the batching and status reporting by setting the properties in a . properties configuration file. For more information, see "Monitoring status for Cumulocity IoT" and "Configuring the Cumulocity IoT transport", both in *Connecting Apama Applications to External Components*.

## **EPL enhancements in 10.5.1**

Apama 10.5.1 includes the following EPL enhancements:

- The ondie action can now have either no argument or the arguments optional<com.apama.exceptions.Exception> and optional<string>. See also "About executing ondie() actions" in *Developing Apama Applications*.
- In a sequence of sequences, in a dictionary of sequences or in cast operations, it is no longer required to add a space between two closing angle brackets (>). A syntax error no longer occurs when the space is missing. For example, instead of

```
dictionary<decimal, <sometype> >
```
you can now write

dictionary<decimal, <sometype>>

Both are valid EPL code.
## **Miscellaneous enhancements and changes in 10.5.1**

Apama 10.5.1 includes the following miscellaneous enhancements and changes:

- **Apama 10.5.1 incorporates the ICU (International Components for Unicode) time-zone data** update 2019c, which is the most recent update at the time of release. This will update time-zone data used by the correlator and Time Format EPL plug-in.
- The /request REST API on the correlator can now be called with a JSON payload as an ш alternative to the existing XML payloads. Responses can also be received in JSON. For more details, see the *API Reference for Component Management REST APIs*.
- The REST interfaces to all components for retrieving the environment variables of the process ш now replace the values of any environment variables with the names containing PASSWORD, PASSWD or CREDENTIALS with the string "<redacted>" for security.
- Apama now provides an apamadoc command-line tool which can be used to generate ApamaDoc. For more details, see "Generating ApamaDoc from the command line" in *Developing Apama Applications*.

## **Platform changes in 10.5.1**

Apama 10.5.1 runs on the platforms listed in the *Supported Platforms* document for version 10.5. This is available from the following web page: [http://documentation.softwareag.com/apama/](http://documentation.softwareag.com/apama/index.htm) [index.htm.](http://documentation.softwareag.com/apama/index.htm)

Due to these upgrades, the following versions are no longer supported:

- Oracle Linux 7 (x86) 64-bit (support has also been removed from 10.5.0).  $\blacksquare$
- Otherwise, no changes as compared to ["Platform](#page-117-0) changes in 10.5.0" on page 118.

## **Support for Red Hat Enterprise Linux (RHEL) 8.0 in 10.5**

Apama 10.5.0 and 10.5.1 support running on RHEL 8.0. If you build your own C++ EPL or connectivity plug-ins on RHEL 8.0, you will have to add the following flags to your compiler command-line options:

-D\_GLIBCXX\_USE\_CXX11\_ABI=0 -Wno-parentheses -Wno-class-memaccess -Wno-aligned-new

## **Miscellaneous changes in 10.5.1 affecting backwards compatibility**

The following changes in Apama 10.5.1 affect backwards compatibility to previous Apama versions:

If the correlator or the IAF is configured to log to a file, then the log file being used is now output to stderr. In the case of the correlator, this is the full path and filename, whereas the IAF only logs the filename.

The shutdown order of the connectivity chain components has changed. In previous versions, the codecs were shut down first, followed by the transport and host. As of this version, the host is shut down first (that is, calls into the host component of the chain are unblocked), followed by the codecs and the transport. See also "Lifetime of connectivity plug-ins" in *Connecting Apama Applications to External Components*.

When you develop your own connectivity plug-ins, you may have to update your plug-ins to reflect the changed behavior. Make sure that your testing includes shutting down the correlator (for example, using the PySys correlator.shutdown() method), since it is possible that this change in behavior makes shutdown issues in user-defined plug-ins more likely to show up.

# **20 What's New In Apama 10.5.0**

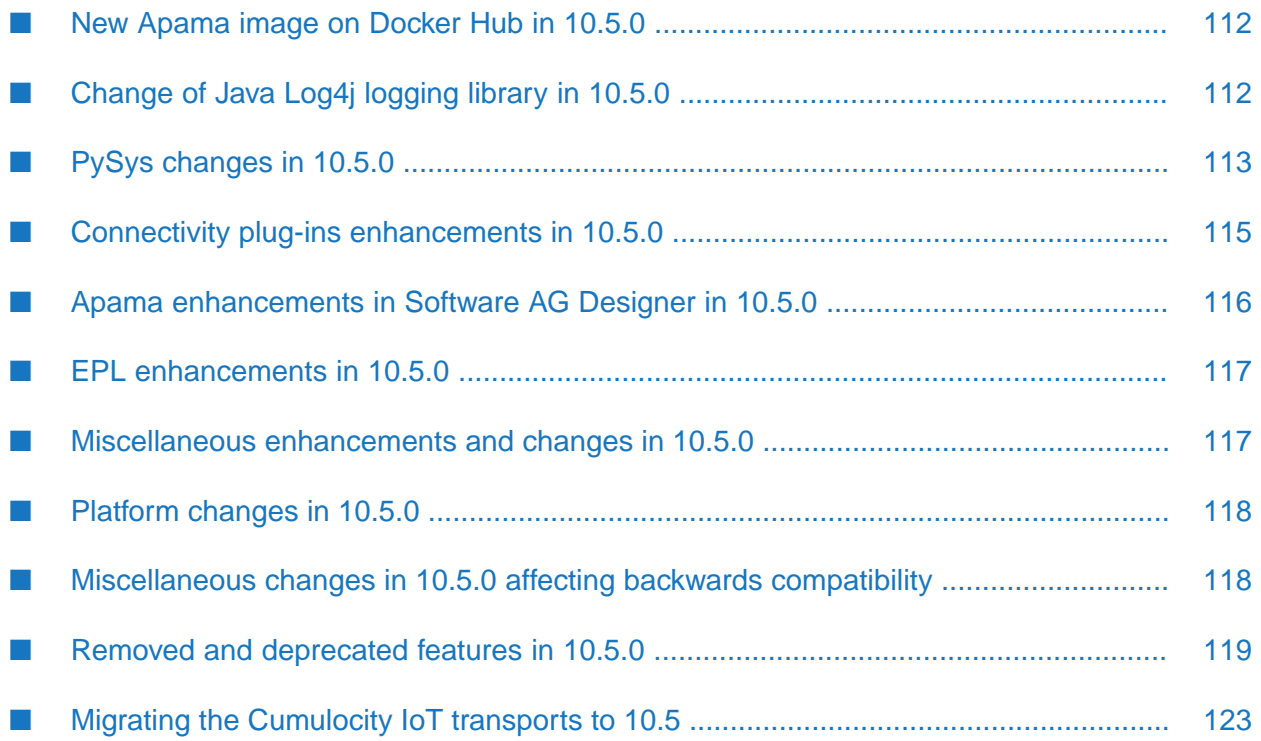

Apama 10.5.0 is the successor of Apama 10.3.1. There is no version 10.4.

Apama 10.5.0 runs on the platforms listed in the *Supported Platforms* document for version 10.5. This is available from the following web page: [http://documentation.softwareag.com/apama/](http://documentation.softwareag.com/apama/index.htm) [index.htm.](http://documentation.softwareag.com/apama/index.htm) Be sure to consult that document for details about supported versions of operating systems, compilers and other products.

Apama 10.5.0 includes new features, enhancements, and changes as described in the following topics.

## <span id="page-111-0"></span>**New Apama image on Docker Hub in 10.5.0**

A new Apama base image called "apama-cumulocity-jre" is available on Docker Hub. It can be used as a smaller image for Cumulocity IoT microservices. It only contains a correlator and the Cumulocity IoT connectivity pieces. There is a JRE but no JDK, and the image does not come with Python support by default. See also "Apama image for Cumulocity IoT microservices" in *Deploying and Managing Apama Applications*.

For more details, see the installation instructions for this image on Docker Hub.

<span id="page-111-1"></span>**Note:**

This image is also available for Apama version 10.3.1.

## **Change of Java Log4j logging library in 10.5.0**

The correlator, the IAF, the dashboard servers, and the com.apama.util.Logger class used by the Java client library now use Log4j 2 rather than Log4j 1.

In Software AG Designer, Apama projects with a Java nature now use Log4j 2. If you are still using Log4j 1.2, you must now upgrade your applications to use Log4j 2 or manually add the Log4j-1-to-2 bridge or the Log4j-1-to-SLF4J bridge to your classpath from common/lib/ext/log4j.

In Log4j 2, the configuration file format, the system property that specifies the configuration file location, and the Java package are all completely different to Log4j 1. So if your application directly uses the Log4j 1 API (org. apache.  $\log 4j$ .  $\star$ ) or you have any custom Log4j configuration files (for example, a log4j.properties file), you will need to change them when upgrading to this Apama release. See the Log4j website at <https://logging.apache.org/log4j/2.x/> for detailed information on Log4j 1.x migration.

The Log4j 1.2 configuration files are no longer used. Thus, the  $\log_4$ jConfigFile configuration option for controlling the verbosity, which was previously used by the Kafka and Digital Event Services transports, is no longer supported in an Apama project. If you are using the log4jConfigFile configuration option, you should now set the log levels in the YAML configuration file for the correlator instead, using the correlatorLogging entry. See also "Setting correlator and plug-in log files and log levels in a YAML configuration file" in *Deploying and Managing Apama Applications* .

If you are using com.apama.util.Logger within the correlator or IAF processes, no changes should be required. However, if you use com.apama.util.Logger in a standalone Java application, perhaps using the Apama Engine Client or Scenario Service APIs, you will need to provide a Log4j 2 configuration file even if previously you did not, as the com.apama.util.Logger class no longer

performs automatic configuration of Log4j. Again, see the Log4j website for sample configuration files and detailed information on the configuration file format.

You may also need to take action if you use a third-party library inside the correlator that itself performs logging, for example, a connectivity plug-in, EPL plug-in, or JMS client library. The correlator's root classloader now contains Log4j 2, the widely-used SLF4J logging facade, and the Log4j 2 SLF4J implementation binding. So any libraries using SLF4J or Log4j 2 will correctly write to the correlator log file automatically, and their log levels can be customized using correlatorLogging in the YAML configuration file (as described in "Setting correlator and plug-in log files and log levels in a YAML configuration file"in *Deploying and Managing Apama Applications*). The root classloader also contains the Log4j  $1.x$  bridge ( $\log 4j - 1.2$ -api.jar) which redirects calls to most of the Log4j 1 API through to Log4j 2, so provided you do not use internal features such as programmatic configuration, Log4j 1 libraries should work fine. However, we recommend that you transition away from Log4j 1 since it has reached end-of-life status. If some other logging library is used which does not support SLF4J directly, you should add a jar that bridges from that library's API to SLF4J or Log4j2 if possible.

Previous Apama versions included the jars for Log4j 1 and SLF4J in the lib directory of your Apama installation. In this release, the SLF4J and Log4j logging jars are now located in the Software AG installation directory under common/lib/ext and common/lib/ext/log4j. Any build scripts (for example, Apache Ant build.xml scripts) that need these jars at compilation time should be updated to point to the new location.

The IAF-based Web Services Client adapter now writes some of its logging output to standard output rather than to a hardcoded file called iaf. log as in the previous version, though the messages written to standard output are likely to be useful only for debugging purposes. This behavior can be customized in APAMA\_HOME\adapters\config\log4j-iaf.xml if needed. If you have an existing configuration, you should edit the WebServicesClientAdapter.xml file in your project to use the Log4j 2 configuration file and system property instead of the old log4j.configuration property:

```
<property name="log4j.configurationFile"
value="file:///@APAMA_HOME@/adapters/config/log4j-iaf.xml"/>
```
# **PySys changes in 10.5.0**

Apama 10.5.0 now ships a newer version of the PySys system testing framework, version 1.5.0.

PySys 1.4.0 includes improvements to the writer API such as integrated support for running tests using Travis CI. New test projects can be created with the new pysys.py makeproject command. Among other additions, it includes support for creating background threads from test cases, a new skipTest() method, an IS\_WINDOWS constant, and a new stdouterr argument for ProcessUser.startProcess() which makes it easier to specify to which files process output is to be written. There are also some important bug fixes in areas such as international (I18N) character support, logging, assertion error handling, cleanliness of the startProcess environment, and process monitoring.

PySys 1.5.0 brings some significant new features, including support for running a test in multiple modes and pysysdirconfig.xml files that allow you to specify defaults that apply to all test cases under a particular directory - such as groups, modes, a prefix to add to the start of each test identifier, and a numeric hint to help define the execution order of your tests. There are also new features in the pysys run and pysys print command lines, and a host of small additions to the

API to make test creation easier, for example, assertEval, copy (with filtering of each copied line) and write\_text (for easy programmatic creation of files in the output directory).

If you are already familiar with PySys, it is strongly recommended to read the full PySys change log in detail to familiarize yourself with the new features and new best practices for improving how you write tests. You can find the PySys change log (PYSYS\_CHANGELOG.html) in the doc/pydoc directory of your Apama installation. There is more detail on many PySys features in the user guide (PYSYS\_USERGUIDE.html) available in the same location.

PySys 1.4.0 and 1.5.0 include some changes that might require changes to existing tests, including:

- Stricter checking of unknown or invalid keyword arguments passed to assert\* methods. Incorrect arguments that were silently ignored in previous releases will now result in a test failure to alert you to the fact that they need fixing.
- The environment variables passed to processes started by startProcess no longer include environment variables of the parent PySys process by default. Note that this does not affect correlator or IAF processes which continue to be started with the same environment variables as PySys itself.
- Changes to the API and the default columns of the memory/CPU process monitoring framework.
- It is now mandatory to provide a pysysproject.xml file in the root directory containing your tests.
- Errors and typos in pysystest.xml XML descriptors will now prevent any tests from running (previously, they were just logged). Since an invalid descriptor prevents the associated test case from reporting a result, the new behavior ensures such mistakes will be spotted and fixed promptly. If you have any non-PySys files under your PySys project root directory with names such as descriptor.xml which PySys would normally recognize as test cases, you can avoid errors by adding a .pysysignore file to prevent PySys looking into that part of the directory tree.
- ProcessUser.mkdir now returns the absolute path (including the output directory) instead of just the relative path that was passed in. This makes it easier to use in-line while performing operations such as creating a file in the new directory. Code that relied on the old behavior of returning the path that was passed in may need to be updated to avoid having the output directory specified twice. If you are using os.path.join, then no change will be required.
- If you have a custom BaseRunner subclass, note that the self.output variable in BaseRunner is no longer set to the current directory, but instead to a pysys-runner-*OUTDIR* subdirectory of the test root (or to *OUTDIR*/pysys-runner if *OUTDIR* is an absolute path). This directory is not created (or cleaned) automatically, so if you need to write to self.output, you should add code to do that to your runner.
- The PROJECT variable in the constants module is deprecated. Use self.project instead (which is defined on classes such as BaseTest and BaseRunner).

If you have existing PySys tests, we recommend copying some or all of the properties from APAMA\_ HOME/samples/pysys/pysysproject.xml into your own pysysproject.xml, especially supportMultipleModesPerRun, defaultAbortOnError, defaultIgnoreExitStatus, and the default-file-encodings section. However, this will change the behavior of existing tests. See the PySys documentation and change log for further details.

We also strongly recommend you to update the requires-pysys and requires-python elements in your pysysproject.xml, to ensure that anyone attempting to run them using an older version than they were designed for gets a clear error message rather than just a subtle difference in behavior.

See the *Upgrade guide and compatibility* section in the above mentioned PySys change log forfurther details.

The documentation has been updated with information on how to get started with PySys. See "Testing Apama Applications Using PySys" in *Developing Apama Applications*.

## <span id="page-114-0"></span>**Connectivity plug-ins enhancements in 10.5.0**

Apama 10.5.0 includes the following connectivity plug-ins enhancements:

### **MQTT transport**

The MQTT transport has been changed to use a single connection rather than one per channel. This means that there is a single client identifier, which you can now also configure. The new configuration options mqttClientId and cleanSession are now available for this purpose. See also "Configuring the connection to MQTT" in *Connecting Apama Applications to External Components*.

### **HTTP transports**

- **The HTTP server transport now only accepts requests after an application has called the** onApplicationInitialized() method in the correlator. As long as this method is not called, the server returns a "503 Host Not Ready" HTTP response. See also "HTTP response codes" in *Connecting Apama Applications to External Components*.
- Both the HTTP server and HTTP client transports now support gzip and deflate encoding (decoding is already supported since version 10.3.1):
	- For the HTTP server transport, the new configuration option responseCompression is  $\blacksquare$ available for the chain on the HTTP server. See also "Configuring the HTTP server transport" in *Connecting Apama Applications to External Components*.
	- **Forthe HTTP client transport, the new field metadata.http.headers.content-encoding can** now be added to the client request. See also "Mapping events between EPL and HTTP client requests" and "Content-encoding example", both in *Connecting Apama Applications to External Components*.

## **Cumulocity IoT transport**

- A new version (10.5) of the Cumulocity IoT transport connectivity plug-in is now available. See also "Migrating the [Cumulocity](#page-122-0) IoT transports to 10.5" on page 123.
- **The Cumulocity IoT transport now forwards delete notifications for managed objects,** measurements and events to Apama using the following EPL events:
- com.apama.cumulocity.ManagedObjectDeleted
- com.apama.cumulocity.MeasurementDeleted
- com.apama.cumulocity.EventDeleted

See the *API Reference for EPL (ApamaDoc)* for more information.

- A new request/response pair has been added to the Cumulocity IoT transport event API. This allows you to make arbitrary requests to the Cumulocity API to support request types which are not provided as built-in events in the API. See also "Invoking other parts of the Cumulocity IoT REST API" in *Connecting Apama Applications to External Components*.
- A new CumulocityRequestInterface event has been added to the Cumulocity IoT transport which allows you to invoke other microservices within Cumulocity IoT from an EPL application. This can be used from an Apama instance outside of Cumulocity IoT and within Cumulocity IoT, either as an EPL application or a custom microservice. See also "Invoking microservices" in *Connecting Apama Applications to External Components*.
- The subscribeToOperations configuration option of the Cumulocity IoT transport is set to false by default when it is not explicitly specified in the YAML configuration file. However, for your convenience, when you add a new **Cumulocity Client** connectivity bundle in Software AG Designer or by using the apama\_project tool, this option is now already set to true in the resulting YAML configuration file.

#### **JSON codec**

<span id="page-115-0"></span>The JSON codec now supports any content type that matches the pattern "^application/( $[\binom{n}{k+1}]$ ?json\$" when the configuration option filterOnContentType is set to true. See also "The JSON codec connectivity plug-in"in *Connecting Apama Applicationsto External Components*.

## **Apama enhancements in Software AG Designer in 10.5.0**

Apama 10.5.0 includes the following enhancements in Software AG Designer:

In Software AG Designer, some of the commands, control names and window titles containing the old term "MonitorScript" have been replaced with new names. The following table lists the new names:

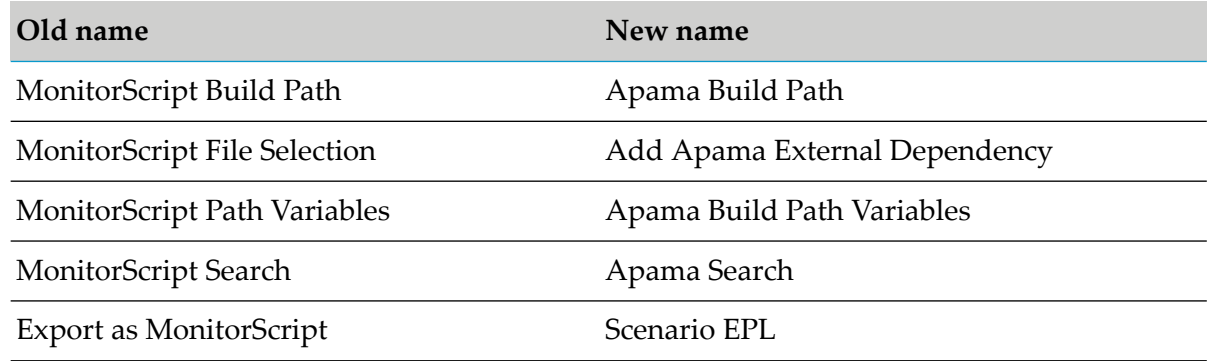

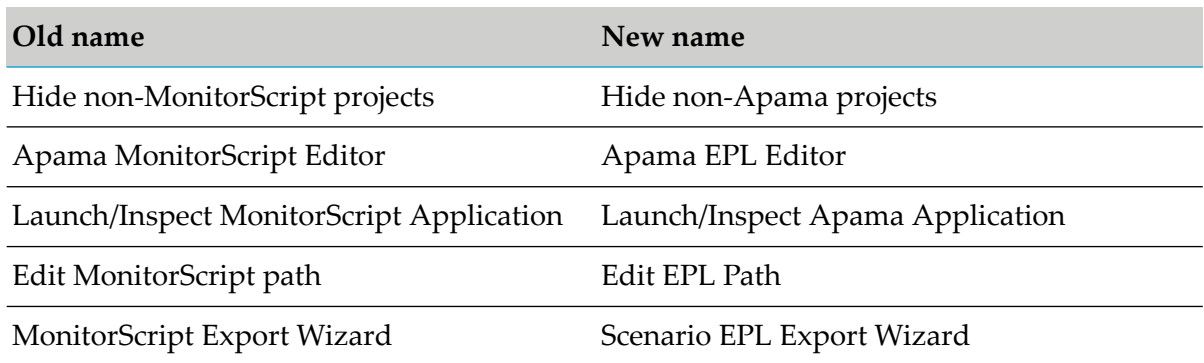

Also, the directory samples/monitorscript has been replaced with samples/epl.

## <span id="page-116-0"></span>**EPL enhancements in 10.5.0**

Apama 10.5.0 includes the following EPL enhancements:

<span id="page-116-1"></span>Expressions similar to 10.rand() are now valid. Previously, this resulted in a compiler error П as the compiler used to treat "10." as a float. The workaround in previous versions was to either add a space after the integer (for example, 10 .rand()) or to enclose the integer in parentheses (for example, (10).rand()). This is no longer required.

## **Miscellaneous enhancements and changes in 10.5.0**

Apama 10.5.0 includes the following miscellaneous enhancements and changes:

- Apama 10.5.0 incorporates the ICU (International Components for Unicode) time-zone data  $\blacksquare$ update 2019b, which is the mostrecent update at the time ofrelease. This will update time-zone data used by the correlator and Time Format EPL plug-in.
- The correlator now adheres to control group (cgroup) limitations on Linux platforms. REST and Prometheus APIs now provide physicalCores as the number of cores available to the correlator, instead of the number that exists on the host machine. A new metric availableMemoryMB has been added to represent the maximum available memory in MB that the correlator has access to. See also "Restricting Correlator Resource Usage with Control Groups" in *Deploying and Managing Apama Applications*.
- **Correlator logging from user-supplied Java plug-ins and internal logging from the correlator** itself can now be configured from a YAML configuration file using the correlatorLogging section, supporting the ability to change the log level and file used for individual categories. The categories in the correlatorLogging section are treated hierarchically. For example, setting the level for foo.bar will also set the level for foo.bar.baz (unless the log level for foo.bar.baz is also specified). This provides the same capabilities as the existing eplLogging section in a YAML configuration file. See "Setting correlator and plug-in log files and log levels in a YAML configuration file" in *Deploying and Managing Apama Applications* for more details.
- **Apama no longer ships its own version of Apache Ant. It now uses the Ant version from the** common library of your Software AG installation. That is, Apache Ant is now present at SAG\_ HOME/common/lib/ant instead of APAMA\_HOME/third\_party/apache\_ant. In addition, Apache Ant has been upgraded from version 1.9.7 to version 1.10.5.

## <span id="page-117-0"></span>**Platform changes in 10.5.0**

Apama 10.5.0 runs on the platforms listed in the *Supported Platforms* document for version 10.5. This is available from the following web page: [http://documentation.softwareag.com/apama/](http://documentation.softwareag.com/apama/index.htm) [index.htm.](http://documentation.softwareag.com/apama/index.htm)

Check the above mentioned *Supported Platforms* document for details about the newer platform versions supported by Apama 10.5.0. The following platforms are no longer supported:

- Pivotal Cloud Foundry Ubuntu.
- Software AG Common Runtime 10.3 and 10.4 (replaced by support for a more recent version).
- MySQL Community Edition 5.6 (a later version is still supported).
- Software AG Universal Messaging 10.3 and 10.4 (replaced by support for a more recent version).
- JBoss HornetQ.
- Pivotal Software RabbitMQ.
- Software AG Universal Messaging Client 10.3 and 10.4 (replaced by support for a more recent version).
- Azul Zulu Java 8.31 (a later version is still supported).
- Software AG Designer 10.3 and 10.4 (replaced by support for a more recent version).
- Python 2.7 (a later version is still supported).
- Apache Ant 1.9.7 (replaced by support for a more recent version).
- <span id="page-117-1"></span>Software AG BigMemory Max 4.3.6 and 4.3.7 (replaced by support for a more recent version).
- Software AG Terracotta Store 10.3 and 10.4 (replaced by support for a more recent version).

## **Miscellaneous changes in 10.5.0 affecting backwards compatibility**

The following changes in Apama 10.5.0 affect backwards compatibility to previous Apama versions:

- It is no longer possible to define a stream listener which executes a single statement without ш braces. Now you must always specify a full block. See also "Using output from streams" in *Developing Apama Applications*.
- Some expressions including calls to action variables did not correctly implement the documented left-to-right execution order within the expressions. In 10.5, we have changed the order of execution of such expressions to match the documentation and the behavior of other similar expressions.
- When logging from EPL, the default log level (if you do not specify a log level with at) has ш been changed from CRIT to INFO. See also "Specifying log statements" in *Developing Apama Applications*.
- **Java logging in Apama now uses Log4j 2 rather than Log4j 1. For more information, see ["Change](#page-111-1)"** of Java Log4j [logging](#page-111-1) library in 10.5.0" on page 112 and the announcement in ["Removed](#page-131-0) and [deprecated](#page-131-0) features in 10.3.1" on page 132.
- The timeout for scenario operations in the Java Scenario Service API has been increased from  $\blacksquare$ 60 seconds to 5 minutes. Timeouts in instance creation, deletion and editing are now also logged at WARN level.
- Your applications must now call onApplicationInitialized() in the correlator before sending requests to the HTTP server. Any requests that are sent before calling this method will fail with a "503 Host Not Ready" response code. See "Sending and receiving events with connectivity plug-ins" in *Connecting Apama Applications to External Components* for more information on onApplicationInitialized().
- With the Cumulocity IoT transport, the url configuration option is now mandatory. The configuration of a tenant identifier (tenant configuration option) is now optional. See also "Configuring the Cumulocity IoT transport" in *Connecting Apama Applications to External Components* .
- $\blacksquare$  The Python interpreter supported by Apama has been upgraded from 3.6 to 3.7. For most users no changes will be necessary to your code, but new features may be available in 3.7. If you are not using the version of Python distributed with the full installation, you will have to update your Python installation to match.
- The apama-correlator and apama-builder images published on Docker Hub and otherlocations now use Red Hat's Universal Base Images for RHEL 7 as their base images, rather than CentOS which was used in previous releases. The apama-cumulocity-jre image still uses Ubuntu 18.04 (Bionic Beaver).
- The apama-correlator image published on Docker Hub now no longer contains a full JDK. Instead it only contains a JRE suitable for running Java applications in the correlator. If you need to build Java code at runtime, we recommend using a multi-stage build as documented in "Building Apama projects during the Docker build" in *Deploying and Managing Apama Applications*. If you must have the full JDK at runtime, then you should use the apama-builder image as your base.

#### <span id="page-118-0"></span>**Note:**

There may also be removed features that affect backwards compatibility. See ["Removed](#page-118-0) and [deprecated](#page-118-0) features in 10.5.0" on page 119 for more information.

## **Removed and deprecated features in 10.5.0**

The following Apama features are now deprecated or have been removed in Apama 10.5.0:

**Apama's Event Modeler in Software AG Designer is no longer supported and has been removed.** This includes any associated scenario files (.sdf), scenario block files (.bdf), scenario function files (.fdf), PySys test support (CorrelatorHelper.injectScenario() was removed), Ant macro definitions in apama-macros.xml (see also the list below), and engine\_deploy support (the command-line option --generateEventModelerConfig was removed). See also the announcement in "Removed and [deprecated](#page-194-0) features in 9.12" on page 195. The Scenario Browser view and

the Scenario Service API are still fully supported, but they are now used only for DataViews and queries.

#### **Important:**

You have to re-export or edit all Ant scripts exported from Software AG Designer - even if they do not use scenarios - as several scenario-related macros and macro attributes that were present in the default build.xml file have now been removed.

To manually edit your build.xml file:

- **remove the line that calls <generate-event-modeler-config .../>, and**
- edit the line  $\langle$ inject-project-init-list  $\ldots$ /> to remove the following attributes:
	- scenario-config=
	- $\blacksquare$  temp-location=

If your project uses scenarios and/or you have customized your build.xml file, you have to make additional changes.

If you wish to clean up your build.xml file to remove redundant scenario-related items, the full list of removed items is:

- $\blacksquare$  The following properties have been removed:
	- catalogs.dir
	- scenarios.dir
	- event\_modeler.config
	- event\_modeler.xml
- The following attributes have been removed from inject-project-init-list:
	- $\blacksquare$ scenario-config=
	- scenario-debug=

In addition, temp-location= is no longer needed. So it is recommended that you remove this.

- The following macros have been removed:
	- generate-event-modeler-config  $\blacksquare$
	- start-event-modeler
	- run-event-modeler
	- generate-block п
	- generate-scenario п
- **generate-scenarios**
- niect-scenario
- inject-scenarios
- delete-scenario
- **Python 2.7 is no longer supported. You should therefore port any PySys testcases written for** Python 2.7 to Python 3.x when possible. Python 2.7 is no longer being tested by Software AG but may continue to work with PySys. You can choose to continue to use your own installation of Python 2.7 at your own risk. See also the announcement in "Removed and [deprecated](#page-142-0) [features](#page-142-0) in 10.3.0" on page 143.
- The Cumulocity IoT transports for 9.0 and 9.8 have been removed. A new version (10.5) of the Cumulocity IoT transport connectivity plug-in is now available. See "Migrating the [Cumulocity](#page-122-0) IoT [transports](#page-122-0) to 10.5" on page 123 for details.
- The requestAllDevices configuration option for configuring the Cumulocity IoT transport is ш now deprecated. You should now explicitly request for all available devices on startup using the com.apama.cumulocity.FindManagedObject API.

The pageSize and useBatching configuration options for configuring the Cumulocity IoT transport are now also deprecated and have been removed from the documentation. This is now handled automatically. Specifying values for either of these configuration options will be ignored.

See also "Configuring the Cumulocity IoT transport"in *Connecting Apama Applicationsto External Components*.

- The documentation for the old C and C++ EPL plug-in APIs that were supported until version 9.12 has been removed. These APIs are deprecated since 10.0 and will be removed in a future release (see also "New API for writing EPL [plug-ins](#page-173-0) in C++ in 10.0" on page 174). For details on the current C++ EPL plug-in API, see "Writing EPL Plug-ins in C++" in *Developing Apama Applications*. For your convenience, the information on how to migrate the old plug-ins has been added to the Release Notes for 10.0; see ["Migrating](#page-180-0) the C and C++ EPL plug-ins written in 9.12 or [earlier"](#page-180-0) on page 181.
- com::apama::setLogFD has been removed from the C++ API. If you are using this, it is recommended that you use setLogFile instead. See also the *API Reference for C++ (Doxygen)*.
- For the Java and C++ connectivity plug-ins, the LOGGER field and use of the legacy constructor signatures that do not use TransportConstructorParameters or CodecConstructorParameters have been removed.

For C++, the following macros have been removed:

- SAG\_DECLARE\_CONNECTIVITY\_CODEC
- SAG\_DECLARE\_CONNECTIVITY\_TRANSPORT

See also the announcement in "Removed and [deprecated](#page-179-0) features in 10.0" on page 180.

In addition, the previously deprecated name field was removed from the C++ connectivity plug-ins. You should now use pluginName instead.

**If** Calling a non-static action on a type is now deprecated and will be removed in a future release. Instead, you should now call the method directly on an instance.

For example, you should no longer call a non-static action on a type as follows:

```
integer range := 100;
integer.rand(range);
```
Use the following instead:

```
integer range := 100;
range.rand();
```
Another example - you should no longer use the following:

```
event A {
    action nonStaticAction() { log "non static" at INFO; }
    static action staticAction() { log "static" at INFO; }
}
A.nonStaticAction(new A); // Results in warning
```
Use the following instead:

 $A$  a = new A; a.nonStatic(); // This is preferred way

- The enqueue statement (without a to) is now deprecated and will be removed in a future release. It is recommended that you use the send...to statement instead. For applications which require enqueuing a string rather than an event object, you can either use the any type (where it is an event but not statically known at compile time) or you can switch to a second correlator using the engine\_connect tool and the emit statement, which still supports bare strings (for things like &TIME events).
- Use of Universal Messaging from the IAF is now deprecated and will be removed in a future release. It is recommended that you now change any IAF-based adapter configurations using Universal Messaging with a <universal-messaging> element in the configuration file to use an <apama> element to talk directly to the correlator. See "Apama correlator configuration" in *Connecting Apama Applications to External Components*.
- The SOAP-based Web Services Client IAF adapter is now deprecated and will be removed in a future release. It is recommended that you now use a REST-based HTTP server and connect to it with the HTTP client transport, if possible (see "The HTTP Client Transport Connectivity Plug-in" in *Connecting Apama Applications to External Components*). However, if you really need to communicate with a SOAP-based server, use the webMethods Integration Server and connect to it from Apama using the Digital Event Services transport.
- When using FindMeasurement from the Cumulocity API, use of fragmentType as a filter is now deprecated. You should instead use both of valueFragmentType and valueFragmentSeries together to filter measurements. Use of just one will be significantly slower. See also "Querying for measurements" in *Connecting Apama Applications to External Components*.

# <span id="page-122-0"></span>**Migrating the Cumulocity IoT transports to 10.5**

In order to migrate an existing Apama project to 10.5 which is using the removed 9.0+ and/or 9.8+ Cumulocity IoT connectivity bundles, you must proceed as described below. If you are using Cumulocity IoT with the built-in Apama EPL editor, then no migration steps should be needed.

To migrate the Cumulocity IoT transports to 10.5:

- 1. Back up the CumulocityIoT.properties files for 9.0+ and/or 9.8+. These are located in the config/ connectivity folder of your project.
- 2. Remove the **Cumulocity Client 9.0+** and/or **Cumulocity Client 9.8+** connectivity bundles from your project.
- 3. If present, remove the **Cumulocity IoT > Event Definitions for Cumulocity 9.0+** and/or **Cumulocity IoT > Event Definitions for Cumulocity 9.8+** EPL bundles from your project.
- 4. If present, remove the **Cumulocity IoT > Utilities for Cumulocity 9.0+** and/or **Cumulocity IoT > Utilities for Cumulocity 9.8+** EPL bundles from your project.
- 5. Add the **Cumulocity IoT > Cumulocity Client 10.5+** connectivity bundle.
- 6. Add the **Cumulocity IoT > Event Definitions for Cumulocity 10.5+** EPL bundle.
- 7. Add the **Cumulocity IoT > Utilities for Cumulocity 10.5+** EPL bundle.
- 8. Populate the CumulocityIoT.properties file for 10.5 with the data from your backup.
- 9. Use the com.apama.cumulocity.Util.generateReqId() action to generate all request identifiers (reqId).

#### **Important:**

There should be no use of integer.getUnique() or integer.incrementCounter() to generate request identifiers.

For detailed information on this connectivity plug-in, see "The Cumulocity IoT Transport Connectivity Plug-in" in *Connecting Apama Applications to External Components*.

# **21 What's New In Apama 10.3.1**

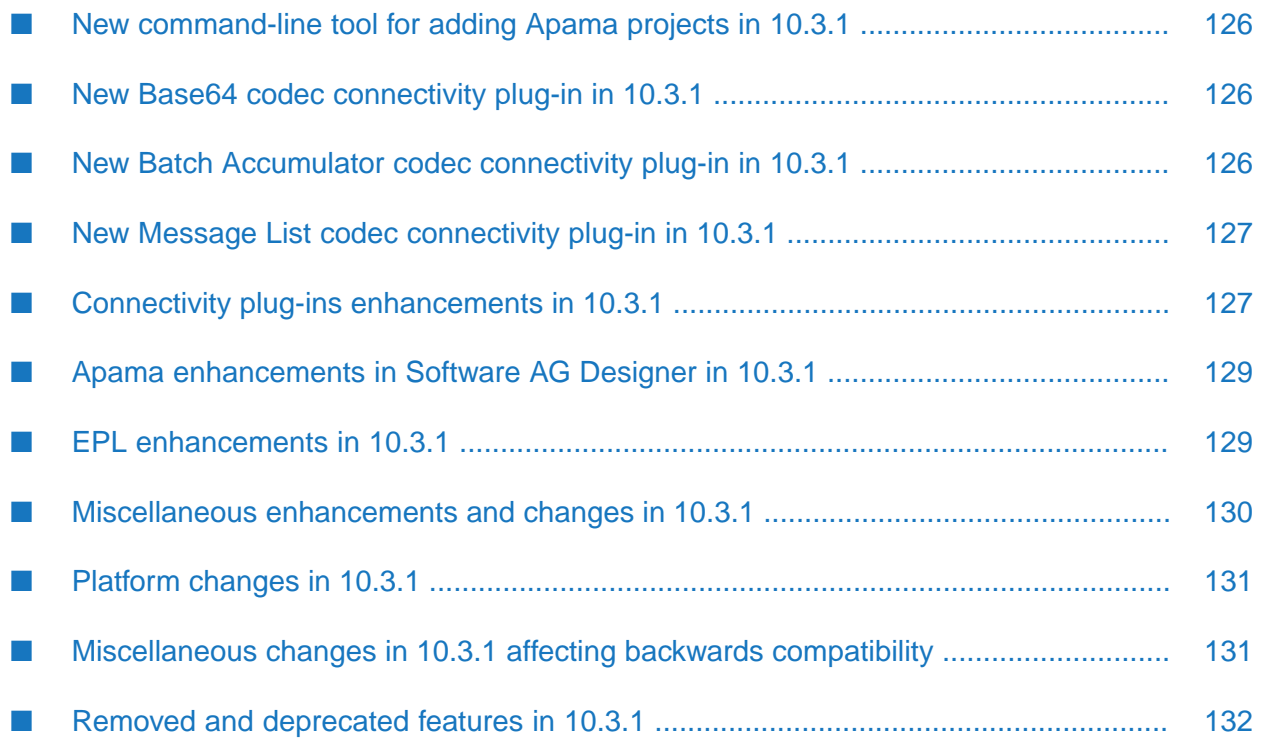

You can install Apama 10.3.1 by selecting "2019 April Innovation Release" in the Software AG Installer or by using the Software AG Update Manager or Command Central to upgrade an existing Apama 10.3.0 installation.

#### **Important:**

Installing Apama 10.3.1 as an "Innovation Release" from the Software AG Installer will limit its support to the end of support for the "2019 April Innovation Release". Only installation via an upgrade from 10.3.0 will result in support until the end of support for 10.3.0.

Apama 10.3.1 runs on the platforms listed in the *Supported Platforms* document for version 10.3.1. This is available from the following web page: [http://documentation.softwareag.com/apama/](http://documentation.softwareag.com/apama/index.htm) [index.htm.](http://documentation.softwareag.com/apama/index.htm) Be sure to consult that document for details about supported versions of operating systems, compilers and other products.

<span id="page-125-0"></span>Apama 10.3.1 includes new features, enhancements, and changes as described in the following topics.

## **New command-line tool for adding Apama projects in 10.3.1**

A new command-line tool, the apama\_project tool, is now available. It can be used to:

- create an Apama project,
- list all supported bundles that can be added to a project,
- list all bundles/instances that have already been added to a project,
- add connectivity, adapter and EPL bundles and their instances to a project,
- remove bundles/instances from a project.

Each Apama project generated by this tool is compatible with Software AG Designer and can seamlessly be imported into Software AG Designer as an Apama project.

<span id="page-125-1"></span>For detailed information on the new tool, see "Creating and managing an Apama project from the command line" in *Deploying and Managing Apama Applications*.

## **New Base64 codec connectivity plug-in in 10.3.1**

<span id="page-125-2"></span>A new codec, the Base64 codec connectivity plug-in, is now available. The Base64 codec performs bidirectional translation between binary payloads and a string that is the Base64-encoding of that payload. The codec is able to operate on arbitrary fields of the message, or the entire payload. For detailed information, see "The Base64 codec connectivity plug-in" in *Connecting Apama Applications to External Components*.

## **New Batch Accumulator codec connectivity plug-in in 10.3.1**

A new codec, the Batch Accumulator codec connectivity plug-in, is now available. The Batch Accumulator codec can be used to automatically batch messages from an unbatched transport such as the HTTP server transport when sending messages towards the correlator. This can be

used to increase the maximum throughput of the system. For detailed information, see "The Batch Accumulator codec connectivity plug-in" in *Connecting Apama Applications to External Components*.

## <span id="page-126-0"></span>**New Message List codec connectivity plug-in in 10.3.1**

A new codec, the Message List codec connectivity plug-in, is now available. The Message List codec can be used to automatically combine a batch of messages produced by the correlator into a single message containing the original batch as a list. This can be used with a service which supports a batch as a list to avoid the system being limited by request round-trip times. For detailed information, see "The Message List codec connectivity plug-in" in *Connecting Apama Applications to External Components*.

## <span id="page-126-1"></span>**Connectivity plug-ins enhancements in 10.3.1**

Apama 10.3.1 includes the following connectivity plug-ins enhancements:

### **HTTP server transport**

It is now possible for the response to an HTTP request to the HTTP server transport to be handled and created by an EPL application, instead of automatically returning an empty Accepted response. This allows the HTTP server to implement a request/response REST protocol and not just an event submission protocol. For detailed information, see "Handling responses in EPL" in *Connecting Apama Applications to External Components*.

The following new configuration options are available for handling responses in EPL: automaticResponses and responseTimeoutMs. For more information, see "Configuring the HTTP server transport" in *Connecting Apama Applications to External Components*.

A new metadata.requestId field is available for requests from the transport to EPL, and several new fields are available for EPL-supplied responses. For more information, see "Mapping events between EPL and HTTP server requests" in *Connecting Apama Applications to External Components*.

For an example, see "EPL-controlled responses" in *Connecting Apama Applications to External Components*.

- **The HTTP server transport now supports gzip and deflate decoding. For more information,** see "About the HTTP server transport" in *Connecting Apama Applications to External Components*.
- The HTTP server transport now supports HTML form decoding and can decode ш multipart/form-data or application/x-www-form-urlencoded media types to a dictionary payload. For more information, see "Handling HTML form decoding" in *Connecting Apama Applications to External Components*.

## **HTTP client transport**

The HTTP client transport now supports gzip and deflate decoding. HTTP client requests now  $\blacksquare$ set the Accept-Encoding header appropriately. For more information, see "About the HTTP client transport" in *Connecting Apama Applications to External Components*.

- The HTTP client transport now supports HTML form encoding and can encode a dictionary payload to either multipart/form-data or application/x-www-form-urlencoded media types. For more information, see "Handling HTML form encoding" in *Connecting Apama Applications to External Components*.
- The HTTP client transport now supports HTTP redirects transparently. If redirects are to be followed, set the new followRedirects configuration option to true. For more information, see "Configuring the HTTP client transport" in *Connecting Apama Applications to External Components*.
- The HTTP client transport can now transparently handle cookies for requests so that it is no longer required to handle them in EPL. If you want to enable this behavior, set the new cookieJar configuration option to true. The HTTP client then stores in memory all cookies received from the server and adds them to subsequent outgoing requests. For more information, see "Configuring the HTTP client transport" and "Dealing with cookies", both in *Connecting Apama Applications to External Components*.

#### **Note:**

For backwards compatibility, the new followRedirects and cookieJar configuration options are set to false by default when they are not explicitly specified in the YAML configuration file. However, for your convenience, when you add a new **HTTP Client** connectivity bundle in Software AG Designer, these options are already set to true in the resulting YAML configuration file.

## **Cumulocity IoT transport**

- The Cumulocity IoT transport connectivity plug-in now honors the pageSize parameter while querying for resources. This applies to all versions of the Cumulocity bundles (9.0 and 9.8+). See also the following topics in *Connecting Apama Applications to External Components*:
	- Querying for managed objects
	- Querying for alarms
	- Querying for events
	- Querying for measurements
	- Querying for operations
- Starting with the Cumulocity 9.8+ bundles, the Cumulocity IoT transport connectivity plug-in honors the fromDate and toDate parameters while querying for operations. See also "Querying for operations" in *Connecting Apama Applications to External Components*.
- Starting with the Cumulocity 9.8+ bundles, the value of the Cumulocity IoT transport connectivity plug-in's requestAllDevices configuration option is set to false. See also "Configuring the Cumulocity IoT transport" in *Connecting Apama Applications to External Components*. You should now explicitly request for all available devices on startup using the com.apama.cumulocity.FindManagedObject API. For more information, see "Sample EPL" in *Connecting Apama Applications to External Components*.

## **String codec**

**The String codec can now convert individual payload/metadata fields to a character set other** than UTF-8. The following new configuration options are available forthis purpose: eventTypes, fields, and encoding. For more information, see "The String codec connectivity plug-in" in *Connecting Apama Applications to External Components*.

## <span id="page-128-0"></span>**Apama enhancements in Software AG Designer in 10.3.1**

Apama 10.3.1 includes the following enhancements in Software AG Designer:

- **The following connectivity bundle group has been added to Software AG Designer:** 
	- **Cumulocity Client 9.8+**. Software AG recommends that you use this new bundle over the Cumulocity Client 9.0+ bundle. See also "Adding the Cumulocity IoT connectivity plug-in to a project" in *Using Apama with Software AG Designer* .
- The following EPL bundles have been added to Software AG Designer:
	- **Event Definitions for Cumulocity 9.8+.** This EPL bundle defines all events that can be used for interacting with Cumulocity IoT. This includes definitions for events that you receive from Cumulocity IoT, events that you can send to Cumulocity IoT, and event APIs that you can use for requesting data from Cumulocity IoT. For more information, see the com.apama.cumulocity package in the *API Reference for EPL (ApamaDoc)*.
	- **Utilities for Cumulocity 9.8+**. This EPL bundle contains useful utilities for EPL code that is interacting with Cumulocity IoT. For more information, see the com.apama.cumulocity.Util event in the *API Reference for EPL (ApamaDoc)*.
- <span id="page-128-1"></span>**The default setting when adding an <b>MQTT** connectivity bundle to a project in Software AG Designer has been changed to use channels starting with mett: in Apama, rather than consume all channels in the whole system. This corresponds to the default setting of the channelPrefix configuration option as described in "Configuring the connection to MQTT" in *Connecting Apama Applications to External Components*.

## **EPL enhancements in 10.3.1**

Apama 10.3.1 includes the following EPL enhancements:

- A new method getActionParameterTypes() has been added for the any type. It returns the required types as a sequence of strings, allowing reflection on action parameters, built-in methods, closures, and plug-in methods. See the *API Reference for EPL (ApamaDoc)* for more information.
- For consistency with our recommended case for action methods, we have replaced the nextafter method on float and decimal with nextAfter. The previous method name will still work for compatibility, but we recommend you to begin using nextAfter instead.
- The Management interface can now be used to fetch the list of configuration properties that the correlator was started with from EPL. This is available through the new getConfigProperties

method on the com.apama.correlator.Component event. See also "Using the Management interface" in *Developing Apama Applications* and the *API Reference for EPL (ApamaDoc)*.

- The Management interface now has another method for manipulating user-defined status ш values. Component.incrementUserStatus allows you to atomically increment or decrement a status value from multiple contexts. For more details, see the *API Referencefor EPL (ApamaDoc)*.
- When exceptions are thrown from EPL plug-ins that are written in Python or Java, the resulting stack trace when caught or logged in EPL now includes both the stack elements from within the plug-in as well as the ones within EPL. Thus, stack traces are no longer logged separately for exceptions from EPL plug-ins written in Java.

## <span id="page-129-0"></span>**Miscellaneous enhancements and changes in 10.3.1**

Apama 10.3.1 includes the following miscellaneous enhancements and changes:

- The documentation has been updated with information on how to back up the persistence database using file-system snapshots while the correlator is still running. See "Backing up the persistence database while the correlator is running" in *Developing Apama Applications*.
- The -XX:+HeapDumpOnOutOfMemoryError argument has been added to the default JVM flags for the Java process within the correlator. This means that whenever a Java 0ut0fMemoryError is thrown, a java\_pid*number*.hprof file is created containing the Java heap. If you want to disable this new behavior, start the correlator with -J-XX:-HeapDumpOnOutOfMemoryError (with a minus sign instead of a plus sign).
- In addition to using the apama\_env script to set up your console environment to run Apama commands, you can also use it as a one-shot wrapperto run a single Apama command without changing your environment. For more details, see "Setting up the environment using the Apama Command Prompt" in *Deploying and Managing Apama Applications*.
- The Apama Docker images provided through Docker Hub and other container registries now include a default HEALTHCHECK instruction to monitor the status of the correlator. This will be monitored by Docker and other tooling automatically.
- The documentation has been updated with information on how to provide an Apama license file to the Docker image. See "Licensing Apama in Docker" in *Deploying and Managing Apama Applications*.
- The correlator now exposes non-numeric metadata status over Prometheus. Labels for the name of the slowest context and for the name of the slowest consumer/receiver of events are now given on the sag\_apama\_correlator\_slowest\_input\_queue\_size\_total and sag\_apama\_correlator\_slowest\_output\_queue\_size\_total metrics. See also "List of correlator status statistics" in *Deploying and Managing Apama Applications*. In addition, the following Prometheus metrics have been added where the labels give information about the status of the current license or about the configuration: sag\_apama\_correlator\_licensedata and sag\_apama\_correlator\_metadata. See also "Monitoring with Prometheus" in *Deploying and Managing Apama Applications*.
- The correlator now logs the user name of the user which it was started as in the start-up stanza of the correlator log file.
- The engine\_deploy tool now always generates the connectivity.yaml file for a project which contains connectivity bundles. With previous versions, this file was generated only when a deployment file was provided to the engine\_deploy tool. See also "Deploying a correlator" in *Deploying and Managing Apama Applications*.
- The file client\_status\_names.hpp has been added to the public includes to contain constants for all standard status values within the correlator. See also "List of correlator status statistics" in *Deploying and Managing Apama Applications*.
- As of Apama 10.3.1, it is possible to uninstall service packs and fixes. To do so, run the Software AG Update Manager or Command Central, select the service pack or fix to be uninstalled, and then follow the instructions in the userinterface. Keep in mind that it is not possible to uninstall service packs and fixes for Apama versions before 10.3.1. For detailed information, see *Using Software AG Update Manager* and *Software AG Command Central Help*. The most up-to-date versions of these guides are always available at <http://documentation.softwareag.com/> (Empower login required).

## <span id="page-130-0"></span>**Platform changes in 10.3.1**

Apama 10.3.1 runs on the platforms listed in the *Supported Platforms* document for version 10.3.1. This is available from the following web page: [http://documentation.softwareag.com/apama/](http://documentation.softwareag.com/apama/index.htm) [index.htm.](http://documentation.softwareag.com/apama/index.htm)

Check the above mentioned *Supported Platforms* document for details about the newer platform versions supported by Apama 10.3.1.

<span id="page-130-1"></span>Due to these upgrades, the following versions are no longer supported:

No changes as compared to ["Platform](#page-140-0) changes in 10.3.0" on page 141.

## **Miscellaneous changes in 10.3.1 affecting backwards compatibility**

The following changes in Apama 10.3.1 affect backwards compatibility to previous Apama versions:

- If you are using the unusual convention of *type*.*method*(...) to call a method, you will be  $\blacksquare$ passing an instance of *type* as the first parameter name. We have corrected an issue with the any.getActionParameterNames() method so that it now correctly returns self as the first parameter where there is no closure. This matches the behavior of the new any.getActionParameterTypes() method (see also "EPL [enhancements](#page-128-1) in 10.3.1" on page 129).
- **Correlator and IAF processes using the --pidfile option now take an exclusive lock on the** pidfile. This means that multiple components using the same pidfile will be prevented from starting up. See also "Starting the correlator" in *Deploying and Managing Apama Applications* and "IAF command-line options" in *Connecting Apama Applications to External Components*.
- As of this version, the .NET Event Parser plug-in correctly interprets floating point separators on hosts that use a separator other than the period. Prior to Apama 10.3.1, the .NET Event Parser plug-in did not interpret Location events correctly. The issue occurred only with hosts set up to use a character other than the period (.) as the floating point separator. For example,

if the local host was set up to use a comma as the floating point separator, then a  $Location([4.4,3.3,2.2,1.1])$  was interpreted as  $Location([44,33,22,11])$ . Now this is correctly interpreted as Location([4.4,3.3,2.2,1.1]).

## <span id="page-131-0"></span>**Removed and deprecated features in 10.3.1**

The following Apama features are now deprecated or have been removed in Apama 10.3.1:

The MapHelper class (com.softwareag.connectivity.MapHelper in the Java API and com::softwareag::connectivity::MapHelper in the C++ API) is now deprecated and will be removed in a future release. Use the MapExtractor class instead. This class provides an easy and type-safe way to extract values from maps such as those used for plug-in configuration. It has automatic support for generating user-friendly error messages if configuration items are missing or of the wrong type.

In the Java API, the com.softwareag.connectivity.util.MapExtractor class is available since version 10.0. See the *API Reference for Java (Javadoc)* for further information.

In the  $C++$  API, the com::softwareag::connectivity::MapExtractor class is available since version 10.1. See the *API Reference for C++ (Doxygen)* for further information.

- The ADBC reconnection policy constants RECONNECT and RECONNECT\_AND\_CLEAR\_REQUEST\_QUEUE, which can be defined in the ADBCHelper API, are now deprecated and will be removed in a future release. It is recommended that you use any of the other policy constants as appropriate (that is, either DO\_NOT\_RECONNECT or RECONNECT\_AND\_RETRY\_LAST\_REQUEST). See also "Reconnection settings" in *Connecting Apama Applications to External Components*.
- Log4j 1.2 is now deprecated and support for it will be removed in a future release. For now, the Apama Java client libraries in ap-util.jar and ap-client.jar continue to support Log4j 1.2, but can now alternatively write to Log4j 2 if the Log4j-1-to-2 bridge log4j-1.2-api-2.x.jar is added to the classpath before those jars.

# **22 What's New In Apama 10.3.0**

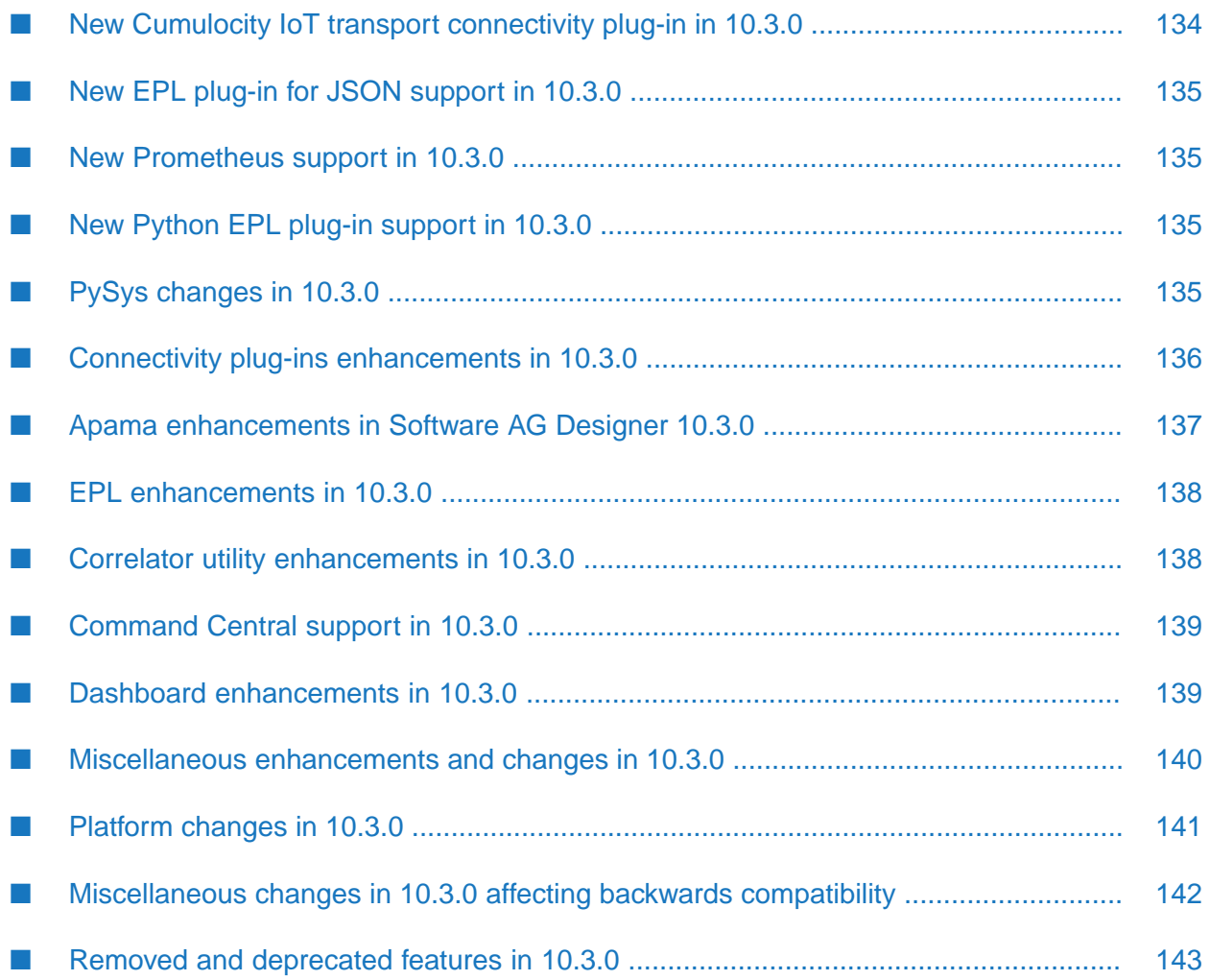

Apama 10.3.0 runs on the platforms listed in the *Supported Platforms* document for version 10.3.0. This is available from the following web page: [http://documentation.softwareag.com/apama/](http://documentation.softwareag.com/apama/index.htm) [index.htm.](http://documentation.softwareag.com/apama/index.htm) Be sure to consult that document for details about supported versions of operating systems, compilers and other products.

Apama 10.3.0 includes new features, enhancements, and changes as described in the following topics.

# <span id="page-133-0"></span>**New Cumulocity IoT transport connectivity plug-in in 10.3.0**

A new connectivity plug-in, the Cumulocity IoT transport, is now available. The Cumulocity IoT transport connectivity plug-in allows you to receive information from devices, measurements, events and alarms from Cumulocity IoT and send operations to Cumulocity IoT (and thus to the devices). For detailed information, see "The Cumulocity IoT Transport Connectivity Plug-in" in *Connecting Apama Applications to External Components*.

New EPL and connectivity bundles are also available which you can add to your projects using Software AG Designer. See also "Apama [enhancements](#page-136-0) in Software AG Designer 10.3.0" on [page](#page-136-0) 137.

The Cumulocity IoT transport connectivity plug-in and the new bundles were also delivered with 10.2.0.1.

As of 10.3.0, and also with 10.2.0.3, the following enhancements are available:

- The Cumulocity IoT transport connectivity plug-in supports the following (for detailed information, see the corresponding topics in *Connecting Apama Applications to External Components*):
	- Updating a managed object.
	- Updating an existing event.
	- Updating an operation.
	- Querying for measurements.
	- Querying for operations.
- You can individually subscribe to (and unsubscribe from) alarms, events, managed objects, measurements, or operations.
- The Cumulocity IoT transport connectivity plug-in supports the following additional configuration options (for more information, see "Configuring the Cumulocity IoT transport" in *Connecting Apama Applications to External Components*):
	- subscribeToOperations for subscribing to all device operations.  $\blacksquare$
	- pageSize for retrieving resources from Cumulocity IoT.
	- useBatching for creating bulk measurements.

# <span id="page-134-0"></span>**New EPL plug-in for JSON support in 10.3.0**

A new EPL plug-in, the JSON plug-in, is now available. You can use the JSON plug-in to convert EPL objects to JSON strings, and vice versa. The JSON plug-in requires the new **JSON Support** bundle for use with Software AG Designer. See also "Apama [enhancements](#page-136-0) in Software AG [Designer](#page-136-0) 10.3.0" on page 137.

Equivalent functionality is available with the JSON codec connectivity plug-in. Use the JSON codec if the JSON is coming in as an entire message of a connectivity chain. Use the JSON EPL plug-in if only one field of an event is JSON, or if the events are going to or are coming from a connection that is not using a connectivity chain.

<span id="page-134-1"></span>See "Using the JSON plug-in" in *Developing Apama Applications* for detailed information.

## **New Prometheus support in 10.3.0**

<span id="page-134-2"></span>The correlator now supports the Prometheus monitoring system for observing internal correlator metrics. See "Monitoring with Prometheus" in *Deploying and Managing Apama Applications* for detailed information.

## **New Python EPL plug-in support in 10.3.0**

Apama supports a new framework for writing EPL plug-ins in Python. See "Writing EPL Plug-ins in Python" in *Developing Apama Applications* for detailed information.

EPL plug-ins written in Python support Python 3, which is shipped with Apama. They do not support Python 2.

Using the new --python option of the correlator executable, you can enable and disable Python support. See "Starting the correlator" in *Deploying and Managing Apama Applications*.

You can also enable and disable Python support using a YAML configuration file. The new pythonSupport element is available forthis purpose. Using the new eplPlugins element in a YAML configuration file, you can configure your EPL plug-ins written in Python. See "Using Python plug-ins" in *Developing Apama Applications*.

<span id="page-134-3"></span>Sample EPL plug-ins written in Python can be found in the samples\correlator\_plugin\python directory of your Apama installation.

# **PySys changes in 10.3.0**

Apama now ships PySys 1.3 instead of PySys 1.2. Release notes for PySys 1.3 can be found in Apama\third\_party\python\Lib\site-packages\pysys-release.txt on Windows and in Apama/ third\_party/python/lib/python3.6/site-packages/pysys-release.txt on Linux.

The sample pysysproject.xml file has been updated to support the new features, details of which are explored further down below.

A new Apama PySys base test class for use in new PySys test cases has been added. Using this class means that PySys methods that read or write files (such as waitForSignal or assertGrep) will use character strings rather than byte strings and UTF-8 encoding for certain file types: .xml, .yaml, .json, .log.

Key features for the new PySys 1.3 release include:

- PySys tests can now be written and executed using Python 3.
- Support was added for coloring console output to highlight passes, fails, warnings, and more. This is enabled by default in the example pysysproject.xml configuration file shipped with Apama. Coloring can also be enabled or disabled for a particular user and/or machine by setting the PYSYS\_COLOR environment variable to true or false. Coloring works on any terminal that supports ANSI escape sequences (for example, most UNIX terminals). On Windows, coloring works using the colorama library that is installed into the Python included with Apama.
- A framework was added for recording performance results (such as throughput or latency) that are measured by PySys tests. This includes storage of results in a human-readable and/or machine-parseable CSV file, together with run-specific information such as the host where the test was executed. The CSV files can be aggregated across multiple test runs and/or cycles. See BaseTest.reportPerformanceResult() for more details.
- $\blacksquare$  A --progress command line option was added (can also be switched on by setting the PYSYS\_PROGRESS environment variable to true), which logs a summary of how many tests have executed, the outcomes, a list of most recent failure reasons, and a list of what other tests are currently executing. This provides helpful feedback to you while executing a long test run.
- A defaultIgnoreExitStatus project property was added which controls whether non-zero return codes from startProcess() result in test failures when the ignoreExitStatus flag is not explicitly specified. This property defaults to True if not explicitly configured, which retains behavior for existing tests.

However to promote best practice for new PySys projects, the example PySys project configuration file included with Apama sets defaultIgnoreExitStatus to False, which ensures that processes which return failure codes are not ignored unless explicitly intended by the author of the test case. We recommend changing existing projects to set defaultIgnoreExitStatus to False and also to set abortOnError to True in the project file so that unintentional process failures do not go unnoticed.

With PySys 1.3, the pysys.py run command now returns a non-zero exit code if any tests failed (previously, this command returned 0 on any failed tests).

<span id="page-135-0"></span>API documentation for PySys and the Apama PySys extensions can be found in the *API Reference for Python*.

The use of PySys 1.3 has introduced some backwards compatibility changes. See ["Miscellaneous](#page-141-0) changes in 10.3.0 affecting backwards [compatibility"](#page-141-0) on page 142 for detailed information.

# **Connectivity plug-ins enhancements in 10.3.0**

Apama 10.3.0 includes the following connectivity plug-ins enhancements:

- **The MQTT transport connectivity plug-in now supports client-side TLS. For this purpose, the** following new authentication options can be specified in the YAML configuration file: certificateFile, certificatePassword and privateKeyFile. For more information, see "Configuring the connection to MQTT"in *Connecting Apama Applicationsto External Components*.
- The Kafka transport connectivity plug-in now uses the Kafka default value for max.block.ms ш instead of the custom value (2147483647) that was used in previous versions. See also "Configuring the connection to Kafka (dynamicChainManagers)" in *Connecting Apama Applications to External Components*.
- The Classifier codec now supports regular expressions. For more information, see "The Classifier codec connectivity plug-in" in *Connecting Apama Applications to External Components*.

<span id="page-136-0"></span>In addition, the Classifier codec is no longer provided as a sample.

## **Apama enhancements in Software AG Designer 10.3.0**

Apama 10.3.0 includes the following enhancements in Software AG Designer:

- **The following connectivity bundle group has been added to Software AG Designer:** 
	- **Cumulocity IoT**. This was also delivered with 10.2.0.1 as a standalone bundle. See also "Adding the Cumulocity IoT connectivity plug-in to a project" in *Using Apama with Software AG Designer* .
- The following EPL bundles have been added to Software AG Designer:
	- **Event Definitions for Cumulocity 9.0+**. This EPL bundle defines all events that can be used for interacting with Cumulocity IoT. This includes definitions for events that you receive from Cumulocity IoT, events that you can send to Cumulocity IoT, and event APIs that you can use for requesting data from Cumulocity IoT. For more information, see the com.apama.cumulocity package in the *API Reference for EPL (ApamaDoc)*.
	- **Utilities for Cumulocity 9.0+**. This EPL bundle contains useful utilities for EPL code that is interacting with Cumulocity IoT. For more information, see the com.apama.cumulocity.Util event in the *API Reference for EPL (ApamaDoc)*.
	- **Automatic onApplicationInitialized**. For simple applications, you can add this EPL bundle to your project to ensure that onApplicationInitialized is called as soon as the entire application has been injected into the correlator. This is not appropriate in all cases: for more advanced applications where you need to wait for a MemoryStore, database or another resource to be prepared before your application is able to begin to process incoming messages, you should continue to write EPL code to call onApplicationInitialized explicitly instead of using the bundle. See also "Sending and receiving events with connectivity plug-ins" and "Using EPL to send and receive JMS messages" in *Connecting Apama Applications to External Components*.
	- **JSON Support**. The new JSON plug-in requires this bundle for use with Software AG Designer. See also "New EPL plug-in for JSON [support](#page-134-0) in 10.3.0" on page 135.

These EPL bundles can be found in the **Standard bundles** node of the New Apama Project and Add Bundle dialogs. See also "Adding bundles to projects" in *Using Apama with Software AG Designer*.

The **Cumulocity IoT Event Definitions**, **Cumulocity Utilities** and **Automatic onApplicationInitialized** bundles were delivered with 10.2.0.1, but in that version they were placed in the **Connectivity bundles** node. In 10.3.0, they have been placed in the **Standard bundles** node. In addition in 10.3.0, the **Cumulocity IoT Event Definitions** bundle has been renamed to **Event Definitions for Cumulocity 9.0+**, and the **Cumulocity Utilities** bundle has been renamed to **Utilities for Cumulocity 9.0+**.

- The **Connectivity and Adapters** node and the **EPL Bundles** node are now created by default when you create an Apama project. You can use these nodes to add connectivity bundles, adapter bundles, and EPL bundles. In previous releases, these nodes were created only after adding a bundle. For more information, see "Adding connectivity and adapter bundles to projects" and "Adding EPL bundles to projects" in *Using Apama with Software AG Designer*. As part of this change, the following commands have been removed from the context menu which is shown when you right-click an Apama project:
	- **Apama > Add Connectivity and Adapters**

#### **Apama > Add Bundle**

You can now add Docker support to your Apama project. The following new command is available for this purpose:

**Apama > Add Docker Support**

<span id="page-137-0"></span>For more information, see "Adding Docker support to Apama projects" in *Using Apama with Software AG Designer*.

## **EPL enhancements in 10.3.0**

Apama 10.3.0 includes the following EPL enhancements:

- The new boolean action empty() is now available for the any type. It returns true if the any is empty, false if it wraps an object. See the *API Referencefor EPL (ApamaDoc)* for more information on the any type.
- A new action hash() is now available on all built-in types which can be hashed. It returns an integer hash value in all cases. See the *API Reference for EPL (ApamaDoc)* for more information.
- <span id="page-137-1"></span>Dictionary sizes can now be a larger than  $2^{\wedge}32$  since the hash function used for keys has been expanded to 64bits.
- The LLVM back-end used for the compiled runtime has been upgraded in this release. In some benchmarks this can produce up to 30% improvement in throughput.

## **Correlator utility enhancements in 10.3.0**

Apama 10.3.0 includes the following correlator utility enhancements:

- The engine\_send macro in the apama-macros.xml Ant script now has an additional channel attribute which allows you send events directly to a specified delivery channel. See also "About deploying Apama applications with an Ant script"in *Deploying and Managing Apama Applications*.
- When starting the correlator using the apama-macros.  $x$ ml Ant script, a pidfile (that is, a file containing the process identifier) is now created by default. The default location and name of this pidfile is \${log.dir}/\${correlator\_name}.pidfile. You can override this location by modifying the corresponding entry in the build.xml file.
- The correlator.properties file, which is generated by the engine\_deploy tool, now uses \${correlator.logsDir}/\${correlator.name}.pidfile as the default location and name of the pidfile (instead of \${correlator.dataDir}/correlator.pid).
- As an alternative to specifying the --outputDeployDir action with the engine\_deploy tool, you can now specify the shorter -d option. In addition, when the output directory or correlator deployment package already exists, it is now overwritten (rather than causing an error). See also "Deploying a correlator" in *Deploying and Managing Apama Applications*.
- The -s (or --source) option of the epl\_coverage tool can now be specified more than once to  $\blacksquare$ allow multiple source directories to be searched. In addition, the performance of the epl\_coverage tool has been improved when using source search directories to locate the source for .mon files that are not present in the location used during the inject, or are contained within .cdp files. See also "Creating code coverage reports" in *Deploying and Managing Apama Applications*.
- If the Java virtual machine (JVM) which is embedded in the correlator is enabled and when logging at INFO level, a new jvm=*n* field is now shown in the Correlator Status: line of the main correlator log file. Its value is the sum of all memory used by the JVM in megabytes (that is, the used heap memory, the used non-heap memory, and the used buffer pool memory). See also "Descriptions of correlator status log fields" in *Deploying and Managing Apama Applications*.
- <span id="page-138-0"></span>**Using the new --python option of the correlator executable, you can enable and disable Python** support. See also "New Python EPL plug-in [support](#page-134-2) in 10.3.0" on page 135.
- All configured log files now create their parent directory at startup if it does not exist.

## **Command Central support in 10.3.0**

Apama 10.3.0 includes the following changes for its integration with Command Central:

<span id="page-138-1"></span>A new Command Central template has been added to the Command Central samples under the Apama/samples/command\_central/reference directory. This template documents all the configuration options for the correlator, including how to deploy an Apama application in Command Central. It exists for informational purposes only; it is not a well-rounded sample application that you should build upon.

## **Dashboard enhancements in 10.3.0**

Apama 10.3.0 includes the following dashboard enhancements:

- The HTML5 pie graph has been added in the **Graphs** tab of the Dashboard Builder's Object Palette. The HTML5 pie chart is an HTML implementation of a swing pie chart object. For more information, see "HTML5 Pie graph" in *Building and Using Apama Dashboards*.
- It is now possible to perform time-based rotation of the log files forthe data server and display server. For more information, see "Rotating the log files of the data server and display server" in *Building and Using Apama Dashboards*.

## <span id="page-139-0"></span>**Miscellaneous enhancements and changes in 10.3.0**

Apama 10.3.0 includes the following miscellaneous enhancements and changes:

- Apama 10.3.0 incorporates the ICU (International Components for Unicode) time-zone data update 2018e, which is the most recent update at the time of release. This will update time-zone data used by the correlator and Time Format EPL plug-in.
- Apama now supports the jemalloc memory allocator as an optional alternative to its standard memory allocator on Linux platforms. For more information, see "Using jemalloc to optimize memory usage" in *Deploying and Managing Apama Applications*.
- The TCStore driver now supports TLS-secured connections to a secure Terracotta Server Array. See the Terracotta DB [documentation](http://documentation.softwareag.com/terracotta/index.htm) for more information on these concepts. The new TCStore driver property securityRootDirectory is available for this purpose. For more information, see "TCStore (Terracotta DB) driver details" in *Developing Apama Applications*.
- The REST API now supports the following keys which provide statistics information when the Java virtual machine (JVM) which is embedded in the correlator has been enabled:
	- jvmMemoryHeapUsedMB
	- jvmMemoryHeapFreeMB
	- jvmMemoryNonHeapUsedMB
	- jvmMemoryBufferPoolUsedMB
	- jvmMemoryAllUsedMB

In addition, the REST API now also supports the following keys:

- virtualMemoryMB (new name for the deprecated virtualMemorySize)
- physicalMemoryMB
- swapPagesRead
- swapPagesWrite

For more information, see "List of correlator status statistics" in *Deploying and Managing Apama Applications*.

The image for the Apama correlator in Docker Store now supports the Cumulocity IoT transport. See also "New Cumulocity IoT transport [connectivity](#page-133-0) plug-in in 10.3.0" on page 134.

- A builder image which supports the engine\_deploy tool is now available in Docker Store. If you are using the official Docker Store image, you can use this new builder image for project build steps, as part of a Docker multi-stage build. See also "Building Apama projects during the Docker build" in *Deploying and Managing Apama Applications*.
- Docker and Kubernetes offer methods of passing secrets to the correlator. This can be used to securely provide credentials to the correlator. New Docker and Kubernetes samples are now available which demonstrate how to use secrets to set variables in correlator configuration files. See also "Apama samples for Docker" and "Apama samples for Kubernetes" in *Deploying and Managing Apama Applications*.
- $\blacksquare$  The documentation has been updated with information to help identifying how personal data can be protected when building applications on the Apama platform. See "Protecting Personal Data in Apama Applications" in *Developing Apama Applications* for detailed information.
- <span id="page-140-0"></span>**The EPL syntax highlighting files for Emacs and Vim have been updated with this release.** You can find them in the utilities directory of your Apama installation.

## **Platform changes in 10.3.0**

Apama 10.3.0 runs on the platforms listed in the *Supported Platforms* document for version 10.3.0. This is available from the following web page: [http://documentation.softwareag.com/apama/](http://documentation.softwareag.com/apama/index.htm) [index.htm.](http://documentation.softwareag.com/apama/index.htm)

Check the above mentioned *Supported Platforms* document for details about the newer platform versions supported by Apama 10.3.0. Due to these upgrades, the following versions are no longer supported:

- Software AG Common Runtime 10.2 (replaced by support for a more recent version).
- **Oracle WebLogic Server 12.1.3 as an application server (replaced by support for a more recent** version).
- IBM WebSphere Application Server 8.5.5.8 (Liberty).  $\blacksquare$
- Microsoft SQL Server 2014.
- **Software AG Universal Messaging 10.2 as a JMS provider (replaced by support for a more** recent version).
- Oracle WebLogic Server 10.3.5 and 12.1.3 as a JMS provider (replaced by support for a more recent version).
- **Software AG Universal Messaging Client 10.2 (replaced by support for a more recent version).**
- Oracle Java 8 (replaced by Java support from a different vendor). п
- Software AG Designer 10.2 (replaced by support for a more recent version).
- Google Chrome 57 (replaced by support for a more recent version).
- Mozilla Firefox 52 (replaced by support for a more recent version).
- Apple Safari. п
- Software AG Terracotta BigMemory Max 4.3.5 (replaced by support for a more recent version).
- Software AG Terracotta DB Store 10.2 (replaced by support for a more recent version).

## <span id="page-141-0"></span>**Miscellaneous changes in 10.3.0 affecting backwards compatibility**

The following changes in Apama 10.3.0 affect backwards compatibility to previous Apama versions:

- The Row.set() action of the MemoryStore can be used to set non-schema fields in distributed stores which support them. With previous versions, setting a field with an empty any has set a field with the value "empty". As of this version, setting a field with an empty any removes the non-schema field with the given name.
- The engine\_deploy tool now fails to generate output when the input project contains errors. This changes the way in which the output is shown when Ant is run for an Ant-exported project. With previous versions, the Ant build was successful and the errors were shown afterwards while injecting the files. As of this version, the errors are already shown in the console when the Ant build fails.
- With previous versions, the correlator incorrectly converted a float of the form  $-0.0$  or a decimal of the form -0.0d to a "0" string (that is, the minus sign was missing). As of this version, this is correctly converted to a "-0" string. This change may lead to a backward compatibility issue for any software using Apama that is checking exclusively for "0" strings (without minus signs) and cannot handle the case of a string of the from "-0".
- The location of the following files in your Apama installation has changed from Apama/monitors/ to Apama/monitors/cumulocity/9.0/:
	- Cumulocity\_EventDefinitions.mon
	- Cumulocity\_ServiceMonitor.mon
	- Cumulocity\_Utils.mon

These files were also delivered with 10.2.0.1. If you are explicitly using these files in a script or manual injection ordering, update the location of these files.

- The Docker images provided by Software AG are now configured to run processes as the sagadmin user by default within containers. For more information, see "Quick start to using an Apama image" in *Deploying and Managing Apama Applications*.
- Previous releases of Apama in Docker Store declared the \${APAMA\_WORK} directory to be a volume. This made it hard to use the work directory when creating your own derived images because of limitations on how it is handled. Therefore, the VOLUME declaration has been removed. If you need to restore this functionality, you can add a VOLUME statement in your own derivative Dockerfile after populating the work directory.
- The MQTT transport connectivity plug-in now uses TLS version 1.2. This may affect existing deployments. See also "Configuring the connection to MQTT" in *Connecting Apama Applications to External Components*.

**Apama now ships Python 3.6.6 instead of Python 2.7. You may have existing PySys tests written** in Python 2 that you may wish to migrate to Python 3. It is recommended to referto the internet for the details of what this change from Python 2 to Python 3 entails, as well as recipes for upgrading test cases. It is likely that updates will be required, particularly around the handling of strings, file I/O and print statements. There are many tools, such as 2to3.py, available to aid in this. Support for Python 2.7 is now deprecated; see also "Removed and [deprecated](#page-142-0) features in [10.3.0"](#page-142-0) on page 143.

Although Python 2.7 is no longer shipped, you can continue to use existing PySys tests written for Python 2 with Apama 10.3.0. However, you have to manually copy the pysys and apama directories from the Apama\third\_party\python\Lib\site-packages directory on Windows or the Apama/third\_party/python/lib/python2.7/site-packages directory on Linux into your own Python 2.7.13 installation. On Windows, you must also ensure that the pywin32 library is installed into your Python 2 installation (from <https://pypi.org/>).

- With PySys 1.3, the pysys.py run command now returns a non-zero exit code if any tests failed (previously, this command returned 0 on any failed tests). See also "PySys [changes](#page-134-3) in 10.3.0" on [page](#page-134-3) 135.
- The docker module contains classes to help create and orchestrate Docker and Kubernetes images from within PySys. This module has been renamed to apama.docker. In this release, the old name docker can still be used, but is deprecated. If you run Python with deprecation warnings enabled, you will see a warning if you are using the old name. It is recommended that you update your tests to use apama.docker because the docker module name will be removed in a future release.
- <span id="page-142-0"></span>The defaultValue rule of the Mapper codec will no longer always be applied to metadata  $\blacksquare$ fields, and instead will only be applied in the case of an empty/null metadata field. See also "The Mapper codec connectivity plug-in" in *Connecting Apama Applications to External Components*.

## **Removed and deprecated features in 10.3.0**

The following Apama features are now deprecated or have been removed in Apama 10.3.0:

- **Support for Java Web Start has been removed in this version. Thus, it is no longer possible to** deploy a dashboard as a Web Start application. Instead, you should now deploy it either as a simple, thin-client web page or as a locally installed desktop application (the Dashboard Viewer). See also "Deployment options" in *Building and Using Apama Dashboards*.
- In Software AG Designer, it is no longer possible to select the Web Start deployment type in  $\blacksquare$ the Dashboard Deployment configuration editor. Existing dashboard\_deploy.xml files that specify this deployment type will automatically have this type removed from them when opened. It is then up to you to specify a different deployment type.
- $\blacksquare$ As of this version, you can no longer use the CLASSPATH environment variable to configure the correlator's system classpath. See also the announcement in "Removed and [deprecated](#page-164-0) features in [10.1"](#page-164-0) on page 165.
- The REST API key virtualMemorySize is now deprecated and will be removed in a future п release. Use the new key virtualMemoryMB instead. See also ["Miscellaneous](#page-139-0) enhancements and [changes](#page-139-0) in 10.3.0" on page 140.
- **Python 2.7 is no longer shipped with Apama. Support for Python 2.7 is now deprecated and** will be removed in a future release. Until support is removed, PySys and the shipped Apama extensions can be used with a Python 2.7.13 installation if one is provided by the user. See ["Miscellaneous](#page-141-0) changes in 10.3.0 affecting backwards compatibility" on page 142 for details of how to do that. It is strongly recommended to use Python 3 for any new development.
# **23 What's New In Apama 10.2**

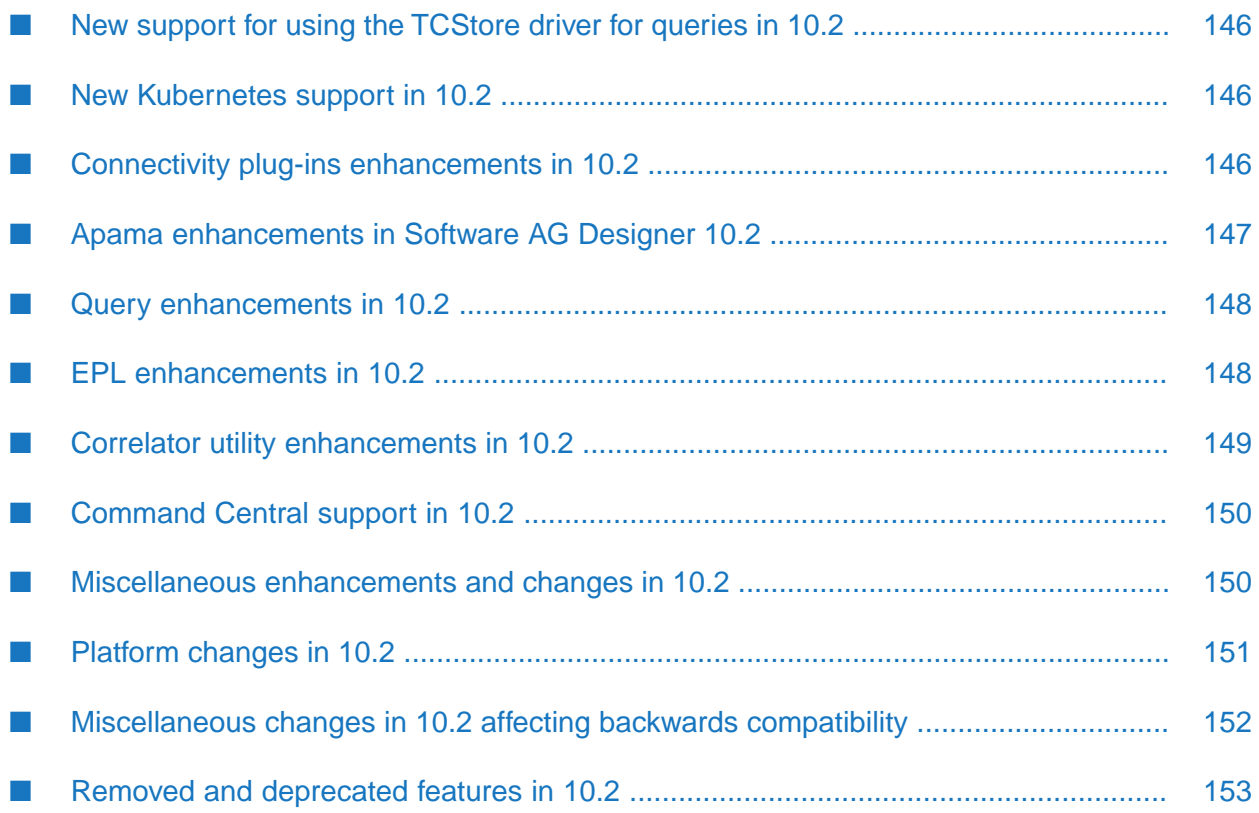

Apama 10.2 runs on the platforms listed in the *Supported Platforms* document for version 10.2. This is available from the following web page: <http://documentation.softwareag.com/apama/index.htm>. Be sure to consult that document for details about supported versions of operating systems, compilers and other products.

Apama 10.2 includes new features, enhancements, and changes as described in the following topics.

# <span id="page-145-0"></span>**New support for using the TCStore driver for queries in 10.2**

For Apama queries and applications that do *not* involve caching (such as store and "system of record" use cases), the TCStore driver is now the recommended driver for the distributed MemoryStore. See "TCStore (Terracotta DB) driver details" in *Developing Apama Applications*. See also "Configuring the TCStore driver" in *Deploying and Managing Apama Applications*.

Apama continues to support the BigMemory Max driver. This is still the recommended driver for caching use cases, but no longer for queries. See "BigMemory Max driver details" in *Developing Apama Applications*.

Support for using BigMemory Max for Apama queries is deprecated and will be removed in a future release. It is recommended that you now use Terracotta DB's TCStore for queries.

In the Distributed MemoryStore Configuration Wizard of Software AG Designer, when you select the third-party cache provider from the **Store provider** drop-down list box, you can no longer select the option **Apama Queries (using BigMemory)**. This option has been replaced by the **Apama Queries (using TCStore)** option. See also "Adding a distributed store to a project" in *Developing Apama Applications*.

If you still want to use BigMemory Max for queries in new projects, you must now select **BigMemory** as the store provider and specify "ApamaQueriesStore" as the store name. See also "Configuring the BigMemory Max driver" in *Deploying and Managing Apama Applications*. Existing deployments using BigMemory Max for queries are unaffected; this only covers developing new projects in Software AG Designer.

For detailed information on how to change a queries project that uses BigMemory Max to use TCStore instead, see "Migrating from BigMemory Max to TCStore"in *Developing Apama Applications*.

<span id="page-145-1"></span>See also "Deploying and Managing Queries" in *Deploying and Managing Apama Applications*, which provides detailed information on how to use queries with the distributed MemoryStore.

# **New Kubernetes support in 10.2**

<span id="page-145-2"></span>Apama now supports Kubernetes. Kubernetes can be used for container orchestration, that is, for automating the deployment of your Apama applications. See "Deploying Apama Applications with Kubernetes" in *Deploying and Managing Apama Applications* for detailed information.

# **Connectivity plug-ins enhancements in 10.2**

Apama 10.2 includes the following connectivity plug-ins enhancements:

- A new EPL sample application is now available in the samples/connectivity\_plugin/ application/genericsendreceive directory of your Apama installation. This simple sample application provides an easy way to get started with sending and receiving messages to or from any connectivity plug-in. For more information, see the README. txt file in the above directory and "Sending and receiving events with connectivity plug-ins" in *Connecting Apama Applications to External Components*.
- **The Kafka transport is now available as a pre-built connectivity plug-in. See also "The Kafka"** Transport Connectivity Plug-in" in *Connecting Apama Applications to External Components*.
- Protection against brute force attacks on users and passwords is now available for the HTTP  $\blacksquare$ server. Using the new configuration options coolDownSecs and maxAttempts, a user-configurable cool-down and maximum number of login attempts now allows failed requests to be throttled. In addition, handling of unknown users now mirrors allowed users to avoid user information leakage. See also "Configuring the HTTP server transport" and "Authentication" in *Connecting Apama Applications to External Components*.
- **The Unit Test Harness codec connectivity plug-in now orders all maps and not just top level** maps. The ordering of nested maps in the output file may be different to previous versions. See also "The Unit Test Harness codec connectivity plug-in" in *Connecting Apama Applications to External Components*.
- The C++ connectivity plug-in API now also supports creating user-defined dynamic chain managers for transports, which was previously only possible in Java (see also ["Connectivity](#page-170-0) plug-ins [enhancements](#page-170-0) in 10.0" on page 171). The C++ com::softwareag::connectivity::chainmanagers namespace has been added forthis purpose; this is equivalent to the Java com.softwareag.connectivity.chainmanagers package. See also "Requirements of a transport chain manager plug-in class" in *Connecting Apama Applications to External Components* and the *API Reference for C++ (Doxygen)*.

In addition, a new macro is available for C++:

SAG\_DECLARE\_CONNECTIVITY\_TRANSPORT\_CHAIN\_MANAGER\_CLASS(*class-name*), which is used for exporting a chain manager class. See also "Exporting the required symbols from C++ plug-ins" in *Connecting Apama Applications to External Components*.

A skeleton sample for C++ is provided in the samples/connectivity\_plugin/cpp/skeleton\_ chainmanager directory of your Apama installation. You can use this sample as a starting point to write your own C++ chain manager and transport.

<span id="page-146-0"></span>A new to\_string( $\dots$ ) function is now available in the com::softwareag::connectivity namespace of the C++ API. This function operates on data\_t, list\_t and map\_t classes and returns a string representation of the object. It is intended for logging and similar tasks. It is not tuned for performance. See also the *API Reference for C++ (Doxygen)*.

### **Apama enhancements in Software AG Designer 10.2**

Apama 10.2 includes the following enhancements in Software AG Designer:

**Now can now add the Kafka connectivity bundle to your projects. For further information, see** "Adding the Kafka connectivity plug-in to a project" in *Using Apama with Software AG Designer*

.

Software AG Designer now offers several different options to choose from when adding the Universal Messaging connectivity plug-in to your project, including a simple configuration for getting started quickly using JSON messages and an advanced configuration showing a wide range of possible options for configuring the Universal Messaging transport and for customizing the way Universal Messaging messages are mapped to Apama events. See also "Adding the Universal Messaging connectivity plug-in to a project"in *Using Apama with Software AG Designer* .

Software AG Designer now offers several different options to choose from when adding the HTTP client connectivity plug-in to your project: an option that uses application-specific event definitions, transports and mapping configurations, and a "generic" option that uses generic Apama event definitions and a chain configuration to invoke HTTP services with JSON payloads. For the "generic" option, the HTTP client adds a reference to com.apama.util.AnyExtractor which is useful for easily extracting data from an any type. See also "Adding the HTTP client connectivity plug-in to a project" in *Using Apama with Software AG Designer* and "Using predefined generic event definitions to invoke HTTP services with JSON and string payloads" in *Connecting Apama Applications to External Components*.

### <span id="page-147-0"></span>**Query enhancements in 10.2**

Apama 10.2 includes the following query enhancements:

<span id="page-147-1"></span>In the **Actions** pane of the Query Designer, you can now route event actions to the correlator. For more information, see "Adding query route event actions" in *Using Apama with Software AG Designer*.

### **EPL enhancements in 10.2**

Apama 10.2 includes the following EPL enhancements:

- The reflection capabilities have been improved. For example, it is now possible for an EPL application to query what actions a type has. For this purpose, the following new methods are now available for the any type:
	- getActionNames
	- getAction
	- getConstant
	- getConstantNames
	- getActionParameterNames
	- getActionParameters
	- getActionReturnTypeName
	- getGenericAction

See also "Reflection on types" in *Developing Apama Applications*.

- When listening to events of all types, you can now provide the following optional values:
	- $\blacksquare$  typeName to specify which routable type you are listening for.
	- values to name indexable fields in the event.

See also "Listening for events of all types" in *Developing Apama Applications*.

- ApamaDoc is now available for all of the built-in types and their methods. This includes the primitive types, the string type, the reference types, and the monitor pseudo-type. See the *API Reference for EPL (ApamaDoc)* for detailed descriptions of all of these types. You can find them under **All Types**, and under the headings **Built-in types** and **Aggregates**. Alternatively, you can find them in the following packages:
	- $\blacksquare$  <Default Package> (most of the built-in types can be found here)
	- com.apama (includes the Channel type)
	- $\blacksquare$  com.apama.aggregates (includes all of the built-in aggregate functions such as avg)
	- com.apama.exceptions (includes the Exception and StackTraceElement types)

As the type descriptions are now part of the ApamaDoc, the corresponding topics under "Types" have been removed from the EPL Reference.

- The new @throws tag can now be used with ApamaDoc. It documents exceptions which may be thrown from an action and the conditions which would cause the action to throw an exception. See also "Inserting ApamaDoc tags" in *Developing Apama Applications*.
- <span id="page-148-0"></span>A new getInfo() action is now available from the com.apama.correlator.Component event of the Management interface, which provides a way for an EPL application to get access to a variety of correlator statistics and operational information. See also "Using the Management interface" in *Developing Apama Applications*.

# **Correlator utility enhancements in 10.2**

Apama 10.2 includes the following correlator utility enhancements:

- Using the --outputDeployDir action of the engine\_deploy tool, you can now alternatively specify the name of a Zip file that is to contain the contents of the correlator deployment directory. See also "Deploying a correlator" in *Deploying and Managing Apama Applications*.
- **With previous versions, when a directory containing a Software AG Designer project was** specified with the engine\_deploy tool, the resulting correlator deployment directory would not configure any connectivity plug-ins or any other kind of configuration. This is no longer the case. The resulting correlator deployment directory now accurately reflects the entire launch configuration, unless more than one launch configuration exists in the project in which case you have to choose a launch configuration. See also "Deploying a correlator" in *Deploying and Managing Apama Applications*.
- The YAML configuration file for the correlator now supports many new elements which correspond to command-line options of the engine\_connect tool. For more information, see

"Setting up connections between correlators in a YAML configuration file" in *Deploying and Managing Apama Applications*.

To mitigate potential injection attacks against the correlator web interface, the address used to access the web interface is now, for certain URLs, validated against a list of permitted host names. By default, this corresponds to the configured IP addresses and host names of the machine on which the correlator is running and the configured correlator port. This means that for most applications this change will be transparent. If your correlator web interface is deployed behind another component or has otherwise non-standard configuration, you may need to set the new configuration option server/permittedRootURIs to include the addresses from which the correlator will be accessed. For more information, see "Using the correlator web interface with non-default addresses" in *Deploying and Managing Apama Applications*.

#### **Note:**

This only applies to the correlator web interface that is accessed via the correlator port (the default is 15903). It does not apply to the HTTP server transport connectivity plug-in.

If persistence is enabled, a new Persistence Status: log line is now shown in the main correlatorlog file when logging at INFO level. See "Persistence status" in *Deploying and Managing Apama Applications* for detailed information on the log fields that are shown in this line.

<span id="page-149-0"></span>REST API keys with similar names are also available now. See ["Miscellaneous](#page-149-1) enhancements and [changes](#page-149-1) in 10.2" on page 150.

### **Command Central support in 10.2**

Apama 10.2 includes the following changes for its integration with Command Central:

- **If The Initialization configuration** and **Configuration path** configurations for the correlator have been removed from Command Central. Respectively, these are the APAMA-CORRELATOR-INITIALIZE configuration type and the connectivityYamlPath property of APAMA-ARGS. This was the mechanism by which you configured the EPL and connectivity configuration for the correlator to run, replaced by a new mechanism.
- <span id="page-149-1"></span>You can now override the correlator configuration properties using the new APAMA-PROP-OVERRIDES configuration type. In practice, you would use the APAMA-PROP-OVERRIDES configuration type for configuration that is different between your development environment (in your Designer project) and your production environment (as managed by Command Central), like the hostname of a messaging system used by a connectivity plug-in.

### **Miscellaneous enhancements and changes in 10.2**

Apama 10.2 includes the following miscellaneous enhancements and changes:

The REST API now supports the enqueueQueueSize key which indicates the number of enqueued events. The status log field eq with the same meaning, however, is no longer shown in the main correlator log file. See also "List of correlator status statistics" in *Deploying and Managing Apama Applications*.

- **The REST API now supports the following keys which provide statistics information when** the correlator is running in persistent mode:
	- persistenceNumSnapshots  $\blacksquare$
	- persistenceLastSnapshotTime П
	- persistenceSnapshotWaitTimeEwmaMillis п
	- п persistenceCommitTimeEwmaMillis
	- persistenceLastSnapshotRowsChangedEwma

For more information, see "List of correlator status statistics" in *Deploying and Managing Apama Applications*.

Status log fields with similar names are also available now. See "Correlator utility [enhancements](#page-148-0) in [10.2"](#page-148-0) on page 149.

- Generated documentation for the REST API is now available in the doc/rest directory of your Apama installation. See the *API Reference for Component Management REST APIs*. The corresponding information has therefore been removed from "Managing and Monitoring over REST" in *Deploying and Managing Apama Applications*.
- The Docker samples have been updated to support a newer Docker version (see the *Supported Platforms* document for version 10.2 which is available from [http://](http://documentation.softwareag.com/apama/index.htm) [documentation.softwareag.com/apama/index.htm\)](http://documentation.softwareag.com/apama/index.htm). This includes making the samples usable with both an image built from an installation using the sample and the published image in the Docker Store. The Docker samples now also come with Kubernetes support. See also "Deploying Apama Applications with Kubernetes" in *Deploying and Managing Apama Applications*.

In addition, documentation on how to use Docker with Apama is now available. See "Deploying Apama Applications with Docker" in *Deploying and Managing Apama Applications*.

<span id="page-150-0"></span>The correlator no longer refuses to start if a distributed MemoryStore is enabled and a license file cannot be found. See also "Using the distributed MemoryStore" in *Developing Apama Applications*.

### **Platform changes in 10.2**

Apama 10.2 runs on the platforms listed in the *Supported Platforms* document for version 10.2. This is available from the following web page: <http://documentation.softwareag.com/apama/index.htm>.

Check the above mentioned *Supported Platforms* document for details about the newer platform versions supported by Apama 10.2. Due to these upgrades, the following versions are no longer supported:

- Microsoft Windows 7.
- Microsoft Windows Server 2008.
- Software AG Common Runtime 10.1 (replaced by support for a more recent version).
- Microsoft SQL Server 2012. п
- Software AG Universal Messaging 10.1 as a JMS provider (replaced by support for a more recent version).
- IBM WebSphere MQ 7.0.1 as a JMS provider (replaced by support for a more recent IBM MQ ш version).
- Software AG Universal Messaging Client 10.1 (replaced by support for a more recent version).
- Apache Kafka 0.10.1 (replaced by support for a more recent version).
- Oracle Java 8 update 141 (replaced by support for a more recent version).
- Software AG Designer 10.1 (replaced by support for a more recent version).
- Google Chrome 53 (replaced by support for a more recent version).
- Docker 1.11.0 (replaced by support for a more recent version).
- Docker Compose 1.7.0 (replaced by support for a more recent version).
- Software AG Terracotta BigMemory Max 4.3.4 (replaced by support for a more recent version).
- <span id="page-151-0"></span>Software AG Terracotta DB Store 10.1 (replaced by support for a more recent version).

### **Miscellaneous changes in 10.2 affecting backwards compatibility**

The following changes in Apama 10.2 affect backwards compatibility to previous Apama versions:

Apama 10.2 incorporates the ICU (International Components for Unicode) time-zone data update 2017c, which is the mostrecent update at the time ofrelease. This will update time-zone data used by the correlator and Time Format EPL plug-in.

In addition, Apama 10.2 contains an upgrade from ICU 58.1 to ICU 60.1 which contains a small behavioral difference which may affect your applications: When formatting time in UTC, the output for a "GMT+offset" time zone is now "UTC" rather than "GMT" (non-UTC time zones are unaffected).

- It is no longer legal to define two event types with the same name and package in a Software AG Designer project. In previous versions, two similar event declarations in a project were shown as a warning in Software AG Designer. As of this version, this is shown as an error.
- An IllegalArgumentException is now thrown at runtime if an EPL dictionary is initialized with duplicate keys. With previous versions, no exception was thrown; the dictionary contained the key only once and the value was undefined.
- The ADBC Event API has been changed such that a single com.apama.database.Query event can no longer be used to run multiple queries concurrently. A single query event was never intended to run concurrent queries. It is recommended to instantiate multiple com.apama.database.Query events if you want to run queries concurrently. To reuse the same com.apama.database.Query event, you must now set up appropriate listeners on it again, by calling setBatchDoneCallback and setSchemaCallback before calling start. See also "The ADBC

Event application programming interface" in *Connecting Apama Applications to External Components* and the description of the Query event in the *API Reference for EPL (ApamaDoc)*.

### <span id="page-152-0"></span>**Removed and deprecated features in 10.2**

The following Apama features are now deprecated or have been removed in Apama 10.2:

- ш It is no longer possible to configure more than one Universal Messaging dynamic chain manager per correlator. This means that a given correlator can connect to only one Universal Messaging cluster. See also "Configuring the connection to Universal Messaging (dynamicChainManagers)" in *Connecting Apama Applications to External Components*.
- The deprecated subscribe(), unsubscribe() and sendToDES() actions on the auto-generated ш EPL representations of Digital Event Services types have been removed. Instead, you should now use the static CHANNEL constant on the EPL type to access the channel name. With CHANNEL, you can send, subscribe and unsubscribe in the same way as any other Apama channel. See also the announcement in "Removed and [deprecated](#page-179-0) features in 10.0" on page 180.
- Support for using BigMemory Max for queries is deprecated and will be removed in a future release. It is recommended that you now use Terracotta DB's TCStore for queries. See also "New support for using the [TCStore](#page-145-0) driver for queries in 10.2" on page 146.
- **Support for setting the readVisibility and writeVisibility properties in the TCStore driver** configuration for distributed memory stores is deprecated and will be removed in a future release. It is recommended that you remove these properties from your Spring configuration files. Setting these properties does not have any effect in version 10.2, but will result in an error in future versions of Apama. See also "TCStore (Terracotta DB) driver details" in *Developing Apama Applications*.
- In Software AG Designer, the **Build adapter files for monitorscript changes** option has been removed from the EPL build path. See also "Project source files" section in *Using Apama with Software AG Designer*.
- **The Initialization configuration** and **Configuration path** configurations for the correlator have been removed from Command Central. Respectively, these are the APAMA-CORRELATOR-INITIALIZE configuration type and the connectivityYamlPath property of APAMA-ARGS. This was the mechanism by which you configured the EPL and connectivity configuration for the correlator to run, replaced by a new mechanism.

# **24 What's New In Apama 10.1**

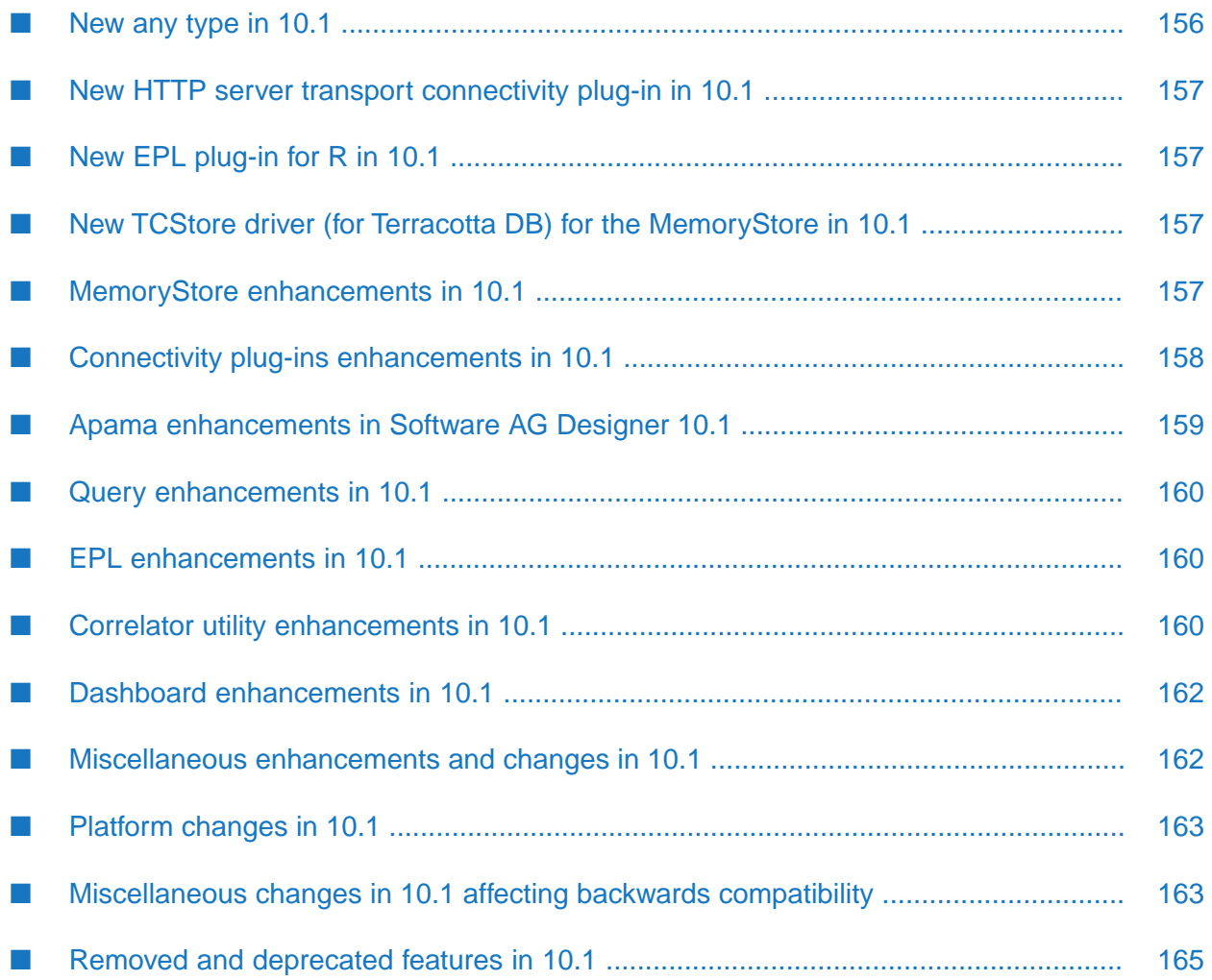

Apama 10.1 runs on the platforms listed in the *Supported Platforms* document for version 10.1. This is available from the following web page: <http://documentation.softwareag.com/apama/index.htm>. Be sure to consult that document for details about supported versions of operating systems, compilers and other products.

Apama 10.1 includes new features, enhancements, and changes as described in the following topics.

### <span id="page-155-0"></span>**New any type in 10.1**

EPL now supports any types. Values of the any type can hold a value of a concrete EPL type (that is, a type other than the any type). Different values of any variables may have different types. This is useful when mapping to generic data formats such as JSON, or where the data in an event or being processed by an action may be one of a number of different types. An any value may also be empty and not contain a value (similar to the concept of null in other languages).

The new switch statement operates on an expression of the any type. See "Handling any values of different types with the switch statement" in *Developing Apama Applications* for more information.

EPL supports casting of the any type to a concrete target type and vice versa. See "Handling the any type" in *Developing Apama Applications* for more information.

The MemoryStore now supports the any type. A valid schema can be created from an event type using schemaFromAny(*event*). New actions to get and set fields and rows from the any type and from dictionary<string,any> have been added. See "Description of row structures" in *Developing Apama Applications* for more information.

The connectivity plug-ins can now handle values of the any type. This means that an empty data\_t or a null value in Java will translate to/from an empty type. See "Map contents used by the apama.eventMap host plug-in" in *Connecting Apama Applications to External Components*.

The EPL plug-ins written in  $C^{++}$  support the any type, converting it to a data\_t. See "Method signatures" in *Developing Apama Applications*.

**Note:**

any type support is currently not available for the EPL plug-ins wr

itten in Java.

The Apama event parser libraries for Java and .NET have been updated to support events with any fields. A new class AnyFieldType has been added to represent the any field type. To access it, you have to create new AnyFieldType(). For complete information about this class, refer to the description of

- com.apama.event.parser in the *API Reference for Java (Javadoc)*
- Apama.Event.Parser Namespace in the *API Reference for .NET*

The Apama event parser library for C has been updated to support events with any fields.

# <span id="page-156-0"></span>**New HTTP server transport connectivity plug-in in 10.1**

A new connectivity plug-in, the HTTP server transport, is now available. It can handle HTTP requests and deliver the contained events to the correlator, which will return acknowledgment of the requests. In addition to this, it can serve static files. It also provides support for TLS (Transport Layer Security) alongside HTTP basic authentication. For detailed information, see "The HTTP Server Transport Connectivity Plug-in" in *Connecting Apama Applications to External Components*.

Using Software AG Designer, you can add the new HTTP server connectivity bundle to your projects. For further information, see "Adding the HTTP server connectivity plug-in to a project" in *Using Apama with Software AG Designer* .

# <span id="page-156-1"></span>**New EPL plug-in for R in 10.1**

<span id="page-156-2"></span>A new EPL plug-in, the R plug-in, is now available. It enables an EPL application to use an external R server using Rserve. The R plug-in requires the new **R Support** bundle for use with Software AG Designer. See "Using the R plug-in" in *Developing Apama Applications* for detailed information.

### **New TCStore driver (for Terracotta DB) for the MemoryStore in 10.1**

Apama 10.1 adds support for Terracotta DB. This is provided as a driver that can be used by any Apama application using the existing Apama MemoryStore API.

The new driver uses the TCStore API to provide access to Terracotta DB's storage capabilities. This allows Apama to read and write *records* in TCStore *datasets*, which may also be read and written by other Apama correlators and non-Apama components such as other Software AG products or custom clients written against the TCStore API.

The new TCStore driver can be added to projects and easily configured using Apama's Distributed MemoryStore editor in Software AG Designer (see "Configuring a distributed store" in *Developing Apama Applications*).

Apama's TCStore driver only supports clustered mode. Currently, there is no support for embedded TCStore, for performing searches from Apama, or for the Ehcache API.

<span id="page-156-3"></span>Apama continues to support the MemoryStore driver for Terracotta BigMemory Max (see "BigMemory Max driver details"in *Developing Apama Applications*), which remains the recommended driver for both Apama queries and for caching use cases. For applications that do not involve queries or caching, TCStore is now the preferred MemoryStore driver. See "TCStore (Terracotta DB) driver details" in *Developing Apama Applications* for detailed information.

# **MemoryStore enhancements in 10.1**

Apama 10.1 includes the following enhancements for the MemoryStore:

The MemoryStore EPL API has several new actions that make use of the new any type to  $\blacksquare$ simplify operations. For example, a schema can be created from an event type using schemaFromAny(*event*) and there are actions that support getting and setting the contents of a

Row using an Apama event type with fields matching the fields of the row. There are also new actions to get and set fields and rows making use of the any type. See "Description of row structures" in *Developing Apama Applications* for more information.

- The MemoryStore EPL API has a new Row.toDictionary() action that returns a dictionary<string,any> containing all fields in the row. This is useful for diagnostic purposes such as logging and testing, as well as for application development.
- The distributed MemoryStore driver API now allows drivers to provide access to *extra fields* that are present in individual rows but not in the table schema. The existing Row.get*XXX* and Row.set*XXX* actions in the EPL API can now be used to get and set such extra fields for stores that support this feature, such as TCStore. The new Row.getKeys() and Row.toDictionary() actions provide a way to find out what fields are present in a given row, including both fields from the schema and extra fields. See "Description of row structures" in *Developing Apama Applications* for more information about using this feature from EPL, and see "Creating a distributed MemoryStore driver" in *Developing Apama Applications* for more information about writing a driver that supports it.
- <span id="page-157-0"></span>The forceCommit() action is now available for the com.apama.memorystore.Row event. This new action allows you to commit the local Row back to the table even if the row in the table has been modified after the Row event was obtained. See also "Using transactions to manipulate rows" in *Developing Apama Applications*.

# **Connectivity plug-ins enhancements in 10.1**

Apama 10.1 includes the following connectivity plug-ins enhancements:

#### **Reliable messaging**

Events can now be marked with a MessageId annotation. This is used for reliable receiving. The new MessageId annotation names a field that should contain the unique identifier of the connectivity plug-in message that the event came from. It is thus no longer necessary to make use of copyFrom to get the message identifier into a field. For more information, see "Adding predefined annotations" in *Developing Apama Applications*.

#### **Dynamic chain managers API**

The new method ConnectivityPlugins.createDynamicChain is now available in EPL. Itreplaces the deprecated ConnectivityPlugins.createChain method. The new method allows you to specify an additional argument: *defaultChannelTowardsHost*. For more information, see "Creating dynamic chains from EPL" in *Connecting Apama Applications to External Components*.

#### **Miscellaneous connectivity framework changes**

A new helper class called com::softwareag::connectivity::MapExtractor is available in the C++ API. This class provides an easy and type-safe way to extract values from map\_t objects such as those used for plug-in configuration. It has automatic support for generating user-friendly error messages if configuration items are missing or of the wrong type. See the *API Reference for C++ (Doxygen)* for further information.

#### **Note:**

For Java, this functionality has already been added in 10.0. See also ["Connectivity](#page-170-0) plug-ins [enhancements](#page-170-0) in 10.0" on page 171.

#### **Enhancements and additions to standard connectivity plug-ins**

- **The MQTT transport connectivity plug-in now supports TLS (Transport Layer Security). The** following new configuration options are available for this purpose: acceptUnrecognizedCertificates and certificateAuthorityFile. For more information, see "Configuring the connection to MQTT"in *Connecting Apama Applicationsto External Components*.
- The HTTP client transport connectivity plug-in now requires TLS version 1.2 for connecting to secure https URLs. See also "About the HTTP client transport" in *Connecting Apama Applications to External Components*.
- **The HTTP client transport connectivity plug-in now has an additional configuration option** basePath which defines an optional path to be prefixed to the metadata.http.path for all messages sent to the transport. See also "Configuring the HTTP client transport" in *Connecting Apama Applications to External Components*.
- <span id="page-158-0"></span>**The Mapper codec now supports for Each to define mapping rules for elements nested in a list.** See also "The Mapper codec connectivity plug-in" in *Connecting Apama Applications to External Components*.

### **Apama enhancements in Software AG Designer 10.1**

Apama 10.1 includes the following enhancements in Software AG Designer:

- You can now export Apama event definitions as digital event types using the Digital Event Types editor.
- The following commands from the **File > New** menu (and from the **New** context menu) have been renamed:
	- $\blacksquare$ **MonitorScript File** has been renamed to **EPL Monitor**.
	- **Event Definition** has been renamed to **EPL Event Definition**. ш

These name changes are also reflected in the wizards that are invoked by these commands.

For both commands, validations for the name have been implemented such that wizard now shows an error message if name contains special characters, except for the dollar (\$) and underscore (\_) characters.

The EPL editor now provides a template with the specified monitor name or event definition name.

See the following topics in *Using Apama with Software AG Designer* for more information:

"Creating new monitor files for EPL applications"

- "Creating event definitions by adding EPL code"
- "Creating event definitions from XML files"
- "Creating event definitions from XSD files"

#### **Note:**

Support for EDA events is deprecated. See also "Removed and [deprecated](#page-164-0) features in [10.1"](#page-164-0) on page 165.

### <span id="page-159-0"></span>**Query enhancements in 10.1**

Apama 10.1 includes the following query enhancements:

- It is now possible to use correlator-integrated JMS to ensure that queries do not lose messages if a node in a cluster is failing (for example, if the node is stopped for a planned maintenance). For more information, see "Handling node failure and failover"in *Developing Apama Applications*.
- <span id="page-159-1"></span>The route statement is now allowed in queries, and is now the recommended mechanism for sending events between queries. See also "Communication between monitors and queries" in *Developing Apama Applications*.

### **EPL enhancements in 10.1**

Apama 10.1 includes the following EPL enhancements:

- A new EPL method integer.incrementCounter(*string*) is now available. It can be used to generate a monotonically increasing integer for the corresponding string key passed as a function argument in the scope of the correlator. This is a type method as well as an instance method.
- A new EPL method context.iqSize() is now available. It can be used to return an integer that is the current number of elements in the input queue for the context.
- <span id="page-159-2"></span>All string literals in EPL injections are now interned automatically. Interned strings are now also persisted if the correlator is persistent. This removes the need to inject monitors for the sole purpose of interning string constants.

### **Correlator utility enhancements in 10.1**

Apama 10.1 includes the following correlator utility enhancements:

■ Using the new -v *category=level* (or --loglevel *category=level*) option of the correlator executable, it is now possible to configure the log level for messages logged by the correlator-internal systems. You can do this either for the whole correlator or for individual categories. This includes setting the log level for individual connectivity plug-ins and EPL plug-ins. For detailed information, see "Starting the correlator" and "Setting correlator and plug-in log files and log levels in a YAML configuration file" in *Deploying and Managing Apama Applications*.

**With the correlator executable, it is now possible to set distinct and individual log levels for** the correlator and the application. The following options are now available: --applicationLogLevel and --applicationLogFile. If these two options are not set, then the current settings of the -v (or --loglevel) and -f (or --logfile) options are used as the default. For detailed information, see "Starting the correlator" in *Deploying and Managing Apama Applications*.

Note that less log levels are now allowed for the correlator log messages, that is, for the -v (or --loglevel) option. OFF, CRIT and FATAL are no longer supported. If specified, they are reset to ERROR and a warning message is printed at the top of the correlator log file. In addition, the use of ERROR and WARN is no longer recommended. If specified, a warning message is also printed at the top of the correlator log file.

- **The YAML configuration file for the correlator now supports many new elements which** correspond to command-line options of the correlator executable. For more information, see "YAML configuration file for the correlator" in *Deploying and Managing Apama Applications*.
- The engine\_deploy tool now converts all of the options in a Software AG Designer launch configuration to the equivalent YAML configuration options, now that they exist. Previously, only a small number were honored. The new options are:
	- javaApplicationSupport
	- jmsConfigDir
	- ш distMemStoreConfigDir
	- inputLogFile
	- logFile
	- logLevel
	- name
	- and the JVM heap and offheap settings (supported via jvmOptions) П

This may be a backwards-incompatible change if you had settings in yourlaunch configuration that were previously being ignored. The generated files also contain support for some options not present in Software AG Designer, but which are often useful at deployment time: pidFile, runtime and runtimeCacheDir.

The generated YAML file also contains configuration to set an environment variable APAMA\_PROJECT\_DIR, which can be used to specify classpath dependencies for EPL plug-ins written in Java in the deployment descriptor file (see also "Specifying the classpath in deployment descriptor files" in *Developing Apama Applications*). For example:

<classpath>\${env:APAMA\_PROJECT\_DIR}/lib/foo.jar</classpath>

The properties file now contains the properties logsDir and dataDir to allow easily changing the location where data (for example, runtime cache directory, pid file) and log files are written without needing to modify the properties for each file path individually.

The properties file also contains a property startTimeoutSecs. This value is not currently used by any Apama tools, but can be used to provide a hint to customer-developed deployment or testing tools about how long to wait for the component to start up.

Note that the extraArgs settings are copied into the properties file, but cannot be used by the YAML configuration file for the correlator. Therefore, they must be manually passed on the command line by whatever tool is responsible for starting the correlator.

For more information on the engine\_deploy tool, see "Deploying a correlator" in *Deploying and Managing Apama Applications*.

- Instead of using the engine\_deploy tool to generate a correlator deployment package (CDP), you can now also use Ant to do this. The apama-macros.xml file includes the new project-to-cdp macro for this purpose. See also "About deploying Apama applications with an Ant script" in *Deploying and Managing Apama Applications*.
- In previous versions, the correlator automatically and silently substituted a dot (.) for \${APAMA\_HOME} or \${APAMA\_WORK} if they were used within a YAML configuration file without being defined as an environment variable or as a property within the YAML configuration itself. This was hard to diagnose and incorrect. The correlator will now no longer do this automatic substitution and will fail to start up, as with any other undefined YAML configuration variable. Note that this does not affect correlators that are started through Software AG Designer or using the Apama Command Prompt, both of which correctly set these variables.

# <span id="page-161-0"></span>**Dashboard enhancements in 10.1**

Apama 10.1 includes the following dashboard enhancements:

- The HTML5 tables now support the tree grid view. For more information, see "HTML5 tables" in *Building and Using Apama Dashboards*.
- <span id="page-161-1"></span>A new field **Hidden menu commands** has been added to the **Startup and Server** section. This field specifies the context menu commands that are to be hidden for the display server.

### **Miscellaneous enhancements and changes in 10.1**

Apama 10.1 includes the following miscellaneous enhancements and changes:

- Apama 10.1 incorporates the ICU (International Components for Unicode) time-zone data update 2017b, which is the most recent update at the time of release. This will update time-zone data used by the correlator and Time Format EPL plug-in.
- A new sample is available in the samples/monitorscript/hot-redeploy/StoreState directory of the Apama installation which shows how to transfer monitor state using the MemoryStore. For more information, see "Versioning and upgrading monitors" in *Developing Apama Applications*.
- The Apama event parser library for C has been updated to support events with optional fields.

# <span id="page-162-0"></span>**Platform changes in 10.1**

Apama 10.1 runs on the platforms listed in the *Supported Platforms* document for version 10.1. This is available from the following web page: <http://documentation.softwareag.com/apama/index.htm>.

Check the above mentioned *Supported Platforms* document for details about the newer platform versions supported by Apama 10.1. Due to these upgrades, the following versions are no longer supported:

- Red Hat Enterprise Linux 6 (x86) 64-bit. ш
- Red Hat Enterprise Linux 7.0 (x86) 64-bit (replaced by support for a more recent version). П
- CentOS Linux 6 (x86) 64-bit.
- CentOS Linux 7.0 (x86) 64-bit (replaced by support for a more recent version). ш
- Oracle Linux 6 (x86) 64-bit. ш
- Oracle Linux 7.0 (x86) 64-bit (replaced by support for a more recent version). п
- Software AG Common Runtime 10.0 (replaced by support for a more recent version). П
- Apache Tomcat 8.5.5 (replaced by support for a more recent version).
- Software AG Universal Messaging 10.0 as a JMS provider (replaced by support for a more **Contract Contract** recent version).
- IBM WebSphere Application Server 8.5.5.0 as a JMS provider (replaced by support for a more recent version which supports Java 8).

#### **Note:**

Support for IBM WebSphere Application Server 8.5.5.8 (Liberty) is now deprecated and will be removed in a future release.

- **Software AG Universal Messaging Client 10.0 (replaced by support for a more recent version).**
- Oracle Java 8 update 121 (replaced by support for a more recent version).
- <span id="page-162-1"></span>Software AG Designer 10.0 (replaced by support for a more recent version).
- Google Chrome 48 (replaced by support for a more recent version).

# **Miscellaneous changes in 10.1 affecting backwards compatibility**

The following changes in Apama 10.1 affect backwards compatibility to previous Apama versions:

The evaluation order of some of the operations in the interpreted EPL runtime has been changed and is now in line with the compiled EPL runtime. Anyone who is reliant on the old evaluation order may see a change of behavior. More specifically, the evaluation order for assignment operations and the lookup/store operations for the dictionary and sequence types have been changed. For assignment operations, the left-hand side is evaluated before the right-hand side.

The expression to get the dictionary or sequence is evaluated before the expression to get the key or index.

For the sake of consistent naming, several SSL configuration options have been renamed in the standard connectivity plug-ins.

Renamed options in the Universal Messaging transport connectivity plug-in (see also "Configuring the connection to Universal Messaging (dynamicChainManagers)"in *Connecting Apama Applications to External Components*):

- authentication/certificateAuthority is now certificateAuthorityFile and no longer under authentication.
- authentication/certificate is now authentication/certificateFile.

Renamed options in the HTTP client transport connectivity plug-in (see also "Configuring the HTTP client transport" in *Connecting Apama Applications to External Components*):

- **A** acceptUnrecognizedCertificates is now named tlsAcceptUnrecognizedCertificates.
- certificateAuthorityPath is now named tlsCertificateAuthorityFile.
- A new subsection authentication has been added which now contains the following options: authenticationType, username (which has been renamed from user), and password.

If you are using the above SSL configuration options, it is recommended that you change your YAML configuration files to use the new names.

- For the sake of consistent naming, the following elements in the YAML configuration file for the correlator have been renamed:
	- In the correlator section: runtime-cache has been renamed to runtimeCacheDir.
	- In the server section: pidfile has been renamed to pidFile.
	- In the correlator section, under the persistence entry: snapshotInterval has been renamed to snapshotIntervalMillis.

#### **Note:**

The -PsnapshotInterval option of the correlator executable has also been renamed to -PsnapshotIntervalMillis. You can still use the old option name, but it is deprecated, and it is recommended that you now use the new name. See also "Starting the correlator" in *Deploying and Managing Apama Applications*.

In addition, the elements that were previously located in the messaging section of the YAML configuration file have been moved to the server section. These are maxOutstandingSecs and maxOutstandingKb. Note that the description for maxOutstandingKb has been corrected (it was wrongly called maxOutstandingBytes in the documentation for the previous version). It takes the same units as the -M command-line option.

If you are using the above elements, it is recommended that you change your YAML configuration files to use the new names.

See also "YAML configuration file for the correlator" in *Deploying and Managing Apama Applications*.

- The engine\_deploy tool now converts all of the options in a Software AG Designer launch configuration to the equivalent YAML configuration options. This may be a backwards-incompatible change if you had settings in your launch configuration that were previously being ignored. See also the information on engine\_deploy in ["Correlator](#page-159-2) utility [enhancements](#page-159-2) in 10.1" on page 160.
- Software AG Designer no longer sets the CLASSPATH environment variable when it launches the correlator. This brings Software AG Designer behavior in line with deployment behavior (for example, Ant macros) which also does not set any classpath environment at the correlator level. EPL plug-ins which require classpaths to be set should do this via the apama\_java.xml configuration in Software AG Designer (as described in "Specifying the classpath in deployment descriptor files" in *Developing Apama Applications*) or by starting the correlator with -J-Djava.class.path=*path*.

This also applies to the IAF adapters, which have the classpath defined in their configurations. Software AG Designer no longer sets the CLASSPATH environment variable when it launches the IAF. Therefore, any projects that relied upon that behavior should be changed to set the classpath in the IAF configuration files instead (as described in "The IAF configuration file" in *Connecting Apama Applications to External Components*).

- Any Software AG Designer project containing queries now automatically requires the **Correlator-Integrated JMS Application Support** bundle. This enhancement will only require an action on your part if your launch configuration uses the **Manual Ordering** option for injections, in which case you will need to take care that the new JMS files are injected *before* any query (.qry) files. See also "Injections" in *Using Apama with Software AG Designer*.
- **A** Universal Messaging cluster which has dropped below quorum of operating nodes is now considered completely down and is therefore disconnected, instead of remaining connected to a cluster which is non-functioning. In particular, this now means that it is not possible to start up a correlator if the cluster to which it is connecting is below quorum. If a cluster drops below quorum while the correlator is operating, the normal reconnect logic applies as it does in a single node or a cluster that has been entirely disconnected.
- <span id="page-164-0"></span>The query statistics are now updated every 10 seconds by default. In previous versions, they п were updated every second. By sending a SetQueryStatisticsPeriod event, you can now control the frequency of the statistics gathering or disable query statistics entirely. See also "Monitoring running queries" in *Deploying and Managing Apama Applications*.

### **Removed and deprecated features in 10.1**

The following Apama features are now deprecated or have been removed in Apama 10.1:

- Software AG's Event-Driven Architecture (EDA) is deprecated. Support for EDA events will be removed in a future release. It is recommended that your Apama applications use digital event types instead, as provided by Software AG Digital Event Services.
- Use of the CLASSPATH environment variable to configure the correlator's system classpath is deprecated and will be removed in a future release. It is recommended that you set the classpath

on a per-plug-in basis where possible, for example, in the descriptor file for an EPL or JMon plug-in (see "Specifying the classpath in deployment descriptor files" in *Developing Apama Applications*) or in the configuration file for a connectivity plug-in, JMS or distributed MemoryStore library. For cases where you really need to set the global system classpath, you can use the -J (or --javaopt) option of the correlator executable, along with -Djava.class.path=*path* (as described in "Starting the correlator" in *Deploying and Managing Apama Applications*).

- The ConnectivityPlugins.createChain method in EPL has been deprecated. Use ConnectivityPlugins.createDynamicChain instead. See also ["Connectivity](#page-157-0) plug-ins [enhancements](#page-157-0) in 10.1" on page 158.
- The --remoteDeploy and --remoteUndeploy options of the dashboard\_management tool (see "Managing and stopping the data server and display server" in *Building and Using Apama Dashboards*) have been removed in 10.1. These options relied on third-party technology that has not been officially supported since 5.1.
- As of this version, the deprecated EngineManagement API for C can no longer be used. It is recommended that you use the EngineManagement API for C++ instead. See "EngineManagement API" in *Connecting Apama Applicationsto External Components*. Any clients written using engine\_client\_c.h will need to be rewritten to use engine\_client\_cpp.hpp instead. This includes clients written in pure C and clients written using the C++ shims defined in the engine\_client\_c.h file. See also the announcement in "Removed and [deprecated](#page-194-0) features in [9.12"](#page-194-0) on page 195.
- As of this version, the deprecated native Universal Messaging integration can no longer be used. It is recommended that you use the Universal Messaging connectivity plug-in instead. See also "Apama [integration](#page-183-0) with Universal Messaging in 9.12" on page 184.

When using the connectivity plug-in to mimic the removed native integration, you should use a single dynamicChains definition:

```
dynamicChains:
umString:
  - apama.eventString:
      suppressLoopback: true
      description: "@{um.rnames}"
      remoteAddress: "@{um.rnames}"
  - stringCodec
      nullTerminated: true
  - umTransport:
      channelPattern: ".*"
```
The configuration of the chain manager depends on your previous Universal Messaging configuration:

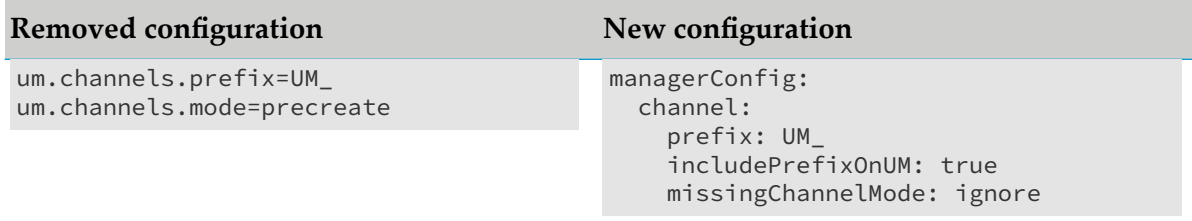

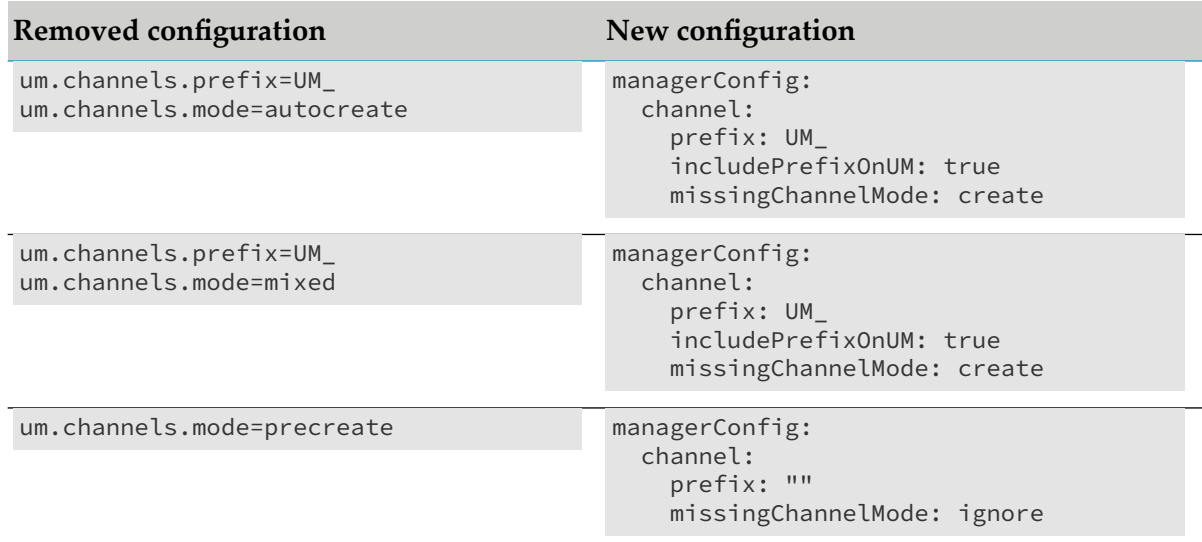

In the removed configuration, it was possible to configure some channels (without a prefix) to be looked up on Universal Messaging but not created, while also specifying a prefix under which channels would be created. This specific use case is not possible to directly port to the new-style configuration.

#### **Note:**

The above configuration style which has been removed for the correlator is still used for the IAF (see "Defining Universal Messaging properties for the IAF" in *Connecting Apama Applications to External Components*). For communication with the correlator, however, the Universal Messaging transport connectivity plug-in is required, and this connectivity plug-in must be configured to be equivalent to the Universal Messaging properties you have configured for the IAF (see also "Communicating with the correlator over Universal Messaging" in *Connecting Apama Applications to External Components*).

# **25 What's New In Apama 10.0**

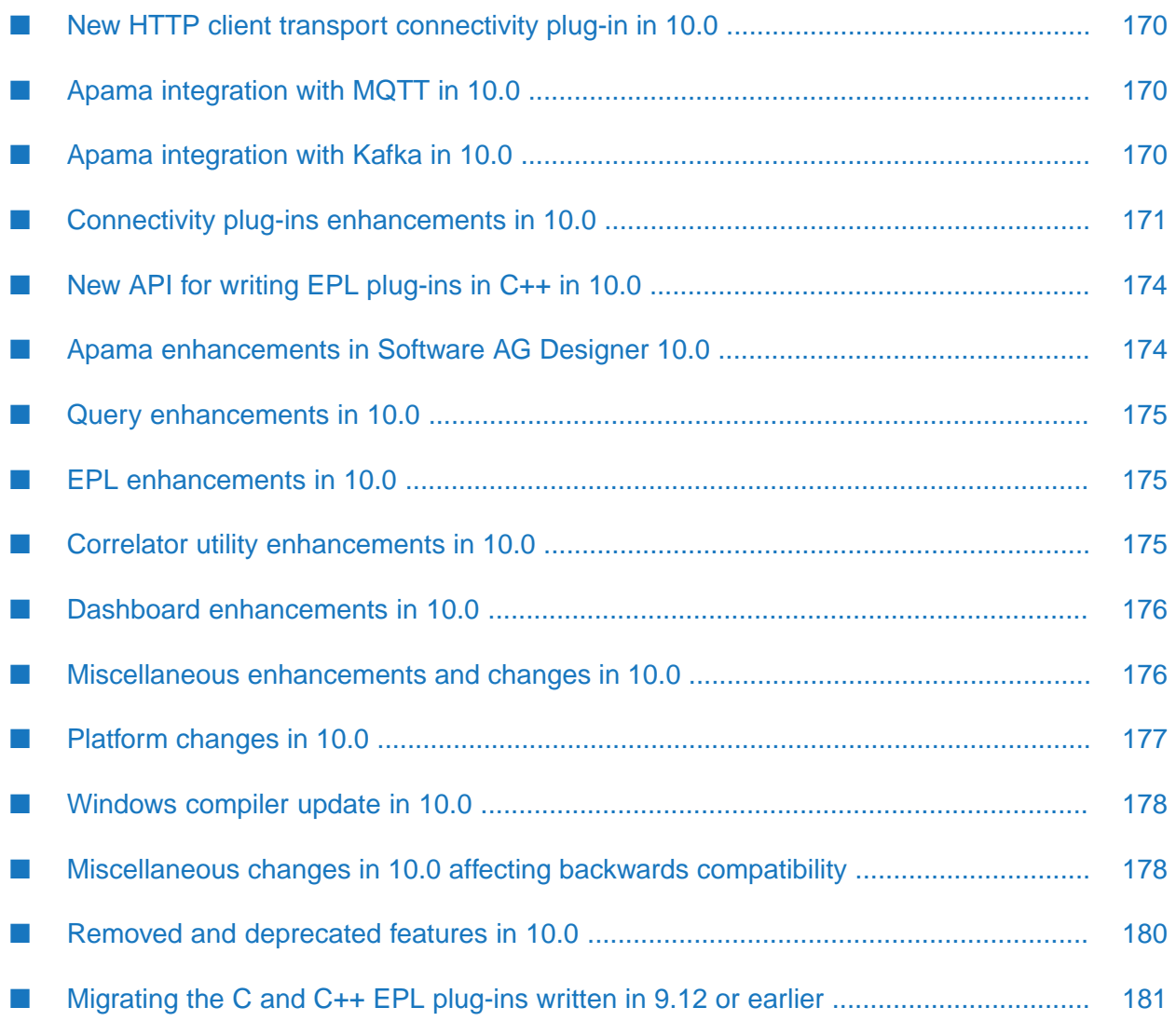

Apama 10.0 is the successor of Apama 9.12.

Apama 10.0 runs on the platforms listed in the *Supported Platforms* document for version 10.0. This is available from the following web page: <http://documentation.softwareag.com/apama/index.htm>. Be sure to consult that document for details about supported versions of operating systems, compilers, BigMemory, and Universal Messaging.

Apama 10.0 includes new features, enhancements, and changes as described in the following topics.

# <span id="page-169-0"></span>**New HTTP client transport connectivity plug-in in 10.0**

A new connectivity plug-in, the HTTP client transport, is now available. It can be used to connect to external services over HTTP/REST, perform requests on them and return the response as an event. For detailed information, see "The HTTP Client Transport Connectivity Plug-in"in *Connecting Apama Applications to External Components*.

Using Software AG Designer, you can add the new HTTP client connectivity bundle to your projects. For further information, see "Adding the HTTP client connectivity plug-in to a project" in *Using Apama with Software AG Designer* .

This HTTP client transport connectivity plug-in is also delivered with version 9.12.0.5. In addition to the functionality provided with that fix, version 10.0 provides the following enhancements:

- The HTTP client can now encode query parameters from a map provided in the metadata of requests.
- <span id="page-169-1"></span>The HTTP client now uses nested maps in metadata for metadata keys containing a period (.). For example, metadata.http is now a map containing statusCode, statusReason, path, and so on. Applications using the Mapper codec to set or read these will continue to work without change. Custom codecs may need changes to support this.

# **Apama integration with MQTT in 10.0**

A new standard connectivity plug-in, the MQTT transport, is now available. It can be used to communicate between the correlator and an MQTT broker. This implementation of the MQTT transport is based on the Eclipse Paho C library which supports the MQTT v3 protocol. For detailed information, see "The MQTT Transport Connectivity Plug-in" in *Connecting Apama Applications to External Components*.

<span id="page-169-2"></span>Using Software AG Designer, you can add the new MQTT connectivity bundle to your projects. For further information, see "Adding the MQTT connectivity plug-in to a project" in *Using Apama with Software AG Designer* .

# **Apama integration with Kafka in 10.0**

A new standard connectivity plug-in, the Kafka transport, is now available. It can be used to communicate with a Kafka distributed streaming platform. In this release, it is provided as a sample in the samples/connectivity\_plugin/java/KafkaTransport directory of your Apama

installation. See also "The Kafka Transport Connectivity Plug-in" in *Connecting Apama Applications to External Components*.

### <span id="page-170-0"></span>**Connectivity plug-ins enhancements in 10.0**

Apama 10.0 includes the following connectivity plug-ins enhancements.

#### **Reliable messaging**

**Connectivity plug-ins can now perform reliable messaging. If you have done APP\_CONTROLLED** reliable messaging with the Java Message Service (JMS) before, then doing the same with connectivity plug-ins will look very similar. Your old way of doing acknowledgments and flushes in EPL will be quite easy to translate across to the new way of doing this with connectivity plug-ins. For more information, see "Using reliable transports" in *Connecting Apama Applications to External Components*.

If you want to write your own transport that supports reliable messaging, see "Developing reliable transports" in *Connecting Apama Applications to External Components*.

- **The Digital Event Services transport connectivity plug-in now supports reliable sending and** receiving of events.
- A new metadata value, sag.messageId, is now available. This is used for reliable receiving. For more information, see "Metadata values"in *Connecting Apama Applicationsto External Components*.

#### **User-defined status reporting**

Connectivity plug-ins can now add any number of user-defined status values which are reported as part of the correlator's status information from the REST API, the engine\_watch tool, the EngineClient API, and from the EPL Management interface. For more information about how to report status, see "User-defined status reporting from connectivity plug-ins" in *Connecting Apama Applications to External Components*. See also the samples\connectivity\_plugin\cpp\httpclient and samples\connectivity\_plugin\java\HTTPServer directories of your Apama installation for examples of how to report status information from a connectivity plug-in.

#### **Message metadata support for non-string values**

The message metadata can now also store non-string values. With previous versions, it was allowed to only store string keys and values.

In both C++ and Java Message implementations, the getMetadataMap() function has been added which returns a view on the metadata which can contain non-string values ( $map_t$  for  $C++$  and Map<String, Object> for Java). The getMetadata() function still exists, but is deprecated.

While the changes for Java maintain backwards compatibility for users of the getMetadata() function, the changes for C++ do not. For C++, the metadata\_t iterator's key() and value() functions have been changed to return std::string instead of const char\*. Only stringifiable values (bool, integer, double, decimal) can be obtained by calling value(), otherwise an exception is thrown. Moreover, for C++, the metadata operator [] has been changed such that it returns std::string

instead of const char $\star$ . To access the full set of types in C++ metadata, use the new getMetadataMap() function instead.

For the existing connectivity plug-ins (such as the Mapper codec and Classifier codec), the assumption has been removed that only string keys and values can be stored into the metadata.

For more information, see "Metadata values"in *Connecting Apama Applicationsto External Components*.

#### **New dynamic chain managers API**

Connectivity chains can be created in three different ways:

- Statically using the startChains section of a YAML file.
- Dynamically by an explicit EPL call to ConnectivityPlugins.createChain.
- Dynamically by a connectivity plug-in. For example, a plug-in could create a chain in response to an EPL application subscribing or sending to a channel with a specific name or prefix.

In the previous release, it was not possible for user-defined connectivity plug-ins to dynamically manage chain creation, although some standard plug-ins shipped with the product (such as Universal Messaging and Digital Event Services) made use of this capability. In 10.0, there is a new "chain manager" API providing the ability for user-defined plug-ins written in Java to manage chains. In this release, it is not yet possible to do this from C++ plug-ins (it's only Java right now).

A transport plug-in that manages its own chains must provide a subclass of com.softwareag.connectivity.chainmanagers.AbstractChainManager which can create and destroy chains wheneverit wishes, by instantiating any dynamic chain definition in the configuration files that contain the transport plug-in managed. A chain manager can register a listener that is notified whenever a new channel is used for the first time by the Apama EPL application, that is, when the application subscribes or sends to a channel, which it can use to create a new chain to send/receive using that channel as needed.

For more information about configuring transport connectivity plug-ins that have a dynamic chain manager for use in your project, see "Configuration file for connectivity plug-ins" in *Connecting Apama Applications to External Components*.

For more information about how to create a dynamic chain manager transport plug-in, see "Static and dynamic connectivity chains" in *Connecting Apama Applications to External Components*.

#### **Miscellaneous connectivity framework changes**

- For Java, it is now also possible to set the classpath by defining a semicolon-delimited list of strings in the configuration file. See also "Configuration file for connectivity plug-ins" in *Connecting Apama Applications to External Components*.
- A new helper class called com.softwareag.connectivity.util.MapExtractor is available in the Java API. This class provides an easy and type-safe way to extract values from maps such as those used for plug-in configuration. It has automatic support for generating user-friendly error messages if configuration items are missing or of the wrong type. See the *API Reference for Java (Javadoc)* for further information.

#### **Enhancements and additions to standard connectivity plug-ins**

- A new standard connectivity plug-in, the String codec, is now available. It can be used to translate string payloads to binary payloads, and vice versa. For detailed information, see "The String codec connectivity plug-in" in *Connecting Apama Applications to External Components*.
- A C<sup>++</sup> implementation of the JSON codec is now available. It behaves in the same way as the already existing Java implementation of that codec. For more information, see "The JSON codec connectivity plug-in" in *Connecting Apama Applications to External Components*.
- The JSON codec now has an additional configuration parameter filter0nContentType which allows it to ignore messages which are not encoded with the "application/json" content type. For more information, see "The JSON codec connectivity plug-in" in *Connecting Apama Applications to External Components*.
- $\blacksquare$  The Mapper codec has been enhanced as follows:
	- With the defaultValue action, an empty or null value is now treated in the same way as an unset value.
	- It is now possible to set metadata or payload fields to lists or maps and top-level payloads to maps, in addition to setting them to strings.
	- A new copyFrom action is available. This new action is exactly the same as the mapFrom action except that the source field is not removed after the copy.

For more information, see "The Mapper codec connectivity plug-in" in *Connecting Apama Applications to External Components*.

- **The Mapper and Classifier codecs can now contain a period (.) for both payload and metadata** rules. These correspond to nested maps. Mapper rules for built-in codecs and transports will continue to work without changes, but a mapper which is setting a metadata field containing a period will now produce a nested map structure. Custom codecs and transports may need changes to support this. See also "The Mapper codec connectivity plug-in" and "The Classifier codec connectivity plug-in" in *Connecting Apama Applications to External Components*.
- When mapping nEventProperties to metadata, the Universal Messaging transport connectivity plug-in now uses the prefix um.properties. You can use the Mapper codec to enable the original behavior. In addition, the ability to set nEventProperties while also sending a binary payload has been added. To do this, set um.properties.*Key*=*Value* in the metadata. See also "Supported payloads" in *Connecting Apama Applications to External Components*.
- **With previous versions, only the host that created a Universal Messaging channel was able to** publish to the channel created by Apama. As of this version, it is possible to specify ACL permissions for channels that are automatically created by Apama. This can be done by specifying the new createChannelPermissions option in the YAML configuration file for the Universal Messaging connectivity plug-in. See "Configuring the connection to Universal Messaging (dynamicChainManagers)"in *Connecting Apama Applicationsto External Components*. This behavior has also been changed in the deprecated native Universal Messaging integration.

# <span id="page-173-0"></span>**New API for writing EPL plug-ins in C++ in 10.0**

In 10.0, the API for writing EPL plug-ins in C++ has been replaced. Support for the old C and C++ APIs defined in correlator\_plugin.hpp and correlator\_plugin.h is still retained in 10.0 for backwards compatibility but are deprecated and will be removed in a future release. Use of them will produce warnings both at compile time and when injecting monitors into the correlator which use a deprecated plug-in.

EPL plug-ins should now be written using the API in epl\_plugin.hpp instead. See "Writing EPL Plug-ins in C++" in *Developing Apama Applications* for information on the new API.

For information on migrating plug-ins from the old APIs to the new one, see ["Migrating](#page-180-0) the C and C++ EPL [plug-ins](#page-180-0) written in 9.12 or earlier" on page 181.

The new EPL plug-in API does not include a pure-C API. Instead, the C++ API has been written with a compiler-agnostic ABI. This removes the requirement to use the platform compiler version when creating your plug-ins and therefore the need for a separate C API. All non-Java plug-ins should now be written against the new C++ API.

# <span id="page-173-1"></span>**Apama enhancements in Software AG Designer 10.0**

Apama 10.0 includes the following enhancements in Software AG Designer:

- The color in which annotations are shown in the EPL editor can now be configured in the п Apama preferences. See also "Editor Colors" in *Using Apama with Software AG Designer*.
- The new field **Flush between events** has been added to the Data Player query page. It controls how many times the correlator's queues are flushed between every event from the database. This gives correct behavior in multi-context applications at the cost of speed. The default value for new queries is 2, which flushes the correlator's queues twice. Existing queries are not affected by this enhancement. A blank value is used in this case, which means that the correlator queues are not flushed. If you want to change this, you have to set the required value on the Data Player query page. See also "Specifying Data Player playback queries" in *Using Apama with Software AG Designer*.
- If a query pattern uses the or operator (see also "Query [enhancements](#page-174-0) in 10.0" on page 175), then the New Query Send Event Action dialog includes the new **Required events** section. It sets which events must be matched by the pattern in order for the send event action to send the event. See also "Adding query send event actions"in *Using Apama with Software AG Designer*.
- The Open Type dialog functionality has been added for all Apama perspectives. See "Opening EPL elements and Java classes using Open Type dialog" in *Using Apama with Software AG Designer*.
- The Correlator Deployment Package wizard now accepts a launch configuration instead of a project. The ability to select the files to be included has been removed from the wizard. Instead, if you want to create a correlator deployment package (CDP) containing a subset of project's files, you must now create a dedicated launch configuration to represent the required files before opening the Correlator Deployment Package wizard. See "Exporting correlator deployment packages" in *Using Apama with Software AG Designer*.

When you add a connectivity bundle, the standard-codecs.yaml file is now created in the **Linked Resources** node. This file contains standard codecs defined by Apama. See also "Connectivity bundles" in *Using Apama with Software AG Designer*.

### <span id="page-174-0"></span>**Query enhancements in 10.0**

Apama 10.0 includes the following query enhancements:

- A query may now use a decimal type for a parameter. See also "Format of query definitions" in *Developing Apama Applications*.
- In a find statement, you can now specify the or operator in the event pattern. The events on one side or the other of the or operator must be matched for the query to fire. For detailed information, see "Query or operator" in *Developing Apama Applications*.
- **Queries can now use the output of another query as input, thus allowing chaining of queries.** For detailed information, see "Using the output of another query as query input" in *Developing Apama Applications*.
- To delete a query, you need to run engine\_delete -F followed by a fully qualified query name.  $\blacksquare$ In previous releases, it was possible to delete a query by just using engine\_delete if nothing else depended on it. Note that engine\_delete -F deletes *everything* that depends on the query or the query output event. Therefore, caution is advised when deleting a query. See also "Deleting code from a correlator" in *Deploying and Managing Apama Applications*.

# <span id="page-174-1"></span>**EPL enhancements in 10.0**

Apama 10.0 includes the following EPL enhancements:

- **The throw statement is now available. It causes an exception to be thrown. See also "The throw** statement" in *Developing Apama Applications in EPL*.
- The behavior for disconnected out of band events has changed. In the com.apama.oob package,  $\blacksquare$ componentName and address have been added to ReceiverDisconnected and SenderDisconnected so that the behavior is now in line with ReceiverConnected and SenderConnected. A new dictionary<string, string> field called extraParams has been added to all the out of band events. Additionally in the logging, componentName has been changed to be "*name*", unless no name is provided in which case the old format "*name* (on port *port\_number*)" is used. See also "Out of band connection notifications" in *Developing Apama Applications in EPL*.
- <span id="page-174-2"></span>It is now possible to invoke EPL plug-ins written in Java from persistent monitors provided that they do not use chunks, which means that the behavior is now the same as for EPL plug-ins written in C++.

# **Correlator utility enhancements in 10.0**

Apama 10.0 includes the following correlator utility enhancements:

Instead of specifying a list of configuration files on the command line with the  $-\text{config}$  option, it is now also possible to specify these files in the includes section of another configuration

file. For detailed information, see "Including YAML configuration files inside another YAML configuration file" in *Deploying and Managing Apama Applications*.

- It is now possible to specify the correlator port number in a YAML configuration file. For detailed information, see "Specifying the correlator port number" in *Deploying and Managing Apama Applications*.
- Using the new engine\_deploy tool, it is now possible to generate an initialization file list, a correlator deployment package (CDP), or a correlator deployment directory from an Apama project that has been created with Software AG Designer. You can also use this tool to perform the initialization in a running correlator. If you are not using Software AG Designer, you can also use this tool with a directory of Apama files. For detailed information, see "Deploying a correlator" in *Deploying and Managing Apama Applications*.

In addition, you can now also use Ant to generate a correlator deployment directory. The apama-macros.xml file includes the new generate-correlator-deploy-dir macro forthis purpose. See also "About deploying Apama applications with an Ant script" in *Deploying and Managing Apama Applications*.

A new management request has been added: startInternalClock. This is available on correlators via the --doRequest option of the engine\_management tool (see "Shutting down and managing components"in *Deploying and Managing Apama Applications*) and via the apama-macros.xml Ant script (see also "About deploying Apama applications with an Ant script" in *Deploying and Managing Apama Applications*). This request takes a previously externally clocked correlator and starts to clock it internally.

# <span id="page-175-0"></span>**Dashboard enhancements in 10.0**

Apama 10.0 includes the following dashboard enhancements:

<span id="page-175-1"></span>The REST API now also supports the PUT /logLevel request for dashboard data servers and display servers. See also "Managing and Monitoring over REST" in *Deploying and Managing Apama Applications*.

### **Miscellaneous enhancements and changes in 10.0**

Apama 10.0 includes the following miscellaneous enhancements and changes:

When using the IAF-based CSV codec plug-in (JCSVCodec), you can now enable Excel compatibility mode by setting the new excelCompatible property to true in the IAF configuration file. Double quotes are then used to match the behavior of Excel. By default, this new property is set to false. See also "The CSV codec IAF plug-in" in *Connecting Apama Applications to External Components*.

In addition, you can also enable Excel compatibility mode when sending a configuration event from the transport that is communicating with the CSV codec using the method described in "Multiple configurations and the CSV codec" in *Connecting Apama Applications to External Components*.

The REST API now also supports the /info/stats URI for the correlator and the IAF. It provides access to the same information as the /correlator/status and /iaf/status URIs. Previously,

the /info/stats URI was only available for dashboard data servers and display servers. See also "Managing and Monitoring over REST" in *Deploying and Managing Apama Applications*.

- The new method GenericComponentInfo.getDataValue() has been added to the Apama API for Java. Using this method, you can easily look up a value from a GenericComponentManagement information category that has unique keys (that is, dictionary content) without having to iterate through every item. See the *API Reference for Java (Javadoc)* for further information.
- **For applications that report status to Command Central, the recommended values for the** ".status" key are now STARTING, ONLINE or FAILED (instead of ONLINE and OFFLINE, although OFFLINE is still permitted for legacy applications).
- A title can now be provided when generating ApamaDoc from an Ant script or from Software AG Designer. See also "Generating ApamaDoc from an Ant script" in *Developing Apama Applications* and "Exporting ApamaDoc" in *Using Apama with Software AG Designer*.
- $\blacksquare$  The ATM Fraud queries sample has been moved to the demos folder of the Apama installation, and it is now available as a demo from the Welcome page. With previous versions, it was located in the samples\queries\ATM\_Fraud\_Sample folder.
- <span id="page-176-0"></span>The demos and samples have been updated to use EPL instead of scenarios. Keep in mind that the Event Modeler is deprecated and that support for creating and deploying scenarios will be removed in a future release (see also "Removed and [deprecated](#page-194-0) features in 9.12" on page 195).

### **Platform changes in 10.0**

Apama 10.0 runs on the platforms listed in the *Supported Platforms* document for version 10.0. This is available from the following web page: <http://documentation.softwareag.com/apama/index.htm>.

Check the above mentioned *Supported Platforms* document for details about the newer platform versions supported by Apama 10.0. Due to these upgrades, the following versions are no longer supported:

- Red Hat Enterprise Linux 6 update 1 (x86) 64-bit (replaced by support for a more recent version).  $\blacksquare$
- CentOS Linux 6 update 1 (x86) 64-bit (replaced by support for a more recent version).
- Oracle Linux 6.5 (x86) 64-bit (replaced by support for a more recent version). ш
- Software AG Common Runtime 9.12 (replaced by support for a more recent version). ш
- Apache Tomcat 7.0.62 (replaced by support for a more recent version). п
- Software AG Universal Messaging 9.12 (replaced by support for a more recent version). п
- Software AG Universal Messaging Client 9.12 (replaced by support for a more recent version). ш
- Oracle Java 8 update 101 (replaced by support for a more recent version).  $\blacksquare$
- Software AG Designer 9.12 (replaced by support for a more recent version).
- Google Chrome 44 (replaced by support for a more recent version). П
- Firefox Mozilla 45 (replaced by support for a more recent version).  $\blacksquare$
- Apple Safari (desktop) 9 (replaced by support for a more recent version).
- Apple Safari (mobile) iPad iOS 4 (replaced by support for a more recent version).
- VMWare ESXi 5.0 (replaced by support for a more recent version).
- Software AG Terracotta BigMemory Max 4.3.3 (replaced by support for a more recent version).
- <span id="page-177-0"></span>MathWorks MATLAB 2014b (replaced by support for a more recent version).

### **Windows compiler update in 10.0**

Apama has upgraded from Microsoft Visual Studio 2013 (Visual C++ v12) to Visual Studio 2015 Update 3 (Visual  $C^{++}$  v14). Consequently, you must rebuild the following components with the new compiler:

- C++ connectivity plug-ins
- $C/C^{++}$  EPL plug-ins
- C/C++ IAF transport/codec plug-ins
- C/C++ code that uses the engine client API

In addition, when planning migration, consider that the C++ compiler in Visual Studio 2015 is more modern than the previous version and less tolerant of ambiguous and potentially unsafe code patterns. It is likely that some time may be required to fix compiler errors after moving to the new version.

For example, one of our samples previously included this macro definition:

#define snprintf \_snprintf

This produces a compilation error with the new compiler. So if your code includes this line, you should simply remove it.

#### **Note:**

<span id="page-177-1"></span>Our recommendation is to enable "warnings as errors" in your projects where possible. This encourages good coding patterns and catches errors earlier in the development process. In particular, it helps you catch errors that might cause subtle, difficult to diagnose errors.

### **Miscellaneous changes in 10.0 affecting backwards compatibility**

The following changes in Apama 10.0 affect backwards compatibility to previous Apama versions:

Apama 10.0 incorporates the ICU (International Components for Unicode) time-zone data update 2016<sub>1</sub>, which is the most recent update at the time of release. This will update time-zone data used by the correlator and Time Format EPL plug-in.

In addition, Apama 10.0 contains an upgrade from ICU 3.8.1 to ICU 58.1 which contains some small behavioral differences which may affect your applications:

- When formatting time in UTC, the output for a "GMT+offset" time zone is now "GMT" rather than "GMT+00:00" (non-UTC time zones are unaffected).
- The format/parse symbol z no longer uses time-zone short codes such as "EST" due to  $\blacksquare$ ambiguity. It now uses GMT+offset formats. The behavior of the V, VV and VVV format/parse symbols has also changed. If you wish to specify time zones by name, you should always use the location-based names, such as "America/New\_York" using the format/parse symbol VV. For more information, see "Format specification for the TimeFormat functions" in *Developing Apama Applications*.
- **Notab** When parsing time strings, trailing characters in the string after matching the whole pattern are ignored.
- When parsing time strings, separator characters (such as a hyphen (-) or others which do not have a specific meaning) will match any such string of those characters of any length (at least one). This means that the pattern "yyyy-MM-dd" will now match "2016//11/15".
- Some locale settings have fixes that may change the returned value for the "week of year" (that is, w and W).
- The *chainInstanceId* argument of the createChain method must now specify a unique identifier. Thus, an error is now thrown if a chain with a duplicate ID is to be created. See also "Creating dynamic chains from EPL" in *Connecting Apama Applications to External Components*.
- There is a change in functionality in the case of YAML configuration files. With previous п versions, it was possible to specify, for example, \${PARENT\_DIR}foo on Windows. This was a valid specification as PARENT\_DIR was expanded with a trailing slash. As of Apama 10.0, this is no longer valid. It is now required that you also specify the slash:

\${PARENT\_DIR}/foo

This behavior is now in line with PARENT\_DIR on Linux, and with APAMA\_HOME and APAMA\_WORK on Windows and Linux.

- The message metadata in connectivity plug-ins can now also store non-string values. For  $\blacksquare$ connectivity plug-ins in C++, these changes are not backwards compatible. See ["Connectivity](#page-170-0) plug-ins [enhancements](#page-170-0) in 10.0" on page 171 for more information.
- ш The nullTerminated configuration option of the String codec now defaults to false. This means that the String codec no longer adds a null-terminator in messages towards the transport when converting to a byte[] (Java) or buffer\_t  $(C++)$  type. This change has been made to be more compatible with the common use case. To enable the old behavior (such as when using the Universal Messaging transport connectivity plug-in to connect to a legacy Apama application), set nullTerminated to true in the String codec configuration. See also "The String codec connectivity plug-in" in *Connecting Apama Applications to External Components*.
- When mapping nEventProperties to metadata, the Universal Messaging transport connectivity plug-in now uses the prefix um.properties. You can use the Mapper codec to enable the original behavior. See also "Connectivity plug-ins [enhancements](#page-170-0) in 10.0" on page 171.
- The Mapper and Classifier codecs can now contain a period (.) for both payload and metadata rules. Custom codecs and transports may need changes to support this. See also ["Connectivity](#page-170-0) plug-ins [enhancements](#page-170-0) in 10.0" on page 171.
- The ConnectivityPlugins.mon file now also requires the new ConnectivityPluginsControl.mon file from the same directory. This is important if you inject files manually. If you are using Software AG Designer to develop applications that use any connectivity plug-in bundles, this does not matter to you as Software AG Designer automatically upgrades the set of .mon files that you are using.
- <span id="page-179-0"></span>As of 10.0, ifpresent and any are reserved words in EPL. Projects that are using either of these as an identifier will fail in 10.0.

# **Removed and deprecated features in 10.0**

The following Apama features are now deprecated or have been removed in Apama 10.0:

- The subscribe(), unsubscribe() and sendToDES() actions on the auto-generated EPL representations of Digital Event Services types are now deprecated. The channel name is now accessed via the static CHANNEL constant on the EPL type.
- For the Java and C++ connectivity plug-ins, the LOGGER field and use of the legacy constructor signatures that do not use TransportConstructorParameters or CodecConstructorParameters are now deprecated.

For C++, the following macros are now deprecated:

- SAG\_DECLARE\_CONNECTIVITY\_CODEC
- SAG\_DECLARE\_CONNECTIVITY\_TRANSPORT

You should now use the new signature for the constructor, the new logger field, and the new macros as announced in ["Connectivity](#page-186-0) API changes in 9.12.0.1" on page 187. For more information, see "Requirements of a plug-in class" in *Connecting Apama Applications to External Components*.

- The UMStringCodec is now deprecated. Use the new generic String codec instead. For detailed information, see "The String codec connectivity plug-in" in *Connecting Apama Applications to External Components*.
- For connectivity plug-ins, the getMetadata() function is now deprecated. Use the new getMetadataMap() function instead. See "Connectivity plug-ins [enhancements](#page-170-0) in 10.0" on [page](#page-170-0) 171 for more information.
- Support for the old APIs for writing EPL plug-ins in C and C++ is now deprecated and will be removed in a future release. EPL plug-ins should now be written using the new C++ API. See also "New API for writing EPL [plug-ins](#page-173-0) in C++ in 10.0" on page 174.
- **Dashboard support for applet deployment is no longer supported. The available deployment** options are therefore Web Start, Local, or display server.
- Compiling with Visual Studio 2013 is no longer supported. See ["Windows](#page-177-0) compiler update in [10.0"](#page-177-0) on page 178 for more information.
- The following information pertains to the Log File Manager plug-in (LoggingManager) which has been removed in 9.12, except for the associated bundle which was only removed in 10.0. If you still have the deprecated Logging Manager bundle in an Apama project, this results in an error indicating that the LoggingManager.bnd bundle cannot be found. To remove the Logging Manager bundle from an Apama project in Software AG Designer, proceed as follows:
	- 1. Select the project, invoke the context menu and choose **Properties**.
	- 2. In the properties dialog, select **Apama > MonitorScript Build Path**.
	- 3. Go to the **Bundles** tab.
	- 4. Select the **Cannot read bundle file** message and click **Remove**.
	- 5. Click **OK**.
	- 6. Click **Yes** to confirm the deletion of the bundle instance files.

#### **Migrating the C and C++ EPL plug-ins written in 9.12 or earlier**

To migrate an existing EPL plug-in that has been written in C or C++ and has been created with version 9.12 or earlier, you will need to follow the steps below. The two APIs are quite different, but you will find the implementation overall simpler and easier to manage.

1. Include epl\_plugin.hpp instead of correlator\_plugin.hpp.

#include <epl\_plugin.hpp>

2. Import the com::apama::epl namespace.

```
using namespace com::apama::epl;
```
3. Define a class which inherits from EPLPlugin. This will hold all the methods which are exported to EPL. Previously, these could have been free functions or static member functions. Now they are non-static member functions.

```
class MyPlugin: public EPLPlugin<MyPlugin>
```
4. Add a zero-argument constructor.

```
MyPlugin(): base_plugin_t("MyPlugin") {}
```
5. Change all your exported methods to be members of your class and change the void(const AP\_Contex &, const AP\_TypeList &, AP\_Type &, AP\_TypeDiscriminator) signature to be the actual C++ types that your method will take and return. You will no longer need to unpack the typelist argument or explicitly set the return value, you can just read the arguments and return directly.

```
void myMethod(int64_t arg1)
{
    data.push_back(arg1);
}
bool anotherMethod(double arg1, double arg2)
{
    return arg1 < arg2;
```
}

6. Change use of functions on the AP\_Context argument to functions to use the getCorrelator() static method instead.

```
getCorrelator().sendEvent("MyEvent(42)");
```
7. Replace the AP\_Function array, type signatures and version declaration from the AP\_INIT\_FUNCTION\_NAME free function with an initialize() static function on your class.

```
static void initialize(base_plugin_t::method_data_t &md)
{
    md.registerMethod<decltype(&MyPlugin::myMethod),
       &MyPlugin::myMethod>("myMethod");
    md.registerMethod<decltype(&MyPlugin::anotherMethod),
       &MyPlugin::anotherMethod>("anotherMethod");
}
```
- 8. Other code from AP\_INIT\_FUNCTION\_NAME goes in your constructor.
- 9. Code from AP\_SHUTDOWN\_FUNCTION\_NAME goes in your destructor.

```
~MyPlugin()
{
     ...
}
```
- 10. Remove AP\_LIBRARY\_VERSION\_FUNCTION\_NAME.
- 11. Add a call to APAMA\_DECLARE\_EPL\_PLUGIN for your class.

```
APAMA_DECLARE_EPL_PLUGIN(MyPlugin)
```
12. If you use chunks, you no longer need to inherit from a particular class, just declare methods which return custom\_t<T>, where T is the type you want to store in EPL.

```
struct MyChunkType
{
    int64_t datum;
};
custom_t<MyChunkType> createChunk(int64_t datum)
{
    return custom_t<MyChunkType>(new MyChunkType{datum});
}
int64_t getChunkValue(const custom_t<MyChunkType> &chunk)
{
    return chunk->datum;
}
```
# **26 What's New In Apama 9.12**

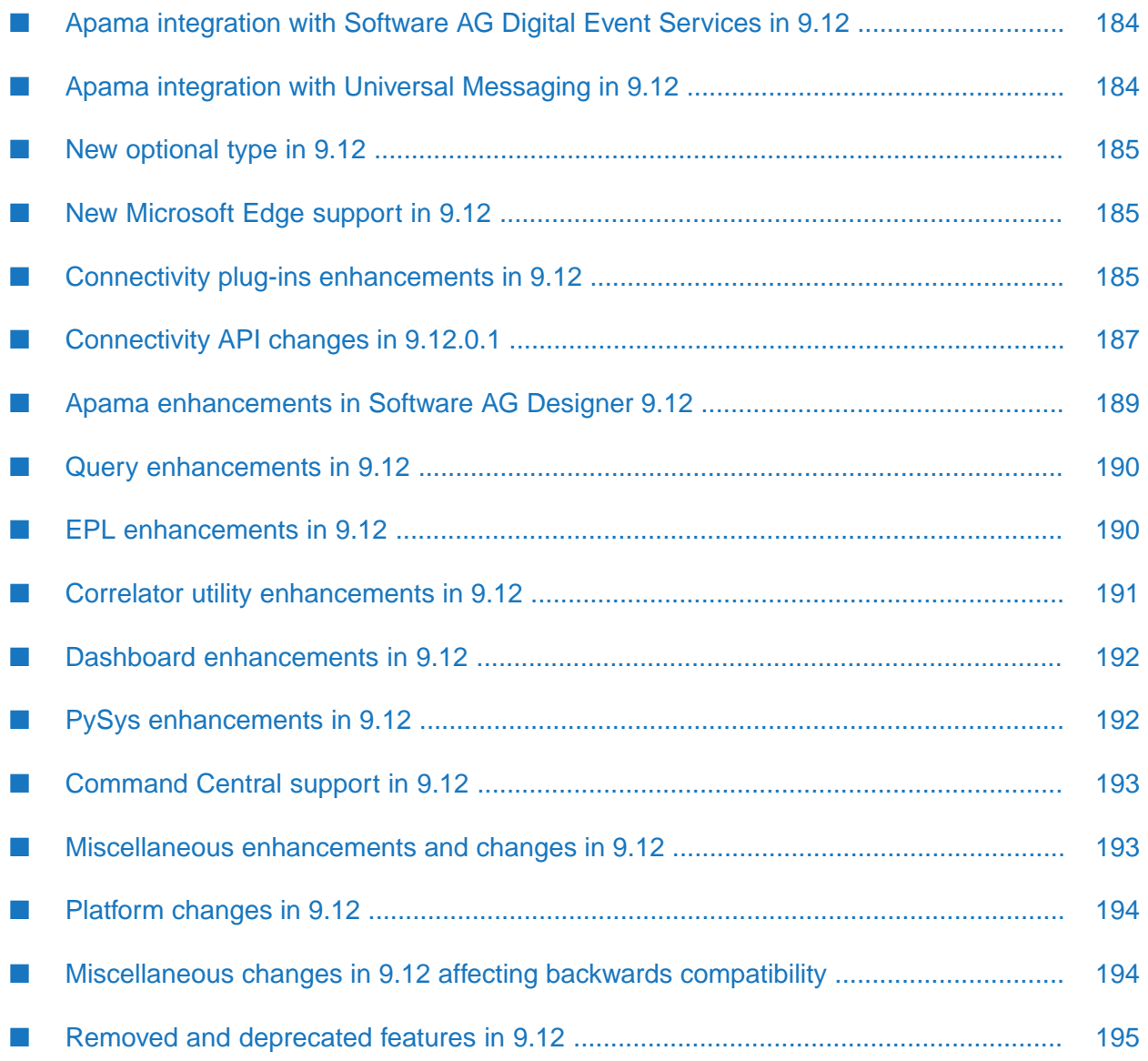

Apama 9.12 is the successor of Apama 9.10. There is no version 9.11.

Apama 9.12 runs on the platforms listed in the *Supported Platforms* document for version 9.12. This is available from the following web page: <http://documentation.softwareag.com/apama/index.htm>. Be sure to consult that document for details about supported versions of operating systems, compilers, BigMemory, and Universal Messaging.

Apama 9.12 includes new features, enhancements, and changes as described in the following topics.

#### <span id="page-183-0"></span>**Apama integration with Software AG Digital Event Services in 9.12**

Apama now supports Software AG Digital Event Services, which is a messaging system for communicating between different Software AG products using events. Digital Event Services itself has event definitions of its own, called digital event types, that all participating products can have in common.

Using Software AG Designer, you can now add a new connectivity bundle named **Digital Event Services** to your projects. You use it to automatically generate the Apama event types from the Software AG Digital Event Services type definitions.

<span id="page-183-1"></span>The new connectivity bundle includes the Digital Event Services connectivity plug-in. You use this plug-in to send and receive the generated Apama events. All of the configuration for this plug-in is driven by Software AG Designer, and you can edit the configuration by just changing a few properties.

# **Apama integration with Universal Messaging in 9.12**

The Apama support for Universal Messaging has changed. A new connectivity plug-in is now available for connecting to Universal Messaging realms and channels. This provides for new features in mapping of message types on Universal Messaging.

Using Software AG Designer, you can add a new connectivity bundle named **Universal Messaging** to your projects. See "Adding the Universal Messaging connectivity plug-in to a project" in *Using Apama with Software AG Designer*. This bundle includes the Universal Messaging connectivity plug-in. All of the configuration for this plug-in is driven by Software AG Designer, and you can edit the configuration by just changing a few properties. For more information, see "The Universal Messaging Transport Connectivity Plug-in" and especially the topic "Configuring the Universal Messaging connectivity plug-in" in *Connecting Apama Applications to External Components*.

The new Universal Messaging connectivity plug-in replaces the old native Universal Messaging integration, which will be removed in a future release. It is recommended that you use the new connectivity plug-in instead.

# <span id="page-184-0"></span>**New optional type in 9.12**

EPL now supports optional types. An optional is a value that may be a value of some other specified EPL type, or empty and thus have no value. This is useful for mapping to null values in other languages such as Java, or for results or fields which may be missing a value.

optional values can be extracted using the new ifpresent statement. This statement is used to check if one or more values are empty. It unpacks the values into new local variables and conditionally executes a block of code. See "Defining conditional logic with the ifpresent statement" and "The ifpresent statement" in *Developing Apama Applications* for more information.

#### **Note:**

The ifpresent keyword can no longer be used as a valid identifier.

The connectivity plug-ins can now handle values of optional type. This means that an empty data\_t or a null value in Java will translate to/from an empty optional. See also "Map contents used by the apama.eventMap host plug-in"in *Connecting Apama Applicationsto External Components*.

The Apama event parser libraries for Java and .NET have been improved to support events with optional fields. A new class OptionalFieldType (accessible via FieldTypes.Optional) has been added to represent the optional field type. For complete information about this class, refer to the description of

- com.apama.event.parser in the *API Reference for Java (Javadoc)*
- Apama.Event.Parser Namespace in the *API Reference for .NET*

#### **Note:**

<span id="page-184-1"></span>optional event field support will not be available in the C parser in AP\_EventParser and AP\_EventWriter.

#### **New Microsoft Edge support in 9.12**

Apama now supports the Microsoft Edge web browser.

Microsoft Edge does not support Java plug-ins and therefore does not support deployment of Apama dashboards as Java applets. If you need to deploy Apama dashboards as Java applets, use Microsoft Internet Explorer or Mozilla Firefox instead.

<span id="page-184-2"></span>The supported versions of Microsoft Edge, Microsoft Internet Explorer and Mozilla Firefox are listed in the *Supported Platforms* document for version 9.12. This is available from the following web page: <http://documentation.softwareag.com/apama/index.htm>.

# **Connectivity plug-ins enhancements in 9.12**

Apama 9.12 includes the following connectivity plug-ins enhancements:

- The plugins stanza that is used in the configuration file for the connectivity plug-ins has been renamed to connectivityPlugins. It is recommended that you start using the new name in your configuration files. See also "Overview of using connectivity plug-ins" in *Connecting Apama Applications to External Components*.
- The --connectivityConfig option which is available for the correlator executable has been renamed to --config. It is recommended that you start using the new name. In addition, it is now possible to specify multiple .yaml files containing connectivity plug-in configuration, which will be merged together. It is also possible now to specify a directory containing .yaml and .properties files. It is no longer possible to specify a YAML file that does not have the .yaml file extension; this will now result in an error. See also "Starting the correlator"in *Deploying and Managing Apama Applications*.
- A new -D option is available for the correlator executable, which specifies a value for a substitution property to be used by configuration files specified with the --config option of the correlator executable. See "Starting the correlator" in *Deploying and Managing Apama Applications*. Using this option is similar to specifying the substitution using a .properties file.
- **Properties file substitution is now supported, allowing any user-supplied**  $\frac{1}{2}$ **{***varname***}** substitution variables to be replaced inside the configuration files for the connectivity plug-ins (.yaml files). See "Using properties files" in *Deploying and Managing Apama Applications*.
- Chains can now be defined under both the startChains and dynamicChains stanzas in the configuration file. Chains defined under dynamicChains are not instantiated at startup, but instead can be created dynamically from EPL. See also "Configuration file for connectivity plug-ins" and "Creating dynamic chains from EPL" in *Connecting Apama Applicationsto External Components*.

Dynamic chains are also used by the Digital Event Services transport and the Universal Messaging transport.

- A new predefined Unit Test Harness codec is provided. The Unit Test Harness codec and the new Null Transport transport make it easy to send test messages into a connectivity chain and/or to write out received messages to a text file, without the need to write any EPL in the correlator, which is very useful for writing unit tests for connectivity plug-ins, and especially codecs. For more information, see "The Unit Test Harness codec connectivity plug-in" in *Connecting Apama Applications to External Components*.
- A new predefined Diagnostic codec is provided, which can be used to diagnose issues with connectivity plug-ins. It logs the events that go through a connectivity chain in either direction. For more information, see "The Diagnostic codec connectivity plug-in" in *Connecting Apama Applications to External Components*.
- The behavior of the Mapper codec has changed as follows: A mapFrom rule where the source field does not exist now uses the default value if the defaultValue exists or if a subsequent mapFrom rule exists for the same destination field. An error is no longer raised in this case.

For example, let us assume that there is no field b in the metadata and the configuration looks as follows:

```
mapperCodec:
  SomeType:
    towardsHost:
```

```
mapFrom:
 - payload.a: metadata.b
defaultValue:
  - payload.a: "someDefaultValue"
```
In the previous version, an error was raised with the message that b does not exist. As of 9.12, the default value for the payload field a (that is, someDefaultValue) is used rather than raising an error. However, if the destination field (which is payload.a in the above example) is also not defined with defaultValue, then an error is raised.

In addition, a new boolean allowMissing is available. By default, this is set to false. When set to true, an error is not raised when a defaultValue has not been set and a source field is missing. allowMissing needs to be defined at the same level as the event types. For more information, see "The Mapper codec connectivity plug-in" in *Connecting Apama Applications to External Components*.

- The behavior of the allowMissing configuration property in the apama.eventMap host plug-in m. has changed. Previously only missing fields were set to their default values. As of this version, fields with empty values (null in Java) are also set to their default values. Similarly, empty values in nested events, elements in sequences and key/value pairs in dictionaries are also set to their default values. See also "Translating EPL events using the apama.eventMap host plug-in" in *Connecting Apama Applications to External Components*.
- New configuration properties suppressLoopback, description and remoteAddress are now available for the apama.eventMap and apama.eventString host plug-ins. For more information, see "Host plug-ins and configuration" in *Connecting Apama Applications to External Components*.
- You can now use the jumOptions key in the configuration file to specify JVM options which the correlator is to pass to the embedded JVM. See also "Specifying JVM options" in *Deploying and Managing Apama Applications*.
- <span id="page-186-0"></span>If you are building  $C^{++}$  plug-ins, you now need to link against the apclient library (instead of apconnectivity). See also "Building C++ plug-ins"in *Connecting Apama Applicationsto External Components*.

# **Connectivity API changes in 9.12.0.1**

Version 9.12.0.1 introduces a new signature for the constructor of a  $C^{++}$  or Java connectivity plug-in, which passes in a TransportConstructorParameters or CodecConstructorParameters object instead of a list of individual parameters.

For Java, there is a new logger field that uses the Simple Logging Facade for Java (SLF4J) instead of the Log4J LOGGER available in earlier versions.

For C++, there is a new logger field to match the Java field, but the behavior is identical to LOGGER although we recommend to use the new name where possible for consistency.

In C++ only, there are the following new macros which must be used for classes with the new 9.12.0.1 constructor:

- SAG\_DECLARE\_CONNECTIVITY\_CODEC\_CLASS (instead of SAG\_DECLARE\_CONNECTIVITY\_CODEC)
- SAG\_DECLARE\_CONNECTIVITY\_TRANSPORT\_CLASS (instead of SAG\_DECLARE\_CONNECTIVITY\_TRANSPORT)

The previous legacy constructors, macros and logger are still available but will be deprecated in a future release. Therefore, we recommend migrating to the new ones when possible, especially for any newly created plug-ins.

To migrate from the old C++ transport constructor and macro to the new one, change the following:

```
class MyPlugin: public AbstractSimpleTransport
{
public:
  MyPlugin(const std::string &name, const std::string &chainId,
  const map_t &config)
    : AbstractSimpleTransport(name, chainId, config)
  {
    // do stuff with config here
    // use "LOGGER" for logging
  }
...
}
SAG_DECLARE_CONNECTIVITY_TRANSPORT(MyPlugin)
```
#### to:

```
class MyPlugin: public AbstractSimpleTransport
{
public:
  MyPlugin(const TransportConstructorParameters &params)
    : AbstractSimpleTransport(params)
  {
    // do stuff with params.getConfig() (or the config class member) here
    // recommended to use "logger" for logging instead of "LOGGER"
  }
...
}
// use new 9.12.0.1 macro for declaring the class
SAG_DECLARE_CONNECTIVITY_TRANSPORT_CLASS(MyPlugin)
```
The same applies to the C++ codecs, just replace "transport" with "codec".

To migrate from the old Java transport constructor and logger to the new one, change the following:

```
public MyTransport(Map<String, Object> config, String chainId,
 org.apache.log4j.Logger log4jLogger) throws Exception {
    super(config, chainId, log4jLogger);
    // do stuff with params.getConfig() (or the config class member) here
    LOGGER.info("Transport was created correctly with config: "+config);
...
```
to:

```
public MyTransport(org.slf4j.Logger logger,
 TransportConstructorParameters params) throws Exception {
    super(logger, params);
    logger.info("Transport was created correctly with config: "
      +params.getConfig());
...
```
The same applies to the Java codecs, just replace "transport" with "codec".

Be sure to change all uses of the legacy "LOGGER" to the new "logger" in your Java plug-ins. Most of the logger methods are identical (except that the new logger does not permit logging an exception without an accompanying string message).

See "Requirements of a plug-in class" in *Connecting Apama Applications to External Components* for more information about plug-in constructors.

# <span id="page-188-0"></span>**Apama enhancements in Software AG Designer 9.12**

Apama 9.12 includes the following enhancements in Software AG Designer:

- **Number 1** When you create an adapter, the instance name that Software AG Designer offers by default now
	- $\blacksquare$  includes the adapter type,
	- no longer includes a space (thus, it is no longer required to escape the name in various places), and
	- $\blacksquare$  the number that is provided with the name is incremented depending on the adapter type.

For example, when you create a File adapter, the default instance name is now "FileAdapter1", and when you create a Web Services Client adapter next, the default instance name is now "WebServicesClientAdapter1". The instance names are no longer "instance 1" for the first adapter and "instance 2" for the second adapter.

It is recommended that you specify your own instance names instead of just accepting the default names. An instance name should clearly identify the purpose of the adapter. For example, if you use the correlator-integrated adapter for JMS to connect to a customer tracking system, you should use a name such as "CustomerTracking" (and not just "JMS").

When you specify your own instance name, it is no longer possible to specify spaces within the name.

- **Software AG Designer now supports adding multiple User Connectivity configuration instances** (each represented by a directory of configuration files) to your project. The instances can contain multiple .yaml and .properties files. You can selectively enable or disable individual User Connectivity instances from the correlator launch configuration dialog. See "Creating Apama projects" in *Using Apama with Software AG Designer* for more information about adding User Connectivity support to a project.
- **The Connectivity Plug-ins Support** option has been removed from under **Startup options** in the Correlator Configurations dialog, and the **Connectivity** tab has been added.
- In the dialog for configuring correlators in a launch configuration, the **Xconfig** text box has been removed and replaced with a text box called **Configuration**. The **Configuration** text box accepts the path of a configuration file in either YAML (preferred) or the deprecated TXT configuration file format. This configuration can be used for a variety of purposes such as configuring per-package EPL logging settings. See "Configuring the correlator" in *Deploying and Managing Apama Applications*.

#### <span id="page-189-0"></span>**Query enhancements in 9.12**

Apama 9.12 includes the following query enhancements:

- A query may now also use the result of an action call on the event as the key for a query. For further information, see "Defining actions as query keys" in *Developing Apama Applications*.
- Coassignment in query files can now use the as operator. For example:

```
using com.apama.aggregates.last;
query Example {
    find Event as e select last(e.value) as lastValue without Stop as s {
    }
}
```
Software AG Designer has been updated to use the as operator when constructing queries graphically. The current : assignment operator is still valid for backwards compatibility. For further information, see "Defining event patterns" in *Developing Apama Applications*.

#### <span id="page-189-1"></span>**EPL enhancements in 9.12**

Apama 9.12 includes the following EPL enhancements:

- The following new string methods are available to search and replace strings using regular expressions:
	- matches(string *regex*)
	- search(string *regex*)
	- replace(string *regex*, string *replacement*)

Apama currently uses ICU 3.8.1 to implement the regular expressions.

Event listeners (on statements) and stream listeners (from statements) can now coassign matching events to an implicitly declared variable using the as operator. This variable is only in scope in the processing block of the listener and has no effect on clashing local or global variables. For example:

```
// Variable newTick is not yet defined
on StockTick(*,*) as newTick {
    // The variable newTick is only in scope in this block
}
```
The current : assignment operator is still available for backwards compatibility. See "Specifying" the on statement" and "Using output from streams" in *Developing Apama Applications*forfurther information.

- Data views now support the decimal field type. Decimals can thus be displayed in the Scenario Browser and used in dashboards. An event with a decimal field type can now be sent from a dashboard.
- Decimals are now also supported in C, C++ and Java plug-ins, in the MemoryStore and in the distributed MemoryStore.

In C and C++, the decimal value is passed as an AP\_decimal which is really a uint64 in the IEEE 754-2008 decimal format. We suggest using the Intel Decimal Floating Point library v2.0U1 (see <https://software.intel.com/en-us/articles/intel-decimal-floating-point-math-library>) if the actual decimal value needs to be used.

In Java, both BigDecimal (for backwards compatibility) and Number are now supported types for decimal in a plug-in API. For Number, it is either a BigDecimal type for a value, or a Double type for NaN/infinity. NaN/infinity are still not supported when using the BigDecimal type, and will throw an exception that kills the monitor instance if not caught.

- It is now possible to generate ApamaDoc from an Ant script on UNIX. For further information, see "Generating ApamaDoc from an Ant script" in *Developing Apama Applications*.
- A new OutOfBandConnections event has been added to the com.apama.oob package, which provides a mechanism to synchronously get the currently connected senders and receivers. For further information, see "Out of band connection notifications" in *Developing Apama Applications*.
- $\blacksquare$ It is now possible to declare static actions inside an event type. For further information, see "Defining static actions" in *Developing Apama Applications*.
- **The if statement no longer requires the then keyword. It can still be specified optionally (for** backwards compatibility), but you can now write a shorter form. For example:

if seq.size() >  $0 \{$  print "First element is " + seq[0]; }

<span id="page-190-0"></span>See also "Defining conditional logic with the if statement" and "The if statement" in *Developing Apama Applications*.

#### **Correlator utility enhancements in 9.12**

Apama 9.12 includes the following correlator utility enhancements:

- It is now possible to configure persistence using a YAML configuration file that is specified with the new --config option when starting the correlator. For detailed information, see "Configuring persistence in a YAML configuration file" in *Deploying and Managing Apama Applications*.
- If is now possible to deploy Apama applications using YAML configuration files. This is useful for Docker containers or other minimal environments where only part of an Apama installation is available or it is not practical to run Java tools to perform the injections. For detailed information, see "Deploying Apama applications with a YAML configuration file"in *Deploying and Managing Apama Applications*.
- A new option --pidfile *file* is available for the correlator, iaf, dashboard\_server and display\_server tools. It specifies the name of the file that contains the process ID. For more information, see:
	- "Starting the correlator" in *Deploying and Managing Apama Applications*
	- "IAF command-line options" in *Connecting Apama Applications to External Components*
- "Command-line options forthe data server and display server" in *Building and Using Apama Dashboards*
- A new request type toStringQueues, which can be issued with the -r (or --dorequest) option, is available for the engine\_management tool. It outputs the current contents of all input and output queues within the running correlator. This can be helpful for identifying slow senders and receivers, and potential causes (such as very large events or excessive flow). See also "Shutting down and managing components" in *Deploying and Managing Apama Applications*.
- A new request type getEventTypes, which can be issued with the -r (or --dorequest) option, is available for the iaf\_management tool. It returns a string representation of the event types known to the running IAF. The output is equivalent to that of the iaf -e *config.xml* command. The getEventTypes request type, however, does not require a configuration file as input. See also "Shutting down and managing components"in *Deploying and Managing Apama Applications*.

#### <span id="page-191-0"></span>**Dashboard enhancements in 9.12**

Apama 9.12 includes the following dashboard enhancements:

- A new dashboard data table "Query instance table" is now available in the Dashboard Builder. Similar to scenario instance table, the new query instance table contains values of all input parameters for instances of an Apama query. You can define commands in the Dashboard Builder to create, edit and delete an instance of a query using the following commands:
	- Create query instance П
	- Edit query instance
	- Delete query instance
	- Delete all instances of a query
- A new Tab Control object is now available on the **Controls** tab of the Dashboard Builder's Object Palette. This object provides an alternative to using a Tab Panel ini file.
- <span id="page-191-1"></span>The REST API now supports the following new URI GET request, both for XML and JSON: /info/stats. This displays the statistics of instance/trend table queries to dashboard data servers and display servers. In addition, /connections now also shows the connected correlators as well as any configured named dashboard data servers and display servers. See also "Managing and Monitoring over REST" in *Deploying and Managing Apama Applications*.

#### **PySys enhancements in 9.12**

Apama 9.12 includes the following PySys enhancements:

- Apama 9.12 ships a new release of PySys, version 1.2.0. This new release includes some usability enhancements such as more informative messages when an assertion fails. For full details, see the PySys release notes.
- The PySys Apama Correlator class has a new method called initialize() which can be used to initialize the correlator with all the files making up an Apama application (such as .mon, .qry and .evt) by specifying just the path of the Software AG Designer project's .deploy file,

or a .txt file or directory, without the need to list all the files making up the application individually. See the Apama PySys samples and Pydoc for more information and an example of how to use this.

#### <span id="page-192-0"></span>**Command Central support in 9.12**

Apama 9.12 now supports the following in Command Central:

- Installing Apama using Command Central web user interface.  $\blacksquare$
- Creating and deleting instances using the web user interface.
- Configuring correlator engine connect options. You can use this configuration to connect a source correlator (the sender) to a target correlator (the receiver). The target correlator will receive events from the specified channels of the source correlator. For more information, see "Configuring pipelining with engine\_connect" in *Deploying and Managing Apama Applications*.
- **Configuring correlator initialization.** You can use this configuration to set an Apama application to initialize the correlator on startup.
- Configuring and deploying projects using the Digital Event Services connectivity plug-in.  $\blacksquare$
- Monitoring KPIs for EPL applications. п
- <span id="page-192-1"></span>Monitoring KPIs for dashboard servers.  $\blacksquare$

#### **Miscellaneous enhancements and changes in 9.12**

Apama 9.12 includes the following miscellaneous enhancements and changes:

- **Apama 9.12 incorporates the ICU (International Components for Unicode) time-zone data** update 2016f, which is the most recent update at the time of release. This will update time-zone data used by the correlator and Time Format EPL plug-in.
- The BigMemory Max driver now supports supplying converters pertable to handle non-Apama  $\blacksquare$ managed data. The following new properties, which can be set in the spring. $x$ ml configuration file, are available for this purpose:
	- converterConfig.default ш
	- converterConfig.byTable  $\blacksquare$

For more information, see "BigMemory Max driver details" in *Developing Apama Applications*.

In Apama versions 9.10 and prior, Universal Messaging channel names were escaped so that only a small subset of the ASCII characters were used in channel names in Universal Messaging. As of Apama 9.12, the new boolean configuration property um. channels. escaped is available which specifies whether channel names are escaped or not. To maintain backwards compatibility, this property is currently set to true, but this may change in future releases. If you set um.channels.escaped to false, Apama passes channel names directly to Universal Messaging without escaping.

When the slash  $\Lambda$  and backslash  $\Lambda$  characters are not escaped, they can now be used to create nested channels. However, you must take care not to use both slash and backslash characters as path separators within the same application as this will result in undefined behavior. See also "Considerations for using Universal Messaging channels"in *Connecting Apama Applications to External Components*.

The Docker samples have been updated to support the currently supported Docker and Docker Compose versions.

# <span id="page-193-0"></span>**Platform changes in 9.12**

Apama 9.12 runs on the platforms listed in the *Supported Platforms* document for version 9.12. This is available from the following web page: <http://documentation.softwareag.com/apama/index.htm>.

Check the above mentioned *Supported Platforms* document for details about the newer platform versions supported by Apama 9.12. Due to these upgrades, the following versions are no longer supported:

- Software AG Terracotta BigMemory 4.3.2 (replaced by support for a more recent version).
- Software AG Universal Messaging 9.10 (replaced by support for a more recent version).
- Software AG Designer 9.10 (replaced by support for a more recent version).
- Software AG Common Runtime 9.10 (replaced by support for a more recent version).
- Oracle Java 8 update 71 (replaced by support for a more recent version).
- Google Chrome 40 (replaced by support for a more recent version).
- Firefox Mozilla 38 (replaced by support for a more recent version).
- SUSE Linux Enterprise Server 11 (replaced by support for a more recent version).
- Oracle WebLogic Server 12c 12.1.1 (replaced by support for a more recent version only supported as a JMS provider).
- Apache Ant 1.7.1 (replaced by support for a more recent version).
- <span id="page-193-1"></span>Docker 1.6.0 (replaced by support for a more recent version).
- Docker Compose 1.3.0 (replaced by support for a more recent version).

### **Miscellaneous changes in 9.12 affecting backwards compatibility**

The following changes in Apama 9.12 affect backwards compatibility to previous Apama versions:

Due to tightening of the canParse and parse methods on the EPL types of integer, float and decimal, some previously allowed behavior is now invalid. These EPL types now only allow trailing and leading whitespace, excluding special characters on the float and decimal types such as "d".

As of this version, integer parsing will only accept integers and whitespace. Any other characters are invalid, which also means that whole numbers such as "1.0" and "2.0" will not parse. The following examples illustrate the new behavior for the canParse and parse methods:

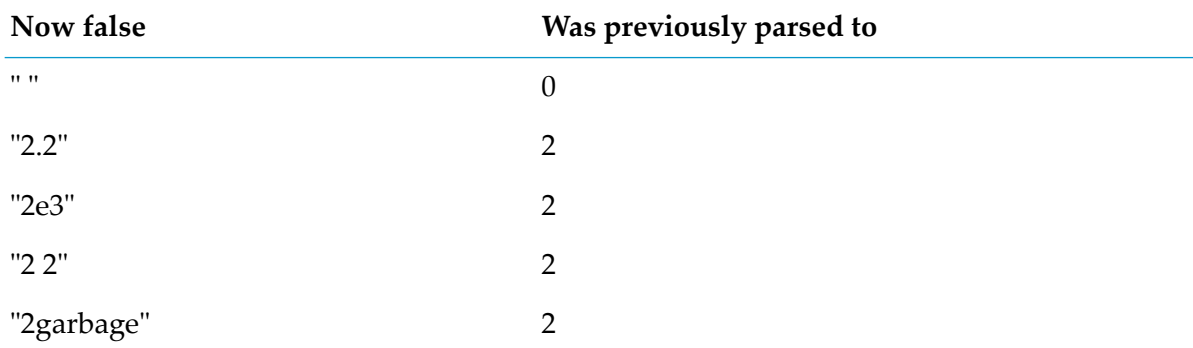

float and decimal parsing remains unchanged, except that hexadecimal integers will no longer parse. The following example illustrates the new behavior for the canParse and parse methods:

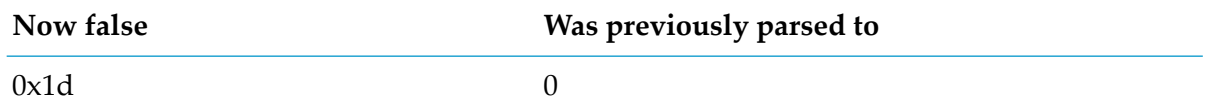

In previous releases, any invalid keyword arguments passed to methods in the Apama PySys extension classes were silently ignored with no error. For example, the following did not produce an error despite being incorrect:

correlator.start(foobar='x')

<span id="page-194-0"></span>As of this release, an exception will be thrown if an invalid argument is specified. Thus, test cases that have errors in them are now easy to notice.

# **Removed and deprecated features in 9.12**

The following Apama features are now deprecated or have been removed in Apama 9.12:

- Event Modeleris now deprecated. Support for creating and deploying scenarios will be removed  $\blacksquare$ in a future release. It is recommended that you use EPL or queries to build new Apama applications.
- The EngineManagement API for C is now deprecated. It is recommended that you use the EngineManagement API for C++ instead.
- **The old native Universal Messaging integration is now deprecated and will be removed in a** future release. It is recommended that you use the new Universal Messaging connectivity plug-in instead. See also "Apama [integration](#page-183-1) with Universal Messaging in 9.12" on page 184.
- The  $-r$  (or  $-$ -rnames) and  $-\cup$ Mconfig (or  $-\cup$ mconfigFile) options of the correlator executable, which pertain to the old native Universal Messaging integration, are now deprecated. Use the --config option together with one or more .yaml files and (typically) also .properties files instead.
- The um.install.dir property, which is used by the old native Universal Messaging integration to set the location of the Universal Messaging libraries in the UM-config.properties file, is now deprecated. If Universal Messaging has been installed in the same Software AG installation directory as Apama, Apama will now locate the Universal Messaging installation automatically at \${APAMA\_HOME}/../UniversalMessaging and will load the Universal Messaging libraries from the appropriate subdirectory. See also "Setting up Universal Messaging for use by Apama" in *Connecting Apama Applications to External Components*.
- The -Xconfig option of the correlator executable, which specifies a special configuration file (see "Using the Apama component extended configuration file" in *Deploying and Managing Apama Applications*), is now deprecated in favor of YAML configuration via --config. For detailed information on configuration using YAML, see "Configuring the correlator" and the description of the --config option in "Starting the correlator", both in *Deploying and Managing Apama Applications*.
- As of this version, the deprecated profiling request can no longer be used with the -r option of the engine\_management tool. Instead, you now have to use the cpuProfile request, which provides the same functionality. For further information, see "Using the CPU profiler" in *Deploying and Managing Apama Applications*. See also the announcement in ["Removed](#page-208-0) and [deprecated](#page-208-0) features in 9.10" on page 209.
- When using the engine\_management tool with the -r option, it is no longer possible to specify a single string, enclosed in quotation marks, which delimits multiple arguments by spaces. As of this version, it is only possible to specify the arguments as shown in the following example:

engine\_management -r cpuProfile frequency

Make sure that multiple arguments are no longer enclosed in quotation marks. Quotation marks are now only used for arguments that contain spaces, such as a file name. See also the announcement in "Correlator utility [enhancements](#page-213-0) in 9.9" on page 214.

- As of this version, the deprecated Log File Manager plug-in (LoggingManager) can no longer be used. Instead, you now have to use the built-in logging functionality. For further information, see "Logging and printing" in *Developing Apama Applications*. See also the announcement in "Removed and [deprecated](#page-217-0) features in 9.9" on page 218.
- As of this version, the deprecated Enterprise Management and Monitoring (EMM) and sentinel agent features can no longer be used. It is recommended that you now use Command Central for all deployment tasks. See also the announcement in "Removed and [deprecated](#page-208-0) features in [9.10"](#page-208-0) on page 209.
- The apamadoc.xml and apamadoc.bat files have been removed from the utilities directory of the Apama installation. To generate ApamaDoc without a user interface on both Windows and UNIX, you now have to use the generate-apamadoc macro from the apama-macros.xml Ant script, which is located in the etc directory of your Apama installation. For further information, see "Generating ApamaDoc from an Ant script" in *Developing Apama Applications*.
- As of this version, the Apama EPL Visualization tool for Software AG Designer is no longer installed with Apama. The tool is now available for download from the Apama area of the Software AG Tech Community website at [https://techcommunity.softwareag.com.](https://techcommunity.softwareag.com)

# **27 What's New In Apama 9.10**

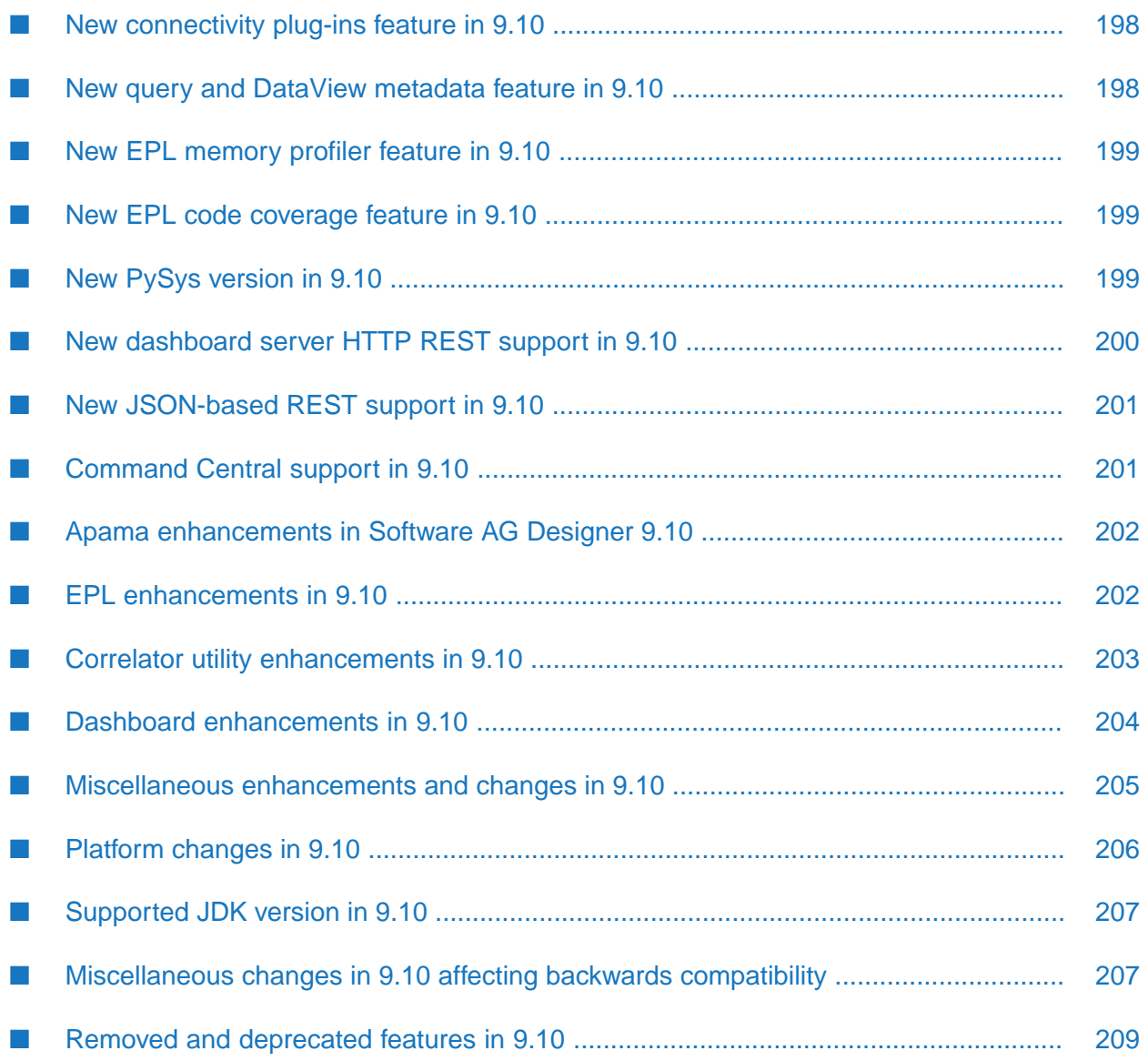

Apama 9.10 runs on the platforms listed in the *Supported Platforms* document for version 9.10. This is available from the following web page: <http://documentation.softwareag.com/apama/index.htm>. Be sure to consult that document for details about supported versions of operating systems, compilers, BigMemory, and Universal Messaging.

Apama 9.10 includes new features, enhancements, and changes as described in the following topics.

#### <span id="page-197-0"></span>**New connectivity plug-ins feature in 9.10**

Apama now provides a new way for developing adapters called *connectivity plug-ins*.

Connectivity plug-ins can be written in Java or C++, and run inside the correlator process to allow messages to be sent and received to/from external systems. Individual plug-ins are combined together to form *chains* that define the path of a message, with the correlator host process at one end and an external system or library at the other, and with an optional sequence of message mapping transformations between them. A configuration file describes both the chains and the plug-ins making up each chain. The configuration file is written using the YAML markup language, and can express structured configuration (maps, lists and simple values) for plug-ins. For detailed information, see "Using Connectivity Plug-ins" in *Connecting Apama Applications to External Components*.

A new option, --connectivityConfig, is available for the correlator executable, which specifies the path to the above mentioned configuration file. See "Starting the correlator" in *Deploying and Managing Apama Applications*.

<span id="page-197-1"></span>A new predefined annotation, com.softwareag.connectivity.ExtraFieldsDict, is available, which can be used to place map keys that do not name fields into a dictionary. See "Adding predefined annotations" in *Developing Apama Applications*.

# **New query and DataView metadata feature in 9.10**

You can now record information about a query in the metadata section. This can be, for example, the recording author, the version number, or the last modified date of a query. See "Defining metadata in a query" in *Developing Apama Applications* for more detailed information.

Metadata properties can be specified for a DataView by adding keys with the prefix DataViewDefinition.EXTRA\_PARAMS\_METADATA\_PREFIX to the extraParams dictionary of DataViewAddDefinition when adding the new DataView definition.

A new constant, EXTRA\_PARAMS\_METADATA\_PREFIX, has been added to the ScenarioService API. Any metadata properties that were set as part of a query or DataView definition will appear in the extraParams with this prefix. See the IScenarioDefinition interface in the *API Reference for Java (Javadoc)* or *API Reference for .NET* for more information.

Once defined, metadata information about a query can be viewed in the Scenario Browser. The Scenario Browser shows metadata properties for queries and DataViews. Metadata properties are shown on the main panel when the query node is selected.

See also ["Miscellaneous](#page-204-0) enhancements and changes in 9.10" on page 205 for information on irrelevant sections in the Scenario Browser that are now hidden from the main panel.

See also "Dashboard [enhancements](#page-203-0) in 9.10" on page 204 for information on the new "Definition extra params table" which can be used to display metadata (and other extraParams information) in a dashboard.

# <span id="page-198-0"></span>**New EPL memory profiler feature in 9.10**

An EPL memory profiler is now provided that you can use to display information on monitors and monitor instances. This is helpful for checking the performance and for finding memory leaks.

To make use of the EPL memory profiler, you use the -r (or --dorequest) option of the engine\_management tool with one of the following request types:

- eplMemoryProfileOverview
- eplMemoryProfileMonitorInstanceDetail
- eplMemoryProfileMonitorDetail

<span id="page-198-1"></span>The information that is returned for a request can be written to a comma-separated values (CSV) file which can easily be viewed in tabular form using a tool such as Microsoft Excel. For detailed information, see "Using the EPL memory profiler" in *Deploying and Managing Apama Applications*.

# **New EPL code coverage feature in 9.10**

The correlator can now generate "code coverage" information about EPL files, indicating which lines have been executed. This is useful for measuring the quality of test cases, discovering lines of EPL code which are not being exercised by any tests, as well as for helping diagnose bugs or understand complex interactions in the EPL.

The recording of code coverage information can be enabled and written to disk using management requests, or using an environment variable that automatically writes out a coverage file when the correlator is shut down or when code is deleted from the correlator.

The new epl\_coverage tool can then be used to merge together the coverage files that have been produced by the correlator and produce summary statistics about how much of each source file is covered, as well as an HTML report where each source line is shown annotated with different colors to indicate which lines are not being covered.

The Apama extensions to the PySys test framework can now enable code coverage recording, and automatically run a coverage report at the end of test execution, which will help users to create better test cases and to find code paths in their EPL applications that do not have adequate test coverage.

<span id="page-198-2"></span>For detailed information, see "Generating code coverage information about EPL files" in *Deploying and Managing Apama Applications*.

# **New PySys version in 9.10**

Apama 9.10 ships a new release of PySys, version 1.1.0. This new release includes many useful fixes and enhancements. For full details, see the PySys release notes.

One significant addition in PySys 1.1 is an optional abortOnError capability that produces clearer and more timely "outcome reason" messages to explain why a testcase has failed when something goes wrong, such as an injection failure or an expected signal not being found in a file. The abortOnError functionality can be enabled by setting the following property in your project file:

<property name="defaultAbortOnError" value="true"/>

See the pysysproject.xml file in the samples/pysys directory of your Apama installation for examples of all the settings we recommend for all new test projects. Existing projects may wish to continue with the older settings to avoid the need to fix up any failing tests.

Support has been added for generating EPL code coverage reports from PySys test executions. See "Using EPL code coverage with PySys tests" in *Deploying and Managing Apama Applications* for more details.

Correlator and IAF components are now shut down cleanly by default at the end of each test execution, which is a prerequisite for getting EPL code coverage information. See also ["Miscellaneous](#page-206-1) changes in 9.10 affecting backwards compatibility" on page 207 for information on how to disable this new behavior.

A new antBuild method has been added which can be used to invoke Apache Ant builds with the Apama environment variables defined. This can be used, for example, to execute an exported build.xml file which references the apama-macros.xml file.

Several new methods have been added to the Apama PySys correlator object:

- inspect
- sendEventStrings
- inputLog argument to startCorrelator

<span id="page-199-0"></span>On Linux, PySys Docker extensions are now available in the third\_party/python/lib/python2.7/ site-packages/docker directory of your Apama installation.

# **New dashboard server HTTP REST support in 9.10**

You can now monitor Apama dashboard data server and display server components with the same Apama Representational State Transfer (REST) HTTP protocol that is already supported by the correlator and IAF. This provides monitoring capabilities to third-party managing and monitoring tools or to any application that supports sending and receiving XML or JSON documents over the HTTP protocol.

The HTTP protocol uses the management port of the dashboard servers. As a result, in addition to the existing dashboard\_management tool, it is now possible to use the component\_management tool, the Java GenericComponentManagement API or any HTTP REST client supporting XML or JSON to perform tasks such as pinging the server, listing the version number, memory usage, environment variables and start-up arguments, shutting down the server, and sending other dashboard-specific requests. See "Managing and Monitoring over REST"in *Deploying and Managing Apama Applications* for more information about using REST with Apama.

# <span id="page-200-0"></span>**New JSON-based REST support in 9.10**

Support has been added for the JSON equivalent to most XML URI GET requests as per those listed below:

- /correlator/info п
- /correlator/status п
- /correlator/appLogging
- /correlator/types
- /iaf/status
- /info
- /logLevel
- /connections

For detailed information, see "Managing and Monitoring over REST" in *Deploying and Managing Apama Applications*.

<span id="page-200-1"></span>The correlator types are now also accessible from the web browser using http://localhost:15903/ correlator/types. Note that there is no security around these requests. Anyone who has access to the host and port will be able to make these requests. See "Security Requirements for Apama" in *Deploying and Managing Apama Applications* for more information.

# **Command Central support in 9.10**

A **Platform Manager Plug-in** node is now available in the product selection tree of the Software AG Installer. You can see it when you expand the **Apama** node. This plug-in allows you to manage the server components of Apama using Command Central.

For more information, see the Command Central documentation at [http://](http://documentation.softwareag.com/) [documentation.softwareag.com/](http://documentation.softwareag.com/) (Empower login required).

Apama integration with Command Central supports the following features:

- **Inventory actions**. Creating and deleting an Apama instance representing the configuration needed to start a correlator, IAF, dashboard data server or display server process.
- **Configuration Manager**. Update instance configuration.
- **Lifecycle operations**. Start, stop, and restart an Apama instance (correlator, IAF, dashboard data server and dashboard display server instances).
- **Monitoring components** Monitoring correlator, IAF, dashboard data server and dashboard display server instances.

#### <span id="page-201-0"></span>**Apama enhancements in Software AG Designer 9.10**

Apama 9.10 includes the following enhancements in Software AG Designer:

- The times for doing incremental rebuilds of large Apama projects have been significantly reduced. Tests have shown that this has been speeded up by more than a factor of two on a typical desktop.
- When configuring a JDBC adapter, you can now specify the timeout for queries in the **General Properties** section. The new property **Query timeout** is available for this purpose. Keep in mind that different database vendors define a query timeout differently; see the documentation forthese databases for more information. See also "Configuring an ADBC adapter"in *Connecting Apama Applications to External Components*.
- You can now enable or disable diagnostic logging for a query file. This feature was available only for scenarios and was labelled as **Generate Debug Code**. In this release, the label **Generate Debug Code** is renamed to **Diagnostic Logging**.
- <span id="page-201-1"></span>The top-level page of the Apama preferences now informs you in which directory you can find the Apama log file for Software AG Designer, and a link is now provided for accessing that directory directly. See also the description of the "Apama" preferences page in *Using Apama with Software AG Designer*.

#### **EPL enhancements in 9.10**

Apama 9.10 includes the following EPL enhancements:

- A new method add() has been added to the Table class of the MemoryStore. add() does the same as get(), except that it does not check if the row that is to be added already exists in the table until commit() is called and it therefore never throws an exception. If you are sure that the row does not yet exist, you can use  $add()$  as this is faster than  $get()$ . See also "Creating" and removing rows" in the description of the MemoryStore in *Developing Apama Applications*.
- All comparable types can now be used with the comparison operators  $\langle \langle, \rangle, \langle =, \rangle =$ , = and !=). This includes sequences and dictionaries where all members are of a comparable type. See also "Comparable types" in *Developing Apama Applications*.
- The following new built-in aggregate functions are now available:
	- countUnique(*value*)
	- percentile(*value*,*rank*)

The built-in positional aggregate functions first(*value*), last(*value*) and nth(*value*,*index*) now also support integer, string, boolean and location types. In addition, nth(*value*,*index*) now also supports negative indices to get items from the end of the window (-1 means the last item, -2 means the second last item, and so on).

The built-in aggregate functions min(*value*) and max(*value*) now also support integer types.

#### <span id="page-202-0"></span>**Correlator utility enhancements in 9.10**

Apama 9.10 includes the following correlator utility enhancements:

Using the compiled runtime now requires that the binutils package is installed on the Linux system. For the Linux platforms supported by Apama, this is part of the default installation.

Injection times of applications using the compiled runtime have been improved in this release. There is a performance improvement in initial injections for codebases with a large number of actions.

The correlator can also be configured to use a cache of the compiled artifacts to speed up subsequent re-injection of the same source files. For this purpose, the following new option is available for the correlator executable:

--runtime-cache *dir*

For more information, see "Starting the correlator" and "Injection time of compiled runtime" in *Deploying and Managing Apama Applications*.

- Using the new optional  $\S$  {PID} tag, you can now add the process ID to the name of a log file. This is helpful if you want to run multiple correlators with the same arguments but with separate log files. For more information, see "Specifying log filenames" in *Deploying and Managing Apama Applications*.
- New options for log handling which were previously only available as request types of the  $-r$ option are now available with the engine\_management, component\_management and iaf\_management tools.

The following options are available for all of the above-mentioned tools:

```
--setLogFile path
```
--reopenLog

The following options are only available for the engine\_management tool:

--rotateLogs

--setApplicationLogLevel [package=]*level*

- --setApplicationLogFile [package=]*path*
- --unsetApplicationLogLevel *package*
- --unsetApplicationLogFile *package*
- --unsetRootApplicationLogLevel
- --unsetRootApplicationLogFile
- --getApplicationLogLevel *package*
- --getApplicationLogFile *package*

--getRootApplicationLogLevel

--getRootApplicationLogFile

For more information on these options, see "Shutting down and managing components" in *Deploying and Managing Apama Applications*.

The following new options are now available forthe engine\_management, component\_management and iaf\_management tools, which can be used to get the uptime, and the virtual and physical memory usage of the component:

-M | --getuptime

-Vm | --getvmemory

-Pm | --getpmemory

For more information on these options, see "Shutting down and managing components" in *Deploying and Managing Apama Applications*.

<span id="page-203-0"></span>Corresponding methods are also available in the Java EngineClient API.

#### **Dashboard enhancements in 9.10**

Apama 9.10 includes the following dashboard enhancements:

- The Google map object is now available on the **Graphs** tab of the Dashboard Builder's Object Palette. This object is available in Thin Client deployments only.
- The **Table (HTML5)** table object is now available on the **Tables** tab of the Dashboard Builder's Object Palette. This is an advanced HTML implementation of the table object which provides features such as enhanced column filtering, column re-ordering and column locking. This object is available in Thin Client deployments only.
- A new tabular data attachment type "Definition extra params table" is now available. This new table shows the metadata of the extraParams member of a definition (scenario, DataView or query). An entry in extraParams is considered metadata if its key name starts with the Metadata: prefix. This prefix will be automatically added for the query properties.
- A new command line argument --dashboardDir *folder* is now available. The display server can be run from any directory by using this option to specify an arbitrary *folder* where deployed dashboards can be found. If this option is not used, then APAMA\_WORK/dashboards is assumed.
- A new command line argument --dashboardExtraJars *jarFiles* is now available. Custom function, custom command and/or any extra jar files referenced by the dashboard can now be specified by using this --dashboardExtraJars option. *jarFiles* contains a list of semicolon-separated JAR files to be added to the classloader at runtime. If this option is not used, the APAMA\_DASHBOARD\_CLASSPATH environment variable must be set accordingly for the JAR files to be accessible by dashboard processes.

#### <span id="page-204-0"></span>**Miscellaneous enhancements and changes in 9.10**

- It is now possible to pass the username and password on the JDBC connection URL, rather than having to set it in EPL. To do so, you must set the special value ADBC\_NULL on both the username and password parameter on the EPL side, for example, via the Connection.openDatabaseFull() action in ADBCEvents.mon.
- **The new IAFStatusDataViewService provides support for publishing the status of an IAF** adapter as a DataView item. It can be used to easily monitor the adapter status using Apama's Scenario Browser or to visualize the adapter status using an Apama dashboard. For more information, see "DataView support" in *Connecting Apama Applications to External Components*.
- **ApamaDoc documentation is now provided for most of Apama's public event APIs.**
- By default, the ApamaDoc export wizard does not generate documentation for inner fields of a monitor. If you want to include inner fields of a monitor, run ApamaDoc in headless mode using the --includeMonitorMembers option.
- ApamaDoc now supports <code/> tags inside ApamaDoc comments.
- **The correlator now logs INFO log lines if an external sender sending events in to the correlator** is blocking, giving a reason as to why the queue is full. For example:

```
Blocked adding 23 events to context main (id=1)'s queue; context is blocked
waiting on correlator (on port 62156) which is flagged as a slow receiver
Blocked adding 2 events to context main (id=1)'s queue; context is blocked
waiting on ctx1 (id=2) which is running a plug-in
```
- The Java APIs now implement the AutoCloseable interface for simple cleanup using the Java try-with-resources statement, where applicable. See the *API Reference for Java (Javadoc)* for more information.
- The Apama work directory (APAMA\_WORK) now has a lib directory which is on the п PATH/LD\_LIBRARY\_PATH set up by the Apama Command Prompt (apama\_env script). This lib directory can be used for user-supplied C++ correlator and IAF plug-ins.
- **Client applications can now add user-defined status values which can be appended to the** standard status messages of the correlator:
	- get, set and delete actions for the user-defined status values are now available from the  $\blacksquare$ EPL Management interface. See the corresponding section in "Using the Management interface" in *Developing Apama Applications*.
	- When the new  $-a$  (or  $-a$ ll) option is specified for the engine watch tool, any user-defined status values are now appended to the standard status messages. See "Watching correlator runtime status" in *Deploying and Managing Apama Applications*.
	- User-defined status values are now visible over the REST API. See "Managing and Monitoring over REST" in *Deploying and Managing Apama Applications*.
	- User-defined status values can now be retrieved from the EngineClient API. See "EngineClient API" in *Connecting Apama Applications to External Components*.

Note that the correlator status statements that appear in the log files will not have the user-defined status values, and will remain unaffected.

- The getMostBackedUpInput and getMostBackedUpQueueSize methods ofthe EngineStatus interface have changed meaning. They now give the most backed up, or slowest, context name and queue size across all contexts, not just public contexts, as non-public channels can subscribe to specific channels and thus receive external events.
- The Scenario Browser now hides the irrelevant sections from the main panel.
	- $\blacksquare$ For Scenario, the metadata section is hidden.
	- For Dataview, the input section is hidden.
	- For Query, the output section is hidden.
- On Linux, a Universal Messaging Docker sample is now available in the samples/docker/ applications/UniversalMessaging directory of your Apama installation.
- <span id="page-205-0"></span>With the previous Apama version, the correlator automatically shut down after 30 minutes when a license file could not be found. As of this version, when a license file cannot not found, Apama can be used without a time limit, but with reduced capabilities. See "Running Apama without a license file" in *Introduction to Apama*.

#### **Platform changes in 9.10**

Apama 9.10 runs on the platforms listed in the *Supported Platforms* document for version 9.10. This is available from the following web page: <http://documentation.softwareag.com/apama/index.htm>.

Support for the following has been removed:

Google Chrome no longer supports Java applets. Therefore, applet-deployed dashboards will not work on Chrome browsers. WebStart and display server deployment will continue to work on all supported browsers.

Check the above mentioned *Supported Platforms* document for details about the newer platform versions supported by Apama 9.10. Due to these upgrades, the following versions are no longer supported:

- Software AG Terracotta BigMemory 4.3.1 (replaced by support for a more recent version). ш
- Software AG Universal Messaging 9.9 (replaced by support for a more recent version).
- Software AG Designer 9.9 (replaced by support for a more recent version).
- Software AG Common Runtime 9.9 (replaced by support for a more recent version).
- Oracle Java 8 update 51 (replaced by support for a more recent version).
- Google Chrome 36 (replaced by support for a more recent version).
- Firefox Mozilla 31 (replaced by support for a more recent version).
- Microsoft Internet Explorer 9 (replaced by support for a more recent version).

Apple Safari (desktop) 5 (replaced by support for a more recent version).

Due to changes to the supported JDK version (see ["Supported](#page-206-0) JDK version in 9.10" on page 207), support for the following application servers has been removed in order to support application server versions that would run using a supported JRE version:

- **Called WebLogic Server** 
	- 11g 10.3.5 (still supported as a JMS provider)
	- 12c 12.1.1 (still supported as a JMS provider)
- <span id="page-206-0"></span>IBM WebSphere Application Server 8.5.5.0 (still supported as a JMS provider)

#### **Supported JDK version in 9.10**

Apama is now built against Oracle JDK 8, and installs with Oracle JRE 8. JDK 7 is no longer supported.

To develop, build, and test an Apama 9.10 application, you must use Oracle JDK 8, which is the version that Software AG Designer installs. Use of any JRE other than the one that the product ships with is discouraged.

<span id="page-206-1"></span>However, for applet and/or Webstart dashboards to run properly in 32-bit browsers, the latest 32-bit JREs are recommended on the client machines.

#### **Miscellaneous changes in 9.10 affecting backwards compatibility**

**With previous versions, the EPL coassignment mechanism allowed coassignments from** different triggerings of a listener instance to leak into each other. For example, consider the following code:

```
A a := A(\Theta);
B b := B(0);on all (A():a or B():b) {
   print a.tofring() + " " + b.tofring();
}
```
Previously, sending  $A(1)$  and  $B(1)$  printed the following, where the coassignment of  $A(1)$ carried over into the triggering of the listener caused by B(1):

 $A(1) B(0)$  $A(1) B(1)$ 

This has been corrected in this version so that the above code will now print the following:

 $A(1) B(0)$  $A(0) B(1)$ 

This change may also cause a slight reduction in memory usage and an increase in performance of persistent applications.

- The isExternal() method on events in EPL has changed behavior. While in previous releases, the route, send..to or enqueue..to statements would change an event to always be internal, in 9.10, these do not modify the isExternal() property. For example, an external event that is forwarded to a second context will still appear to be external. The clone() method always returns an internal event, so if an internal event is required, then enqueue evt.clone() to target will give the same behavior as previous releases.
- **Apama now ships with the files QueryServices.cdp and SetSingleContext.cdp instead of** QueryServices.mon and SetSingleContext.mon. That is, correlator deployment packages are now provided instead of EPL files.
- The Apama extensions to the PySys testing framework now perform a clean shutdown of correlators and IAFs before the test ends, rather than terminating the process without warning. This makes it easier to detect problems associated with the shutdown, and it also allows code coverage information to be retrieved. If you want to disable this new behavior, add the boolean property shutdownApamaComponentsAfterTest to the project file.
- When a launch configuration is created for a project in Software AG Designer, the name "defaultCorrelator" is now used. Backwards compatibility is provided for the Apama projects that you have created with previous versions: the name "Default Correlator" is automatically considered as "defaultCorrelator".

However, if you still have Apama projects that have been created before version 5.2 and if these projects have adapter configurations that use the \${Default Correlator.port} and \${Default Correlator.hostname} properties and do not have any launch configurations, the Ant export of these projects will not work seamlessly. As a workaround, you have to apply any of the following changes to these projects:

- 1. When a launch configuration has been created in Software AG Designer which uses the name "defaultCorrelator", change this back to the old "Default Correlator" name.
- 2. Use the new properties in your adapter configuration. That is, change the old \${Default Correlator.port} and \${Default Correlator.hostname} properties to \${defaultCorrelator.port} and \${defaultCorrelator.hostname}.
- 3. Modify the Ant exported environment.properties file and add the value Default Correlator.port=*portValue*.
- The random number generator in the Apama correlator has been updated to provide higher resolution and improved performance. This change will result in different sequences of random numbers being produced and as such any code or tests which rely on specific sequences of random numbers via seed values (provided, for example, via the -XsetRandomSeed option of the correlator executable) or which use the "replay log" feature will need to be updated.
- **Performance improvements in this version have eliminated the need for different correlator** scheduler types. The --scheduler option has therefore been removed from the correlator executable. Note that the correlator will fail to start up if you continue to use this option.
- The location of Apache Ant which is shipped with Apama has been changed and it can now be found in the third\_party\apache\_ant directory of your Apama installation. If you have customized any scripts to rely on the previous location, we recommend that you test your scripts carefully to ensure that they work as expected.

The correlator now uses separate Java child classloaders for loading the libraries required for distributed MemoryStore and JMS support, which substantially reduces the number of libraries present in the top-level system classloader that all correlator, connectivity, JMS and distributed MemoryStore plug-ins share, and therefore reduces the potential for library conflicts between them and customer plug-ins. In previous versions it was possible (though not recommended) to start the correlator with distributed MemoryStore and JMS configuration files in the same directory; this is no longer possible and will result in "Failed to initialize correlator: [ADAPTER\_NAME] configuration is invalid: Line XX in XML document from URL..." errors.

To avoid "class not found" problems, ensure you are specifying classpaths using the settings in the relevant XML configuration files for JMS and distributed MemoryStore rather than using command-line options that change the correlator's system classpath such as -J-Djava.class.path. The vast majority of applications will be doing this already and will require no modification. In some situations, if your plug-in or a library it depends upon uses the context (thread-specific) classloader to locate classes, it may also be necessary to set that explicitly using the following:

```
Thread.currentThread().setContextClassLoader(
       YourClassHere.class.getClassLoader() )
```
# **Removed and deprecated features in 9.10**

- **Apama's Enterprise Management and Monitoring (EMM) and sentinel agent features are** deprecated in this release. Apama recommends that you use Command Central instead of EMM for all deployment tasks.
- Actions without parameters that are declared as action *action-name* {...} are deprecated as of this version. If you still use such a declaration in your code, make sure to change this to action *action-name*() {...} (with additional parentheses after the action name).
- **The following built-in aggregate functions are deprecated. It is recommended that you now** use the alternative functions mentioned below.
	- count(*value*). Use the alternative predicate aggregate function count(not value.isNaN()) п instead. Note that only the aggregate function is deprecated which uses the decimal and float values. The aggregate functions count() (without an argument) and count(*predicate*) (with a boolean argument) are still supported.
	- prior(*value*,*index*). Use the alternative aggregate function nth(*value*,*index*) with a negative index instead.
- The profiling request of the engine\_management tool has been deprecated. A new cpuProfile request, which provides the same functionality, is available instead. You can still use the deprecated profiling request, however, it is recommended that you now use the new cpuProfile request.

# **28 What's New In Apama 9.9**

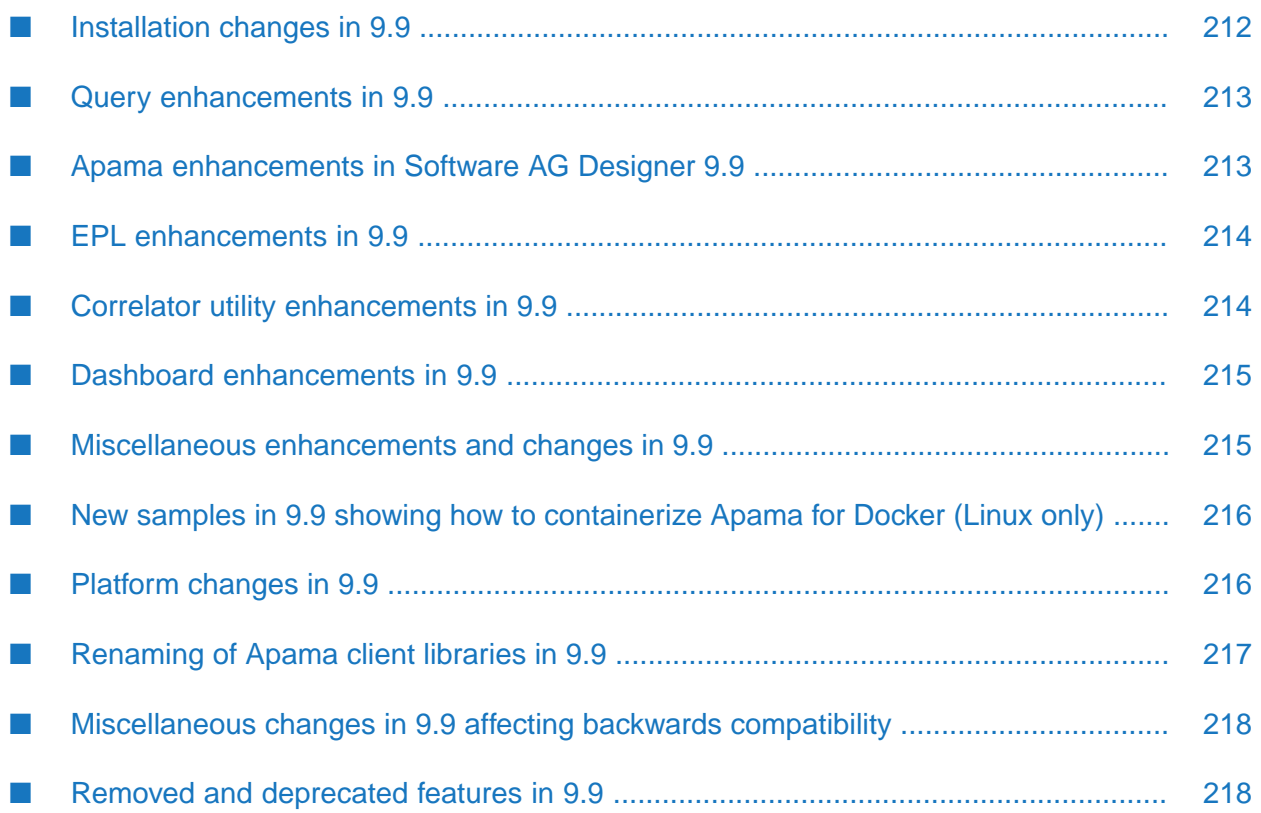

Apama 9.9 is the successor of Apama 5.3.

Apama 9.9 runs on the platforms listed in the *Supported Platforms* document for version 9.9. This is available from the following web page: <http://documentation.softwareag.com/apama/index.htm>. Be sure to consult that document for details about supported versions of operating systems, compilers, BigMemory, and Universal Messaging.

<span id="page-211-0"></span>Apama 9.9 includes new features, enhancements, and changes as described in the following topics.

# **Installation changes in 9.9**

As of version 9.9, Apama is installed using the Software AG Installer, and official fixes are installed using the Software AG Update Manager. See the new *Installing Apama* guide for more information.

Previous Apama releases (such as 5.3) allowed you to select one of three installation types: Server, User and Developer. In the Software AG Installer, these correspond to selecting the following options from the product selection tree:

**Apama > Server**. Installs the server components of Apama, including the correlator and associated command line tools.

#### **Note:**

On UNIX, this is the only installation option. All other options listed here are only available on Windows.

**Apama > Dashboard Viewer**. Installs the viewer tool that allows you to view and interact with dashboards that are receiving live data from an Apama dashboard server.

#### **Note:**

Unlike the old User installation type, the Software AG Installer only installs the viewer tool, and does not include any other Java/C++ libraries.

**Designer > Apama > Apama Development Environment**. Installs Software AG Designer which provides graphical tooling for creating Apama applications.

All Apama documentation is now installed regardless of which installation type you select.

You can quickly select all Apama components (that is, the full functionality of Apama) by clicking **Typical Installations** which is shown next to the product selection tree and then selecting **Apama**.

Due to the above-mentioned changes, all Windows start menu shortcuts have changed.

The Eclipse-based development environment previously known as Apama Studio is replaced by integration into Software AG Designer. You can open Software AG Designer, which is also based on Eclipse, by choosing the following from the Windows Start menu: **All Programs > Software AG > Tools > Software AG Designer** *n.n*. Note that **Software AG** is the default group name that you can change during the installation.

On Windows, the Apama work directory (APAMA\_WORK) now defaults to the all-users %PUBLIC% directory, for example, C:\Users\Public\SoftwareAG\ApamaWork\_*n.n* (with previous versions, it was in C:\Users\*username*).

On UNIX, the default for the Apama work directory is now ~/softwareag/apamawork\_*n.n*.

With previous versions, the Eclipse workspace was stored under APAMA\_WORK by default. Now it is in the location that you select when you start Software AG Designer for the first time. By default, the workspace is located in the C:\Users\*username* directory.

It is now also possible to install Apama using Command Central. You can then install Apama to any machine on which the Platform Manager is running. See the new *Installing Apama* guide for more information.

#### <span id="page-212-0"></span>**Query enhancements in 9.9**

Apama 9.9 includes the following query enhancements:

- **Queries can be configured to use the source timestamp in an event, by defining an action that** returns the source time from the event's fields (performing any required transformation or parsing of the time). See "Using source time stamps of events" in *Developing Apama Applications*. Events can be marked with an annotation as not expected to arrive in order, and queries can specify an event type to use as a heartbeat to indicate that events have been delivered and are not delayed.
- Queries can contain a with unique clause which discards all but the latest event when many events have the same value for a specified field. See "Matching only the latest event for a given field" in *Developing Apama Applications*.
- When a number of correlators are operating in a cluster, failure of one of the correlators will now result in any timers which are active on that node being re-distributed to the other members of the cluster, so that timers are not lost. Note that Apama queries do not supportreliable event delivery, so there may still be a small proportion of message loss as a result of a node failing.
- <span id="page-212-1"></span>The Pysys Apama extensions now support injecting queries as part of tests.

#### **Apama enhancements in Software AG Designer 9.9**

As of version 9.9, Apama's main tool for implementing Apama applications runs in Software AG Designer, which is based on Eclipse, and is no longer called "Apama Studio".

New Apama features in Software AG Designer include:

#### **Queries**

- **Completion proposals** completion proposals are now enabled in several parts of the Query  $\blacksquare$ Designer editor. This includes completion proposals in places where text editing is possible in dialogs of Filter (Where), Time From (Within), Exclusion (Without), Calculation (Select) and Filter (Having). The completion proposals are ordered by groups (variables, actions, etc.) and the items within the groups are sorted in alphabetical order.
- **Send Event action** the channel name and the field values of the events can now be edited in a rich-text-enabled format. The string values can be edited using a mix of text and expression. The field values can now be edited in a dialog. It is now possible to add variables for expressions using a context menu.
- **Input section** you can now configure timestamps in the Input section dialog. In the **Design** tab, the Input section table has been enhanced (additional columns for new features in this version, icon-based representation and improved tooltips), and validation markers are now shown in the corresponding parts of the dialog.
- **Error markers in table rows** in addition to showing errors at the section level, the error markers are now shown at the row level.
- **Configure dialog** the configure dialog allows you to manage the package (namespace) of the query and its name.
- **Dashboards for queries** the Dashboard Generation editor can now take query files to generate the dashboard pages.

#### **Other**

- The location of the folder from which the .ste files are picked up has been changed to *software\_ag\_install\_dir*/Designer/extensions.
- The launch configuration dialog for a correlator has an additional entry for referencing the Xconfig file. This supports variables in paths.
- <span id="page-213-1"></span>The ANT export action no longer copies the apama-macros. xml file. The build. xml file, which is generated from the ANT export action, now references the apama-macros.xml file in APAMA\_HOME.

#### **EPL enhancements in 9.9**

Apama 9.9 includes the following EPL enhancements:

- **Some predefined annotations are now supported in EPL; see "Adding predefined annotations"** in *Developing Apama Applications*. These can be used to specify default configurations for source timestamps (see "Using source time stamps of events" in *Developing Apama Applications*).
- <span id="page-213-0"></span>The Time Format plug-in now has an event wrapper, which should be used in preference to directly calling the plug-in. For detailed information, see "Using the TimeFormat Event Library" in *Developing Apama Applications* and the information on the TimeFormat event in the *API Reference for EPL (ApamaDoc)*.

#### **Correlator utility enhancements in 9.9**

Apama 9.9 includes the following correlator utility enhancements:

engine\_management

When using the  $-*r*$  option, you should now specify distinct arguments: the request type and a list of strings. For example:

engine\_management -r profiling frequency

In previous versions, you had to specify a single string that delimited the arguments by spaces:

```
engine_management -r "profiling frequency"
```
When specifying your management requests now, make sure that the arguments are no longer enclosed in quotation marks. Quotation marks are now only used for arguments that contain spaces, such as a file name. For example:

engine\_management -r setLogFile "my new log file.log"

For more information on engine\_management, see "Shutting down and managing components" in *Deploying and Managing Apama Applications*.

Equivalent changes have been made to the doRequest methods in the Java client API and the engine-management-request macro in the Ant macros. Applications making use of either must be updated accordingly.

### <span id="page-214-0"></span>**Dashboard enhancements in 9.9**

Apama 9.9 includes the following dashboard enhancements:

- A new **Trends HTML5** tab is now available in the object palette. The trend charts on this tab support HTML5. The webChartFlag property is set to true by default.
- A new property webLabelFlag is now available for all objects on the **Labels** and **General** tabs of the object palette. It is also available for the checkbox object on the **Controls** tab. The webLabelFlag property is set to true. With this property, the display server client will render the objects from the above-mentioned tabs using HTML5 (on supported browsers) rather than in the image generated by display server. This enhancement can improve system performance in some cases and will also allow users to copy text strings from the objects to the clipboard. This property will be ignored in dashboard\_builder, dashboard\_viewer, Applet and WebStart clients.
- <span id="page-214-1"></span>A new scalar function, Replace All, is now available. It replaces all occurrences of a given string which matches the pattern of the regular expression with another string.

#### **Miscellaneous enhancements and changes in 9.9**

- The Apama installation includes an Oracle Java(TM) SE Development Kit (JDK). To write and  $\blacksquare$ compile Java applications, you need a Java compiler such as javac, and the jar utility. Software AG recommends that you use Oracle JDK 8 included in the Apama installation to develop, build, and test your applications. The minimum JDK version you can use is JDK 7.
- **Apama 9.9 incorporates ICU (International Components for Unicode) time-zone data update** 2015e, which is the most recent update at the time of release. This will update time-zone data used by the correlator and TimeFormat correlator plug-in.
- The correlator will now search APAMA\_WORK/license/ApamaServerLicense.xml to locate a license file if none is specified on the command line. If the license file is not found at that location, the correlator will also search Apama/etc/ApamaServerLicense.xml in the installation directory. If the found license file is expired, the correlator will fail to start up. In order to run the correlator in evaluation mode, any expired license file must be removed.

#### **Note:**

The default name for the license file is now ApamaServerLicense.xml and no longer license.txt.

- If the license cannot be found, remote connections are now allowed. You are no longer restricted to communicating only with processes on the same machine.
- The correlator log will now include the type and size of the largest container (sequence, dictionary, listener, stream window) in each MThread when the logging of garbage collection events has been enabled using the verbosegc command. This is to allow easier diagnostics of applications that are using unusual amounts of memory.
- The file jms-mapping-spring.xml, which stores the rules for mapping between JMS messages and Apama events, is now generated directly into the bundle\_instance\_files\Correlator-Integrated\_JMS folder of an Apama project. With previous versions, this file was generated into the bundle\_instance\_files\Correlator-Integrated\_JMS\Generated folder. The Generated folder is no longer created and used by Apama.
- The connection event now has a new reopen action: reopenWithACK which requires a callback. This is useful to know when a reopen succeeds or fails. We recommend that you use this method over the deprecated reopen().
- <span id="page-215-0"></span>The shutdownConnectionOnError action will now be based on the reconnect policy and will therefore no longer remove outstanding queries from the queue if, for example, you have a reconnect policy of RECONNECT\_AND\_RETRY\_LAST. In this case, outstanding queries will remain on the queue to be retried on a successful reconnection.

### **New samples in 9.9 showing how to containerize Apama for Docker (Linux only)**

The Docker sample directory contains configuration and samples to help you containerize and run Apama components and applications on the Docker platform, including

- Turning an Apama install into a Docker image
- Running a Docker image containing an Apama correlator, IAF adapter, Dashboard server, etc.
- <span id="page-215-1"></span>Using Docker Compose to orchestrate an application running multiple connected containers

For more information about the sample, see README.txt in APAMA\_HOME/samples/docker.

# **Platform changes in 9.9**

Apama 9.9 runs on the platforms listed in the *Supported Platforms* document for version 9.9. This is available from the following web page: <http://documentation.softwareag.com/apama/index.htm>.

Support for the following has been removed:

Installing Apama into a standalone Eclipse (the Apama development environment is now available only through Software AG Designer).
**32-bit Windows platform (no longer supported even for development tasks, following its** removal as a production platform in the previous release).

Check the above mentioned *Supported Platforms* document for details about the newer platform versions supported by Apama 9.9. Due to these upgrades, the following versions are no longer supported:

- Software AG Terracotta BigMemory 4.3.0 (replaced by support for a more recent version).
- Software AG Universal Messaging 9.8 (replaced by support for a more recent version).
- Software AG Common Runtime 9.8 (replaced by support for a more recent version). п
- Oracle Java 8 update 25 (replaced by support for a more recent version).
- Microsoft SQL Server 2008 R2 (replaced by support for a more recent version). П
- Apache Tomcat 7.0.53 (replaced by support for a more recent version).
- Google Chrome below version 36 (replaced by support for a more recent version). ш

## **Renaming of Apama client libraries in 9.9**

Several libraries have been renamed. In most cases, the version number has been removed from the file names and an "ap" prefix has been added. Due to this change, you may need to update your build scripts and automated tests. Software AG Designer will automatically upgrade any Apama project with the "Apama Java" nature to have the renamed jar files on its build path.

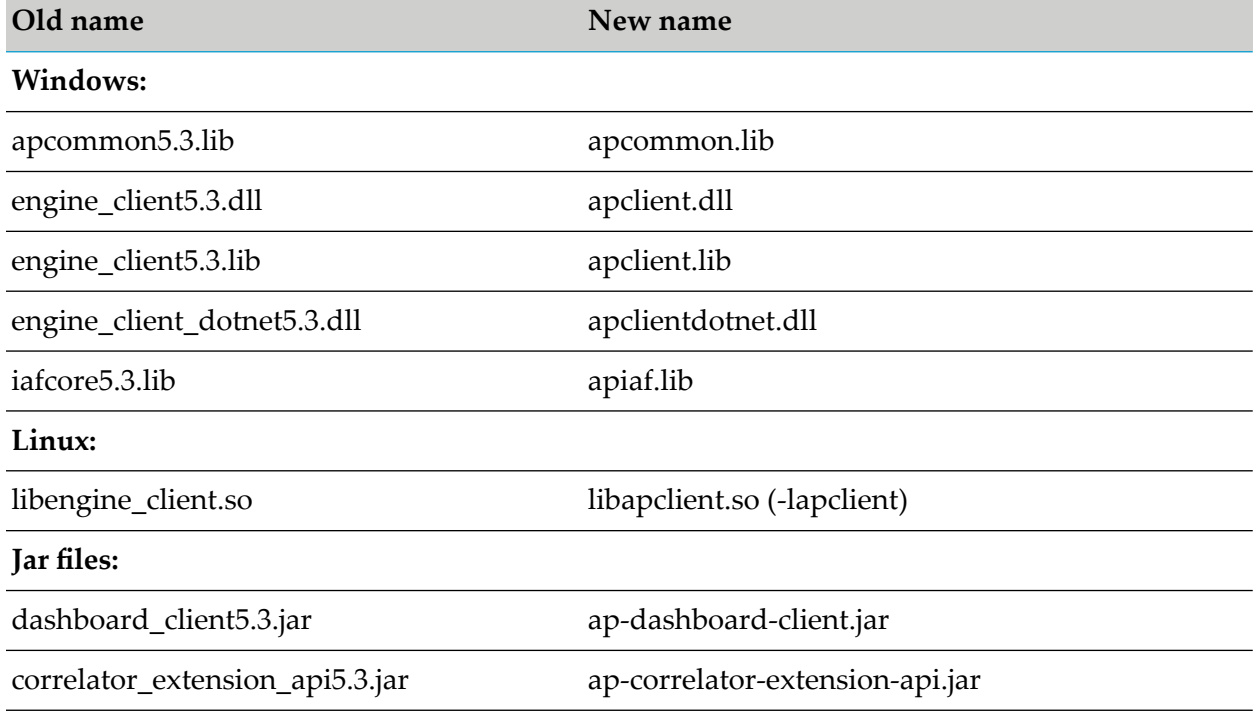

The following table lists the most important name changes:

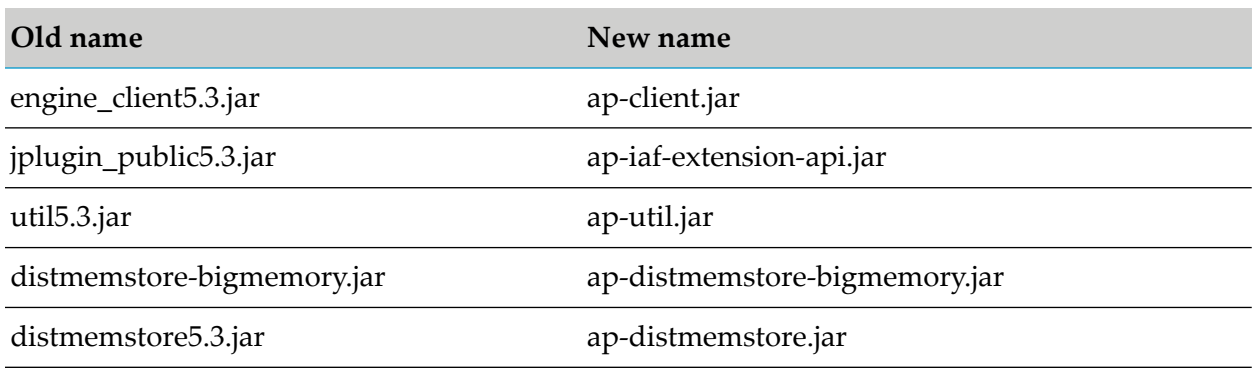

## **Note:**

You should no longer reference dashboard\_studion.n.jar. All required classes are now available in ap-dashboard-client.jar.

## **Miscellaneous changes in 9.9 affecting backwards compatibility**

- Correlator persistence can now only be enabled with a valid license file. Otherwise, it will not be possible to run the correlator in persistent mode.
- Apama supports various licensing models, one of which is licensing per physical CPU core. In previous releases, any restrictions on the number of licensed cores were not enforced. In this release, the number of threads that can be used for running Apama applications will be capped at the number of cores specified in the license, if the correlator is run on a machine that has more cores than the license allows. The correlator will log a WARN message to make it clear when this has happened. If you have previously been running with an insufficient license, then you may experience a corresponding reduction in performance after upgrading.
- The Ant macro <start-correlator> (generated by the **Ant Export** feature) checks whether there is already a correlator running. However, previously that was ignored allowing <start-correlator> to succeed even if a new correlator with the specified parameters was not started. Now it will log a warning and (by default) fail the task if a correlator is already running. An Ant build script exported from a launch configuration with **Reuse Correlator** selected will therefore now fail. To return to the previous behavior, edit the build.xml to set the failoncorrelatorrunning=false attribute on the <start-correlator> task, or set the global property correlator.failonrunning, for example, by specifying -Dcorrelator.failonrunning=false on the command line when executing Ant.
- When you upgrade to a new major version of the product, you must regenerate any CDP that was created by exporting query files or scenario definitions from the previous version.

## **Removed and deprecated features in 9.9**

The Log File Manager plug-in (LoggingManager) is being deprecated and should not be used any more, as it will be removed in a later release. In the future, you should just use the EPL log statement to write log messages, and configure logging using the Management interface (see "Using the Management interface" in *Developing Apama Applications*). New actions have been added to the com.apama.correlator.Logging event, such as setApplicationLogFile,

setLogFile and setApplicationLogLevel. These actions are the equivalent of using the engine\_management requests to configure logging (see also "Shutting down and managing components" in *Deploying and Managing Apama Applications*). In previous releases com.apama.correlator.Logging had only one action on it, namely rotateLogs().

- **Apama no longer provides ODBC drivers. Please use your own ODBC drivers if you need to** use ODBC. Please note that Software AG recommends using JDBC rather than ODBC with Apama.
- The ADBCHelper actions findAvailableServers and findAvailableServersFull have been deprecated, and replaced with more appropriately named findAvailableDataSources and findAvailableDataSourcesFull respectively. These are identical in behavior.
- The reopen action on the connection event of ADBCEvents.mon has been deprecated. Please use the action reopenWithAck() instead.